# TEC | Tecnológico

# Instituto Tecnológico de Costa Rica Escuela de Administración de Tecnologías de Información

# **Propuesta de Implementación de una Solución de Inteligencia de Negocios para el sistema financiero de una empresa comercializadora de software**

Proyecto Final de Graduación para optar al grado de Licenciatura en Administración de Tecnología de Información

Elaborado por: Federico Alfaro Campos

Prof. Tutor: Máster. Agustín Francesa Alfaro

Cartago, Costa Rica Noviembre, 2023

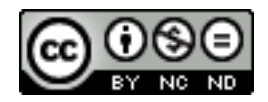

Esta obra está bajo una licencia de Creative [Commons Reconocimiento-](http://creativecommons.org/licenses/by-nc-nd/4.0/)[NoComercial-SinObraDerivada 4.0 Internacional.](http://creativecommons.org/licenses/by-nc-nd/4.0/) Para ver una copia de esta licencia visite: https://creativecommons.org/licenses/by-nc-nd/4.0/

# AREA ACADÉMICA DE ADMINISTRACIÓN DE TECNOLOGIA DE INFORMACIÓN GRADO ACADEMICO LICENCIATURA

Los miembros de Tribunal Examinador de Área Académica de Administración de Tecnología de Información, recomendamos que el siguiente Trabajo Final de Graduación del estudiante Federico Alfaro Campos sea aceptado como requisito parcial para optar por el grado académico de Licenciatura en Administración de Tecnología de Información.

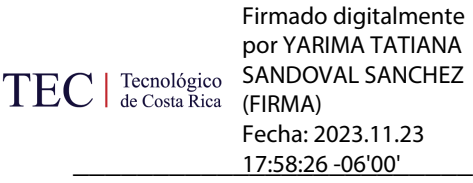

M.A.E. Yarima Sandoval Sánchez

Coordinación Trabajo Final de Graduación

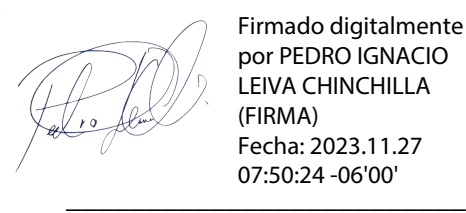

Firmado digitalmente por PEDRO IGNACIO LEIVA CHINCHILLA (FIRMA) Fecha: 2023.11.27 07:50:24 -06'00'

Msc. Pedro Ignacio Leiva Chinchilla

#### Lectora Académica

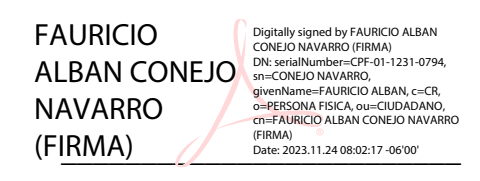

Msc. Fauricio Conejo Navarro

Lector de Industria

\_\_\_\_\_\_\_\_\_\_\_\_\_\_\_\_\_\_\_\_\_\_\_\_\_ -06'00' 2023.11.23 11:14:20

JOSE AGUSTIN FRANCESA ALFARO (FIRMA)

Msc. José Agustín Francesa Alfaro

Profesor Tutor

Noviembre, 2023

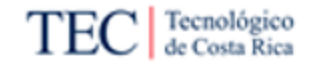

# **Dedicatoria**

Dedico este trabajo a mi familia. Mi mamá Karina que siempre me comprende, no me juzga y me motiva a seguir adelante. A mi tía Ivannia quien es la persona que con su fuerza guía el camino. A mi papá Alonso que siempre está ahí para escucharme y me recuerda que se puede dar un paso más. A mi tío Manuel que me brinda su sabiduría y guía en los retos de la vida. A mi tía Grettel que es la luz que ilumina los malos días. A David quien me ha enseñado a tratar de dar lo mejor siempre.

A mis hermanos María y Rodolfo que son los pilares que me han permitido salir adelante. A mis abuelos que con cariño siempre me apoyan. A mis tíos Isaac y Brassly que me acompañan siempre en cualquier camino.

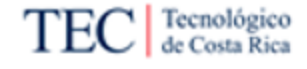

# **Agradecimientos**

A mis amigos principalmente a Alejandro, Oscar, Eric y María quienes con su amistad más que amigos se han convertido en familia y me han brindado ese hogar fuera de casa.

A mis compañeros y amigos de la carrera Valeria y Gabriel por todos esos momentos en los que juntos tuvimos que salir adelante en esta carrera y que nunca olvidaré.

A los profesores y miembros del Tecnológico de Costa Rica que me han brindado sus enseñanzas en esta carrera.

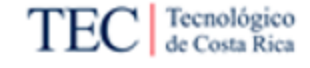

## **Resumen**

Alfaro, F. (2023). *Propuesta de Implementación de una Solución de Inteligencia de Negocios para el sistema financiero de una empresa comercializadora de software*. (Trabajo Final de graduación, Tecnológico de Costa Rica).

Este trabajo tiene como propósito generar una propuesta de implementación de una solución de inteligencia de negocios para los módulos de Activos fijos, Planilla, Recursos humanos, Cuentas por cobrar, Cuentas por pagar y Caja y bancos de un sistema financiero de una empresa comercializadora de software, en un periodo de 16 semanas.

Esta investigación se desarrolló utilizando una metodología de tipo aplicada, con un enfoque cualitativo, un alcance descriptivo y un diseño investigación-acción. Para la obtención de información se aplicaron las técnicas de observación, revisión documental y entrevistas con sujetos relevantes al proyecto.

El estudio se dio la tarea de comprender las capacidades del proceso de visualización de datos del sistema financiero y las necesidades que tienen los usuarios finales a partir del funcionamiento actual del sistema.

La investigación concluyó en que existe una alta complejidad en la visualización de información a falta de explotación a los repositorios del sistema financiero que permita a los usuarios realizar un proceso de análisis de datos en relación con sus necesidades actuales. Para esto la solución propuesta busca el cumplimiento de las expectativas de los sujetos involucrados y la aceptación de una propuesta para la mejora de dicho proceso.

Dado lo anterior, se recomienda la implementación de la solución propuesta en este proyecto según los planes detallados en la sección [5.3](#page-159-0) para el uso cotidiano del análisis de datos del sistema financiero.

**Palabras clave**: Inteligencia de negocios, *dashboard*, datos.

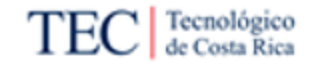

## **Abstract**

The purpose of this work is to generate a proposal for the implementation of a business intelligence solution for the Fixed Assets, Payroll, Human Resources, Accounts Receivable, Accounts Payable and Cash and Bank modules of a financial system of a software marketing company, in a period of 16 weeks.

This research was developed using an applied methodology, with a qualitative approach, a descriptive scope, and an action-research design. To obtain information, observation techniques, documentary review and interviews with subjects relevant to the project were applied.

The study was given the task of understanding the capabilities of the financial system data visualization process and the needs that end users have based on the current operation of the system.

The research concluded that there is a high complexity in the visualization of information in the absence of exploitation of the repositories of the financial system that allows users to carry out a data analysis process in relation to their current needs. For this, the proposed solution seeks to meet the expectations of the subjects involved and the acceptance of a proposal to improve said process.

Given the above, the implementation of the solution proposed in this project is recommended according to the plans detailed in section [5.3](#page-159-0) for the daily use of financial system data analysis.

**Keywords:** Business intelligence, dashboard, data.

# Tabla de contenido

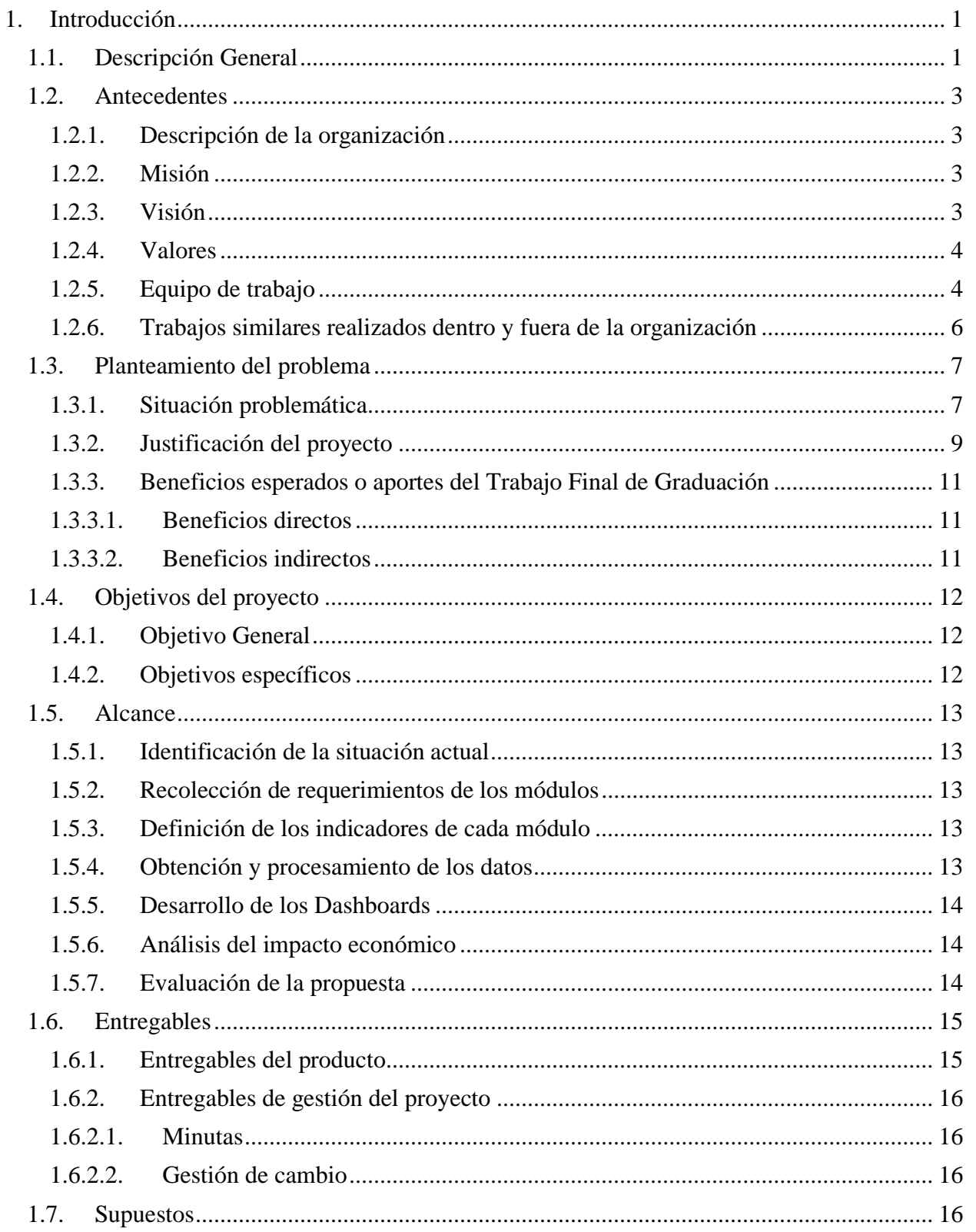

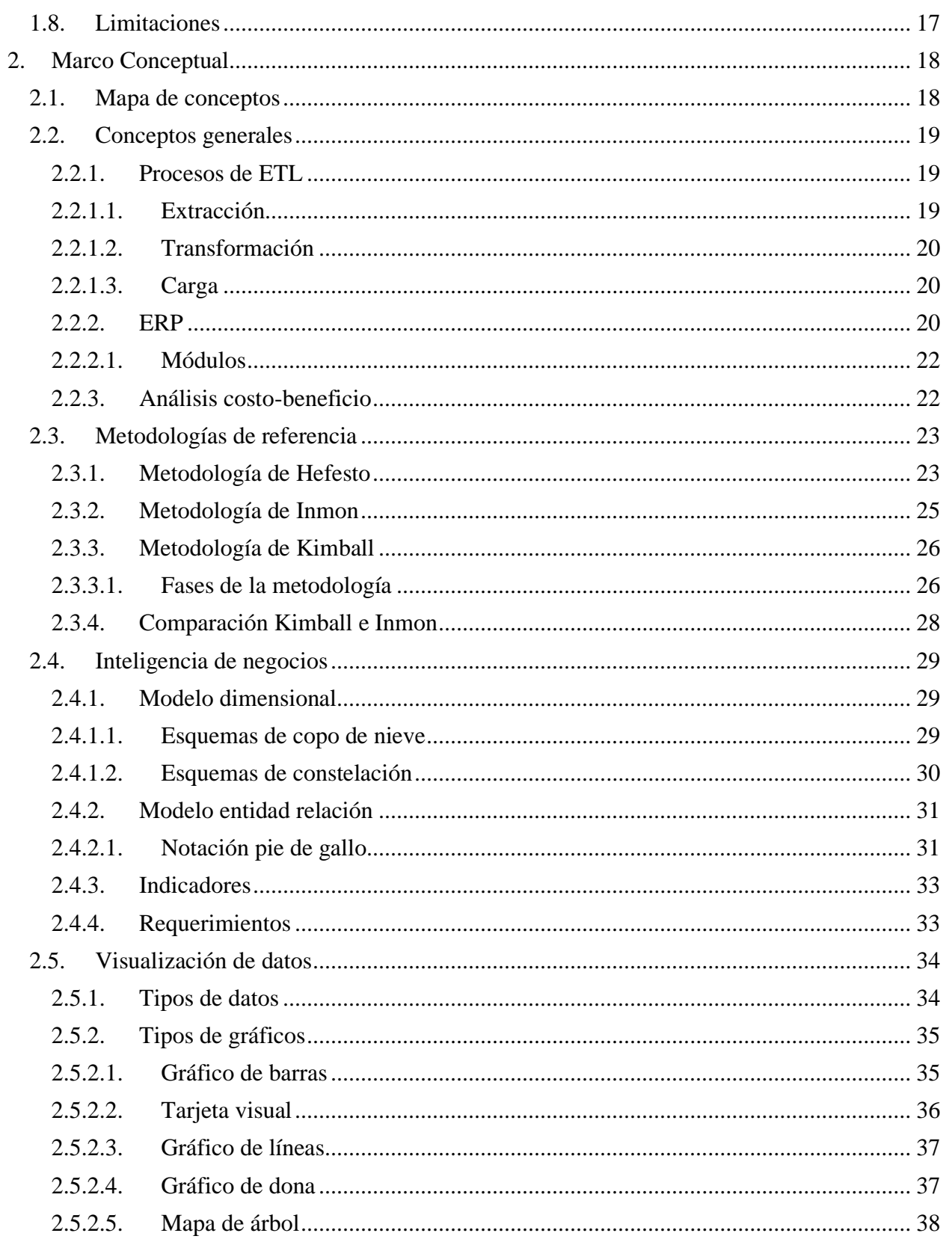

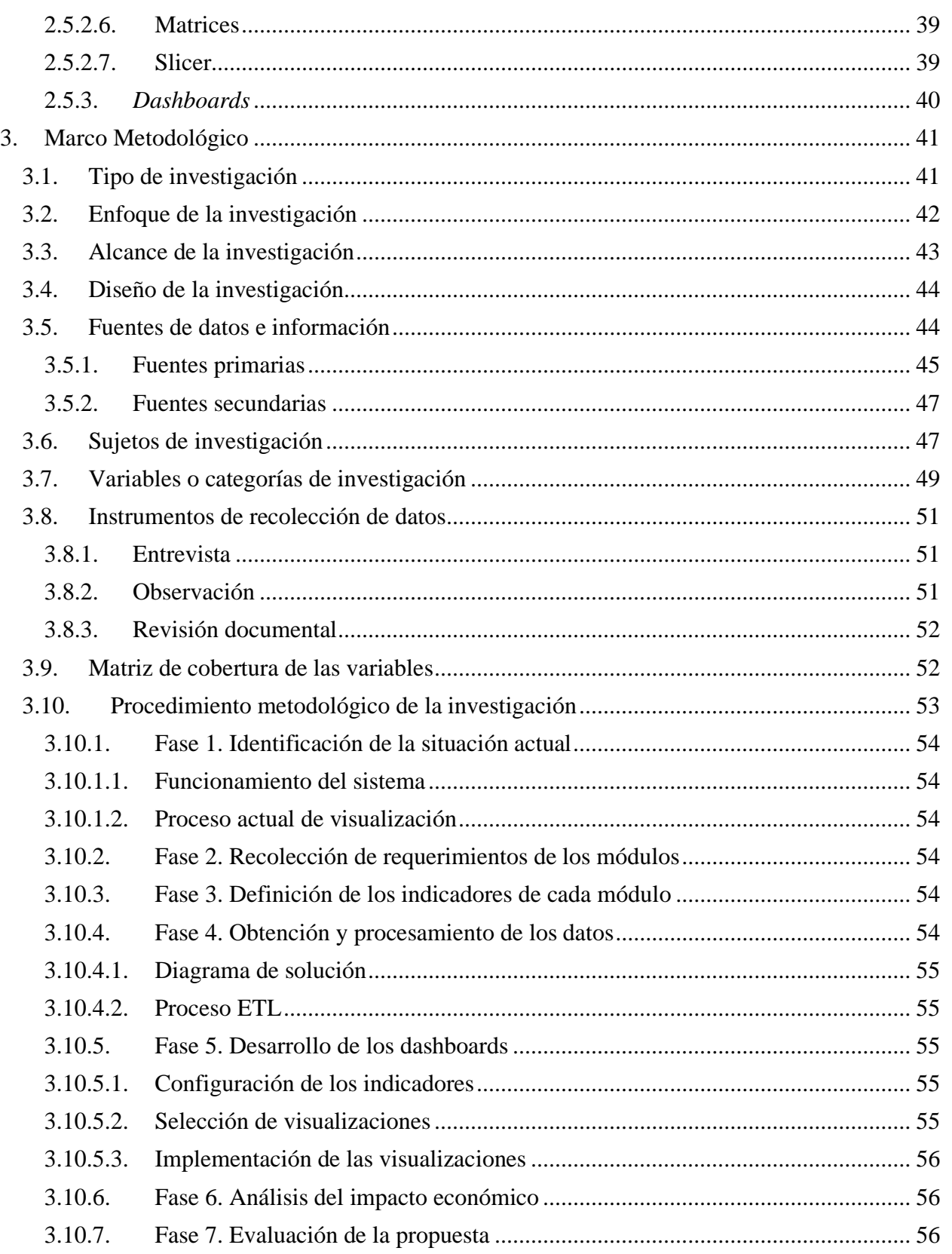

#### Tecnológico<br>de Costa Rica TE

Propuesta de Implementación de una Solución de Inteligencia de Negocios para el Sistema Financiero de una Empresa Comercializadora de Software

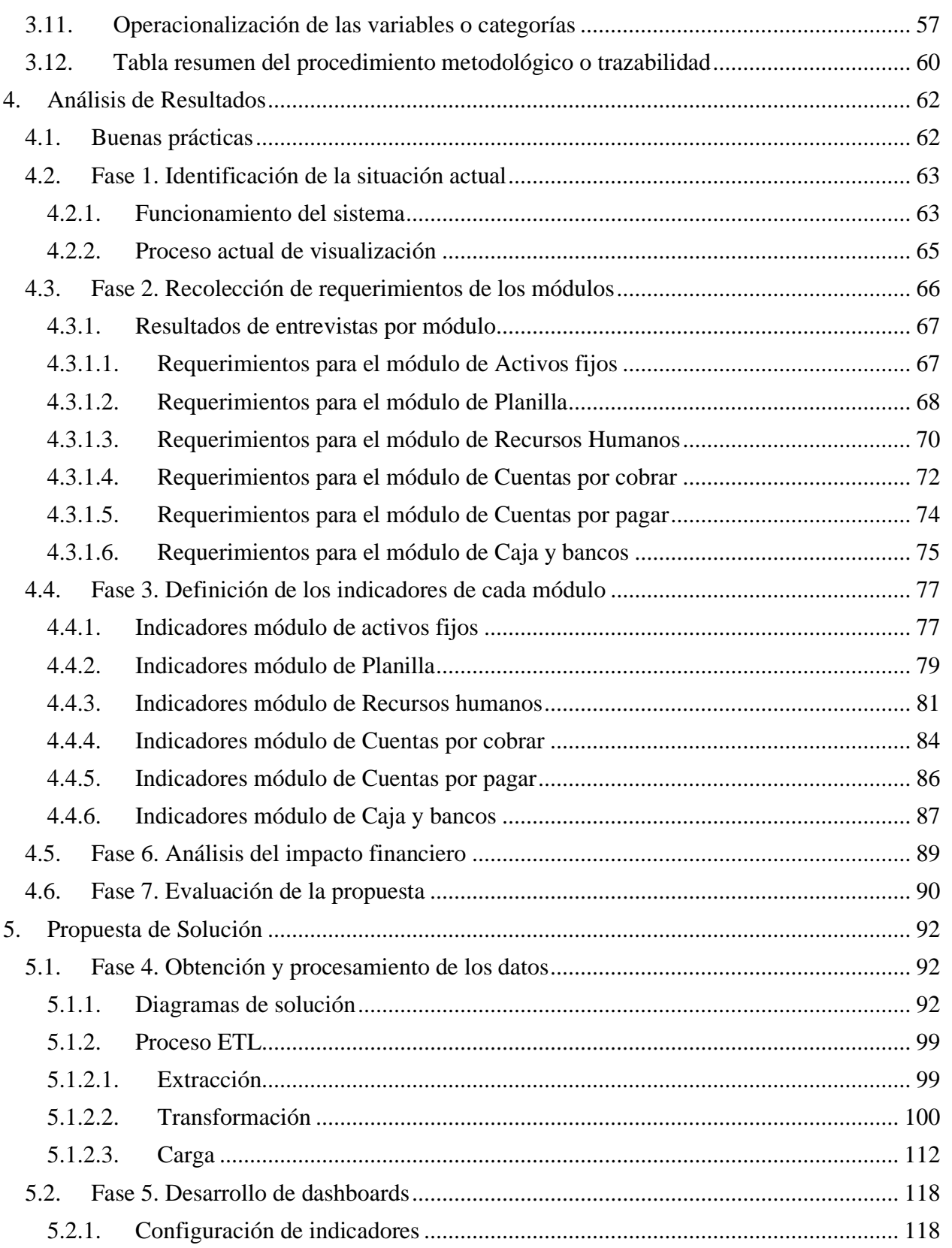

#### Tecnológico<br>de Costa Rica TE<sub></sub>

# Propuesta de Implementación de una Solución de Inteligencia de Negocios para el<br>Sistema Financiero de una Empresa Comercializadora de Software

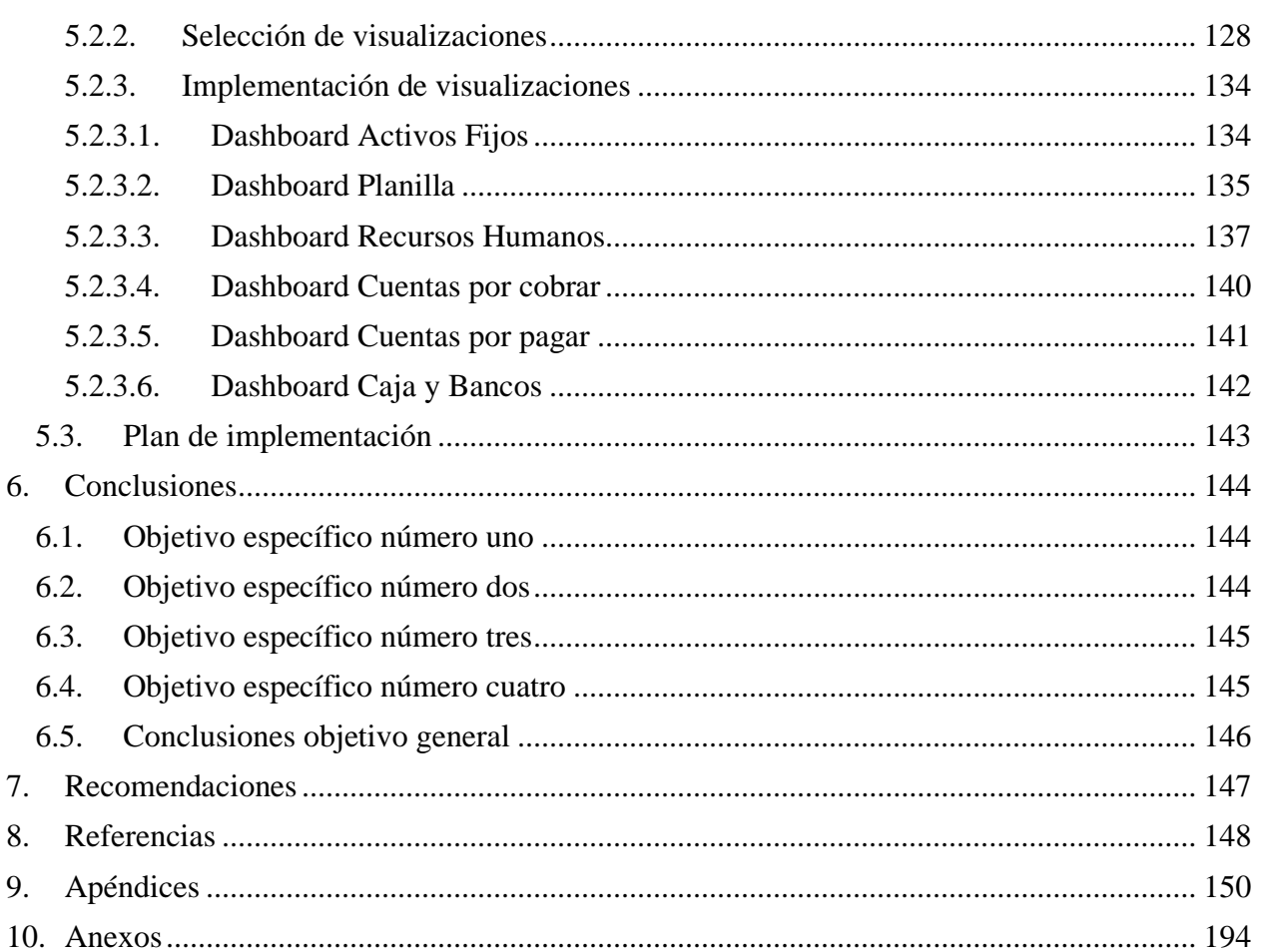

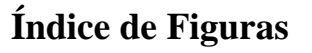

Tecnológico<br>de Costa Rica

TE<sub></sub>

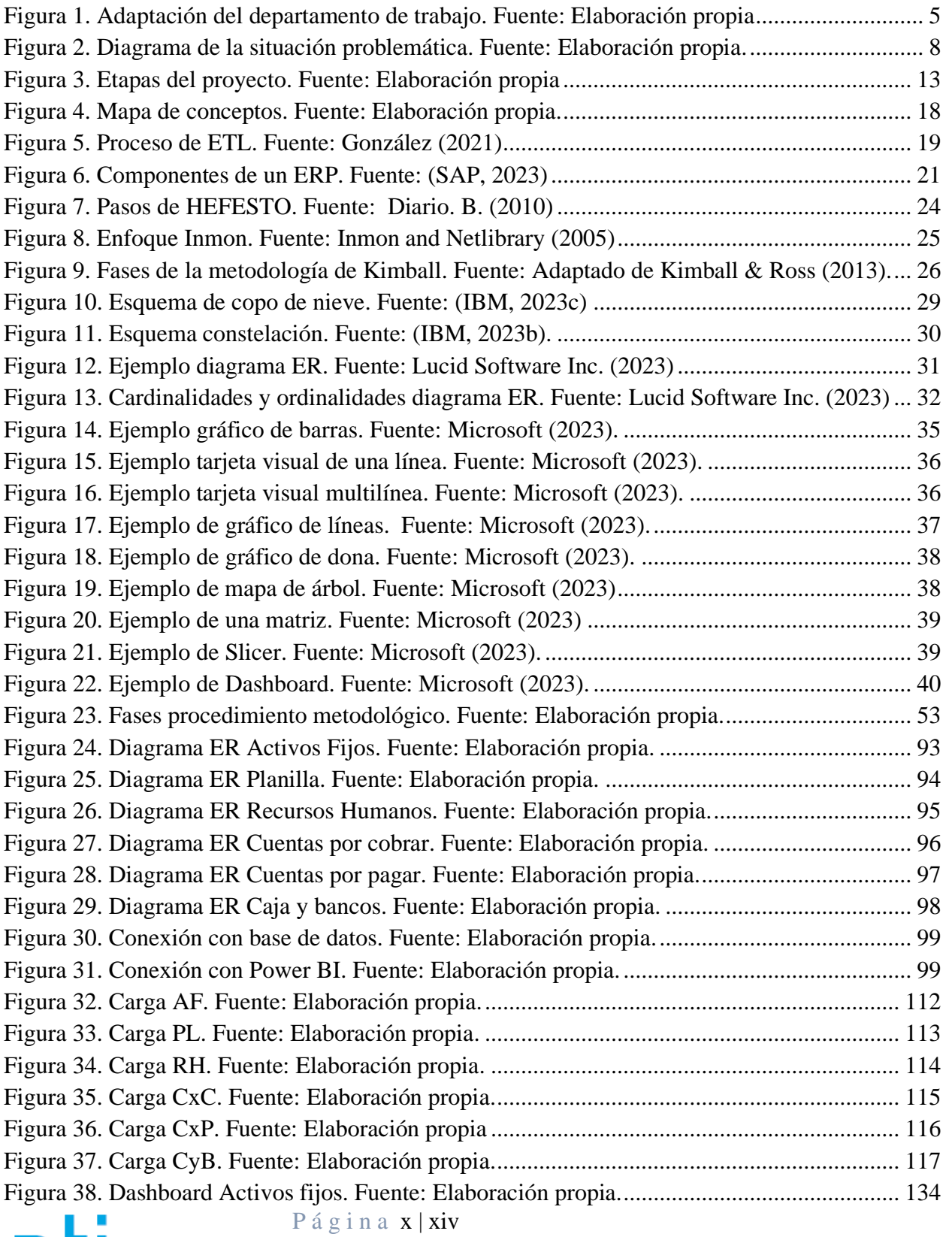

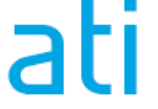

#### Tecnológico<br>de Costa Rica TE

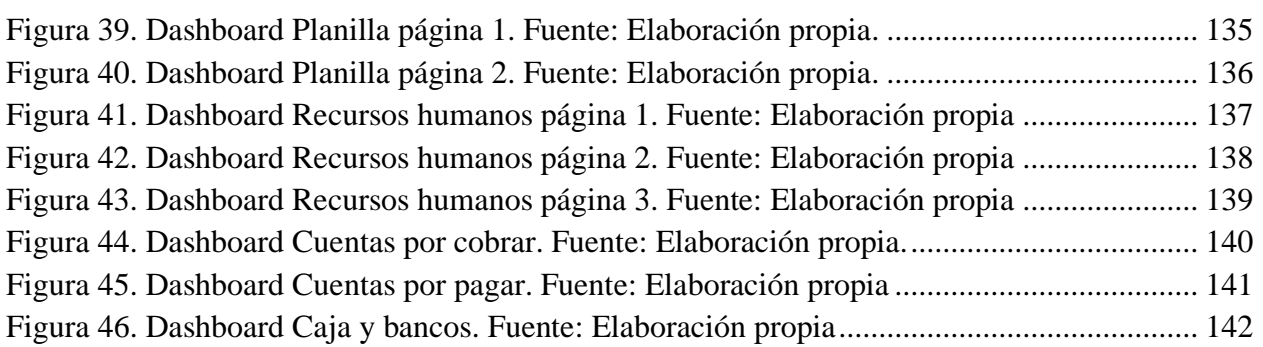

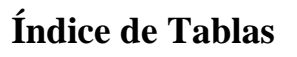

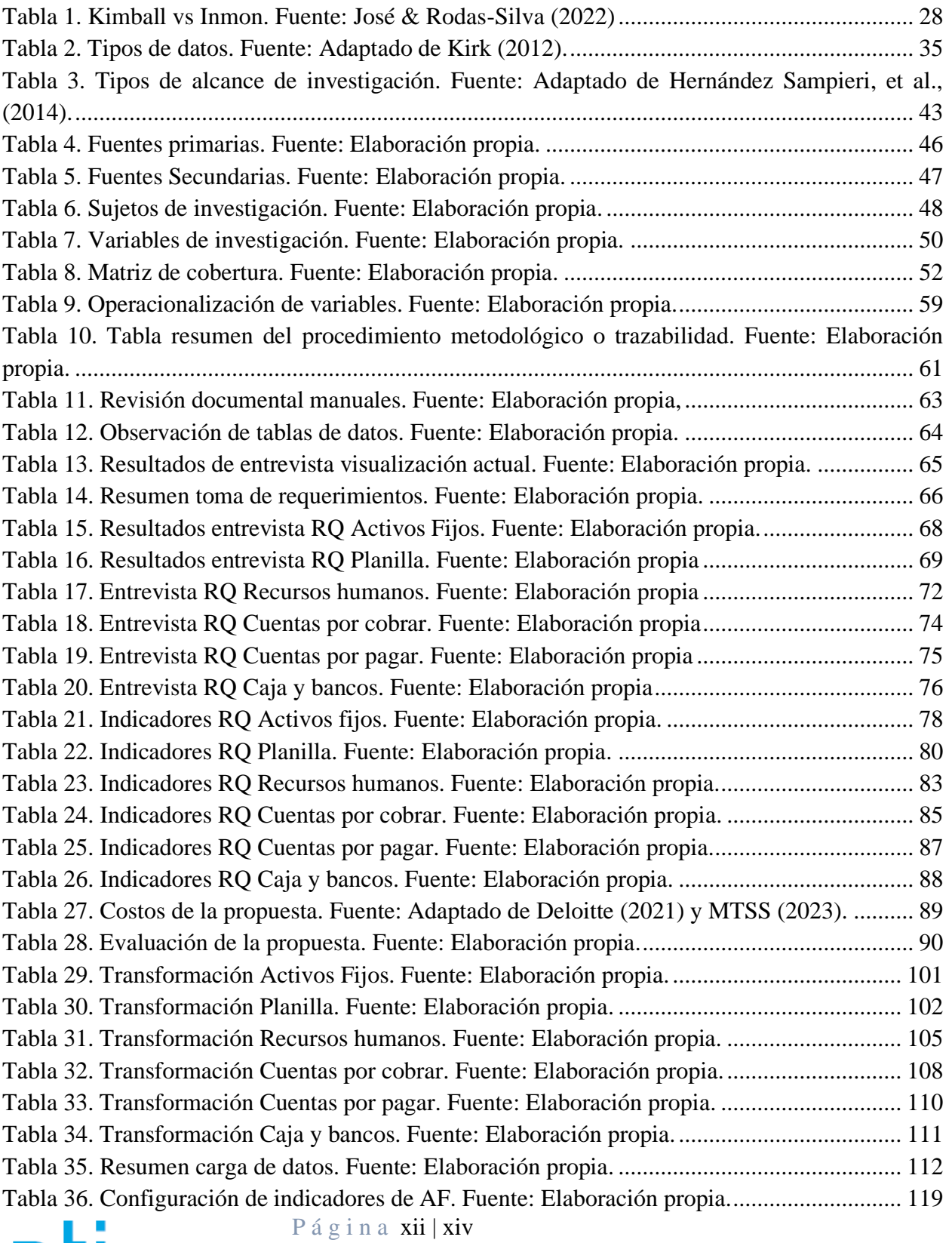

Tecnológico<br>de Costa Rica TE<sub></sub>

#### Propuesta de Implementación de una Solución de Inteligencia de Negocios para el Sistema Financiero de una Empresa Comercializadora de Software

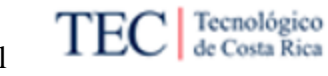

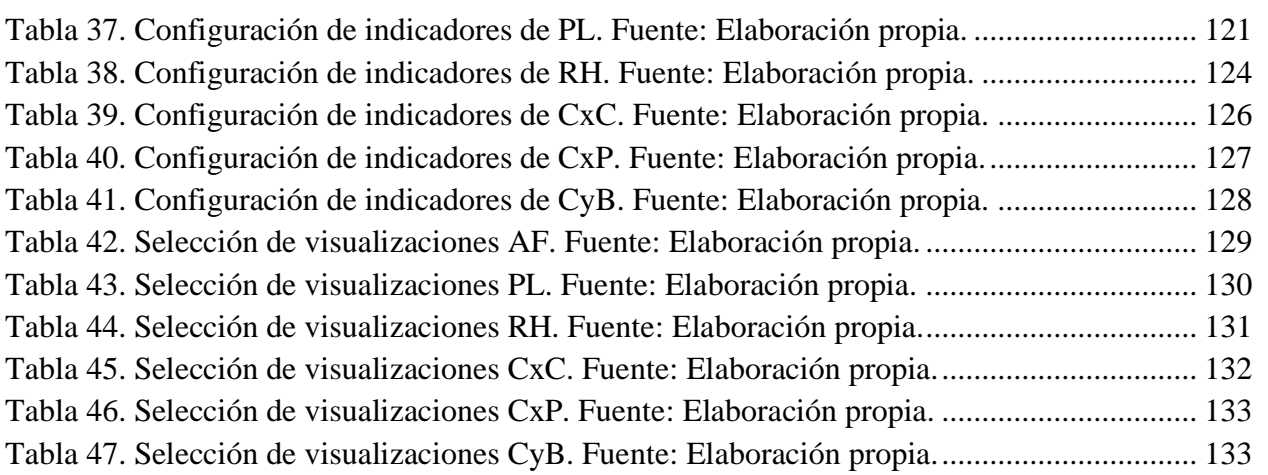

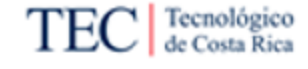

# **Nota Aclaratoria**

Género<sup>[1](#page-16-0)</sup>:

*La actual tendencia al desdoblamiento indiscriminado del sustantivo en su forma masculina y femenina va contra el principio de economía del lenguaje y se funda en razones extralingüísticas. Por tanto, deben evitarse estas repeticiones, que generan dificultades sintácticas y de concordancia, que complican innecesariamente la redacción y lectura de los textos.* 

Este documento se redacta de acuerdo con las disposiciones actuales de la Real Academia Española en relación con el uso del "género inclusivo". Al mismo tiempo se aclara que estamos a favor de la igualdad de derechos entre los géneros.

<span id="page-16-0"></span><sup>1</sup> Recuperado de: http://www.rae.es/consultas/los-ciudadanos-y-las-ciudadanas-los-ninos-y-lasninas

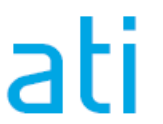

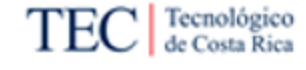

# 1. Introducción

<span id="page-17-0"></span>En este capítulo se detallan los elementos que dan origen al proyecto, se brindan los antecedentes y características de la empresa comercializadora de software donde se desarrolla la investigación. Se explica el planteamiento del problema al que se enfrenta la organización, la justificación del desarrollo de la propuesta y los beneficios que se esperan de dicha implementación. Posteriormente se incluye el objetivo general y los objetivos específicos asociados a este. Finalmente, se definen el alcance de la investigación, los entregables propuestos, las suposiciones bajo las que se desarrolla el trabajo y las limitaciones con las que se cuenta.

#### <span id="page-17-1"></span>1.1. Descripción General

En el mercado actual, las herramientas de inteligencia de negocios son muy buscadas debido a que facilitan a las empresas tomar decisiones informadas, identificar tendencias, optimizar procesos y mejorar la eficiencia, lo que les brinda una ventaja competitiva significativa. Estas herramientas ayudan a convertir datos en conocimiento accionable, lo que es fundamental para el éxito y la adaptabilidad en un entorno empresarial en constante cambio.

Conociendo esto, el proyecto consiste en la elaboración de una propuesta para una empresa comercializadora de software. Esto con el propósito de desarrollar una herramienta de inteligencia de negocios (BI por sus siglas en inglés) sobre un sistema financiero que permita a la empresa brindar a los usuarios una manera de realizar análisis de datos de una manera eficiente en la información de los repositorios que le provee dicha empresa.

En el capítulo 1 se aborda la pertinencia e importancia del proyecto, en este se sitúa el contexto organizacional bajo el que se desarrolla la investigación y si existen trabajos dentro o fuera de la organización que puedan servir como punto de referencia. Seguidamente se presenta la situación problemática, la justificación del trabajo y los beneficios esperados de la propuesta. Para terminar, se presentan los objetivos tanto general como específicos, el alcance, supuestos, entregables ya sean académicos o para la organización y las limitaciones de este proyecto en su naturaleza como Trabajo Final de Graduación.

En el capítulo 2 se plantean los elementos conceptuales que fundamentan la investigación. Este marco conceptual abarca definiciones generales empleados en el desarrollo de la solución y conceptos básicos tanto para comprender qué es la inteligencia de negocios como para entender las metodologías de referencia consultadas en este proyecto.

En el capítulo 3 se brinda el marco metodológico planteado el desarrollo de este proyecto, para esto se define el tipo, enfoque, alcance y diseño de la investigación. Seguidamente se detallan las fuentes de información consultadas, los sujetos y variables de investigación, así como también los instrumentos de recolección de datos empleados. Finalmente se abarca el procedimiento metodológico descrito en las fases que componen la propuesta de implementación y la operacionalización de las variables propuestas.

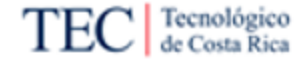

En el capítulo 4 se analizan los resultados obtenidos a partir de la aplicación de los instrumentos de recolección de información. En primer lugar, se definen algunas buenas prácticas a considerar en el desarrollo de la propuesta. Seguidamente se abordan las fases de identificación de la situación actual, recolección de requerimientos de los módulos, definición de los indicadores de cada módulo, análisis del impacto financiero y evaluación de la propuesta donde se define si esta es aceptada o rechazada por la organización.

En el capítulo 5 se desarrollan los elementos que componen la propuesta de solución desarrollada a partir de las fases anteriores y de la fase de obtención y procesamiento de los datos, en la cual se realiza el modelado para las fuentes de información a utilizar para cada módulo y los respectivos procesos de ETL de estos.

Seguidamente, se detalla la fase de desarrollo de *dashboards* donde se definen los indicadores que se desarrollaron para abarcar cada uno de los requerimientos de los módulos. Luego se detallan los tipos de visualizaciones seleccionadas para dichos requerimientos y se presentan las soluciones generadas para el sistema financiero de la empresa comercializadora de software. Finalmente, se propone a la organización un plan de implementación de la solución generada.

En el capítulo 6 se presentan las conclusiones obtenidas a partir del desarrollo de la investigación, seguidamente en el capítulo 7 se presentan una serie de recomendaciones que se ofrecen a la organización a raíz de lo analizado en el proyecto. Finalmente, se detallan las referencias bibliográficas, apéndices, anexos y el glosario con las que cuenta el presente trabajo.

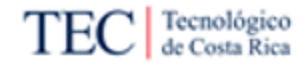

#### <span id="page-19-0"></span>1.2. Antecedentes

En la sección actual se realiza una descripción de la organización donde se realiza el proyecto, incluyendo los aspectos principales como la misión, visión, valores y el núcleo del equipo de trabajo involucrado.

#### 1.2.1. Descripción de la organización

<span id="page-19-1"></span>La organización es una empresa creada en el año 1999 en Costa Rica, hoy en día la empresa cuenta con presencia en Costa Rica, México y Nicaragua, entre otros países. El personal se conforma de más de 80 profesionales de gran experiencia en la industria, cuenta con una cartera de más de 300 clientes son el principal testimonio de calidad y servicio en nuestras soluciones y las soluciones de software que ofrece la empresa son la herramienta de más de 50 mil usuarios en la región.

La empresa cuenta con más de 20 años de experiencia en el campo de brindar soluciones de alta calidad en el área de tecnología de información, mediante esto se ha posicionado como un aliado estratégico para una amplia gama de clientes debido a su compromiso, servicio, soporte y personal altamente capacitado y orientado a satisfacer sus necesidades. El éxito radica en el apoyo estratégico informático que brindamos a nuestros clientes, asesorándolos en el uso y aprovechamiento de la tecnología actual y disponible en el mercado.

Actualmente la empresa comercializa con productos de software altamente reconocidos en el mercado, tales como: SAP Business One, Microsoft Defender, Microsoft Azure, Microsoft 365, Microsoft Dynamics, Microsoft Power BI y Oracle ERP Cloud. Así como productos propios los cuales abarcan soluciones de tipo financiero, contable, comercial, entre otros.

<span id="page-19-2"></span>1.2.2. Misión

De acuerdo con la página web oficial de la empresa, se tiene que su misión es:

"Somos una empresa que brinda servicios y soluciones tecnológicas de muy alta calidad, con el objetivo de aportar valor estratégico y operativo a nuestros clientes, permitiendo potenciar su capacidad de crecimiento y atención a los desafíos de mercado". (Empresa comercializadora de software, 2023)

#### <span id="page-19-3"></span>1.2.3. Visión

De acuerdo con la página web oficial de la empresa se tiene que su visión es:

"Brindar una experiencia única y de alta calidad en la prestación de servicios y de soluciones informáticas a nuestros clientes, garantizando que la empresa sea reconocida como una empresa líder en el mercado Latinoamericano. Compartiremos con entusiasmo nuestra responsabilidad por la excelencia de negocio, nuestra pasión por innovar con tecnología, impulsando la satisfacción de

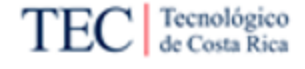

cada cliente al permitirnos ser parte del éxito de su empresa". (Empresa comercializadora de software, 2023)

#### 1.2.4. Valores

<span id="page-20-0"></span>Los valores establecidos según la página oficial de y con los cuales se representa la empresa son:

- Servicio de calidad: Le proporcionamos los productos de calidad que su empresa necesita, pero sobre todo el nivel de servicio que usted se merece.
- Soporte proactivo: Usted se merece el soporte de una organización con trayectoria que respalde su solución. Con nosotros, usted recibe calidad de soporte, así como servicio proactivo y personalizado.
- Reacción oportuna: Mantenemos una comunicación constante con el cliente, que nos permita reaccionar rápidamente según sus necesidades, incluso anticipar posibles inconvenientes.
- Valor agregado: Es nuestra responsabilidad mantener actualizado al cliente y ofrecer funcionalidades, desarrollos y asesorías que aseguren su permanencia en el mercado y su liderazgo en el uso de la tecnología como herramienta estratégica.

#### 1.2.5. Equipo de trabajo

<span id="page-20-1"></span>A continuación, se presentan los miembros por los que está conformado el equipo de trabajo. Seguidamente como se puede ver en la [Figura 1,](#page-21-0) se tiene un organigrama donde se identifica la ubicación del equipo que gestionará el proyecto.

- Estudiante que realiza el proyecto: Encargado del desarrollo de los elementos detallados en el alcance del proyecto, referentes a la propuesta implementación de la solución de inteligencia de negocios. Tiene como responsabilidad informar al director de consultoría de Microsoft-Oracle.
- Director de consultoría Microsoft-Oracle: Encargado de una de las áreas de consultoría de la empresa, en este proyecto tiene el rol de patrocinador y representante de la empresa en el desarrollo de la propuesta. Como se ve en la [Figura 1,](#page-21-0) responde al director general de la empresa.

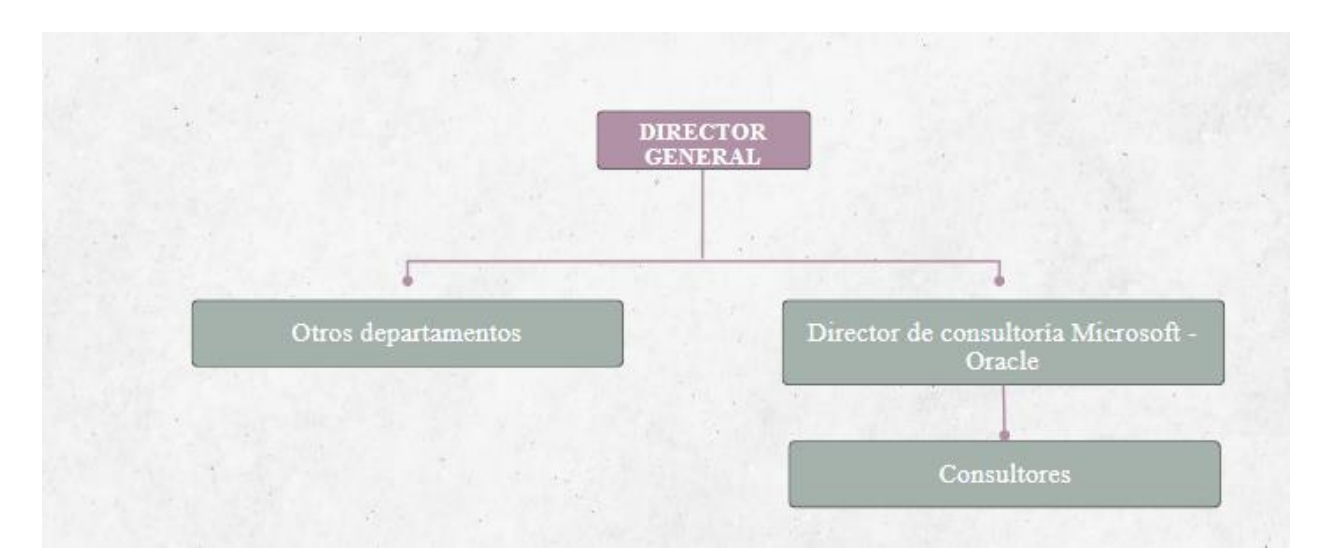

<span id="page-21-0"></span>*Figura 1. Adaptación del departamento de trabajo. Fuente: Elaboración propia*

Tecnológico<br>de Costa Rica

TЕ

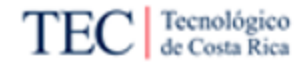

#### 1.2.6. Trabajos similares realizados dentro y fuera de la organización

<span id="page-22-0"></span>A continuación, se describen dos proyectos similares dentro del tema de inteligencia de negocios, estos caben mencionar han sido realizados en otras organizaciones debido a que a nivel interno de la organización no se cuenta con registros de trabajos similares al tema de investigación.

- Propuesta de Implementación de una Solución de Inteligencia de Negocios para el Área de Gestión Tributaria de la Municipalidad de El Guarco: Este proyecto presenta el desarrollo de una propuesta de inteligencia de negocios frente a una problemática presentada por la Municipalidad de El Guarco. Esta problemática abarca un análisis deficiente de la información lo cual causa retrabajo, búsqueda en fuentes de información desorganizadas y atrasos en las labores cotidianas. (Camacho, 2021).
- Solución de inteligencia de negocios para el análisis de datos en el ERP Business Pro: Este proyecto tiene como propósito la implementación de una solución de inteligencia de negocios para el ERP Business Pro, por medio de un "*Datamart"* y tableros de control, que permitan apoyar el análisis y toma de decisiones a los clientes de la empresa. (Bermúdez, 2020).

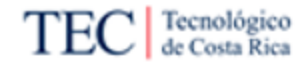

#### <span id="page-23-0"></span>1.3. Planteamiento del problema

En esta sección se describe la situación problemática hallada dentro del entorno de la organización, el cual motiva el desarrollo del proyecto, así como la mención de los beneficios esperados del producto.

#### 1.3.1. Situación problemática

<span id="page-23-1"></span>La empresa cuenta dentro de sus soluciones con un sistema de ERP financiero, el cual permite visualizar en términos financieros la empresa como un todo. Este sistema cuenta con los módulos de Planilla, Recursos humanos, Cuentas por Cobrar, Cuentas por Pagar, Activos Fijos y Caja y bancos, donde existe una integración completa entre ellos. No obstante, de acuerdo con Erick Castro, Director de Consultoría de Microsoft-Oracle, se ha notado que muchos de los usuarios del sistema financiero cuentan con dificultades para tomar decisiones de manera eficiente, esto debido a que los módulos no cubren la totalidad de indicadores relevantes esperados por dichos usuarios, por lo que estos usuarios deben pasar por todo un proceso de gestión de su información antes de acceder a los datos que les permitan visualizar elementos críticos de su proceso administrativo, cada vez que este requiera dicha información procesada.

Los clientes que utilizan los sistemas proporcionados por la empresa buscan contar con herramientas que permitan la gestión de información de su negocio, en diferentes ámbitos de sus operaciones de trabajo cotidianas. Estas herramientas deben brindar el apoyo a sus usuarios de manera que les permita realizar un proceso de toma de decisiones rápido, eficiente y que limite la cantidad de errores y retrabajo lo mayor posible, a su vez que resulte intuitiva para el usuario. Para esto, los sistemas que ofrece la organización deben contar con funcionalidades competitivas que les permitan a los usuarios tomar decisiones informadas a partir de los datos que poseen.

El desarrollo de las funcionalidades de estos sistemas contempla un proceso de creación que debe tomar en cuenta las necesidades de los usuarios, para esto es necesario realizar análisis y estudios concretos acerca de dichos requerimientos, acompañados de las tendencias actuales del mercado. Por lo tanto, la recolección de indicadores que respondan a las necesidades es vital para generar soluciones efectivas.

Los usuarios deben enfrentar una problemática de alta densidad en la lectura de su información, teniendo que extraer los elementos necesarios en cada iteración del proceso de toma de decisiones, por lo cual, proponer una solución que brinde un apoyo visual en los módulos seleccionados representaría un avance importante en el desarrollo del sistema financiero de la empresa, tanto los usuarios al reducirlos tiempos de análisis de los sus datos y evitar retrabajo, como la empresa al contar con un aumento del valor de la herramienta al contar con la capacidad de visualizar información financiera de manera más eficiente y que a su vez funcione como motivación en las ventas del sistema. A continuación, en el [Figura 2](#page-24-0) se expresa esta problemática de una manera gráfica.

Propuesta de Implementación de una Solución de Inteligencia de Negocios para el Sistema Financiero de una Empresa Comercializadora de Software

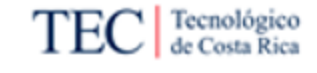

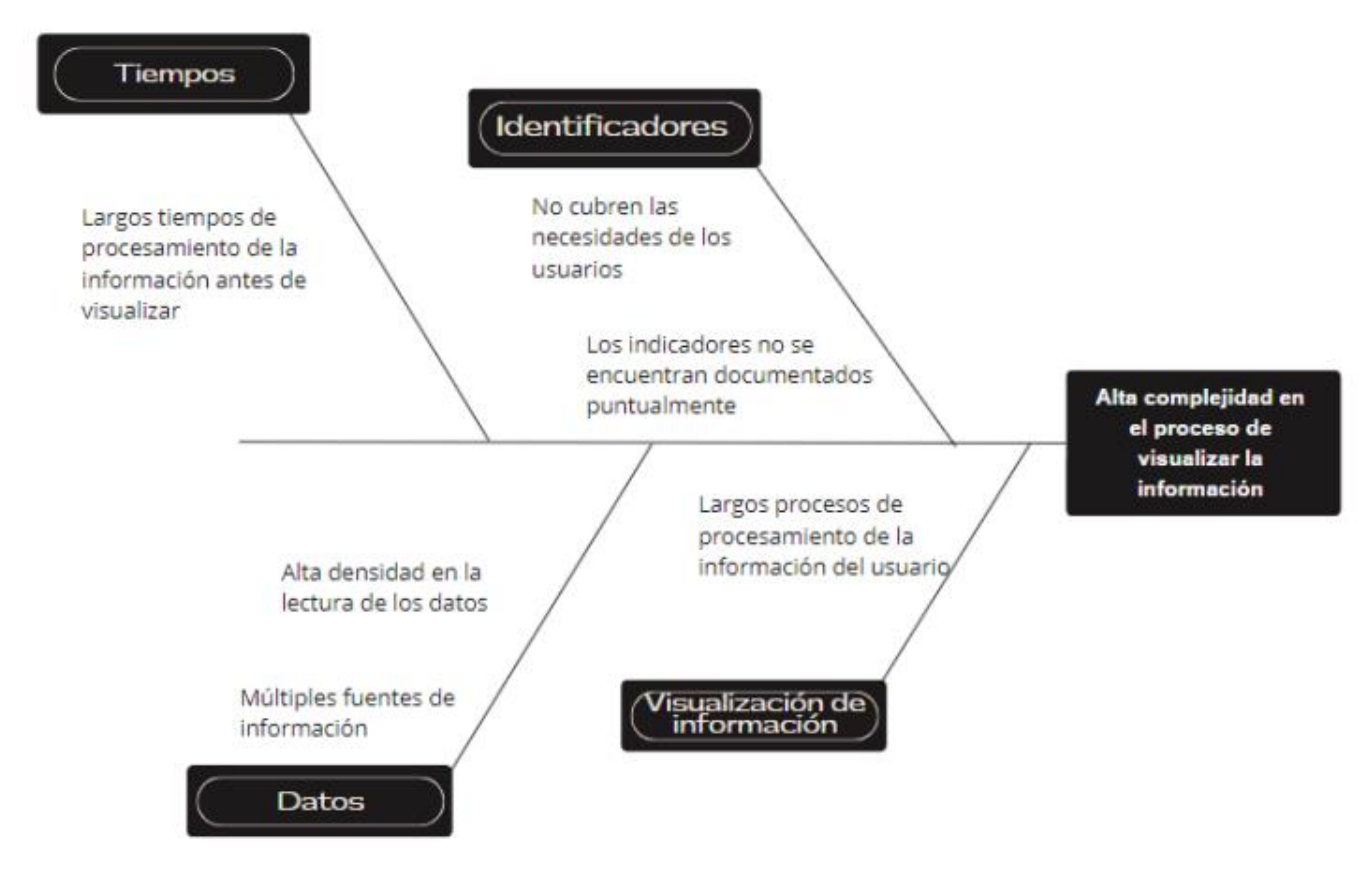

<span id="page-24-0"></span>*Figura 2. Diagrama de la situación problemática. Fuente: Elaboración propia.* 

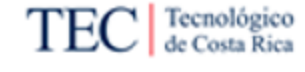

#### 1.3.2. Justificación del proyecto

<span id="page-25-0"></span>Desde el inicio de los años que tiene la empresa en el mercado, esta ha comercializado un sistema financiero con una importante cantidad de clientes, varios de los cuales aún mantienen esta relación con la empresa, por lo cual el valor de la información que se ha almacenado con dichos años puede significar un elemento importante para futuras decisiones de los usuarios, no obstante, si dicha información carece de la estructura apropiada para ser visualizada, no se sacará el debido provecho de esta. Una interfaz de usuario menos densa y más intuitiva puede aumentar la eficiencia, la precisión y la eficacia en la toma de decisiones estratégicas y operativas, contribuyendo así al éxito general de la empresa.

Este proyecto surge de esa necesidad de brindar una capacidad deseada al sistema de ERP financiero que comercializa la empresa, mediante una identificación de los indicadores valiosos para posibles usuarios comerciales. De manera que contribuya a solucionar la problemática que tienen los usuarios al acceder a su información de manera automatizada, ágil y eficiente, sin tener que pasar por tediosos procesos de extracción, análisis y despliegue de datos cada vez que se requiera hacer una búsqueda para la toma de decisiones. Sino que este proceso se agilice mediante un apoyo visual oportuno y adecuado a sus necesidades como usuarios del sistema.

Es crucial que, en un proceso de toma de decisiones el despliegue de la información se diseñe siguiendo patrones naturales de análisis de información del ser humano debido a que esto maximiza la capacidad de comprensión y toma de decisiones. Al alinear la presentación de los datos con la forma en que el cerebro procesa la información, se facilita la identificación de tendencias, patrones y relaciones relevantes en los datos. Cuando se facilita el despliegue de la información siguiendo la forma en que los individuos asimilan y procesan los datos de una manera natural, se logra fomentar una mayor adopción y participación por parte de los usuarios, lo que a su vez potencia el valor y el impacto del proceso de inteligencia de negocios hacia la organización.

Mediante este proyecto se busca mejorar la experiencia de los clientes que adquieran este sistema, los cuales se verán beneficiados con reducciones en los tiempos de consulta e interpretación de los datos por medio de visualizaciones gráficas. Mientras que la empresa obtiene beneficios al contar con una mejora en el despliegue de la información en los módulos de Planilla, Recursos humanos, Cuentas por Cobrar, Cuentas por Pagar, Activos Fijos y Caja y bancos, en comparación con la situación actual lo que podría empujar a clientes a una situación de insatisfacción con el sistema.

El proyecto propone una solución de inteligencia de negocios apoyado de un proceso de identificación de indicadores clave para el tipo de usuario habitual del sistema, para su desarrollo se prevé el uso de herramientas de inteligencia de negocios, en este caso Power BI, siendo la herramienta utilizada por la empresa para el desarrollo de sus proyectos.

La empresa se encuentra constantemente desarrollando y generando valor en los sistemas que provee, por lo cual las soluciones se encuentran en un proceso de mejora continua. Mediante este proceso se suelen encontrar oportunidades de mejora en las herramientas tecnológicas que comercializa la organización, en este caso se visualiza que una solución de inteligencia de negocios puede aportar valor al sistema financiero sujeto al proyecto, lo cual mejora a su vez la comercialización de dicha herramienta y proporciona una ganancia comercial.

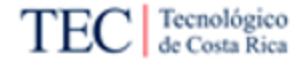

#### 1.3.3. Beneficios esperados o aportes del Trabajo Final de Graduación

<span id="page-27-0"></span>A continuación, se explican los beneficios que la empresa puede obtener mediante el desarrollo del proyecto:

#### 1.3.3.1. Beneficios directos

- <span id="page-27-1"></span>A. Mayor rapidez en el acceso de la información del usuario mediante el uso del ERP financiero en los módulos de Planilla, Recursos humanos, Cuentas por Cobrar, Cuentas por Pagar, Caja y bancos y Activos Fijos.
- B. Menor densidad de datos al estar ordenados de manera que le permita a los usuarios enfocarse en lo que realmente importa para la toma de decisiones.

#### 1.3.3.2. Beneficios indirectos

- <span id="page-27-2"></span>A. Aumento del valor general de la solución financiera, al contar con una mayor cantidad de capacidades habiendo identificado los principales indicadores de los módulos seleccionados, lo que a su vez se traduce en un beneficio económico.
- B. La fiabilidad de la información presentada para la toma de decisiones se asegura pues se elimina cualquier posibilidad de manipulación de los datos directa, ya que la propuesta se basa exclusivamente en los datos registrados en una fuente única de información.
- C. Facilitar la toma de decisiones mediante un despliegue de la información de manera más eficiente e intuitiva, orientada a las principales consultas que pueden tener los usuarios del sistema financiero.

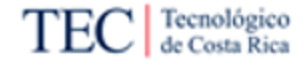

#### <span id="page-28-0"></span>1.4. Objetivos del proyecto

En esta sección se detallan los objetivos del proyecto tanto de manera general como los específicos.

1.4.1. Objetivo General

<span id="page-28-1"></span>Proponer una solución de inteligencia de negocios para la agilización del proceso de análisis de datos y la toma de decisiones mediante los módulos de Planilla, Recursos humanos, Cuentas por Cobrar, Cuentas por Pagar, Activos Fijos y Caja y bancos en el ERP financiero, generando los principales indicadores de interés de los usuarios, durante el segundo semestre del 2023.

- 1.4.2. Objetivos específicos
- <span id="page-28-2"></span>A. Analizar el estado de la situación actual de los procesos de despliegue de información de usuarios para la identificación de las necesidades de los usuarios del sistema financiero.
- B. Generar un conjunto de indicadores a partir de las necesidades identificadas para cada módulo seleccionado de la solución financiera de ERP para la satisfacción de las expectativas de sus usuarios.
- C. Desarrollar la solución para los módulos de selección, mediante los indicadores recolectados para la creación de una herramienta de inteligencia de negocios asociada al sistema financiero comercializado por la empresa.
- D. Validar la solución desarrollada para la aprobación del producto y la satisfacción de expectativas por parte de la empresa comercializadora de software.

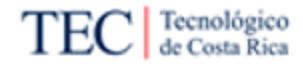

#### <span id="page-29-0"></span>1.5. Alcance

Este proyecto abarca el proceso de elaboración de una propuesta de implementación de una solución de inteligencia de negocios en un sistema financiero que posteriormente será comercializado por la empresa sujeta al proyecto. Para esto, se define el alcance dividido en las etapas propuestas a continuación en la [Figura 3.](#page-29-5)

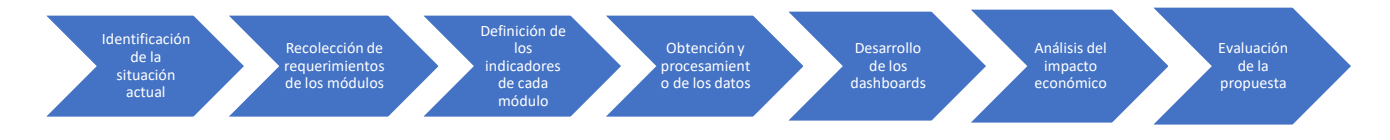

#### <span id="page-29-5"></span>*Figura 3. Etapas del proyecto. Fuente: Elaboración propia*

Cada etapa cuenta con actividades pensadas para el desarrollo de una propuesta de inteligencia de negocios que permita el análisis de la información de los usuarios de una manera intuitiva, pensado para un nivel gerencial de los clientes del sistema financiero comercializado por la empresa.

#### 1.5.1. Identificación de la situación actual

<span id="page-29-1"></span>En primer lugar, se hace una recopilación de la información referente al despliegue de datos del sistema financiero comercializado por la organización, esto teniendo en cuenta un contexto de funcionalidad cotidiana para los usuarios, de acuerdo tanto con las capacidades actuales del sistema y el tipo de información almacenada en las fuentes del sistema, así como otros elementos que apoyen el entendimiento de la situación actual del sistema. Para esto se emplea el uso de herramientas de recolección de información como revisión documental.

#### 1.5.2. Recolección de requerimientos de los módulos

<span id="page-29-2"></span>Esta etapa consiste en la aplicación de herramientas, técnicas y análisis de múltiples fuentes que permitan identificar los puntos a desarrollar que atiendan las principales necesidades de los usuarios en la visualización de la información en su sistema. Dando prioridad a los elementos más recomendados en la industria para el análisis de datos de un sistema financiero de ERP como el que propone la empresa sujeta a este proyecto.

#### 1.5.3. Definición de los indicadores de cada módulo

<span id="page-29-3"></span>En esta etapa se desarrollan para cada uno de los módulos seleccionados, los indicadores que darán pie a la propuesta de inteligencia de negocios, esto a partir de la información recolectada en la etapa previa y la situación actual identificada en la primera etapa, teniendo en cuenta las características de las fuentes de datos que emplea el sistema financiero de la empresa.

<span id="page-29-4"></span>1.5.4. Obtención y procesamiento de los datos

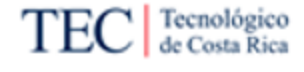

Para esta etapa, se desarrolla el diseño de los procesos de extracción, transformación y carga de los datos, a partir de las fuentes de información con las que cuenta el sistema financiero de ERP que comercializa la empresa. Para esto se desarrolla el modelo de datos a utilizar en cada uno de los Dashboards según los apartados que requieran las visualizaciones por desarrollar, según lo indicado para de cada uno de los indicadores seleccionados.

#### 1.5.5. Desarrollo de los Dashboards

<span id="page-30-0"></span>En esta etapa se procede con el desarrollo de los *Dashboards* que en conjunto con los elementos de las etapas anteriores conforman la propuesta de inteligencia de negocios. A su vez esta etapa se conforma por dos partes siendo estas la ejecución del proceso de ETL y la elaboración como tal de los *Dashboards*.

#### 1.5.6. Análisis del impacto económico

<span id="page-30-1"></span>Para esta etapa se desarrolla un análisis que comprende el posible beneficio económico que puede significar la comercialización de la propuesta de inteligencia de negocios desarrollada en este proyecto, para la empresa sujeta del proyecto con sus clientes, en comparación si esta no se realizara.

#### 1.5.7. Evaluación de la propuesta

<span id="page-30-2"></span>Finalmente, en esta etapa se evalúa la propuesta de inteligencia de negocios desarrollada, esto con el fin de asegurar su utilidad para la empresa, de acuerdo con las expectativas definidas por los interesados dentro del proyecto. Para esto se define una única reunión como presentación final, donde se presente el resultado final y el encargado de la empresa valide la utilidad de la solución mediante la ejecución de esta a manera de usuario.

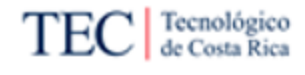

#### <span id="page-31-0"></span>1.6. Entregables

En esta sección deberá describir los entregables que tendrá el proyecto, tomando en cuenta los de gestión y los entregables del producto solicitados por la organización, que le brinda la oportunidad de desarrollar su TFG en la organización.

1.6.1. Entregables del producto

<span id="page-31-1"></span>En esta sección se deberán describir los entregables asociados a cada objetivo del proyecto. Para este proyecto, los entregables se dividen en dos categorías:

- Entregables académicos
	- o Informes de avance: Se refieren a los informes periódicos sobre el avance que tiene el desarrollo del proyecto.
	- o Informe final: Se refiere al documento final con los aspectos especificados en el reglamento del proyecto de graduación.
- Entregables de la empresa
	- o Informe de situación actual: A partir de los resultados obtenidos en la fase uno de la situación actual, se presentará a la empresa un informe con los datos obtenidos del estudio en la empresa.
	- o Informe de indicadores: Como resultado de la fase de recolección de indicadores se tiene que dar a la empresa un informe con los resultados obtenidos de los indicadores a utilizar para la creación de los cuadros de control, esto con el fin de crear un consenso entre los resultados obtenidos y las expectativas de la empresa.
	- o *Dashboards*: Los dashboards o 'tableros de control' son el producto esperado del proyecto. Contando con al menos un tablero por módulo seleccionado del sistema financiero.

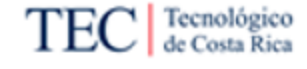

#### 1.6.2. Entregables de gestión del proyecto

<span id="page-32-1"></span><span id="page-32-0"></span>A continuación, se procede a definir los entregables asociados a la gestión del proyecto.

#### 1.6.2.1. Minutas

Para el caso de las minutas se realizarán al acabar cada sesión y tienen como fin capturar y documentar de manera clara y concisa los aspectos más importantes de una reunión, con el fin de mantener un registro preciso, comunicar los resultados y facilitar el seguimiento de las acciones acordadas. Estos campos se encuentran con más detalle en el [Apéndice A.](#page-166-1)

#### 1.6.2.2. Gestión de cambio

<span id="page-32-2"></span>En esta sección se detalla la plantilla que utilizará para la gestión de cambios del proyecto, esto con el fin de proporcionar una estructura y un formato estandarizados para recopilar y evaluar solicitudes de cambios. Para el detalle de la plantilla consultar el [Apéndice B.](#page-167-0)

#### <span id="page-32-3"></span>1.7. Supuestos

A continuación, se detallan los supuestos bajo los que se trabajará el proyecto.

- La base datos por utilizar cuenta con una cantidad apropiada de registros a utilizar para desarrollar los indicadores del proyecto.
- La empresa comercializadora de software brindará los insumos (*hardware, software*, etc.) en caso de ser necesario para la operatividad del proyecto.
- Se contará con el apoyo de los miembros de la empresa comercializadora de software para la recolección de datos en la selección de los criterios.
- El desarrollo de los ´*dashboards*´ se realizará con una base de datos de prueba de la empresa.
- Tanto la base de datos de prueba como los datos mantienen la misma estructura que las bases de datos usadas para clientes.
- El estudiante cuenta con anterioridad con las licencias de los sistemas necesarios para el desarrollo del proyecto y el equipo necesario.

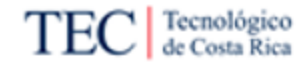

#### <span id="page-33-0"></span>1.8. Limitaciones

• Nivel de confidencialidad de los datos

La prioridad de la empresa es mantener la privacidad de sus clientes por lo cual no se accederá a datos confidenciales o que pongan en peligro información sensible de dichos clientes, esto puede manifestarse en la necesidad de cambiar o eliminar nombres u otros datos.

• Disponibilidad de los colaboradores.

El tiempo de los colaboradores de la empresa es muy valioso y limitado, por lo cual las reuniones o consultas deben ser agendadas con anticipación, respetando el tiempo de dichos colaborados con sus jornadas laborales.

• Herramientas de trabajo

Para la realización de los Dashboards del proyecto se utilizará el programa Power BI debido a que es el programa que utiliza la empresa en sus operaciones habituales, teniendo esto en consideración no se contemplarán otras opciones. Por lo mencionado anteriormente, el resultado de estos estará sujeto a las capacidades que tiene el programa y sus propias limitaciones.

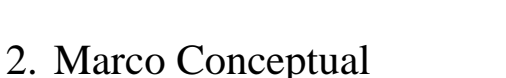

<span id="page-34-0"></span>Un marco conceptual en una investigación es un elemento fundamental que establece el contexto teórico y conceptual en el que se desarrolla el estudio. Este marco proporciona una estructura conceptual que ayuda a los investigadores a comprender y analizar su tema de investigación desde una perspectiva más amplia. Además, define los conceptos clave, las teorías relevantes y las relaciones entre ellos, lo que facilita la formulación de hipótesis y la interpretación de los resultados. En resumen, el marco conceptual es esencial para dar dirección y coherencia a una investigación, asegurando que esté arraigada en una base teórica sólida y que los resultados sean significativos en el contexto de la literatura existente.

<span id="page-34-1"></span>2.1. Mapa de conceptos

Con el objetivo de brindar una visualización concreta de los conceptos abordados en este mapa conceptual, se presenta un apoyo visual detallado en la [Figura 4.](#page-34-2)

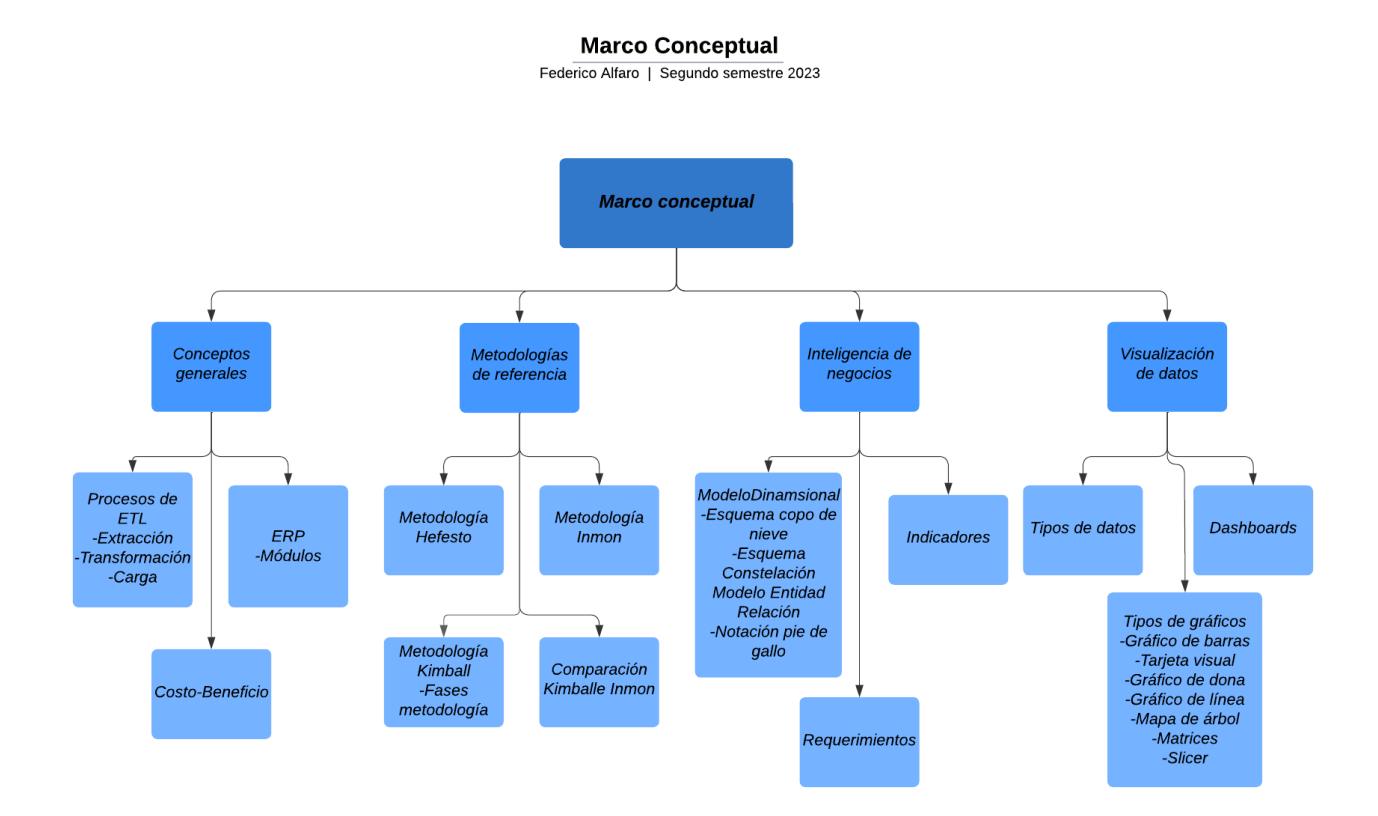

<span id="page-34-2"></span>*Figura 4. Mapa de conceptos. Fuente: Elaboración propia.*

Tecnológico de Costa Rica

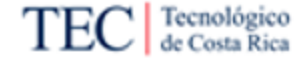

#### <span id="page-35-0"></span>2.2. Conceptos generales

En esta sección se abarca la definición de algunos conceptos generales necesarios para comprender el desarrollo de la investigación. A continuación, se presentan dichos conceptos.

2.2.1. Procesos de ETL

<span id="page-35-1"></span>De acuerdo con Kimball y Ross, (2013) los procesos de ETL consisten en "Obtener los datos de su ubicación de origen original, le haces algo, y luego lo carga en un conjunto final de tablas para que los usuarios lo consulten". De esta manera los autores clasifican este procedimiento en tres partes, siendo estas la extracción, la transformación y la carga de los datos, esto se ejemplifica de manera gráfica en la [Figura 5.](#page-35-3)

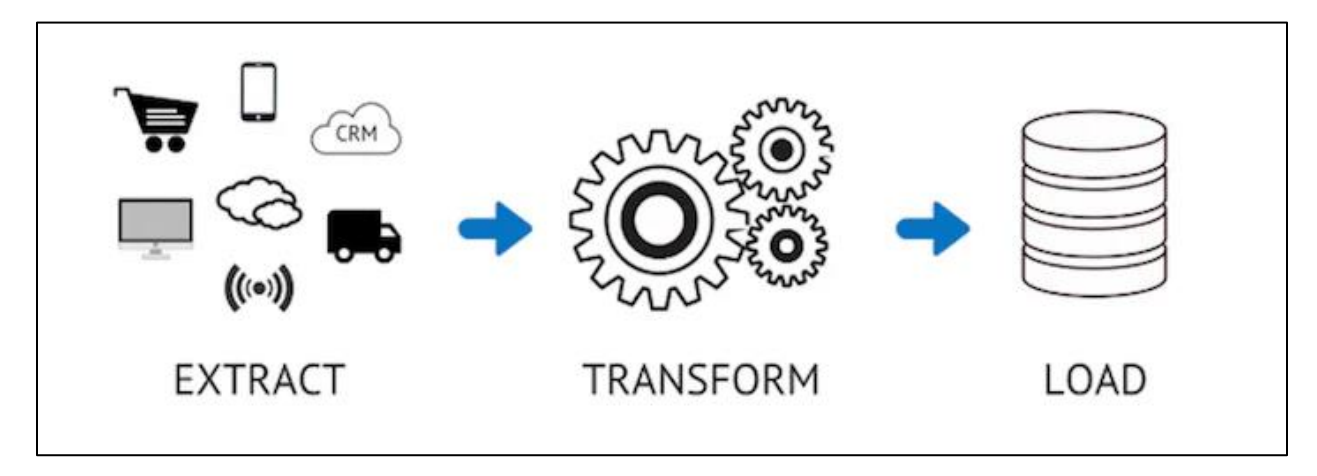

<span id="page-35-3"></span><span id="page-35-2"></span>*Figura 5. Proceso de ETL. Fuente: González (2021)*

#### 2.2.1.1. Extracción

Según Kimball y Ross, (2013) la extracción es el primer paso en el proceso de obtención de datos, y esta se define como "Extraer significa leer y comprender los datos de origen y copiar los datos necesarios en el sistema ETL para su posterior manipulación". Únicamente deben recopilarse los datos esenciales de las fuentes de información, siguiendo los requisitos establecidos por las partes interesadas.

De acuerdo con (IBM, 2023a) los equipos de gestión de datos pueden extraer los datos desde diversos orígenes, que pueden ser estructurados o no estructurados. Entre estos orígenes se incluyen, entre otros:

- Servidores SQL o No SQL
- Sistemas CRM y ERP
- Archivos sin formato
- Correo electrónico
- Páginas web
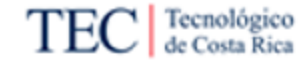

#### 2.2.1.2. Transformación

En esta etapa se realizan una serie de procesamientos a los datos extraídos en la fase anterior con el fin de refinarlos según el uso que se les va a dar. De acuerdo con (IBM, 2023a), es aquí donde los datos se transforman y se consolidan para cada caso de uso de análisis previsto. Esta fase puede englobar las tareas siguientes:

- Filtrar, limpiar, unificar, validar y autenticar los datos.
- Realizar cálculos, traducciones o resúmenes basados en los datos sin procesar. Por ejemplo, modificar encabezados de fila y columna por coherencia, convertir divisas u otras unidades de medida, editar series de texto, etc.
- Realizar auditorías para asegurar la calidad de los datos y la conformidad.
- Eliminar, cifrar o proteger los datos controlados por entidades reguladoras gubernamentales o del sector.
- Formatear los datos en tablas o tablas unidas para que coincidan con el esquema del depósito de datos de destino.

#### 2.2.1.3. Carga

Kimball y Ross, (2013) indican que el paso final del proceso ETL es la estructuración física y la carga de datos en las tablas que se han designado para la herramienta de generación de visualizaciones.

#### 2.2.2. ERP

De acuerdo con (Oracle, 2021) la planificación de recursos empresariales (*Enterprise resource planning* o ERP) se refiere a un tipo de software que las organizaciones utilizan para gestionar las actividades comerciales diarias.

Un sistema ERP se compone de módulos integrados o aplicaciones comerciales que se comunican entre sí y comparten una base de datos común. Cada módulo ERP respalda procesos comerciales específicos, como finanzas, adquisiciones o fabricación, y proporciona a los empleados de ese departamento las transacciones. y el conocimiento que necesitan para hacer su trabajo. Cada módulo se conecta al sistema ERP, que ofrece una única fuente veraz y datos precisos compartidos entre departamentos. (SAP, 2023). En la [Figura 6](#page-37-0) se ve de manera gráfica esta integración.

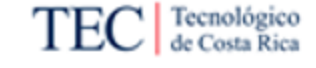

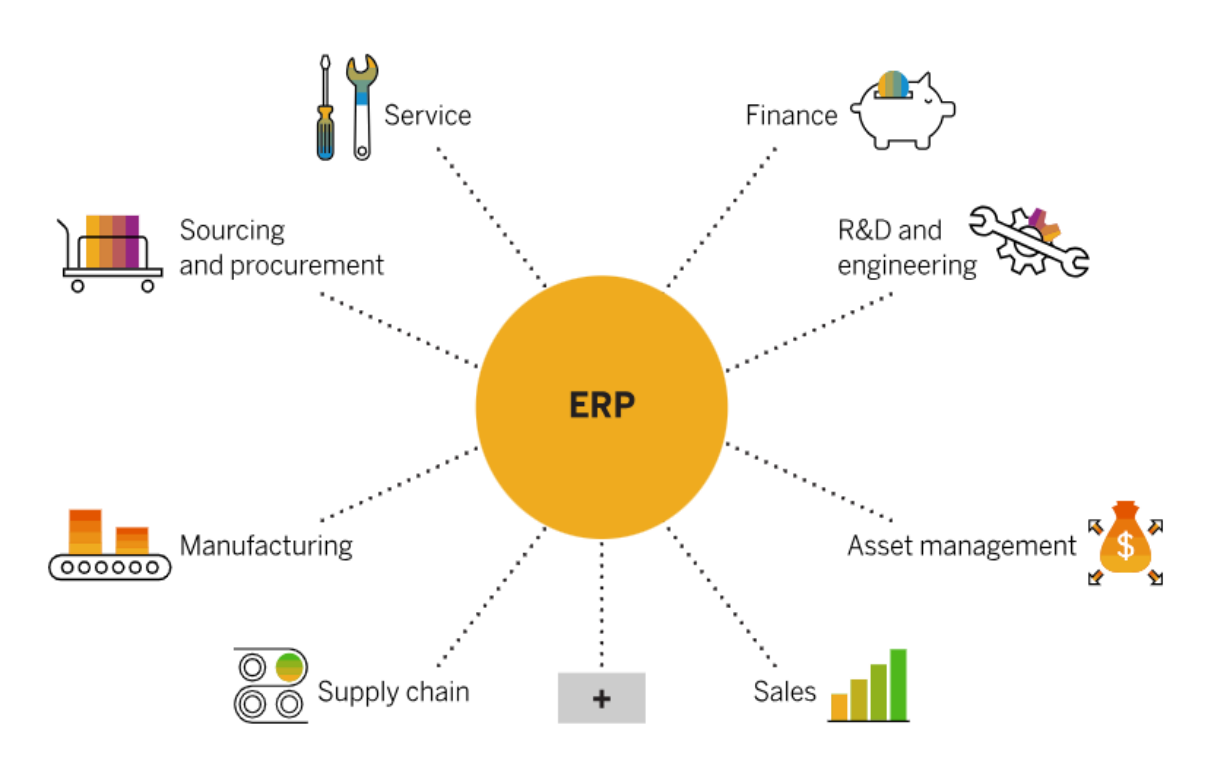

<span id="page-37-0"></span>*Figura 6. Componentes de un ERP. Fuente: (SAP, 2023)*

Un ERP proporciona una plataforma centralizada desde la cual se pueden implementar soluciones de BI, simplificando la gestión de datos y reduciendo la complejidad de la infraestructura tecnológica de la empresa, lo que a su vez respalda la eficacia y la agilidad de la inteligencia de negocios. Esto brinda consigo una serie de beneficios, tales como:

- Esto facilita la extracción y consolidación de datos para análisis de BI.
- Estandariza los procesos empresariales, lo que garantiza la coherencia de los datos y facilita la comparación y el análisis.
- Automatiza numerosos procesos comerciales, lo que agiliza la recopilación y actualización de datos.
- Los módulos de BI a menudo se integran con sistemas ERP, lo que permite a las empresas aprovechar datos en tiempo real para análisis avanzados y pronósticos precisos.

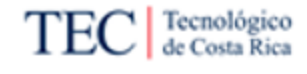

#### 2.2.2.1. Módulos

Un módulo en un ERP es una unidad funcional o componente de software que se enfoca en una tarea o proceso empresarial específico. Estos módulos están diseñados para gestionar y automatizar diversas funciones dentro de una organización. Algunos de los posibles módulos o enfoques de un ERP son:

- Finanzas.
- Recursos Humanos.
- Gestión de Inventarios.
- Compras.
- Ventas y CRM (Customer Relationship Management).
- Producción y Manufactura.
- Distribución y Logística.
- Gestión de Proyectos.
- Servicio al Cliente.
- Gestión de Activos.
- Gestión de Calidad.

Los módulos pueden variar según el proveedor del ERP y la industria en la que se utilice el sistema. Las empresas pueden seleccionar los módulos que mejor se adapten a sus necesidades y personalizar el ERP para que funcione de manera óptima en su entorno empresarial específico. La integración de estos módulos permite a las organizaciones gestionar eficientemente sus operaciones y datos en un solo sistema centralizado.

#### 2.2.3. Análisis costo-beneficio

De acuerdo con Ortega (2012) el análisis coste-beneficio (ACB) es una metodología para evaluar de forma exhaustiva los costes y beneficios de un proyecto, con el objetivo de determinar si el proyecto es deseable desde el punto de vista del económico y, si lo es, en qué medida. Para ello, los costes y beneficios deben ser cuantificados, y expresados en unidades monetarias, con el fin de poder calcular los beneficios netos del proyecto para la sociedad en su conjunto.

Esta metodología muestra además quién gana y quién pierde (y por cuánto) como resultado de la ejecución del proyecto. El ACB se utiliza en la evaluación de una herramienta para la selección de proyectos o para decidir si la implementación de un proyecto concreto es económicamente deseable. También puede ser empleado para cuantificar el valor neto de un proyecto previamente ejecutado.

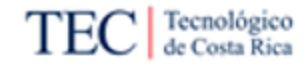

#### 2.3. Metodologías de referencia

Según lo establecido por Project Management Institute (2013) una metodología es un conjunto sistemático de enfoques, técnicas y reglas que guían la realización de una actividad o proceso particular. Al adoptar una metodología, se proporciona una estructura organizada para abordar tareas complejas, lo que facilita la planificación, ejecución y control de proyectos. Estas metodologías proporcionan un marco de trabajo que promueve la eficiencia, la calidad y la consistencia en las actividades, lo que puede ser especialmente útil en campos como la gestión de proyectos, la ingeniería de software y la investigación.

Seguir una metodología establecida permite a las organizaciones y los individuos minimizar el riesgo de errores, aumentar la productividad y alcanzar resultados más eficientes, lo que en última instancia contribuye al éxito de sus objetivos.

#### 2.3.1. Metodología de Hefesto

De acuerdo con Diario. B. (2010) Hefesto es una metodología cuya finalidad es guiar el modelado del Data Warehouse de manera sencilla, ordenada y de forma intuitiva. Con la aplicación de esta metodología, se puede lograr en un corto período una comprensión completa tanto del problema como del diseño de un sistema, de manera lo suficientemente sólida como para llevar a cabo una solución fundamentada para dicho sistema. Seguidamente Diario. B. (2010) define ciertas características para Hefesto, las cuales se alinean con las cualidades de esta investigación.

- Los objetivos y resultados esperados en cada fase se distinguen fácilmente y son sencillos de comprender.
- Se basa en los requerimientos del usuario, por lo cual su estructura es capaz de adaptarse con facilidad y rapidez ante los cambios en el negocio.
- Reduce la resistencia al cambio, ya que involucra al usuario final en cada etapa para que tome decisiones respecto al comportamiento y funciones del DW.
- Utiliza modelos conceptuales y lógicos, los cuales son sencillos de interpretar y analizar.
- Es independiente del tipo de ciclo de vida que se emplee para contener la metodología.
- Es independiente de las herramientas que se utilicen en la implementación.
- Es independiente de la estructura física que contengan el DW y de su respectiva distribución.
- Cuando se culmina con una fase, los resultados obtenidos se convierten en el punto de partida para llevar a cabo el paso siguiente.

Hefesto se compone de una serie de pasos estructurados cuyo enfoque facilita un aseguramiento de la calidad del software y la mejora continua del proceso de desarrollo. Según Diario. B. (2010) la metodología HEFESTO puede resumirse a través del gráfico presentado en la [Figura 7.](#page-40-0)

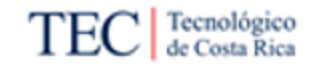

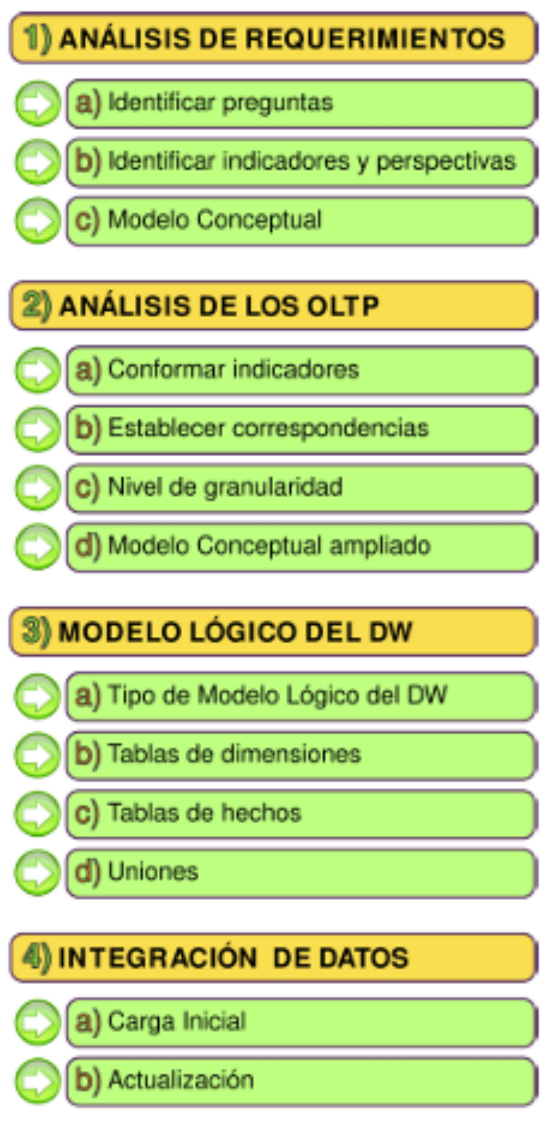

<span id="page-40-0"></span>*Figura 7. Pasos de HEFESTO. Fuente: Diario. B. (2010)*

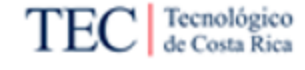

#### 2.3.2. Metodología de Inmon

La metodología de Inmon y Netlibrary (2005) a pesar de contar con más de diez años de su emisión, es la fuente que mejor recopila el flujo de la metodología propuesta por Bill Inmon debido a su alta completitud, esta describe un enfoque que se basa en la normalización de datos y la estructuración de datos en un modelo de tres niveles. Este modelo incluye datos detallados en el nivel más bajo, datos semánticos en el nivel intermedio y datos resumidos en el nivel superior. Inmon aboga por la calidad y la consistencia de los datos, lo que facilita el análisis y la generación de informes a largo plazo.

La metodología de Inmon y Netlibrary (2005) se caracteriza por su enfoque "*Top-Down*", ya que comienza por establecer una visión integral de la empresa y luego descompone esta visión en secciones de datos más específicas a nivel departamental, como se ilustra en la [Figura 8.](#page-41-0)

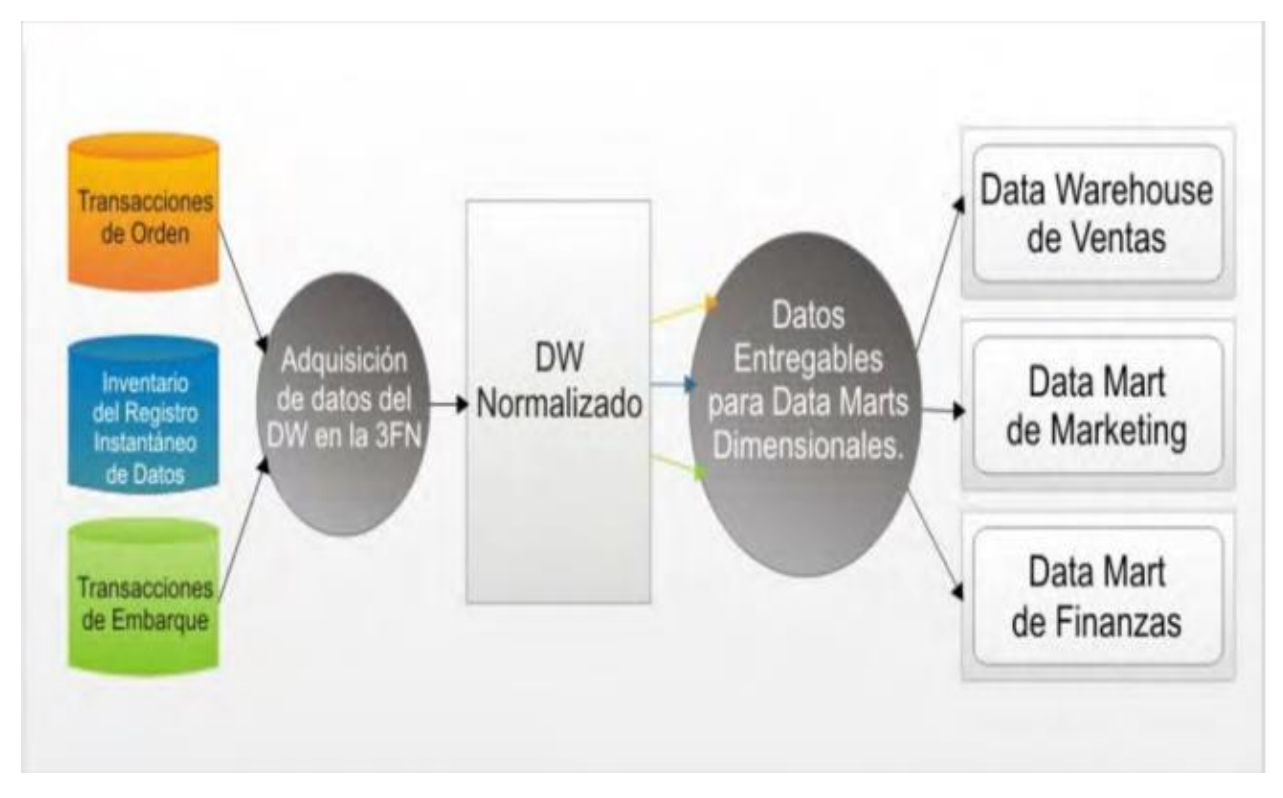

<span id="page-41-0"></span>*Figura 8. Enfoque Inmon. Fuente: Inmon and Netlibrary (2005)*

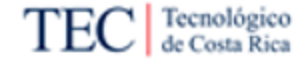

#### 2.3.3. Metodología de Kimball

<span id="page-42-1"></span>La otra metodología que se tomó en consideración para el desarrollo de esta investigación es la metodología de Kimball la cual de acuerdo con Kimball & Ross (2013) se basa en lo que los autores denominan el Ciclo de Vida Dimensional del Negocio (*Business Dimensional Lifecycle*). Este ciclo se divide el proyecto en fases claras y bien definidas según el modelo presentado en la [Figura 9](#page-42-0) y desarrolladas a continuación.

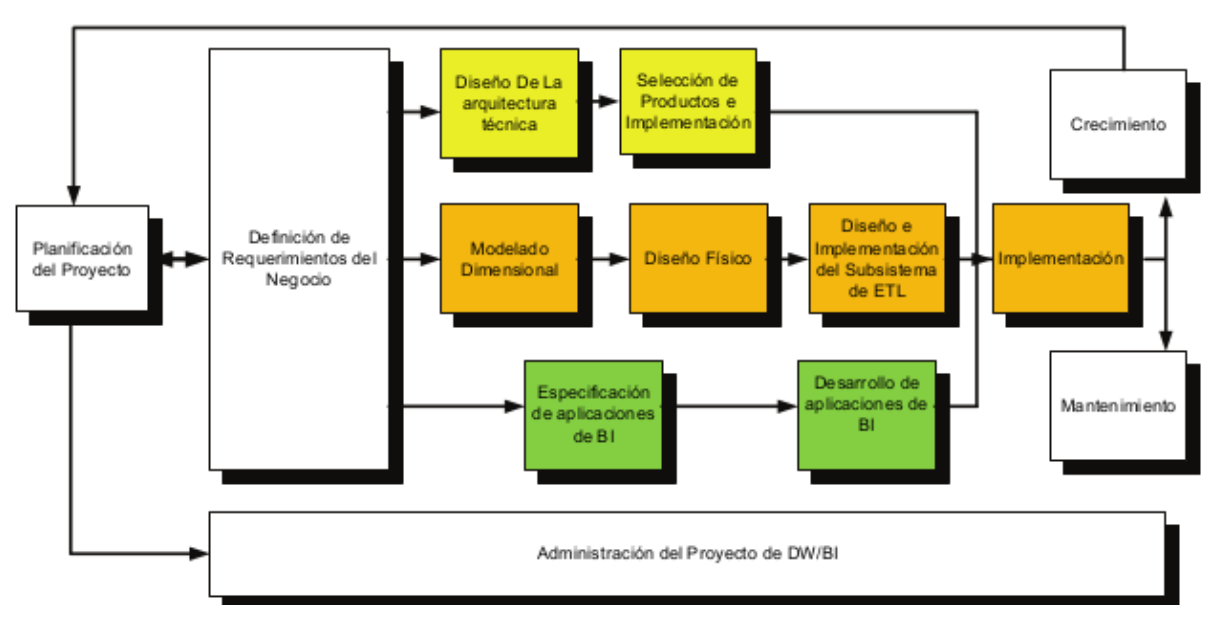

<span id="page-42-0"></span>*Figura 9. Fases de la metodología de Kimball. Fuente: Adaptado de Kimball & Ross (2013).* 

#### 2.3.3.1. Fases de la metodología

- A. Planificación del proyecto: Establecer la ruta que va a seguir el proyecto desde su inicio. Se establecen los involucrados y los factores de éxito de los que depende la solución.
- B. Definición de requerimientos: En esta etapa se colabora estrechamente con los usuarios finales y los patrocinadores del proyecto para comprender sus necesidades y requisitos de informes y análisis. Se identifican los datos relevantes que se deben incluir en la solución y se definen los objetivos clave.
- C. Modelado dimensional
	- a. Diseño físico: En esta etapa, se crea el modelo dimensional que servirá como base de la solución. Se desarrollan modelos que permiten una fácil navegación y consulta de los datos. Se definen las tablas de hechos que contienen métricas y las tablas de dimensiones que describen los atributos.

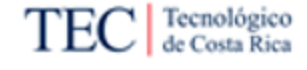

- b. Diseño e implementación del subsistema de ETL: Durante esta fase, se extraen datos de las fuentes de origen y se le aplican transformaciones para que sean coherentes y asertivos en la solución. Esto implica limpiar los datos, realizar conversiones, aplicar reglas de negocio y cargar los datos en las tablas de hechos y dimensiones.
- D. Especificación de aplicaciones de BI
	- a. Desarrollo de aplicaciones de BI: En esta fase, se crean herramientas de inteligencia de negocios y apoyo visual que permiten a los usuarios acceder y analizar los datos almacenados. Estos objetos se diseñan para cumplir con los requisitos de los usuarios y facilitar la toma de decisiones.
- E. Diseño de arquitectura técnica
	- a. Selección de productos e implementación: Se encuentra relacionado con etapas centradas en la definición del software y hardware con los que se va a trabajar y cómo se van a integrar estas.
- F. Implementación: Una vez que se han desarrollado los informes y las aplicaciones, se despliegan para que los usuarios finales puedan acceder a ellos. Para fases posteriores se recomienda realizar una capacitación adecuada para garantizar que los usuarios puedan utilizar eficazmente la solución de BI.
- G. Mantenimiento y Crecimiento: Estas fases se encuentran al final de ciclo. Involucran la gestión de cambios, la corrección de errores, la optimización de consultas y la adaptación a las necesidades cambiantes del negocio.

El ciclo de vida de Kimball se centra en las necesidades del usuario final y en la entrega de información que sea relevante y útil para la toma de decisiones. Kimball aboga por un enfoque denominado "*Bottom-Up*" este es iterativo y evolutivo en el desarrollo de la solución. Esto permite una entrega temprana de valor y la capacidad de adaptarse a medida que los requisitos del negocio cambian con el tiempo.

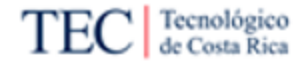

#### 2.3.4. Comparación Kimball e Inmon

En esta sección se hace una comparación de los enfoques de ambas metodologías debido a su polaridad una con la otra, esto con el fin de definir la que se apega mejor al desarrollo definido para esta investigación, según se ve en la [Tabla 1.](#page-44-0)

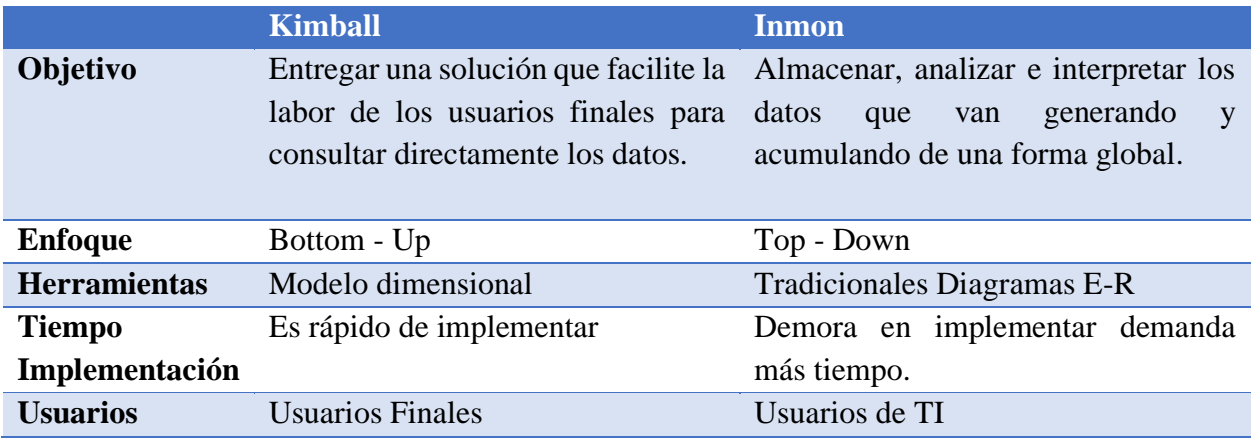

<span id="page-44-0"></span>*Tabla 1. Kimball vs Inmon. Fuente: José & Rodas-Silva (2022)*

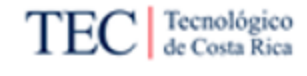

#### 2.4. Inteligencia de negocios

De acuerdo con Gartner (2020) la inteligencia de negocios (*Business Intelligence, BI*) es el proceso que permite diseñar, desarrollar e implementar procesos empresariales e integrar, respaldar y administrar las aplicaciones y plataformas tecnológicas relacionadas. Estas incluyen aplicaciones de negocios, necesidades de análisis e infraestructura de almacenamiento de datos.

2.4.1. Modelo dimensional

De acuerdo con Kimball & Ross (2013) "Un modelo dimensional busca integrar la información para ser comprendida por los usuarios del negocio y permitir una consulta eficiente de datos". Los modelos dimensionales ayudan a definir la estructura lógica para una base de datos correspondiente a un Datamart, la cual permite a los usuarios generar consultas para su proceso de análisis.

El modelado dimensional está diseñado de manera que se construye un esquema de sistemas de almacenamiento de datos. El objetivo principal de estos esquemas es abordar las necesidades de bases de datos más grandes creadas con fines analíticos. Para este proyecto se plantea el uso de los esquemas estrella y copo de nieve.

2.4.1.1. Esquemas de copo de nieve

De acuerdo con (IBM, 2023c) "El esquema de copo de nieve consta de una tabla de hechos que está conectada a muchas tablas de dimensiones, que pueden estar conectadas a otras tablas de dimensiones a través de una relación de muchos a uno. Las tablas de un esquema de copo de nieve generalmente se normalizan en el tercer formulario de normalización. Cada tabla de dimensiones representa exactamente un nivel en una jerarquía."

Un esquema de copo de nieve puede tener varias dimensiones y cada dimensión puede tener varios niveles. En l[a Figura 10](#page-45-0) se muestra un esquema de copo de nieve con dos dimensiones, cada una con tres niveles.

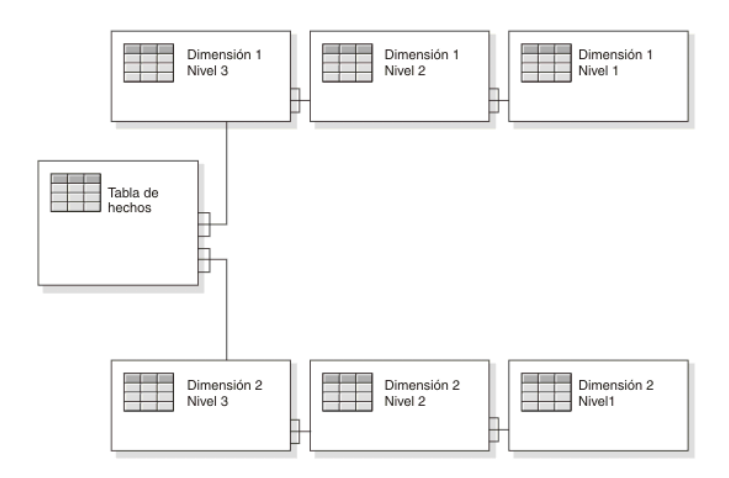

<span id="page-45-0"></span>*Figura 10. Esquema de copo de nieve. Fuente: (IBM, 2023c)*

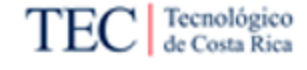

#### 2.4.1.2. Esquemas de constelación

De acuerdo con (IBM, 2023b) "Un esquema de constelación es una combinación de un esquema de estrella y un esquema de copo de nieve. Los esquemas de constelación son esquemas de copo de nieve en los que sólo algunas de las tablas de dimensiones se han desnormalizado. El objetivo de los esquemas de constelación es aprovechar las ventajas de los esquemas de estrella y de copo de nieve. Las jerarquías de los esquemas de estrella están desnormalizadas, mientras que las jerarquías de los esquemas de copo de nieve están normalizadas."

Los esquemas de constelación están normalizados para eliminar las redundancias de las dimensiones. Como un ejemplo de este esquema se tiene la [Figura 11.](#page-46-0)

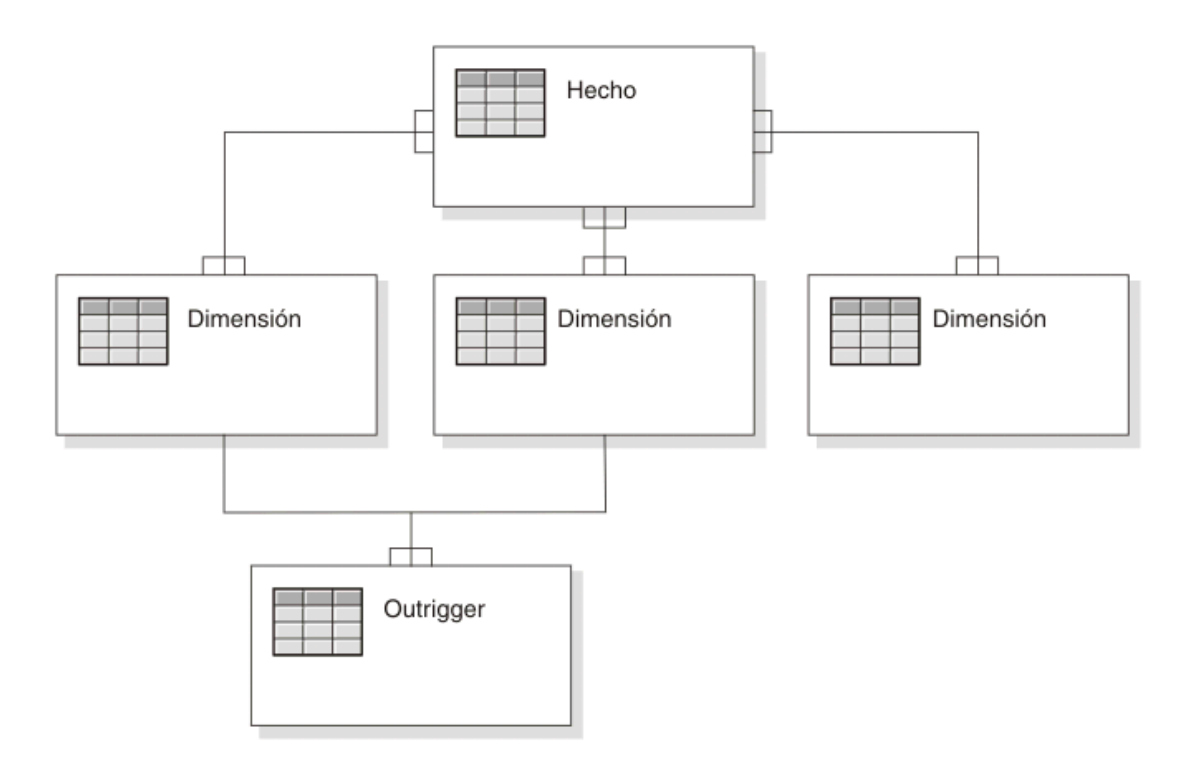

<span id="page-46-0"></span>*Figura 11. Esquema constelación. Fuente: (IBM, 2023b).*

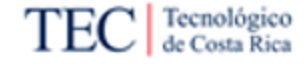

#### 2.4.2. Modelo entidad relación

De acuerdo con Lucid Software Inc. (2023) un diagrama entidad relación es un tipo de diagrama de flujo que ilustra cómo las "entidades", con personas, objetos o conceptos, se relacionan entre sí dentro de un sistema. Los diagramas ER se usan para modelar y diseñar bases de datos relacionales, en términos de reglas de negocio y lógicas y en términos de la tecnología específica que se implementará (en un modelo de datos físicos).

De acuerdo con Lucid Software Inc. (2023), el modelo de datos físicos es el nivel más detallado de los diagramas entidad-relación y representa el proceso de agregar información a la base de datos. Los modelos ER físicos muestran todas las estructuras de tablas, incluidos nombre de columna, tipo de datos en la columna, restricciones de la columna, clave primaria, clave foránea y relaciones entre tablas.

Los diagramas de entidad relación pueden realizarse de una manera u otra dependiendo de su notación, aunque la notación de pie de gallo es con frecuencia reconocida como el estilo más intuitivo, algunos usan la notación OMT, IDEF, Bachman o UML, según sus preferencias. No obstante, la notación de pie de gallo tiene un formato gráfico intuitivo para el usuario. En l[a Figura](#page-47-0)  [12](#page-47-0) se muestra un ejemplo de diagrama basado en la notación pie de gallo.

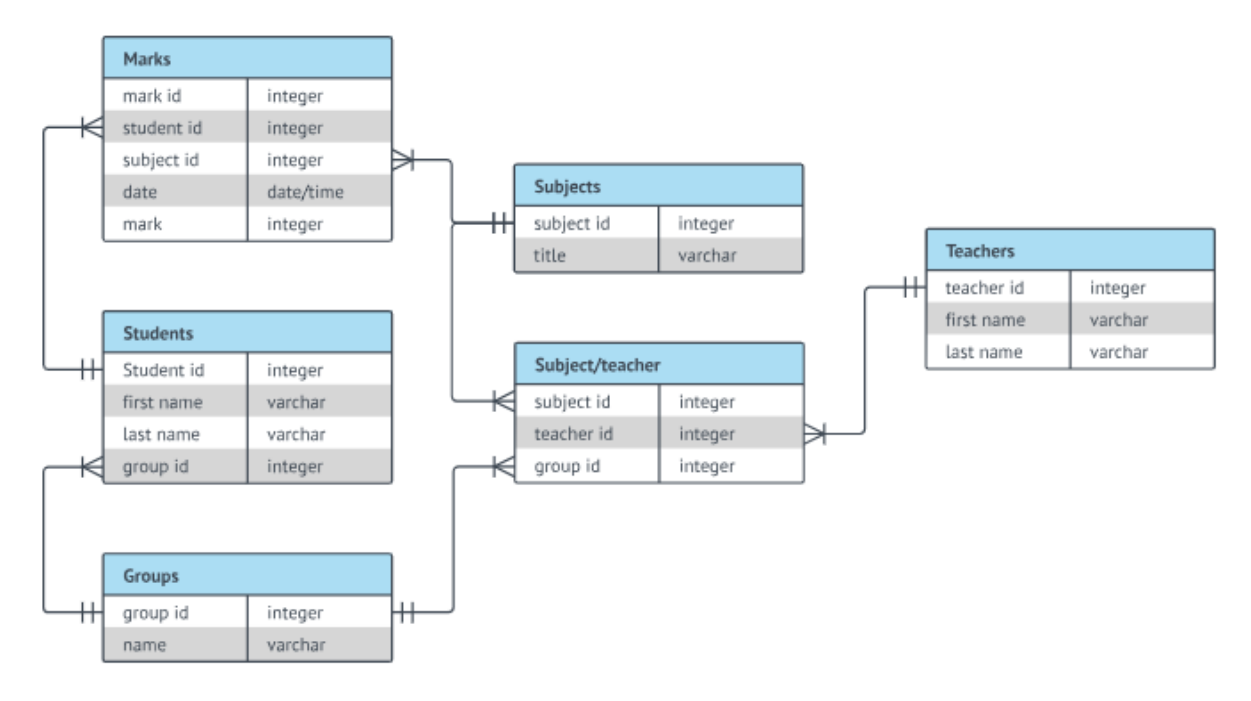

<span id="page-47-0"></span>*Figura 12. Ejemplo diagrama ER. Fuente: Lucid Software Inc. (2023)*

#### 2.4.2.1. Notación pie de gallo

Los diagramas ER con la notación pie de gallo se componen de entidades, relaciones y atributos. También representan la cardinalidad, que define las relaciones en términos de números. A continuación, se detalla como Lucid Software Inc. (2023), define estos componentes:

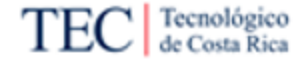

- **Entidad**: Algo que se puede definir, como una persona, objeto, concepto u evento, que puede tener datos almacenados acerca de este. Por lo general se muestran como un rectángulo.
- **Campos**: Los campos representan la parte de una tabla que establece los atributos de la entidad. Los atributos generalmente son vistos como columnas en la base de datos que el diagrama ER modela.
- **Claves**: Las claves son una forma de categorizar atributos. Los diagramas ER ayudan a los usuarios a modelar sus bases de datos por medio de diversas tablas que aseguran que la base de datos esté organizada y sea eficiente y rápida. Las claves se usan para vincular diversas tablas en una base de datos entre sí de la manera más eficiente posible.
	- o **Clave primaria**: Las claves primarias son un atributo o combinación de atributos que identifican de forma exclusiva una y solo una instancia de una entidad.
	- o **Clave secundaria**: Las claves extranjeras son creadas siempre que un atributo se relaciona con otra entidad en una relación de uno a uno o de uno a muchos.
- **Tipos**: Tipos se refiere al tipo de datos en el campo correspondiente en una tabla.
- **Cardinalidad y ordinalidad**: Cardinalidad se refiere al número máximo de veces que una instancia en una entidad se puede relacionar con instancias de otra entidad. Por otra parte, ordinalidad es el número mínimo de veces que una instancia en una entidad se puede asociar con una instancia en la entidad relacionada. En la [Figura 13](#page-48-0) se presentan los tipos de cardinalidad existentes.

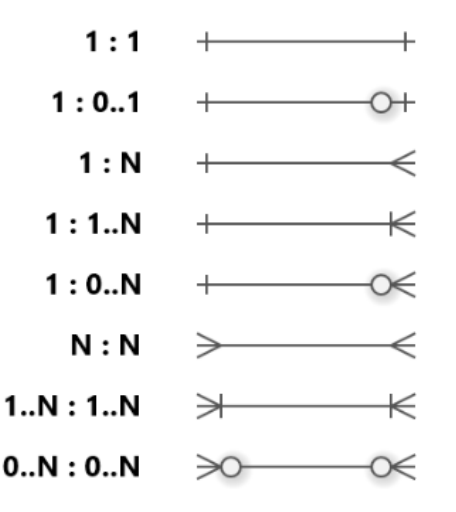

<span id="page-48-0"></span>*Figura 13. Cardinalidades y ordinalidades diagrama ER. Fuente: Lucid Software Inc. (2023)*

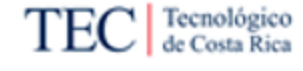

#### 2.4.3. Indicadores

De acuerdo con "los indicadores de desempeño me permiten representar medidas enfocadas al desempeño organizacional con la capacidad de representar la estrategia organizacional en objetivos, métricas, iniciativas y tareas dirigidas a un grupo y/o individuos en la organización. Dentro de las capacidades funcionales de los indicadores de gestión podemos mencionar: el monitoreo, análisis y la administración".

- Monitorea: Permite supervisar los procesos críticos de negocio y las actividades utilizando métricas que den una alerta sobre un problema potencial o alguna gestión que se debe realizar.
- Análisis: Determina la raíz de los problemas explorando la información de múltiples perspectivas en varios niveles de detalles.
- Administrar: Permite gestionar los recursos y procesos para dirigir la toma de decisiones, optimizar el desempeño. Esto permite tener una visión global de la empresa con la capacidad de dirigir la organización en la dirección deseada.

#### 2.4.4. Requerimientos

De acuerdo con Kimball & Ross (2013) un proyecto de inteligencia de negocios requiere de un estudio sobre las necesidades de cada interesado con respecto a la información que se requiere procesar. Estas necesidades o requerimientos tienen influencia sobre las decisiones tomadas a lo largo del ciclo de vida de una solución de inteligencia de negocios, sin un correcto análisis de estos se podría cometer errores en la definición del alcance del proyecto, en la escogencia de las herramientas e inclusive en el proceso de modelado y de visualización de la información.

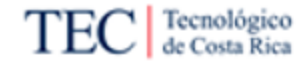

#### 2.5. Visualización de datos

De acuerdo con Tableau (2019) la visualización de datos es la representación gráfica de información y datos. Al utilizar elementos visuales como cuadros, gráficos y mapas, las herramientas de visualización de datos proporcionan una manera accesible de ver y comprender tendencias, valores atípicos y patrones en los datos. En el mundo tecnológico actual, las herramientas y plataformas de visualización de datos son esenciales para analizar grandes cantidades de información y tomar decisiones basadas en los datos.

En el artículo de Tableau (2019) se menciona que los ojos humanos son atraídos por los colores y patrones. Se explica cómo la visualización de datos es solo otra forma de apoyo visual que capta el interés del lector y mantiene los ojos en el mensaje que se busca transmitir con la información desplegada. La visualización de datos facilita a los encargados tomar decisiones importantes y visualizar análisis complicados en un formato gráfico, lo que les permite descubrir nuevas tendencias o comprender conceptos difíciles.

Una vez entendiendo la necesidad que representa la visualización de datos, es importante establecer que una buena visualización cuenta una historia, eliminando el ruido de los datos y resaltando la información útil. No es tan simple como adornar un gráfico para que se vea mejor o pegar la parte "informativa" de una infografía. Tableau (2019). A partir de las características con las que cuentan los "Tipos de datos" se propone un "Tipo de gráfico" para representar estos de mejor manera.

#### 2.5.1. Tipos de datos

De acuerdo con Kirk (2012) existen cuatro clasificaciones para los tipos de datos según su naturaleza y nivel de medición, para lo cual se presentan en la [Tabla 2,](#page-51-0) aunque pueden existir otras clasificaciones.

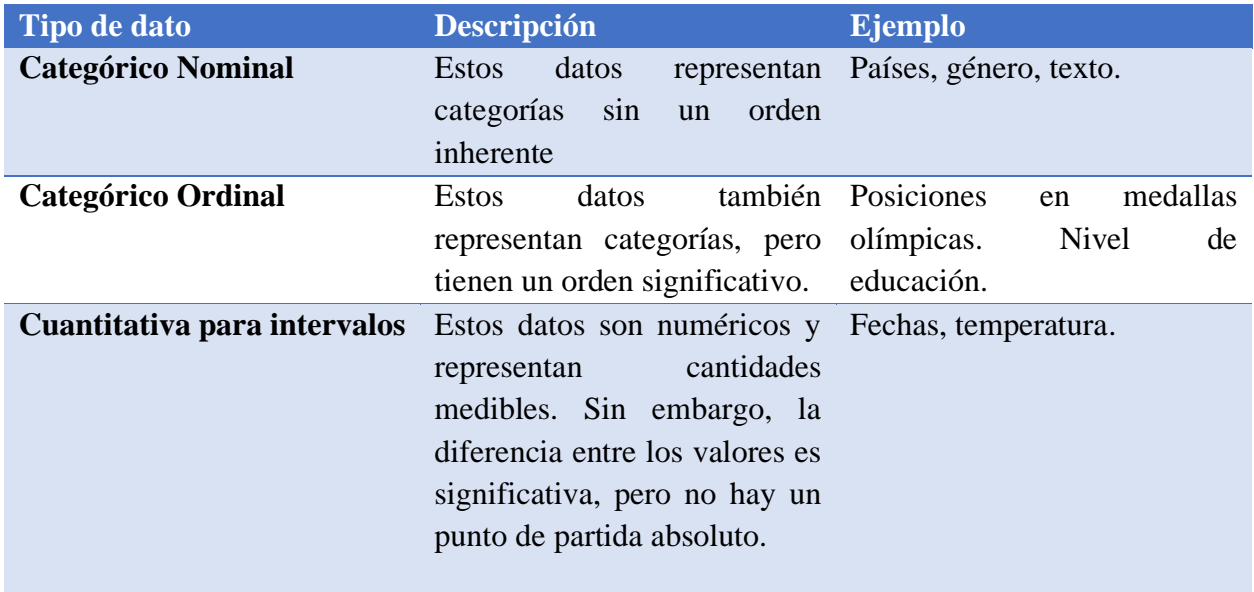

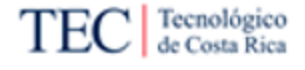

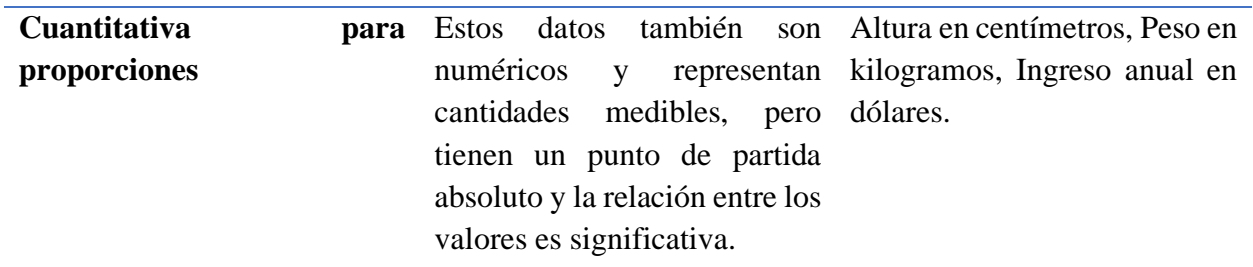

<span id="page-51-0"></span>*Tabla 2. Tipos de datos. Fuente: Adaptado de Kirk (2012).* 

Acorde con las clasificaciones anteriores, teniendo en cuenta la naturaleza de los datos y el tipo de análisis que se necesite llevar a cabo, se elige el tipo de gráficos que se utilizarán para expresar y transmitir la información de manera efectiva. A continuación, se detallan diversos tipos de gráficos que se pueden emplear para visualizar la información de manera gráfica.

#### 2.5.2. Tipos de gráficos

<span id="page-51-2"></span>De acuerdo con Kirk (2012) el proceso de identificar la solución más efectiva y apropiada para representar los datos es sin duda la característica más importante del diseño de visualización. A continuación, se presentan algunos de los posibles gráficos a utilizar:

#### 2.5.2.1. Gráfico de barras

De acuerdo con Microsoft (2023) los gráficos de barras son el estándar para observar un valor específico en diferentes categorías. Este gráfico utiliza aspectos visuales como la altura o longitud y colores para representar datos. Su objetivo es comparar eficazmente valores entre categorías, incluyendo números ya sea enteros o decimales. Además, puede emplear el color para crear barras apiladas o resaltar una característica de una categoría específica. En la [Figura 14](#page-51-1) se presenta un ejemplo de gráfico de barras.

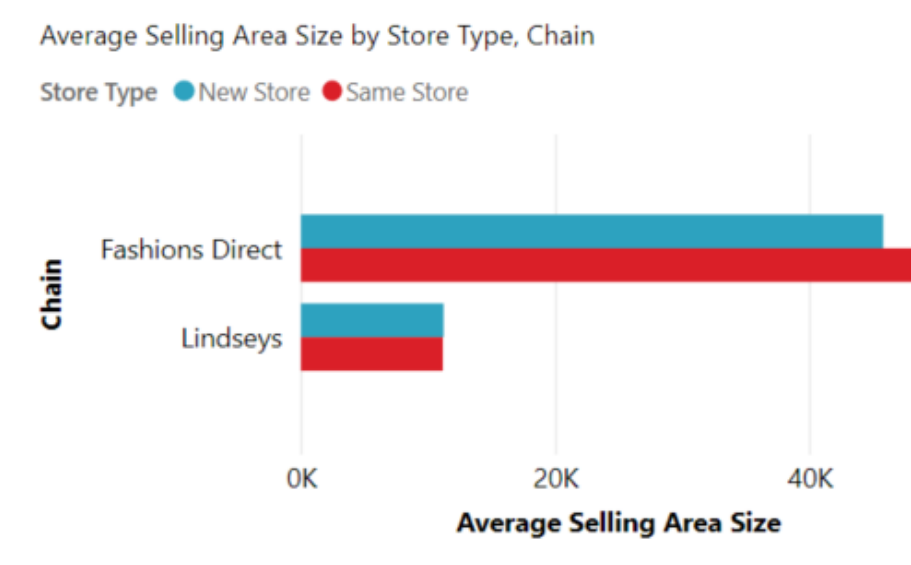

<span id="page-51-1"></span>*Figura 14. Ejemplo gráfico de barras. Fuente: Microsoft (2023).*

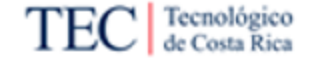

#### 2.5.2.2. Tarjeta visual

De acuerdo con Microsoft (2023) las tarjetas con un solo número muestran un solo hecho, un solo dato. A veces, un solo número es lo más importante que desea rastrear en su panel o informe de Power BI, como las ventas totales, la participación de mercado año tras año o el total de oportunidades. Igualmente se pueden utilizar tarjetas multilínea, las tarjetas de varias filas muestran uno o más puntos de datos, uno por fila. En la [Figura 15](#page-52-0) se presenta un ejemplo de una tarjeta visual de una línea y en la [Figura 16](#page-52-1) se muestra una tarjeta visual multilínea.

## 104 **Total Stores**

<span id="page-52-0"></span>*Figura 15. Ejemplo tarjeta visual de una línea. Fuente: Microsoft (2023).*

# 030-Kids<br>\$5.30 Average Unit Price

<span id="page-52-1"></span>*Figura 16. Ejemplo tarjeta visual multilínea. Fuente: Microsoft (2023).*

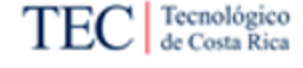

#### 2.5.2.3. Gráfico de líneas

De acuerdo con Microsoft (2023) los gráficos de líneas enfatizan la forma general de una serie completa de valores, generalmente a lo largo del tiempo. Se emplean para contrastar variables continuas en el eje vertical, frente a valores numéricos en el eje horizontal, representando una línea de acuerdo con la cantidad correspondiente. En la [Figura 17](#page-53-0) se presenta un ejemplo de un gráfico de líneas.

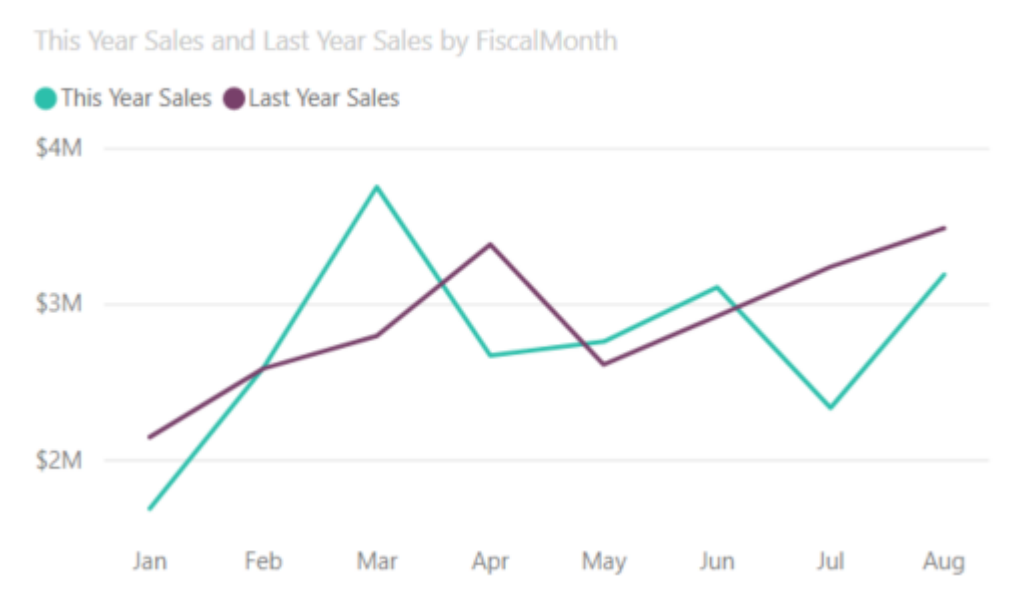

<span id="page-53-0"></span>*Figura 17. Ejemplo de gráfico de líneas. Fuente: Microsoft (2023).*

#### 2.5.2.4. Gráfico de dona

De acuerdo con Microsoft (2023) los gráficos de anillos son similares a los gráficos circulares. Muestran la relación de las partes con un todo. La única diferencia es que el centro está en blanco y deja espacio para una etiqueta o ícono. En la [Figura 18](#page-54-0) presenta un ejemplo de un gráfico de dona.

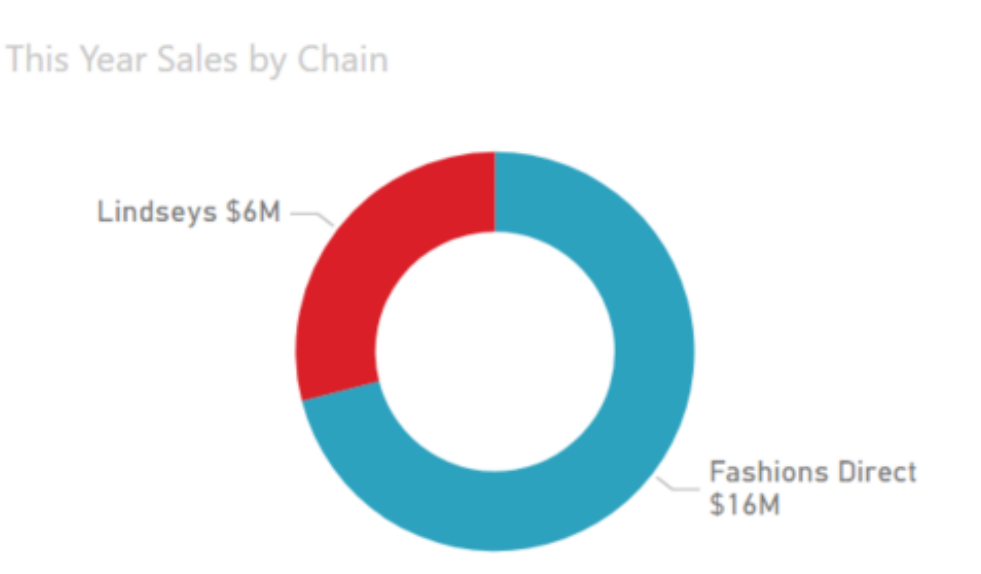

<span id="page-54-0"></span>*Figura 18. Ejemplo de gráfico de dona. Fuente: Microsoft (2023).*

#### 2.5.2.5. Mapa de árbol

De acuerdo con Microsoft (2023) los mapas de árbol son gráficos de rectángulos de colores, en los que el tamaño representa el valor. Pueden ser jerárquicos, con rectángulos anidados dentro de los rectángulos principales. El espacio dentro de cada rectángulo se asigna según el valor que se mide. Y los rectángulos están ordenados en tamaño desde la parte superior izquierda (más grande) hasta la parte inferior derecha (más pequeña). En la [Figura 19](#page-54-1) se presenta un ejemplo de gráfico de mapa de árbol.

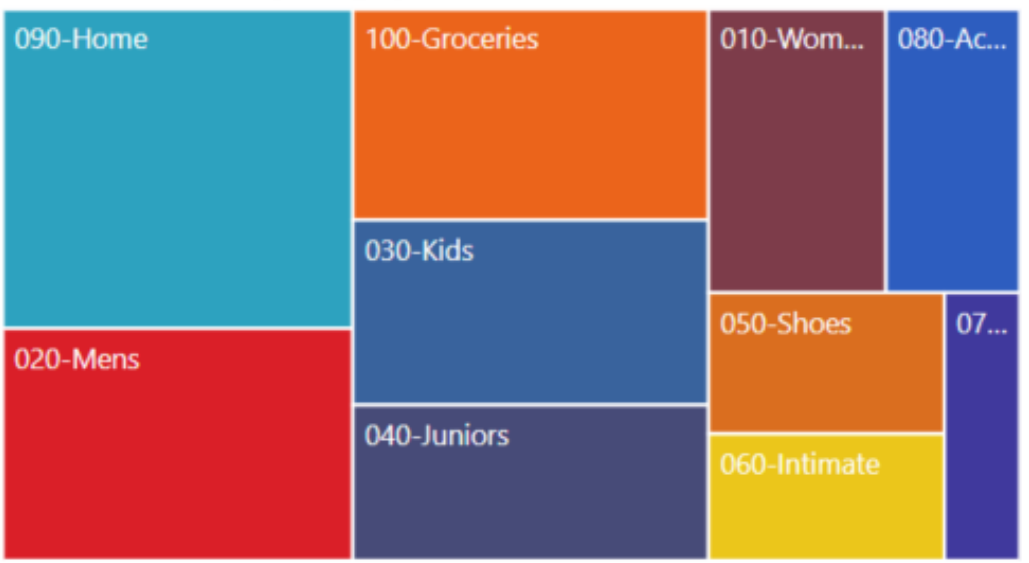

**Total Units Last Year by Category** 

<span id="page-54-1"></span>*Figura 19. Ejemplo de mapa de árbol. Fuente: Microsoft (2023)*

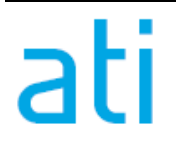

Tecnológico<br>de Costa Rica

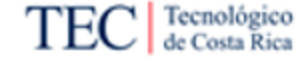

#### 2.5.2.6. Matrices

De acuerdo con Microsoft (2023) el objeto visual de matriz es un tipo de objeto visual de tabla (consulte Tablas en este artículo) que admite un diseño escalonado. Una tabla admite dos dimensiones, pero una matriz facilita la visualización significativa de datos en múltiples dimensiones. A menudo, los diseñadores de informes incluyen matrices en informes y paneles para permitir a los usuarios seleccionar uno o más elementos (filas, columnas, celdas) en la matriz para resaltar otros elementos visuales en una página de informe. En la [Figura 20](#page-55-0) se presenta un ejemplo de una matriz.

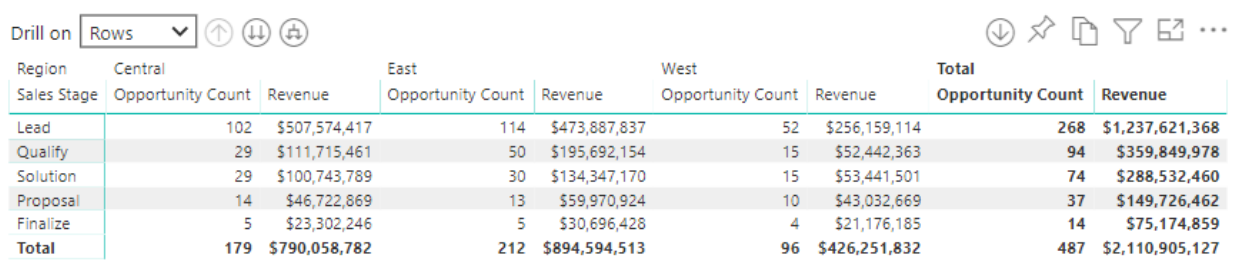

<span id="page-55-0"></span>*Figura 20. Ejemplo de una matriz. Fuente: Microsoft (2023)*

#### 2.5.2.7. Slicer

De acuerdo con Microsoft (2023) un "*slicer"* es un gráfico independiente que se puede utilizar para filtrar los demás elementos visuales de la página. Las segmentaciones vienen en muchos formatos diferentes (categoría, rango, fecha, etc.) y se pueden formatear para permitir la selección de solo uno, muchos o todos los valores disponibles. En la [Figura 21](#page-55-1) se presenta un ejemplo de un slicer.

<span id="page-55-1"></span>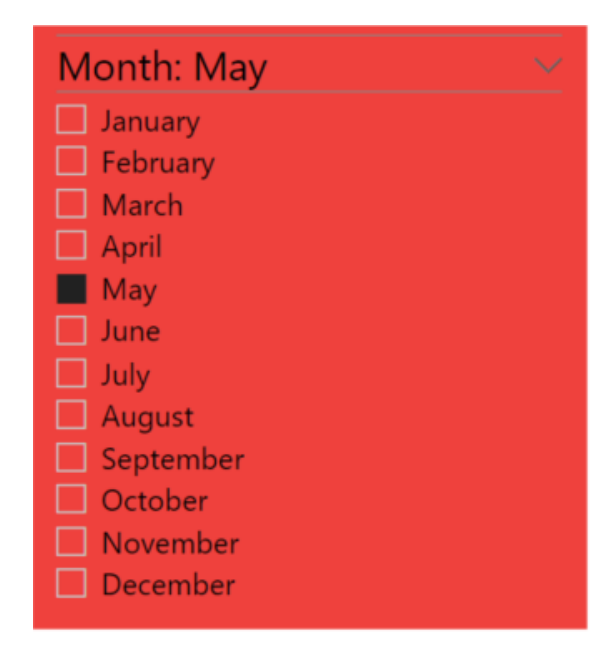

*Figura 21. Ejemplo de Slicer. Fuente: Microsoft (2023).* 

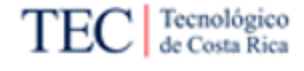

#### 2.5.3. *Dashboards*

De acuerdo con Microsoft (2023) "*Dashboard*" es una página única, a menudo denominada lienzo, que utiliza visualizaciones para contar una historia. Esto es esencial porque ayuda a comunicar de manera efectiva los datos clave, haciendo que la información sea más comprensible.

De igual manera Microsoft (2023) comenta que los dashboards conectan todo tipo de métricas, fuentes de datos, API y servicios diferentes para ayudar a las empresas a extraer información relevante de esas fuentes y mostrarla de manera fácil de usar. Los dashboards organizan y muestran información importante de un vistazo para ayudarlo a comprender los datos más valiosos de su empresa y descubrir respuestas a preguntas cruciales. En la [Figura 22](#page-56-0) se presenta un ejemplo de un Dashboard.

Algunas de las ventajas que presenta Microsoft (2023) en su artículo son:

- Medición del desempeño: Permiten visualizar indicadores que muestren el desempeño de áreas de interés para la organización.
- Transparencia y accesibilidad de los datos: Los datos son extraídos y visualizados sin la intervención humana directa.
- Previsión: Permiten adelantarse a las circunstancias mediante análisis de datos pasados.
- Agilidad: Son elementos dinámicos lo cual permite cambios rápidos entre los indicadores de interés para la organización.

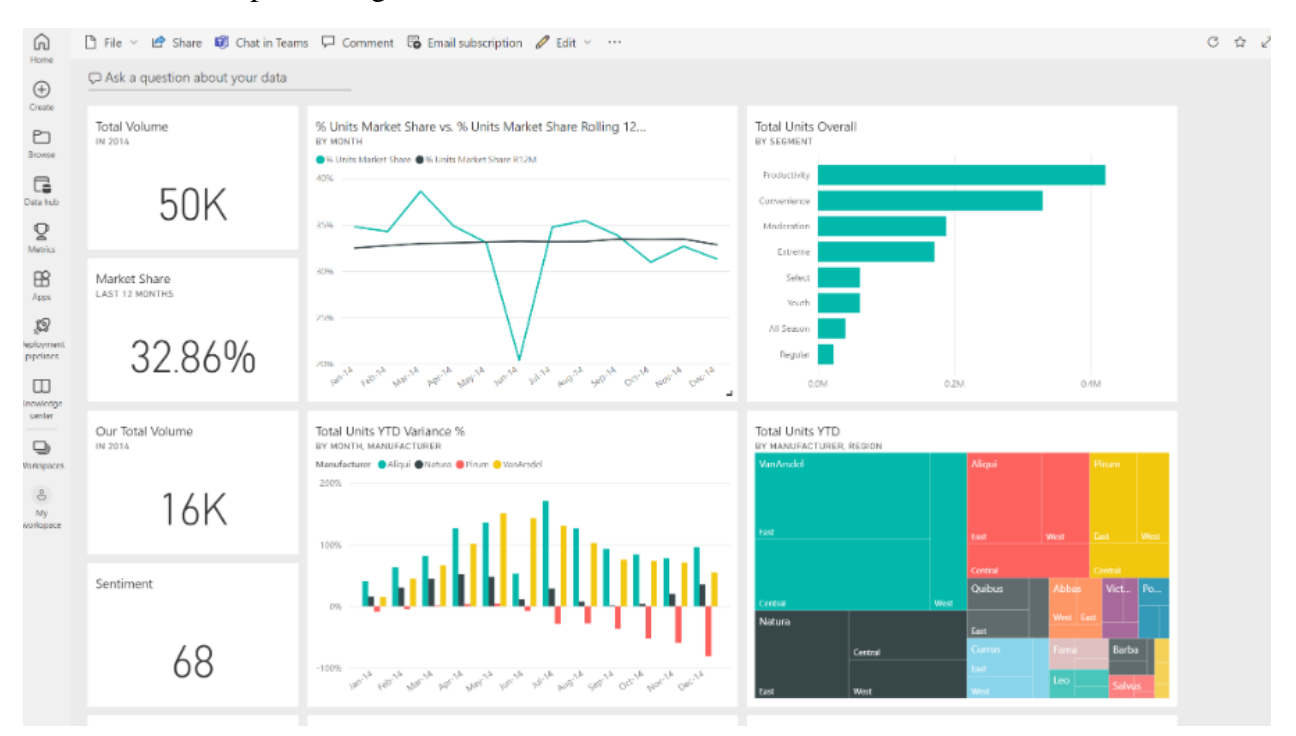

<span id="page-56-0"></span>*Figura 22. Ejemplo de Dashboard. Fuente: Microsoft (2023).*

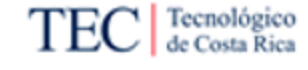

### 3. Marco Metodológico

Teniendo en cuenta que, según Hernández Sampieri, et al., (2014) la investigación se define como "Un conjunto de procesos sistemáticos, críticos y empíricos que se aplican al estudio de un fenómeno o problema." Se establece que este marco forma el camino para abordar preguntas y desafíos mediante un enfoque estructurado y riguroso.

En este marco se diseñan las estrategias y herramientas que guiarán la recopilación y el análisis de los datos, permitiendo alcanzar resultados confiables y válidos. Para esto se determinan los apartados con los que cuenta el capítulo y que apoyan la labor de comprender tanto la naturaleza como los objetivos del proyecto. Estas secciones son el tipo, enfoque, alcance y diseño de la investigación. Seguidamente se contemplan las fuentes de información empleadas, los sujetos de la investigación, las variables consideradas, los instrumentos que se emplearon, así como el procedimiento metodológico de las respectivas fases del proyecto, la operacionalización de las variables que se plantearon anteriormente y la respectiva matriz de trazabilidad.

3.1. Tipo de investigación

Las investigaciones se pueden clasificar según Barrantes (2002) de acuerdo con su finalidad, Baena (2014) delimita esta clasificación de tipología de investigación en dos grandes apartados siendo estas la investigación denominada como básica o pura y la investigación denominada como aplicada.

• Investigación pura: Es el estudio de un problema, destinado exclusivamente a la búsqueda de conocimiento. La investigación pura desarrolla la disciplina en términos abstractos y desarrolla principios generales. Baena (2014).

Para este tipo de investigación, el principal objetivo que se busca es adquirir conocimiento por el simple hecho de explorar y entender mejor un fenómeno o una teoría. Esta clasificación se centra en la ampliación del conocimiento teórico y la comprensión de conceptos fundamentales, sin un objetivo inmediato de aplicabilidad práctica, sino que busca descubrir principios generales y leyes que puedan implicar otros campos de estudio y sentar las bases para futuras investigaciones y aplicaciones prácticas.

• Investigación aplicada: Tiene como objeto el estudio de un problema destinado a la acción, se plantea problemas concretos que requieren soluciones inmediatas e iguales de específicas. Baena (2014).

La investigación aplicada se centra en la resolución de problemas prácticos y la aplicación del conocimiento teórico en situaciones del mundo real mediante el uso de esta información para desarrollar soluciones concretas y abordar desafíos específicos en diversos campos. Este enfoque se orienta hacia la generación de resultados que tengan un impacto directo en la mejora de procesos, productos o situaciones problemáticas en un contexto práctico.

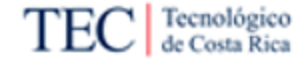

Tomando en consideración estas definiciones y lo que implican, se determinó que este proyecto sigue una investigación del tipo aplicada. Esto debido a su finalidad la cual es proponer una solución a un problema dentro de una empresa comercializadora de software, es por esto que cuenta con las características necesarias para ser considerado como sujeto de esta clasificación de investigación.

3.2. Enfoque de la investigación

Según Hernández Sampieri, et al., (2014) las investigaciones pueden ser clasificadas según su enfoque en tres categorías, siendo estos "Los enfoques cuantitativo, cualitativo y mixto los cuales constituyen las posibles elecciones para enfrentar problemas de investigación y resultan igualmente valiosos. Son, hasta ahora, las mejores formas diseñadas por la humanidad para investigar y generar conocimientos".

• Enfoque Cuantitativo: Es secuencial y probatorio. Cada etapa precede a la siguiente y no se puede eludir pasos. Parte de una idea que va acotándose y, una vez delimitada, se derivan objetivos y preguntas de investigación, se revisa la literatura y se construye un marco o una perspectiva teórica. De las preguntas se establecen hipótesis y determinan variables; se traza un plan para probarlas (diseño); se miden las variables en un determinado contexto; se analizan las mediciones obtenidas utilizando métodos estadísticos, y se extrae una serie de conclusiones respecto de la o las hipótesis. Hernández Sampieri, et al., (2014)

Para este enfoque los autores mencionan que: "Utiliza la recolección de datos para probar hipótesis con base en la medición numérica y el análisis estadístico, con el fin establecer pautas de comportamiento y probar teorías." Se caracteriza por ser lo más objetiva posible y seguir un patrón predecible, secuencial y estructurado.

• Enfoque Cualitativo: Se guía también por áreas o temas significativos de investigación. No obstante, pueden desarrollar preguntas e hipótesis antes, durante o después de la recolección y el análisis de los datos. Con frecuencia, estas actividades sirven, primero, para descubrir cuáles son las preguntas de investigación más importantes; y después, para perfeccionarlas y responderlas. La acción indagatoria se mueve de manera dinámica en ambos sentidos: entre los hechos y su interpretación. Hernández Sampieri, et al., (2014)

Para este enfoque los autores mencionan que: "Utiliza la recolección y análisis de los datos para afinar las preguntas de investigación o revelar nuevas interrogantes en el proceso de interpretación". Se caracteriza porque el proceso es más flexible al no tener un orden fijo, además de mantener un carácter sujeto a una perspectiva interpretativa.

• Mixto: Representan un conjunto de procesos sistemáticos, empíricos y críticos de investigación e implican la recolección y el análisis de datos cuantitativos y cualitativos, así como su integración y discusión conjunta, para realizar inferencias producto de toda la

información recabada y lograr un mayor entendimiento del fenómeno bajo estudio. Hernández Sampieri, et al., (2014)

Para este caso, los autores mencionan que estos métodos a diferencia de los anteriores denominados "Mono-metódicos", estos se clasifican como "Multi-metódicos". Debido a que regularmente los métodos mixtos implican el uso de una mayor cantidad de recursos juntos que al emplear los métodos por separado, sólo se considerara apropiado utilizar la metodología mixta cuando se agrega valor al estudio en comparación a utilizar un único enfoque.

Tomando en consideración estas definiciones y lo que implican, se determinó que este proyecto sigue un enfoque de tipo cualitativo. Teniendo en consideración que para el desarrollo de este proyecto fue necesario tomar en cuenta las necesidades de los involucrados, no necesariamente desde una sola perspectiva, sino también basándose en sus experiencias y percepciones, se establece que el enfoque que más se ajusta a esto es el denominado cualitativo.

3.3. Alcance de la investigación

Definir el alcance de la investigación recibe una importancia fundamental ya que establece los límites claros y específicos dentro de los cuales se llevará a cabo el estudio. Además, al definir el alcance se determina qué aspectos serán considerados y cuáles quedarán excluidos, lo que garantiza la pertinencia y viabilidad del estudio. Tanto Hernández Sampieri, et al., (2014) como Barrantes (2002) concuerdan que existen cuatro maneras de delimitación del alcance de una investigación, los cuales dependen de los objetivos del investigador, estos se detallan a continuación en la [Tabla 3.](#page-59-0)

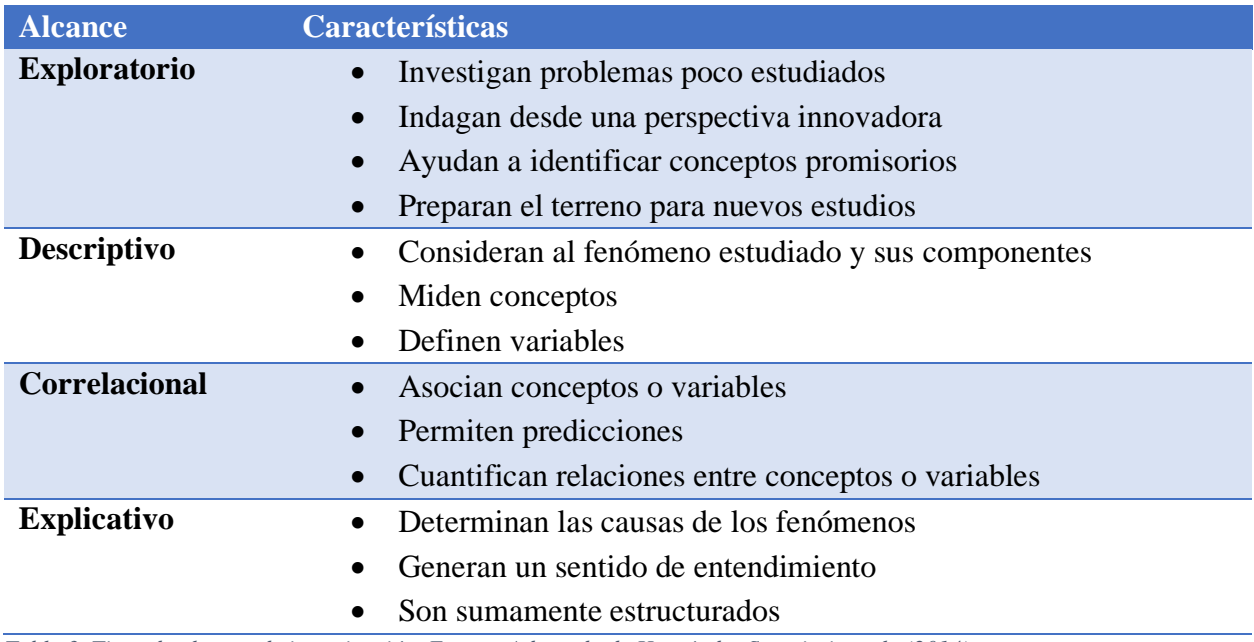

<span id="page-59-0"></span>*Tabla 3. Tipos de alcance de investigación. Fuente: Adaptado de Hernández Sampieri, et al., (2014).*

A partir de estas características, se tiene que los estudios utilizados para esta investigación comprenden el alcance descriptivo, esto debido a que como mencionan los autores, esta investigación busca capturar información detallada y objetiva sobre un fenómeno o situación sin necesariamente buscar explicaciones causales o relaciones entre variables.

Con respecto a los otros tipos, este proyecto comprende un análisis de información en un campo con amplias investigaciones como es la inteligencia de negocios, por lo cual no califica como exploratorio. Tampoco es correlacional pues no se busca comprender la relación entre diferentes fenómenos. Finalmente, tampoco se considera explicativo pues no se busca explicar el porqué de estos eventos o fenómenos.

3.4. Diseño de la investigación

Hernández Sampieri, et al., (2014) define el diseño como el "Plan o estrategia que se desarrolla para obtener la información que se requiere en una investigación y responder al planteamiento." Y para una investigación, este diseño se puede dividir en cinco clasificaciones, a partir de las actividades que se van a realizar en ella.

- Teoría fundamentada: Genera información sobre categorías del proceso o fenómeno llegando a generar teoría que lo explica.
- Diseño etnográfico: Busca investigar características, estructura y funcionamiento de un sistema social.
- Diseño narrativo: Relacionado con preguntas de investigación orientadas a comprender una sucesión de eventos, a través de las historias de testigos.
- Diseño fenomenológico: Estudia preguntas sobre lo que varias personas experimentan en común respecto a un fenómeno o proceso.
- Diseño de investigación/acción: Contempla un diagnóstico de la problemática, para generar información sobre las causas y consecuencias de la problemática y sus soluciones.

Para esta investigación se siguió un diseño investigación-acción, este enfoque combina la investigación con la acción práctica. En este diseño, los investigadores trabajan en colaboración con los involucrados en la situación que se está estudiando.

Debido a que este proyecto se encuentra estrechamente relacionado con las necesidades de usuarios y las expectativas de la empresa comercializadora de software, se puede afirmar que el diseño investigación-acción cubre de mejor manera la finalidad de los objetivos del proyecto.

3.5. Fuentes de datos e información

Las fuentes son los medios de los que se extrae información para la investigación, de acuerdo con Hernández Sampieri, et al., (2014) las fuentes de información abarcan los recursos que se utilizan para obtener datos e información relevante para una investigación.

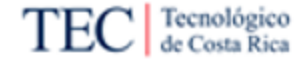

Ahora bien, de acuerdo con (Vargas y Ulate, 2016) es posible clasificar estas fuentes de información en dos grupos: fuentes de información primarias y fuentes de información secundarias. A continuación, se detallan las fuentes de información más relevantes según esta clasificación.

3.5.1. Fuentes primarias

Para Hernández Sampieri, et al., (2014) las fuentes primarias se refieren a los datos 'originales', en otras palabras, los no procesados. Siendo obtenidos directamente de la realidad o de los sujetos de estudio. Es información de primera mano, conseguidas de la recolección de datos. Para esta selección se muestran las fuentes obtenidas en la [Tabla 4.](#page-62-0)

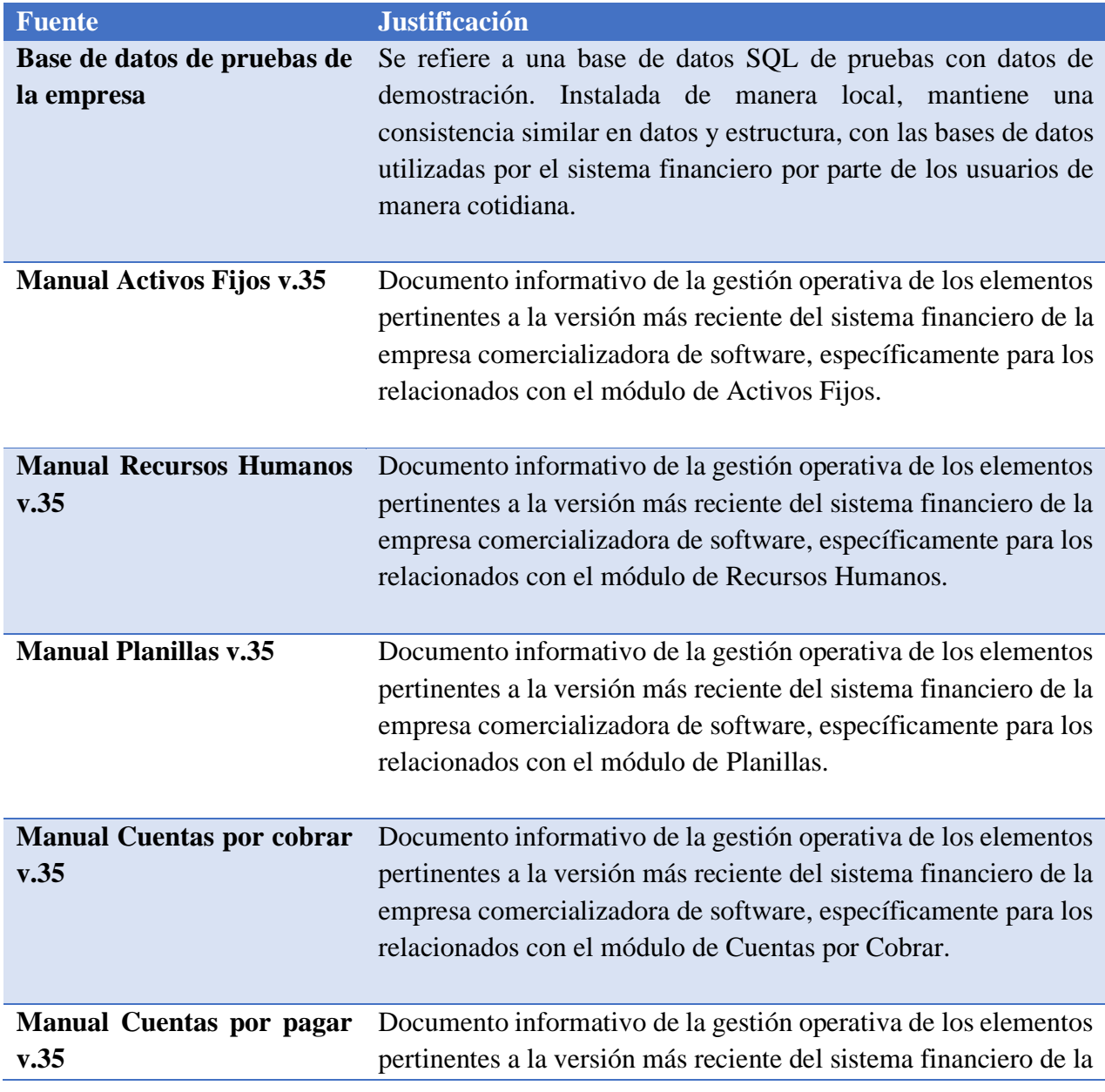

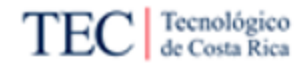

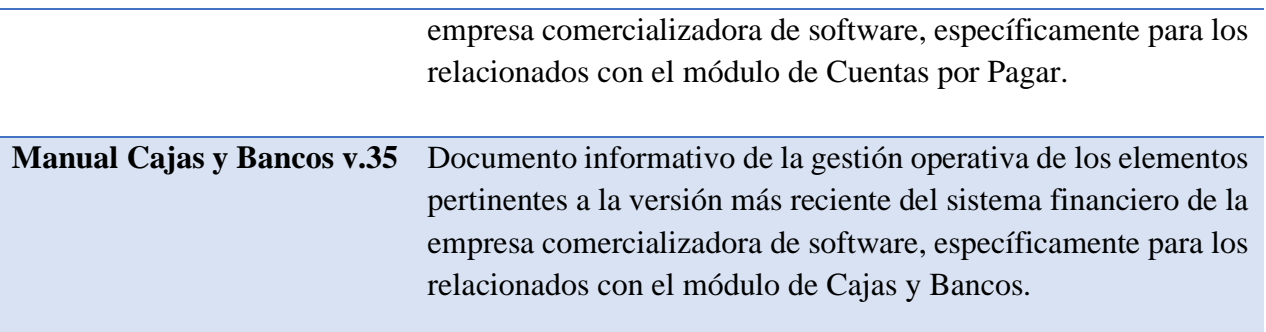

<span id="page-62-0"></span>*Tabla 4. Fuentes primarias. Fuente: Elaboración propia.*

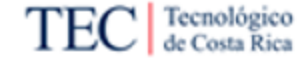

#### 3.5.2. Fuentes secundarias

Para Hernández Sampieri, et al., (2014) las fuentes secundarias son aquellos recursos que se basan en la interpretación y estudio de datos previamente recolectados. Son interpretaciones, análisis o resúmenes de fuentes primarias. Estas proporcionan un contexto o perspectiva acerca de la información de primera mano. Para esta selección se muestran las fuentes obtenidas en la [Tabla](#page-63-0)  [5.](#page-63-0)

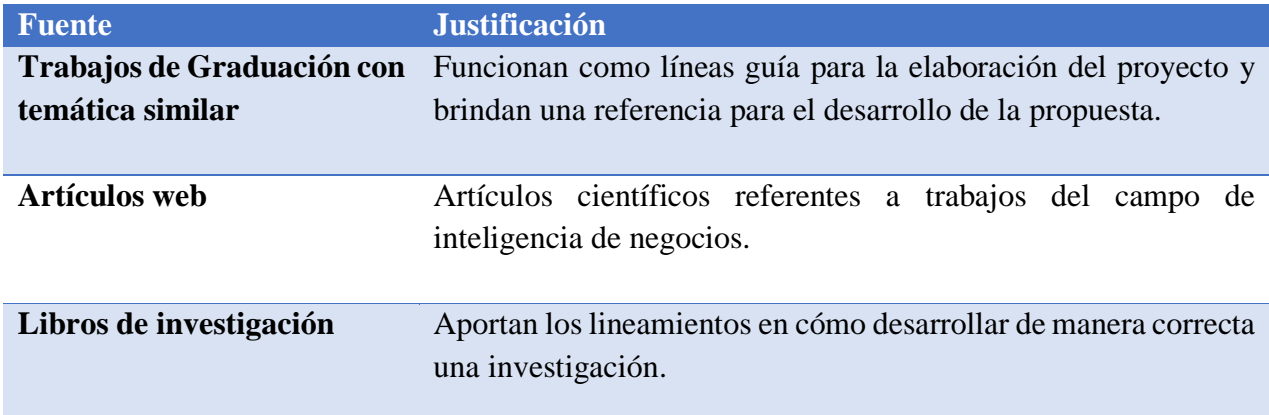

<span id="page-63-0"></span>*Tabla 5. Fuentes Secundarias. Fuente: Elaboración propia.*

#### 3.6. Sujetos de investigación

arı

En el desarrollo de este proyecto de investigación cualitativa, resulta esencial establecer la identidad de los sujetos de investigación, quienes constituyen los individuos involucrados o contribuyentes primarios de datos, desempeñando un papel fundamental en la adquisición de información para una comprensión integral del problema en análisis y la formulación de una solución de inteligencia de negocios óptima para las necesidades de los involucrados.

En este proyecto se realizó una selección de los sujetos de investigación, de acuerdo con su relación al sistema financiero sujeto de la investigación, comercializado por la empresa. En la [Tabla 6](#page-64-0) se describen los sujetos seleccionados, así como su importancia relativa para el proyecto.

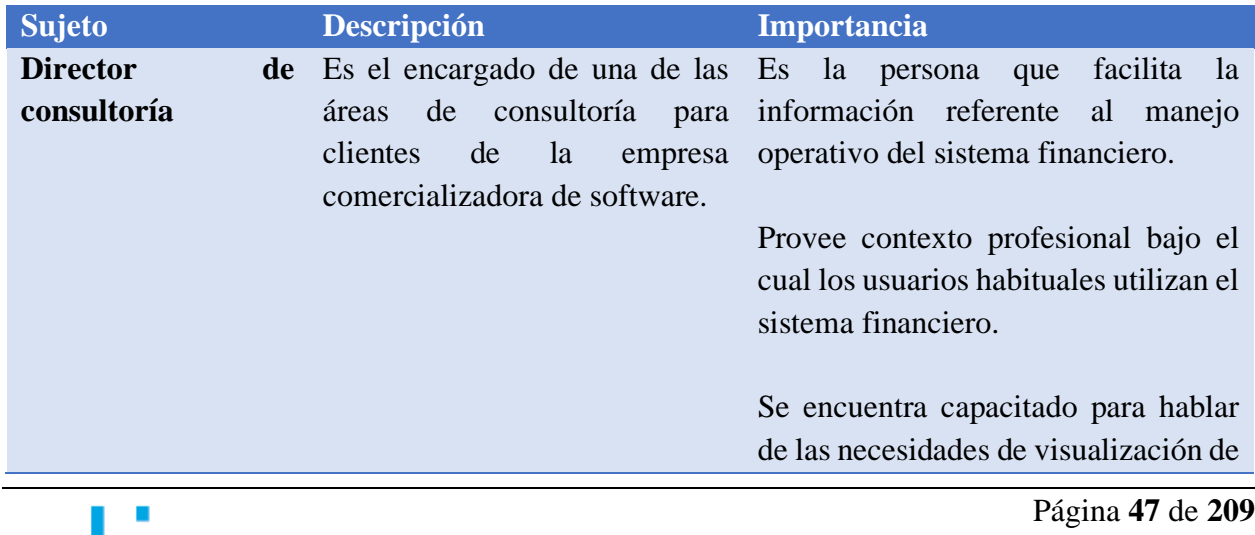

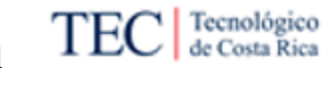

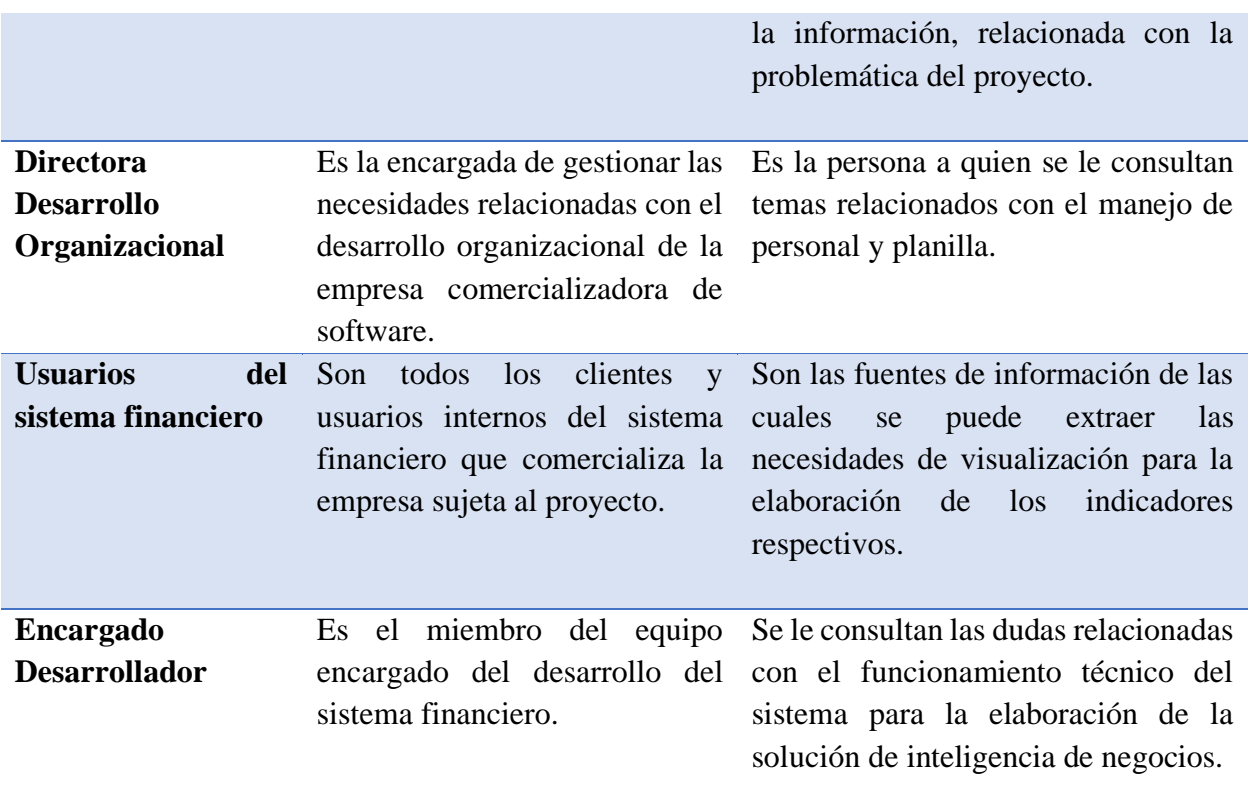

<span id="page-64-0"></span>*Tabla 6. Sujetos de investigación. Fuente: Elaboración propia.*

#### 3.7. Variables o categorías de investigación

De acuerdo con Hernández Sampieri, et al., (2014), una variable es: "una propiedad que puede fluctuar y cuya variación es susceptible de medirse u observarse". A partir de los objetivos específicos detallados en la sección [1.4.2,](#page-28-0) se definen las variables de la investigación asociadas a cada uno de estos objetivos, en la [Tabla 7.](#page-66-0)

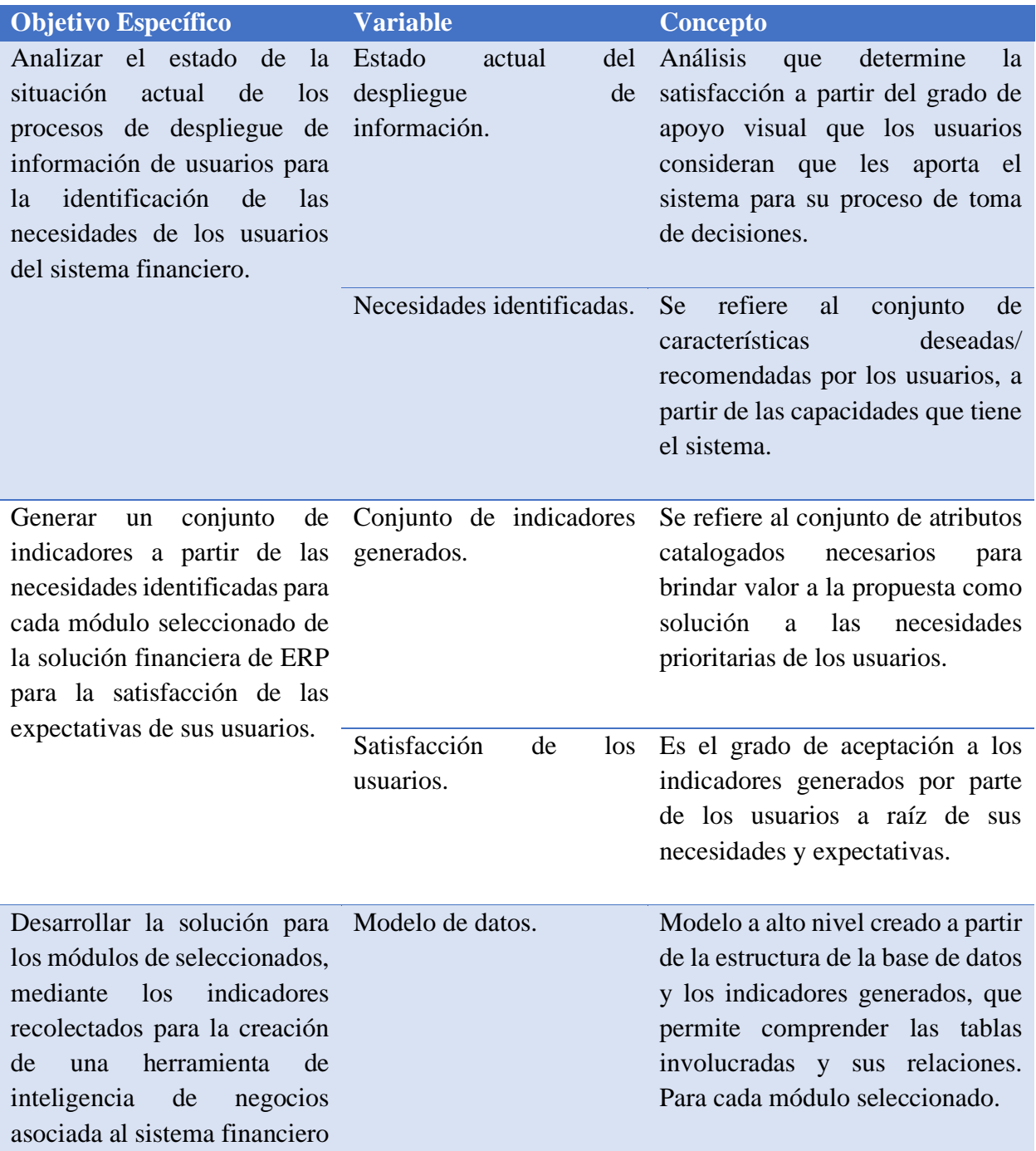

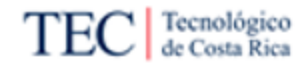

Propuesta de Implementación de una Solución de Inteligencia de Negocios para el Sistema Financiero de una Empresa Comercializadora de Software

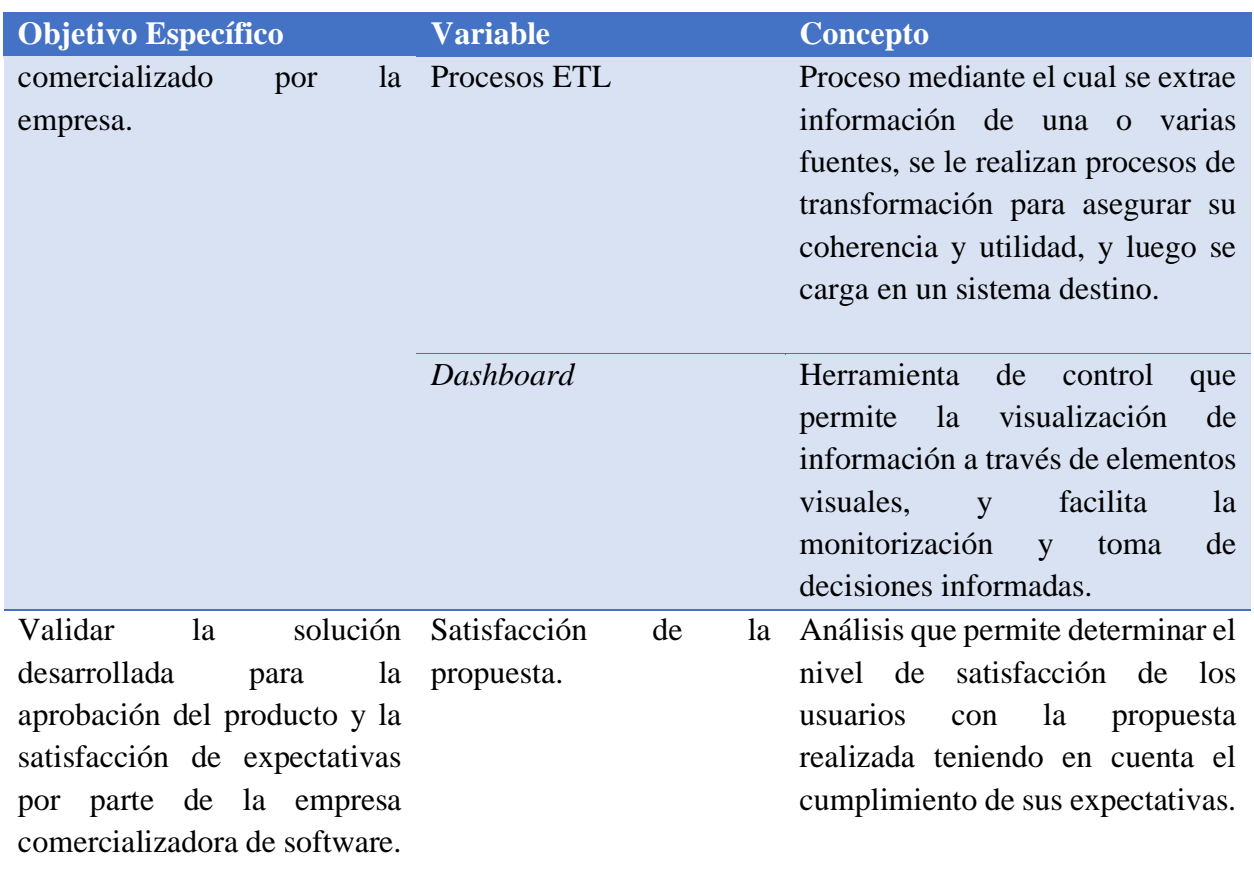

<span id="page-66-0"></span>*Tabla 7. Variables de investigación. Fuente: Elaboración propia.*

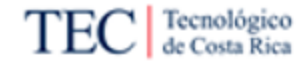

#### 3.8. Instrumentos de recolección de datos

Según Hernández Sampieri, et al., (2014), la recolección de datos significa aplicar uno o varios instrumentos de medición para recabar la información pertinente de las variables del estudio en el proyecto. Además, indican que durante una investigación cualitativa el recolector de datos principal es el investigador, el cual se apoya en diversas técnicas que se desarrollan durante el estudio. A continuación, se detallan los instrumentos a utilizar en la recolección de la información necesaria para el desarrollo del proyecto.

#### 3.8.1. Entrevista

Se define como una reunión para conversar e intercambiar información entre el entrevistador y el entrevistado. Hernández Sampieri, et al., (2014). Estas pueden contar con varias clasificaciones según su nivel de estructuración.

- Entrevista estructurada: El entrevistador realiza su labor siguiendo una guía de preguntas específicas y se sujeta exclusivamente a esta.
- Semiestructurada: Se basan en una guía de asuntos o preguntas y el entrevistador tiene la libertad de introducir preguntas adicionales para precisar conceptos u obtener más información.
- No estructurada: Se fundamentan en una guía general de contenido y el entrevistador posee toda la flexibilidad para manejarla.

En el desarrollo de esta investigación se aplicó únicamente el tipo de entrevista semiestructurada. Para esto elaboró una plantilla que se encuentra en el [Apéndice C.](#page-167-0)

#### 3.8.2. Observación

De acuerdo con Ulate y Vargas (2016) "La observación se utiliza con el objetivo de obtener información de la realidad, mediante la percepción intencionada y selectiva de un objeto o fenómeno determinado". Esta técnica resulta necesaria debido a la naturaleza practica de la situación problemática actual de la investigación.

Ahora bien, para clasificar el tipo de observación, Hernández Sampieri, et al., (2014) define cinco papeles de participación que puede tener un observador, estos son:

- No participación: Por ejemplo: cuando se observan videos.
- Participación pasiva: Está presente el observador, pero no interactúa.
- Participación moderada: Participa en algunas actividades, pero no en todas.
- Participación activa: Participa en la mayoría de las actividades, sin embargo, no se mezcla complemente con los participantes.
- Participación completa: Se mezcla totalmente, el observador es un participante más.

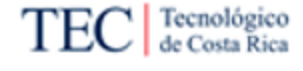

En el desarrollo de este proyecto se utilizó esta herramienta cambiando el papel del observador según lo requirió la situación. Para el uso de este instrumento se utilizó la plantilla que se encuentra en el [Apéndice D.](#page-167-1)

3.8.3. Revisión documental

De acuerdo con Hernández Sampieri, et al., (2014), la revisión documental implica "Detectar, consultar y obtener la bibliografía y otros materiales útiles para los propósitos del estudio, de los cuales se extrae y recopila información relevante y necesaria para el problema de investigación".

Durante el desarrollo de este proyecto se utilizó esta técnica como mecanismo de recolección de información desde artículos científicos, académicos, sitios web y documentación interna de la empresa comercializadora del sistema. Para la implementación de esta herramienta se utilizó la plantilla que se encuentra en el

[Apéndice](#page-168-0) E.

3.9. Matriz de cobertura de las variables

En esta sección se asocia cada uno de los instrumentos de recolección de datos con las variables identificadas a partir de los objetivos específicos del proyecto. Esto según se dispone a continuación en la [Tabla 8.](#page-68-0)

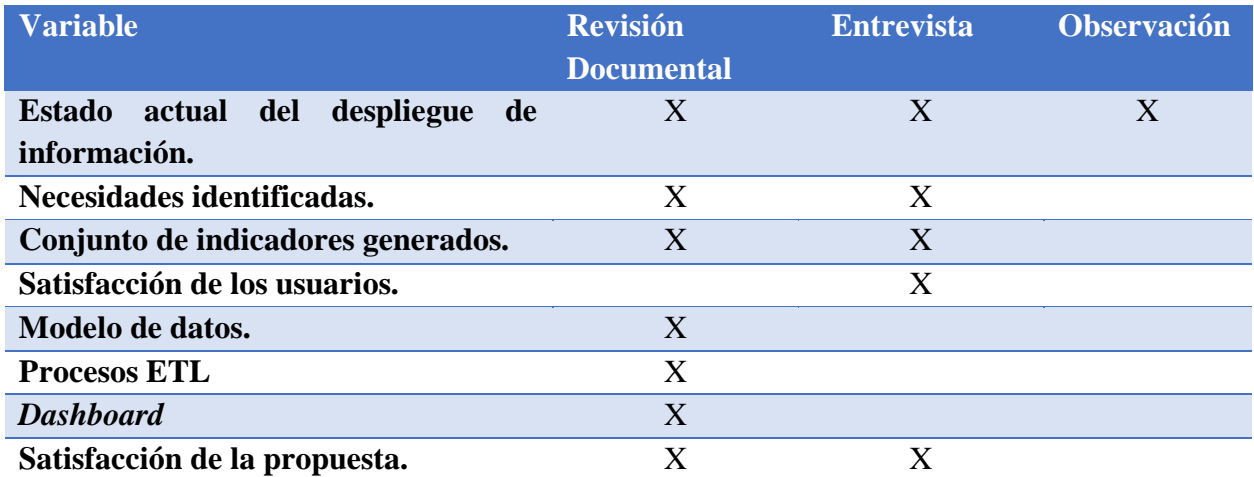

<span id="page-68-0"></span>*Tabla 8. Matriz de cobertura. Fuente: Elaboración propia.*

#### 3.10. Procedimiento metodológico de la investigación

Para esta sección se detallan las fases del proceso metodológico que se desarrolló para alcanzar los objetivos del proyecto y encontrar una solución para la problemática identificada. El procedimiento cuenta en total con siete fases, las cuales se muestran en la [Figura 23.](#page-69-0)

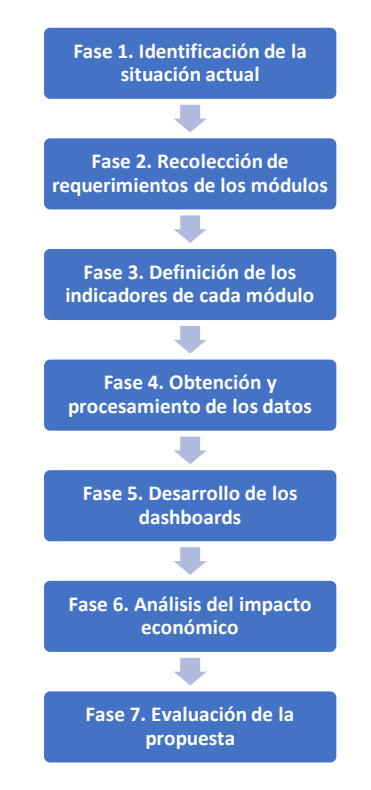

<span id="page-69-0"></span>*Figura 23. Fases procedimiento metodológico. Fuente: Elaboración propia.*

Estas fases fueron definidas teniendo como marco de referencia las fases y rutas definidas en el ciclo de vida de Kimball, de acuerdo con el diagrama definido en la [Metodología de Kimball](#page-42-1) en la [Figura 9](#page-42-0) esta herramienta proporciona un enfoque estructurado, centrado en el negocio y orientado al usuario final, lo que contribuye a la entrega exitosa de una solución que satisfaga las necesidades de la organización y mejore la toma de decisiones.

Finalmente cabe destacar que la metodología de Kimball resulta más apropiada para esta investigación en comparación con la metodología de Hefesto, debido a la naturaleza específica del proyecto. Kimball se destaca por su enfoque centrado en las necesidades del usuario final, el cual se alinea perfectamente con la creación de modelos de datos efectivos para una solución de inteligencia de negocios.

Para el caso de Hefesto o Inmon se decide que estos pueden ser valiosos y se tomarán elementos de estas metodologías en consideración en algunos de los contextos en esta investigación. No obstante, Kimball brinda una estructura más adecuada y especializada para este proyecto, asegurando que se obtenga un resultado óptimo y alineado con los objetivos de negocio.

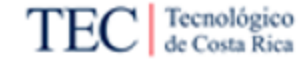

#### 3.10.1. Fase 1. Identificación de la situación actual

En primer lugar, se proporcionó el contexto organizacional de la empresa comercializadora de software, esto con el fin de entender el proceso de visualización de la información en los módulos del sistema financiero. Además de identificar las posibles oportunidades de mejora existentes en dichos módulos. Este proceso se dividió en dos partes desarrolladas a continuación.

#### 3.10.1.1. Funcionamiento del sistema

Para esto se realizó un análisis de la situación actual de los módulos con el sujeto encargado desarrollador. Mediante la revisión documental de los manuales de cada módulo y la observación de las funciones básicas de dichos módulos utilizando la plantilla ubicada en el [Apéndice D,](#page-167-1) se identificaron los atributos con los que cuenta el sistema para la visualización de la información. Seguidamente se observó el funcionamiento de la base de datos, se evaluaron los tipos de datos, su integridad, coherencia y las relaciones que existen entre las tablas del sistema transaccional.

#### 3.10.1.2. Proceso actual de visualización

Para esto se realizó un análisis de la situación actual del procedimiento que siguen los usuarios al visualizar su información. Para la realización de este proceso se recolectaron datos de los sujetos usuarios del sistema y el director de consultoría mediante una encuesta utilizando la plantilla ubicada en el [Apéndice C.](#page-167-0)

#### 3.10.2. Fase 2. Recolección de requerimientos de los módulos

Una vez se ha comprendido el contexto organizacional, en términos del funcionamiento del sistema, su base de datos y el despliegue de información, se procedió a realizar una entrevista con el propósito de conocer los requerimientos de los usuarios. Para este proceso, se definió la guía de entrevista que se presenta en el [Apéndice F.](#page-168-1) Esta guía permite recopilar los requerimientos que debe tener la solución de inteligencia de negocios y documentar aquellas características que tantos los usuarios como el director de consultoría consideran que debe tener la solución.

#### 3.10.3. Fase 3. Definición de los indicadores de cada módulo

A partir de las necesidades recolectadas en la fase anterior y el juicio de experto de los involucrados, se realiza el proceso de definición de los indicadores posibles para los dashboards, según las capacidades del sistema, esto en conjunto con el director de consultoría. Una vez se desarrollaron estos indicadores se realiza otra entrevista con los usuarios donde aceptan los indicadores o bien, generan una solicitud de cambios con la plantilla ubicada en [Apéndice A.](#page-166-0)

#### 3.10.4. Fase 4. Obtención y procesamiento de los datos

Para esta fase, tal como se mencionó en la sección de [Supuestos,](#page-32-0) se utiliza una base de datos de demostración aportada por la empresa comercializadora de software, la cual cuenta con

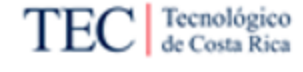

información de prueba que mantiene la misma estructura de una real. A continuación, se desarrollan las etapas que conforman esta fase.

#### 3.10.4.1. Diagrama de solución

En esta etapa se desarrolla un diagrama de los contenidos de la base de datos establecido para cada uno de los módulos seleccionados en esta investigación. El enfoque de diagramación dependerá de la naturaleza de la base de datos de la empresa comercializadora de software. Para este procedimiento de modelado se utiliza la herramienta de diagramación LucidChart.

#### 3.10.4.2. Proceso ETL

El principal objetivo de esta actividad consiste en la implementación de los procesos de extracción, transformación y carga de los datos (ETL) para lo cual, se requiere de la implementación del diseño físico generado, que a su vez permite la visualización adecuada de los resultados de las consultas con las tablas del repositorio.

3.10.5. Fase 5. Desarrollo de los dashboards

Para esta fase se lleva a cabo la selección e implementación de las visualizaciones en los dashboards de cada módulo. Dichas visualizaciones representan los indicadores generados en las fases anteriores a partir de las necesidades de los usuarios.

Estos dashboards permiten el análisis de dichos datos por medio de visualizaciones y filtros interactivos. Los dashboards fueron realizados mediante el uso de la herramienta Microsoft Power BI con las licencias que cuenta la empresa comercializadora de software. A continuación, se detallan las etapas que conforman esta fase.

#### 3.10.5.1. Configuración de los indicadores

Antes de empezar con el desarrollo de las visualizaciones para cada Dashboard, se crean y configuran las medidas para aquellos indicadores que no cuentan con valores cuantitativos, estos son campos calculados utilizando como apoyo las funciones para la creación de nuevas medidas en la herramienta de Power BI, la configuración de indicadores abarca estas medias y las demás acciones necesarias para implementar el indicador.

#### 3.10.5.2. Selección de visualizaciones

Una vez que se ha definido con claridad qué atributos, medidas e indicadores se necesitan para desarrollar la solución diagramada para la problemática definida, se procede a elegir los tipos de representaciones visual adecuados para cada uno de ellos. Para esto, se genera una ficha individual a cada indicador siguiendo las pautas establecidas en el [Apéndice G. Plantilla selección](#page-169-0)  [de visualizaciones.](#page-169-0)

De igual forma, las visualizaciones seleccionadas se relacionan con las clasificaciones que se detallan en la sección [2.5.2,](#page-51-2) que describen los distintos tipos de gráficos que se utilizaron, junto
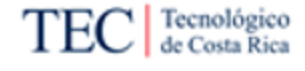

con las características de la visualización y una explicación según el tipo de variables a las que aplica.

# 3.10.5.3. Implementación de las visualizaciones

Finalmente, en esta etapa se juntan todos los pasos desarrollados anteriormente para culminar la implementación de las visualizaciones en cada uno de los *dashboards* destinados para los módulos seleccionados, y así se genera la solución propuesta para el sistema financiero sujeto de esta investigación.

# 3.10.6. Fase 6. Análisis del impacto económico

<span id="page-72-0"></span>Se genera una cuantificación de los costos y de los posibles beneficios económicos que el proyecto puede representar para la organización. Para esto se propone una revisión de los salarios de mercado similares a los roles de los sujetos involucrados. Adicionalmente, se entrevista al sujeto director de consultoría de Microsoft con la guía presentada en el [Apéndice H.](#page-169-0)

# 3.10.7. Fase 7. Evaluación de la propuesta

<span id="page-72-1"></span>Por último, en esta fase se presenta a los principales sujetos involucrados la solución de inteligencia de negocios propuesta para su respectiva validación. En esta presentación se obtiene la retroalimentación final sobre las visualizaciones generadas y mediante una encuesta definida en el [Apéndice I](#page-169-1) se establece si se cumplieron las expectativas de dichos miembros involucrados.

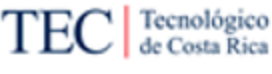

## 3.11. Operacionalización de las variables o categorías

Para esta sección, en la [Tabla 9](#page-75-0) se describen en detalle cómo se llevará a cabo la operacionalización de las variables en medidas concretas, al mismo tiempo que se vinculan los elementos metodológicos fundamentales del proyecto.

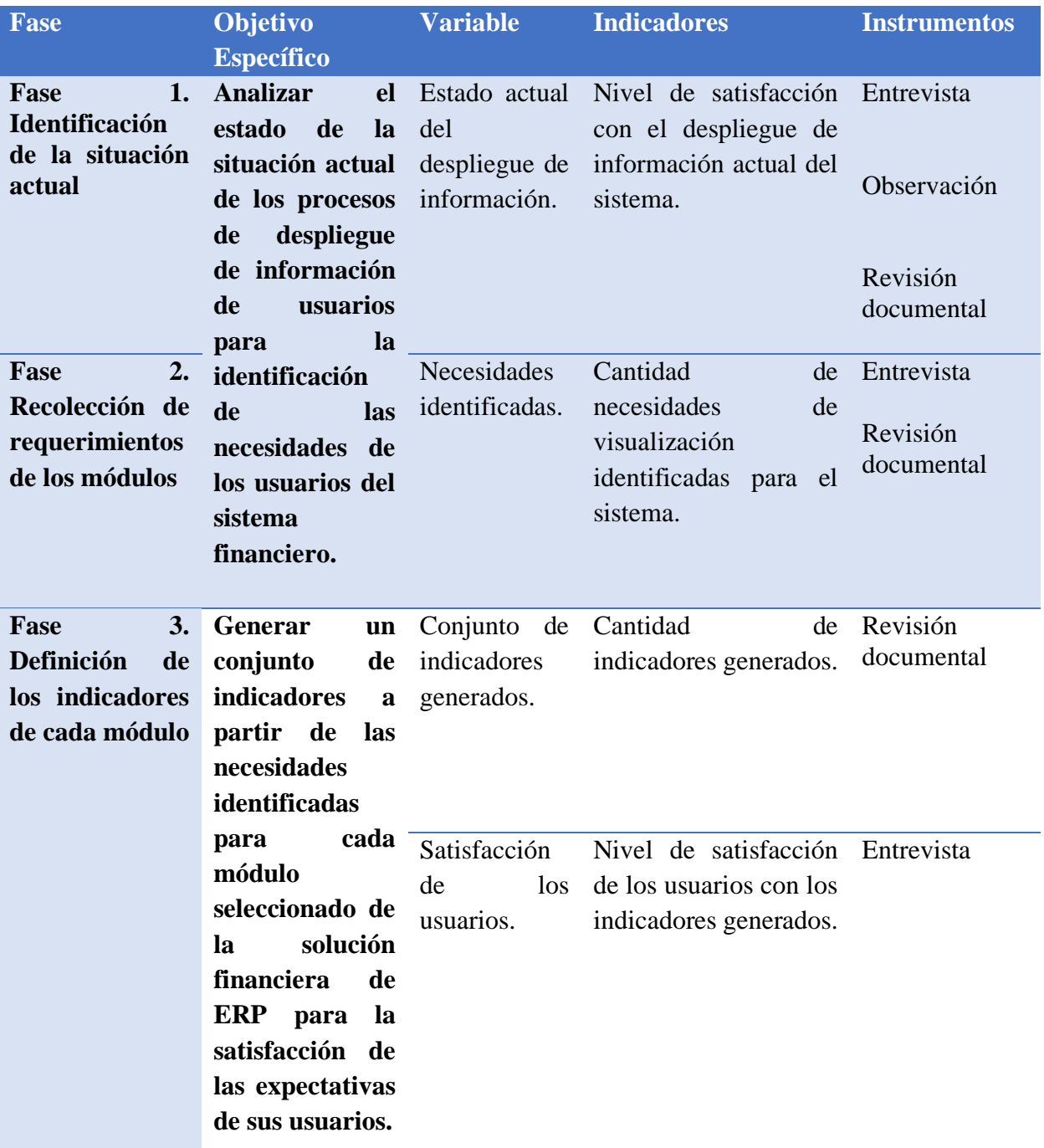

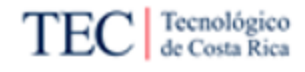

Propuesta de Implementación de una Solución de Inteligencia de Negocios para el Sistema Financiero de una Empresa Comercializadora de Software

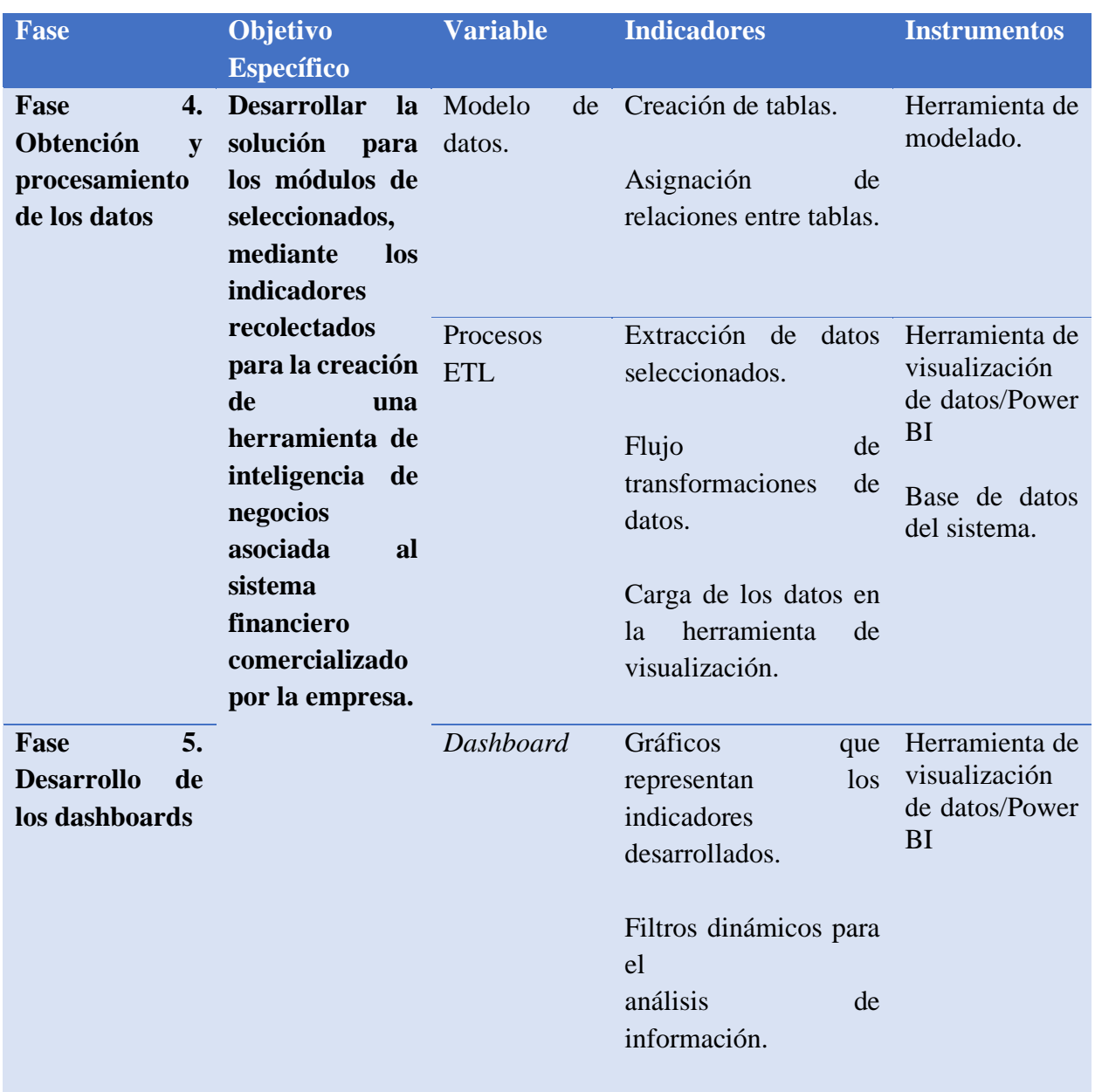

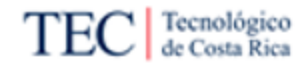

Propuesta de Implementación de una Solución de Inteligencia de Negocios para el Sistema Financiero de una Empresa Comercializadora de Software

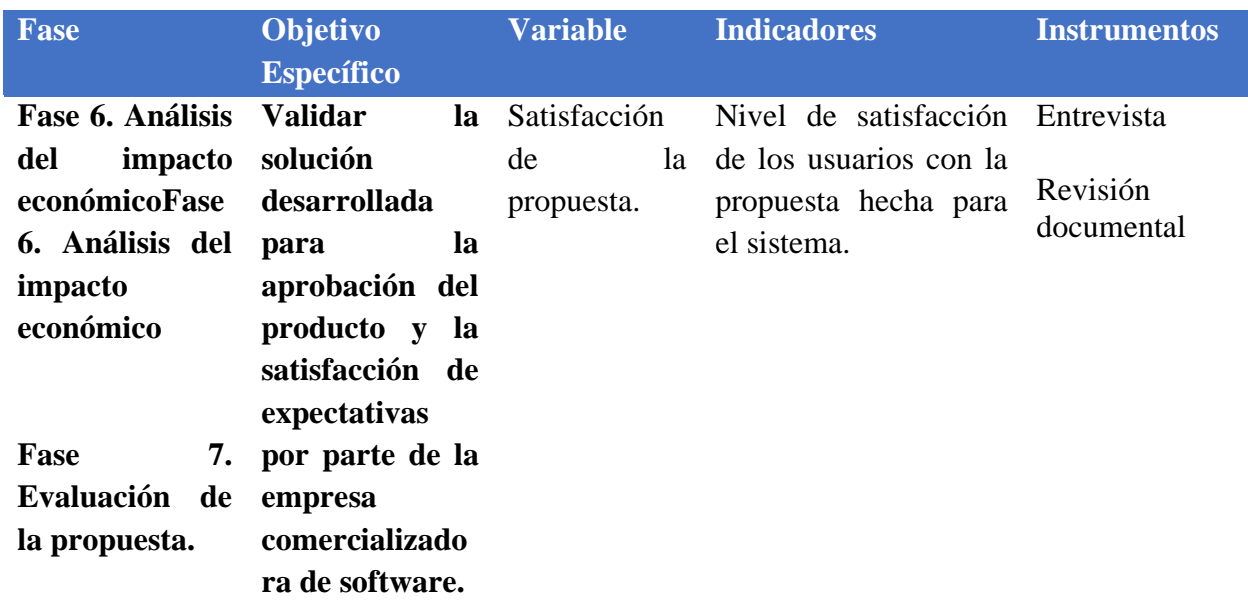

<span id="page-75-0"></span>*Tabla 9. Operacionalización de variables. Fuente: Elaboración propia.*

# 3.12. Tabla resumen del procedimiento metodológico o trazabilidad

En esta sección se detallan las secciones correspondientes a cada uno de los objetivos específicos de esta investigación. Esta matriz muestra la forma en que los objetivos específicos fueron abordados en cada sección, esto según lo indicado a continuación en la [Tabla 10.](#page-77-0)

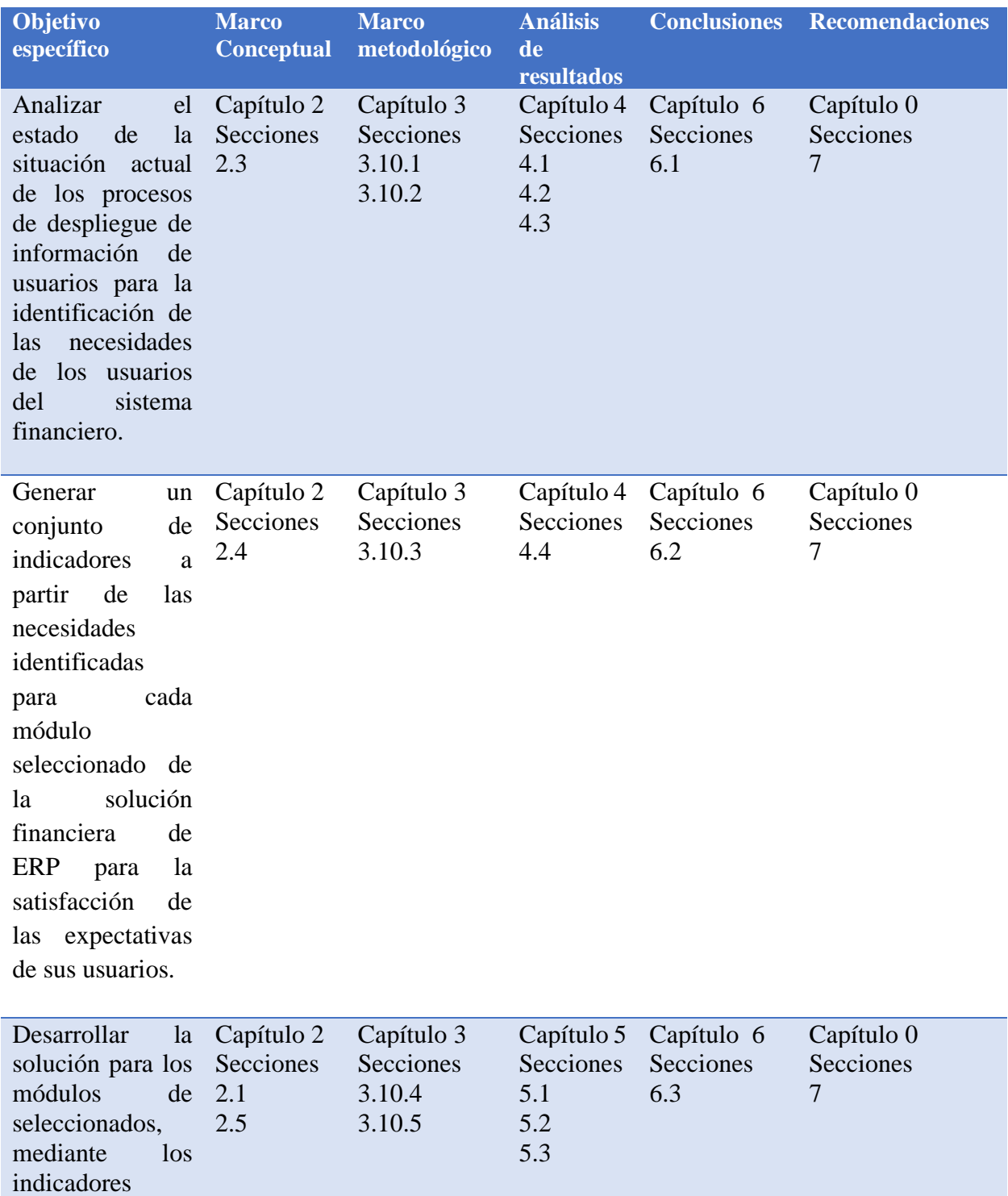

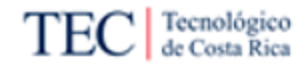

Propuesta de Implementación de una Solución de Inteligencia de Negocios para el Sistema Financiero de una Empresa Comercializadora de Software

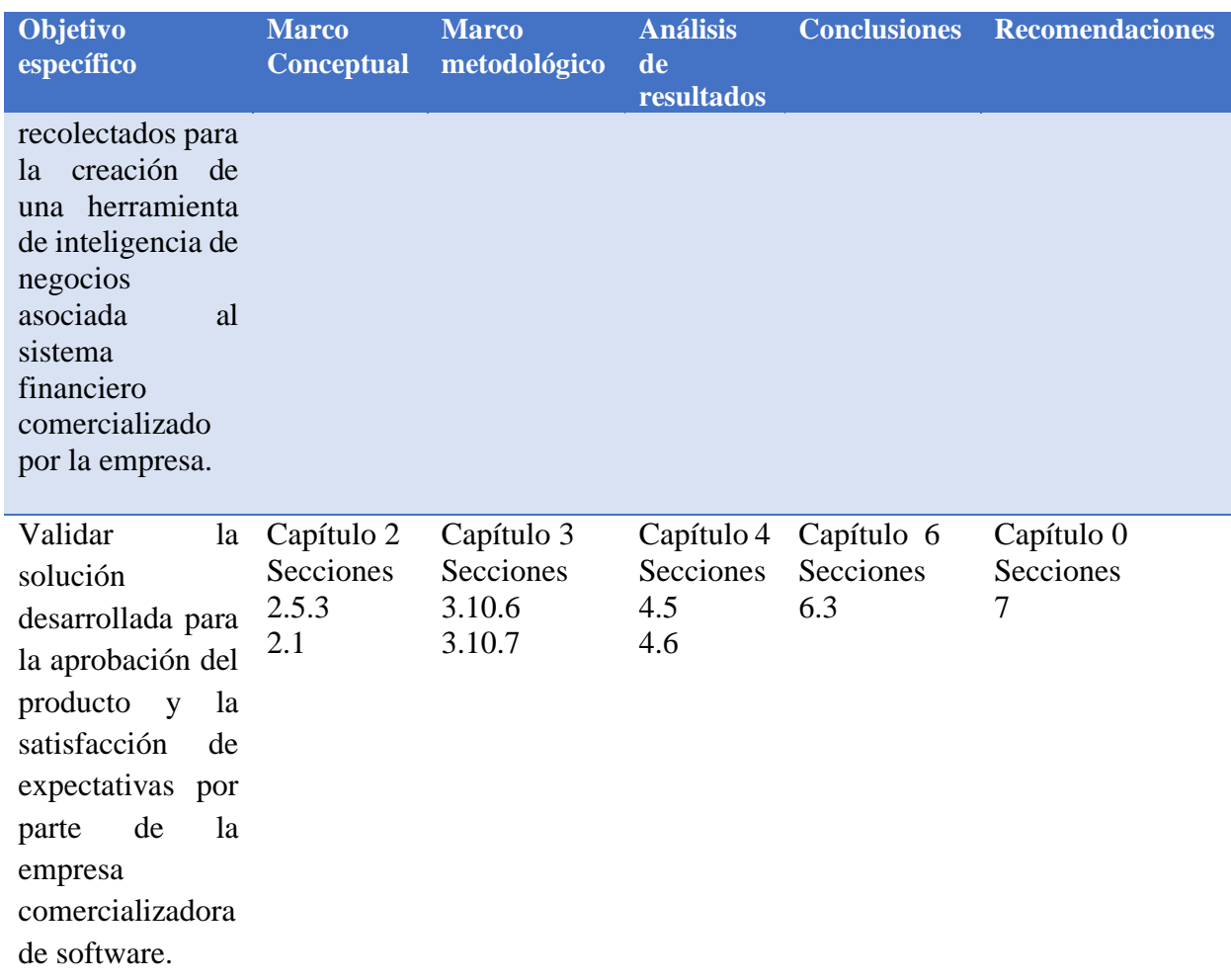

<span id="page-77-0"></span>*Tabla 10. Tabla resumen del procedimiento metodológico o trazabilidad. Fuente: Elaboración propia.* 

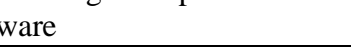

TEC | Tecnológico

# 4. Análisis de Resultados

<span id="page-78-0"></span>En este capítulo se procede a presentar el análisis de los resultados obtenidos tras la aplicación de los instrumentos y técnicas según lo establecido en el [Procedimiento metodológico de la](#page-69-0)  [investigación](#page-69-0) y las fuentes de información descritas. Por consiguiente, se determina que este capítulo se encuentra conformado por las fases expuestas a continuación:

- Fase 1. Identificación de la situación actual
- Fase 2. Recolección de requerimientos de los módulos
- Fase 3. Definición de los indicadores de cada módulo
- Fase 6. Análisis del impacto económico
- Fase 7. Evaluación de la propuesta

En las primeras tres fases de este análisis se abarca la aplicación de instrumentos, técnicas y procesos de recolección de información los cuales se utilizaron como insumos para generar la solución planteada por esta investigación. Seguidamente en las últimas dos fases se comprenden análisis que buscan determinar el éxito del proyecto, tanto desde el punto de análisis económico como en términos de aceptación de la propuesta por los sujetos.

#### <span id="page-78-1"></span>4.1. Buenas prácticas

En esta sección se detallan algunas buenas prácticas que se tomaron en cuenta para el desarrollo de la solución y los resultados investigados. Este análisis tiene como resultado dotar el producto final de un conjunto de características que apoyen la fácil interpretación. Esta sección se apoya en lo indicado por el [Apéndice Q.](#page-183-0)

- **Colores de la marca**: En el uso de las visualizaciones se seleccionaron colores que aludan a la paleta de colores utilizada por la empresa comercializadora en sus productos y sistemas ofrecidos al público.
- **Logo**: Se acordó que se utilizará el logo de la empresa en la esquina superior derecha de cada una de las páginas que conformen la solución propuesta.
- **Fondo**: Se decidió utilizar un fondo gris claro que permita que las visualizaciones resalten de manera natural en contraste con el fondo blanco de las mismas, sin llamar la atención de manera innecesaria.
- **Optimización del espacio**: Se decidió que se optará por un manejo de espacio que respete los tamaños requeridos para la correcta visualización de los datos en sus respectivas visualizaciones. Siempre respetando los tamaños de la pantalla de visualización.
- **Carga de datos**: Se decidió únicamente cargar las tablas y columnas que resultan estrictamente necesarias para la formulación de la solución del proyecto.
- **Formato de visión natural**: Se decidió que las visualizaciones que ameriten una categorización se ordenarán de manera natural al usuario. Ejemplo: 1-2 años, 3-4 años.

<span id="page-79-0"></span>4.2. Fase 1. Identificación de la situación actual

Según lo indican Kimball & Ross (2013) en su ciclo de vida, esta metodología parte una fase de planificación. Para el cumplimiento de esta fase es necesario definir el estado de la situación actual. En esta identificación se contempla dos tareas principales para realizar. A continuación, se presentan los resultados obtenidos por dichas actividades.

# 4.2.1. Funcionamiento del sistema

En esta etapa, se aplicaron dos técnicas de recolección de datos, en primer lugar, se aplicó un proceso de revisión documental en las fuentes de datos primarias según lo establecido en la secció[n 3.5.1,](#page-61-0) esto con el fin de capacitar al estudiante en el funcionamiento del sistema financiero de la empresa comercializadora de software. Esta revisión documental se realizó según lo establecido en la [Tabla 11.](#page-79-1)

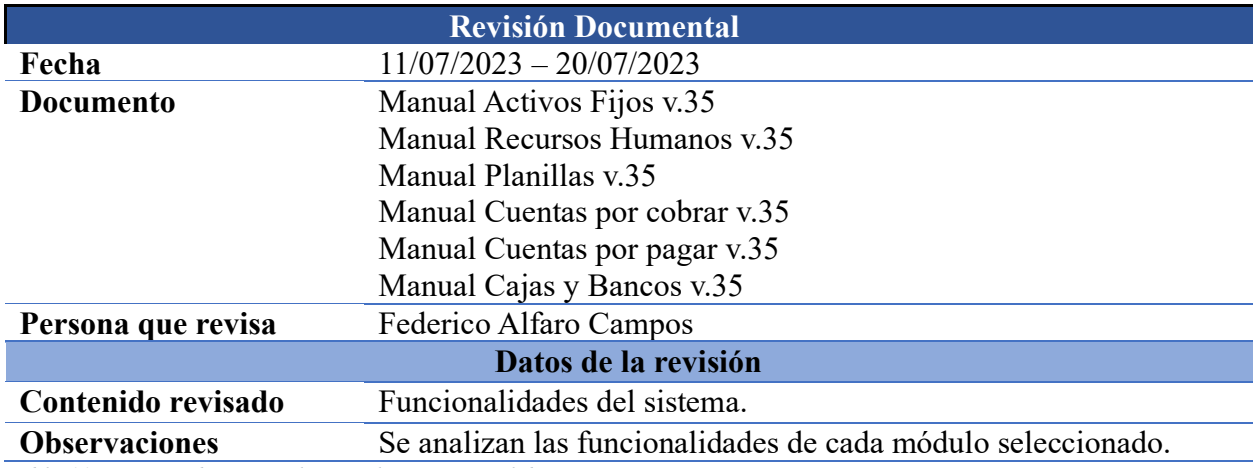

<span id="page-79-1"></span>*Tabla 11. Revisión documental manuales. Fuente: Elaboración propia,*

En la segunda parte de esta etapa, se aplicó una observación a las tablas con las que cuenta el sistema financiero según los módulos seleccionados. Debido al gran tamaño y complejidad de la base de datos se incluyen únicamente los contenidos que el encargado desarrollador considera relevantes para el desarrollo del proyecto. Para esta observación se abarcaron los contenidos de las principales tablas de datos a utilizar desde la base de datos provista por la empresa comercializadora de software, además de los campos con los que cuentan dichas tablas. Esta observación se detalla en la [Tabla 12.](#page-80-0)

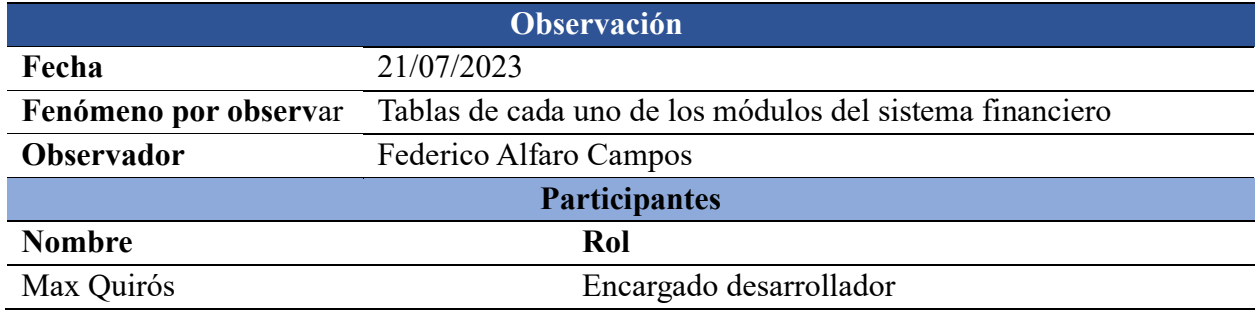

#### **Temas por observ**ar

Las principales tablas de datos con las que cuenta el sistema financiero en cada uno de los módulos seleccionados.

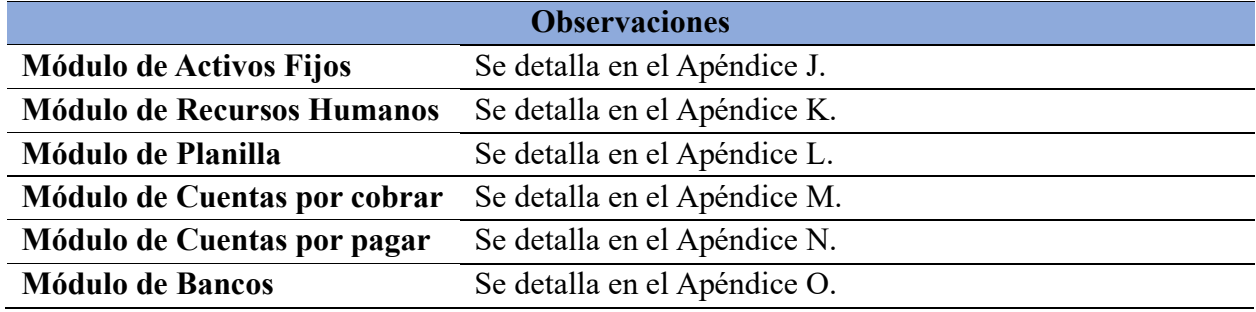

<span id="page-80-0"></span>*Tabla 12. Observación de tablas de datos. Fuente: Elaboración propia.* 

Estas tablas y sus respectivos campos son los elementos a los cuales se les aplican los procesos de transformación de datos en la solución propuesta. A partir de este análisis de obtiene que la base de datos del sistema financiero de la empresa es un tipo de base de datos relacional accesible por el sistema de gestión de bases de datos relacionales (RDBMS), en este caso Microsoft SQL Server.

#### 4.2.2. Proceso actual de visualización

En esta etapa se realizó un análisis del procedimiento actual que siguen los usuarios al visualizar su información. Para esto, se aplicó una entrevista basada en el [Apéndice P,](#page-182-0) al director de consultoría. Mediante el entendimiento de estos datos se puede comprender el procedimiento del sistema que tienen que realizar los usuarios finales con la finalidad de visualizar su información. En la [Tabla 13,](#page-81-0) se presentan los resultados de dicha entrevista.

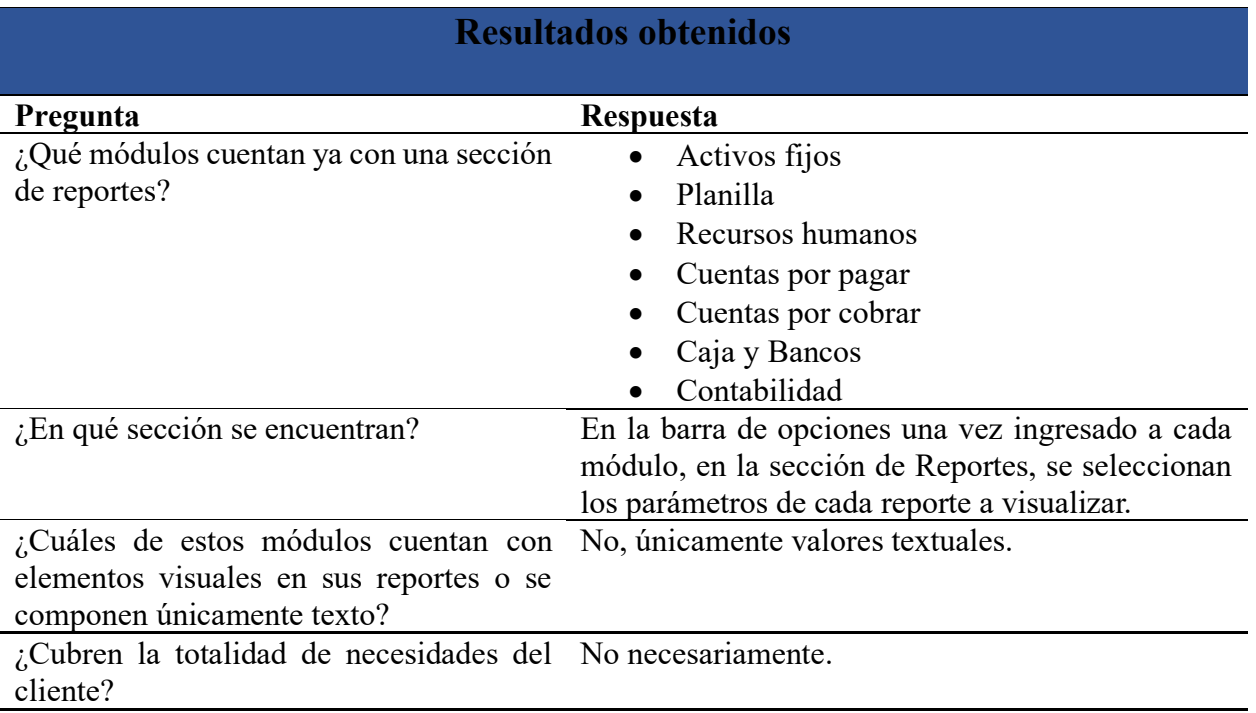

<span id="page-81-0"></span>*Tabla 13. Resultados de entrevista visualización actual. Fuente: Elaboración propia.* 

Una vez conociendo el contexto organizacional, el funcionamiento del sistema y comprendiendo la situación actual del proceso de visualización de los datos de los usuarios, se definió la oportunidad de mejora de la sección de reportes del sistema financiero que comercializa la empresa. Para esto se procede con la recolección de las necesidades de visualización por parte de los involucrados.

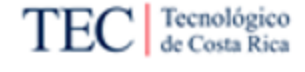

## <span id="page-82-0"></span>4.3. Fase 2. Recolección de requerimientos de los módulos

De acuerdo con Kimball & Ross (2013) una vez se ha realizado la planificación del proyecto se procede a que identificar las necesidades. Esta fase se compone por la aplicación de dos tipos de herramientas. En el primer tipo, se entrevista al o los sujetos de investigación definidos, con la finalidad de obtener los requerimientos funcionales de la solución. Estas necesidades son utilizadas como insumos para generar los respectivos indicadores en la siguiente fase.

De no hacer esto, Kimball & Ross (2013) indican que se podría cometer errores en la definición del alcance del proyecto, en la escogencia de las visualizaciones e inclusive en el proceso de modelado y de visualización de la información.

El segundo tipo de herramienta de esta fase busca que una vez se generaron los indicadores, se realice otra entrevista con los sujetos, esta vez con la finalidad de establecer la aceptación de los mismos requerimientos para proceder con la siguiente fase o bien, se realice el debido proceso de solicitud de cambios. En la [Tabla 14](#page-82-1) se detallan los resultados obtenidos de la aplicación de las herramientas en los sujetos de investigación.

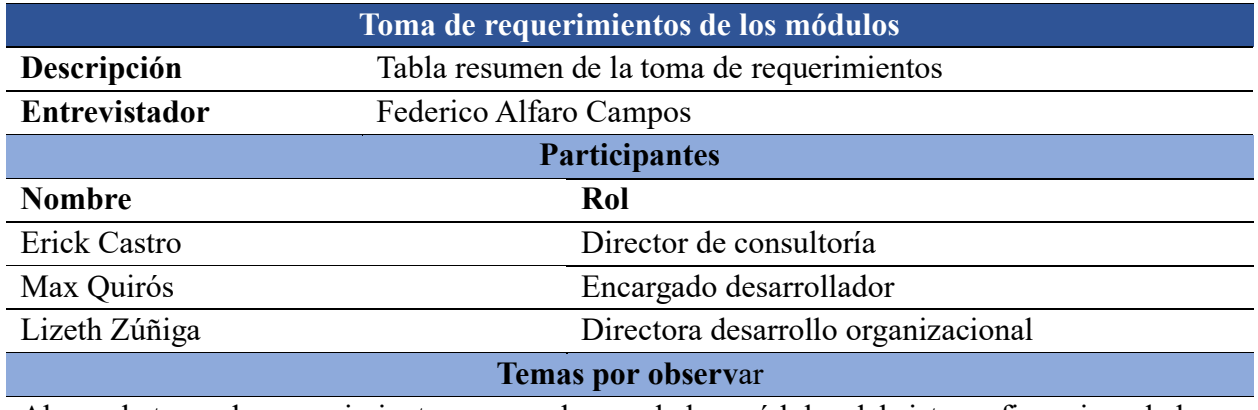

Abarca la toma de requerimientos para cada uno de los módulos del sistema financiero de la empresa.

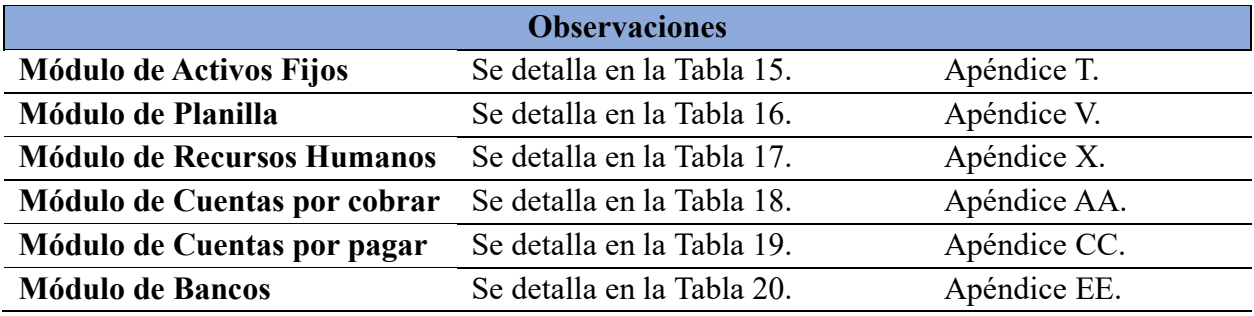

<span id="page-82-1"></span>*Tabla 14. Resumen toma de requerimientos. Fuente: Elaboración propia.* 

# 4.3.1. Resultados de entrevistas por módulo

En esta sección se brinda módulo por módulo el resultado de las entrevistas que se aplicaron a los sujetos de investigación. En esta entrevista se obtiene puntualmente las necesidades de una manera general y en la siguiente fase se crean los indicadores a detalle con la interpretación de dichas necesidades.

# 4.3.1.1. Requerimientos para el módulo de Activos fijos

En la [Tabla 15](#page-84-0) se detallan los datos obtenidos en la aplicación de la entrevista a los sujetos de investigación y su posterior análisis.

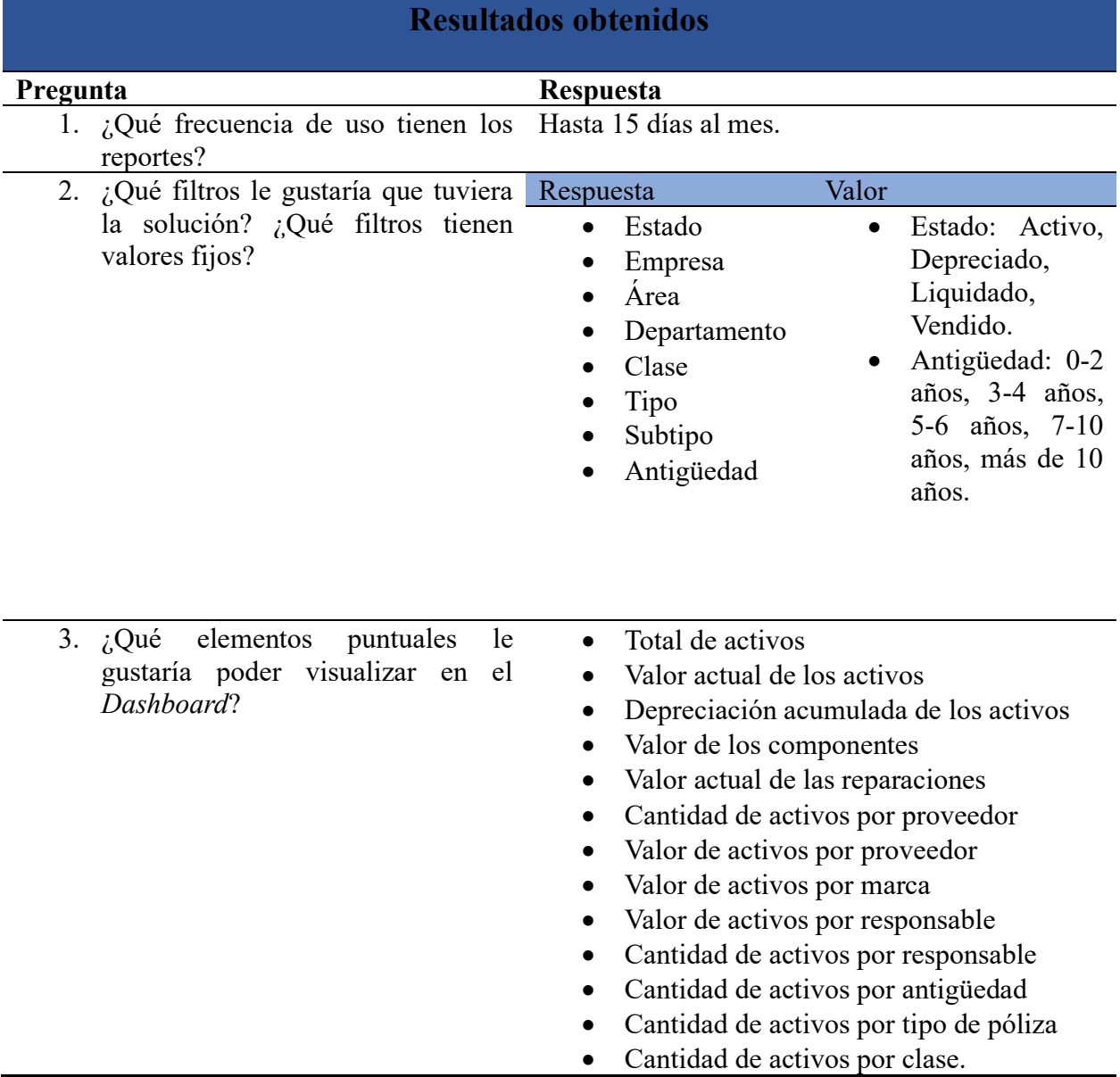

- 4. ¿Qué implicaciones de tiempo Una disminución del tiempo de análisis de hasta considera que puede tener visualizar un 90%. más rápido la información?
- 5. ¿Debería estar el Dashboard en una De ser posible sí página web?

#### **Observaciones**

Se debe crear la categorización indicada para los valores fijos de los filtros. Los demás utilizarán los valores que tengan registradas sus respectivas tablas en la base de datos.

<span id="page-84-0"></span>*Tabla 15. Resultados entrevista RQ Activos Fijos. Fuente: Elaboración propia.* 

#### 4.3.1.2. Requerimientos para el módulo de Planilla

En la [Tabla 16](#page-85-0) se detallan los datos obtenidos en la aplicación de la entrevista a los sujetos de investigación y su posterior análisis.

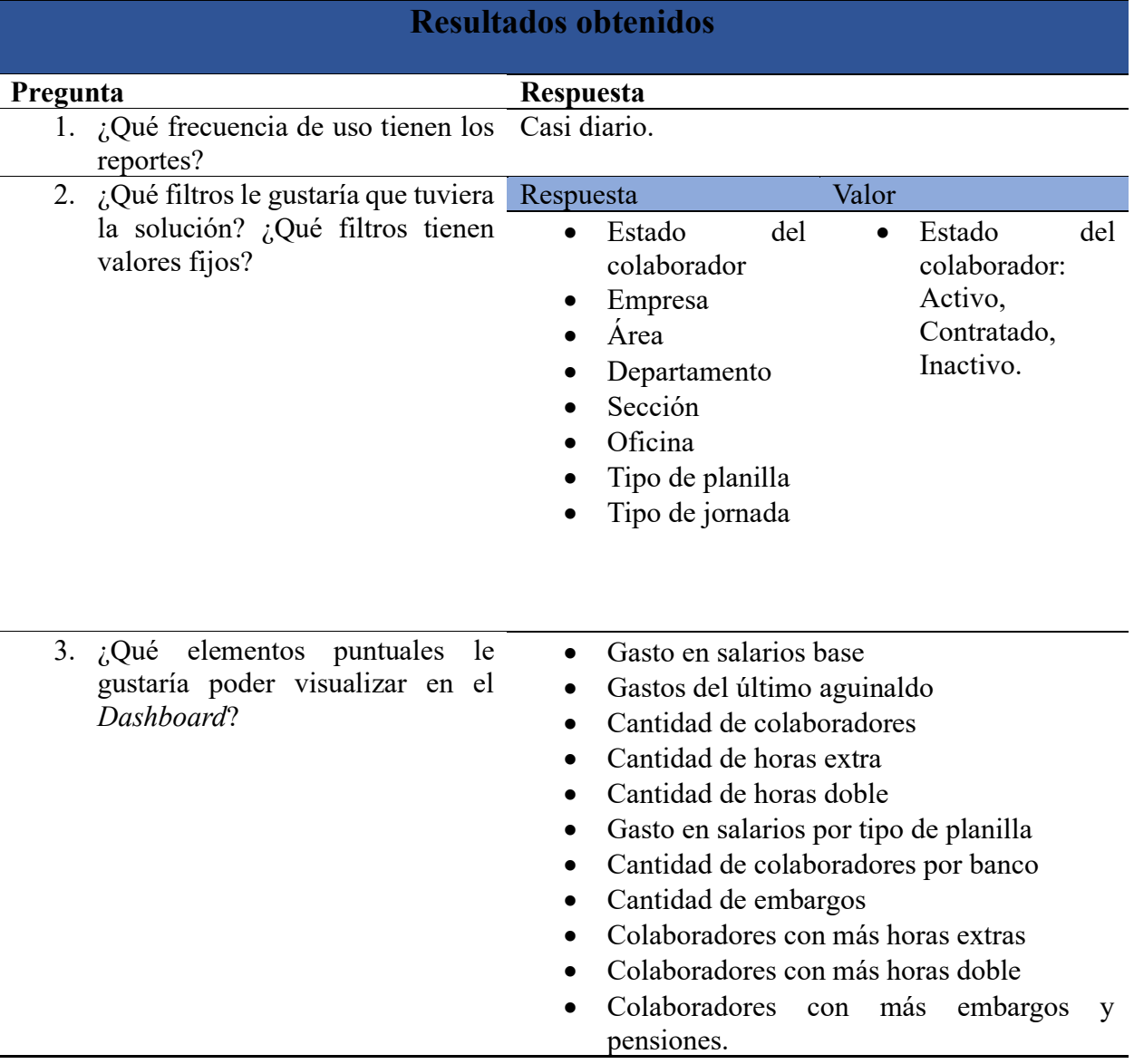

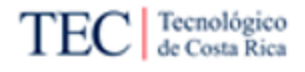

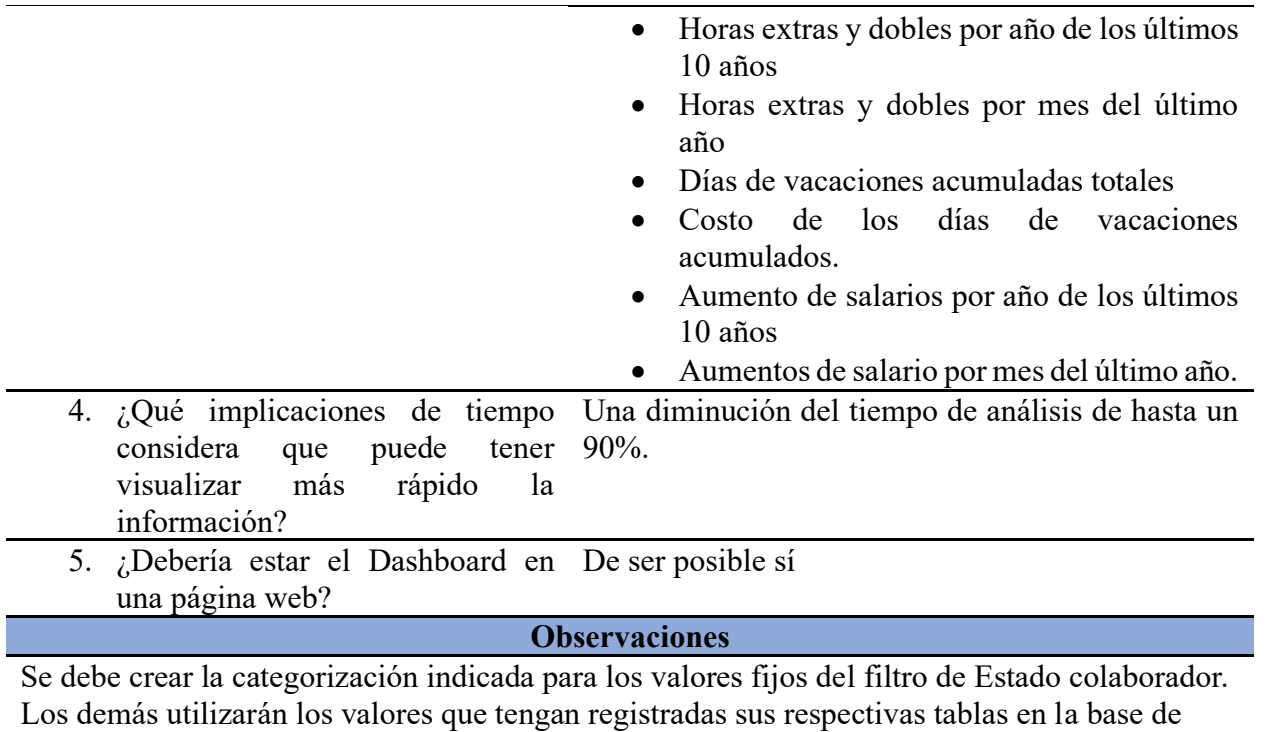

#### datos.

<span id="page-85-0"></span>*Tabla 16. Resultados entrevista RQ Planilla. Fuente: Elaboración propia*

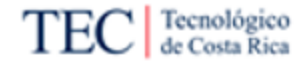

# 4.3.1.3. Requerimientos para el módulo de Recursos Humanos

En la [Tabla 17](#page-88-0) se detallan los datos obtenidos en la aplicación de la entrevista a los sujetos de investigación y su posterior análisis.

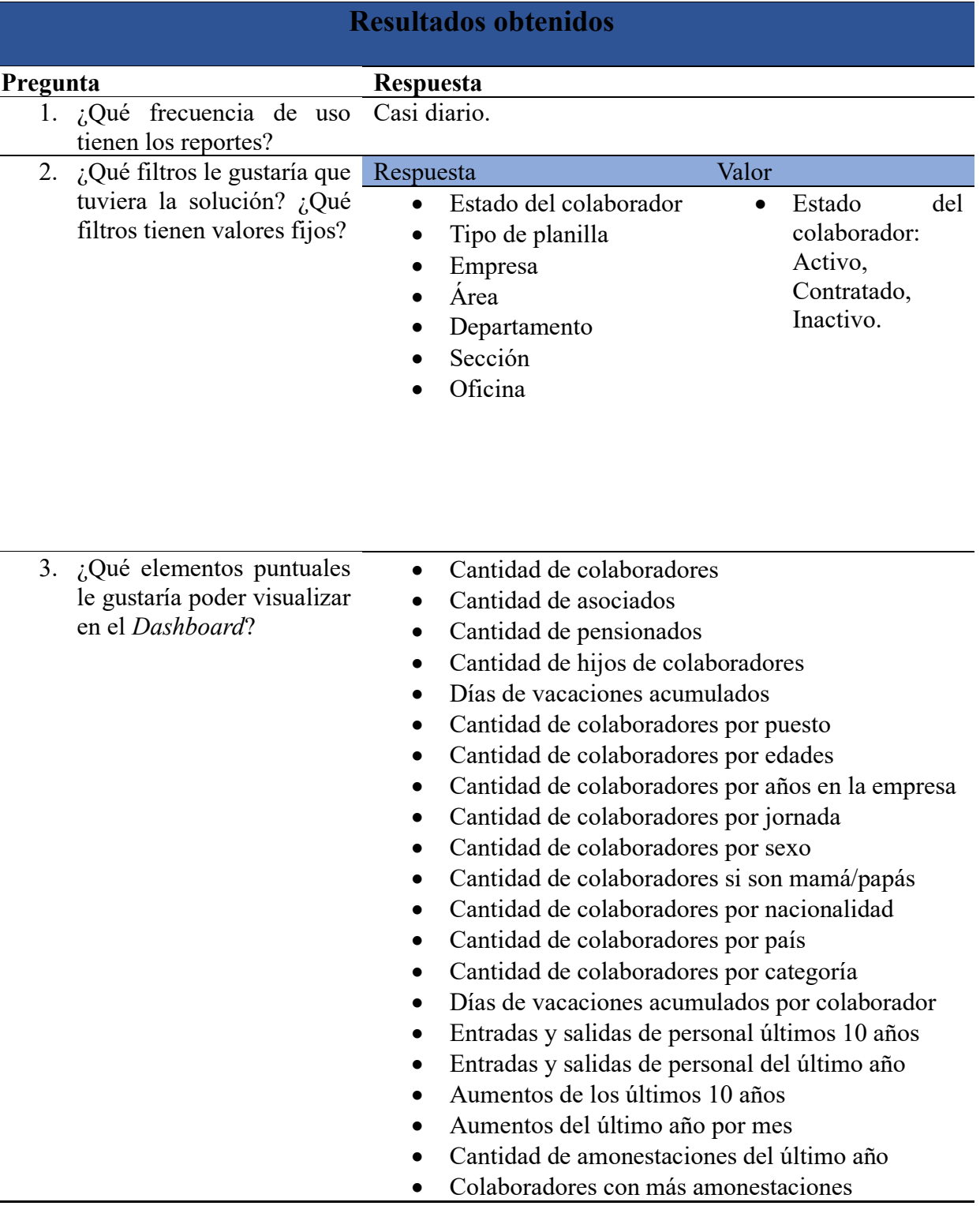

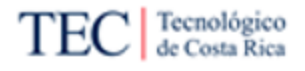

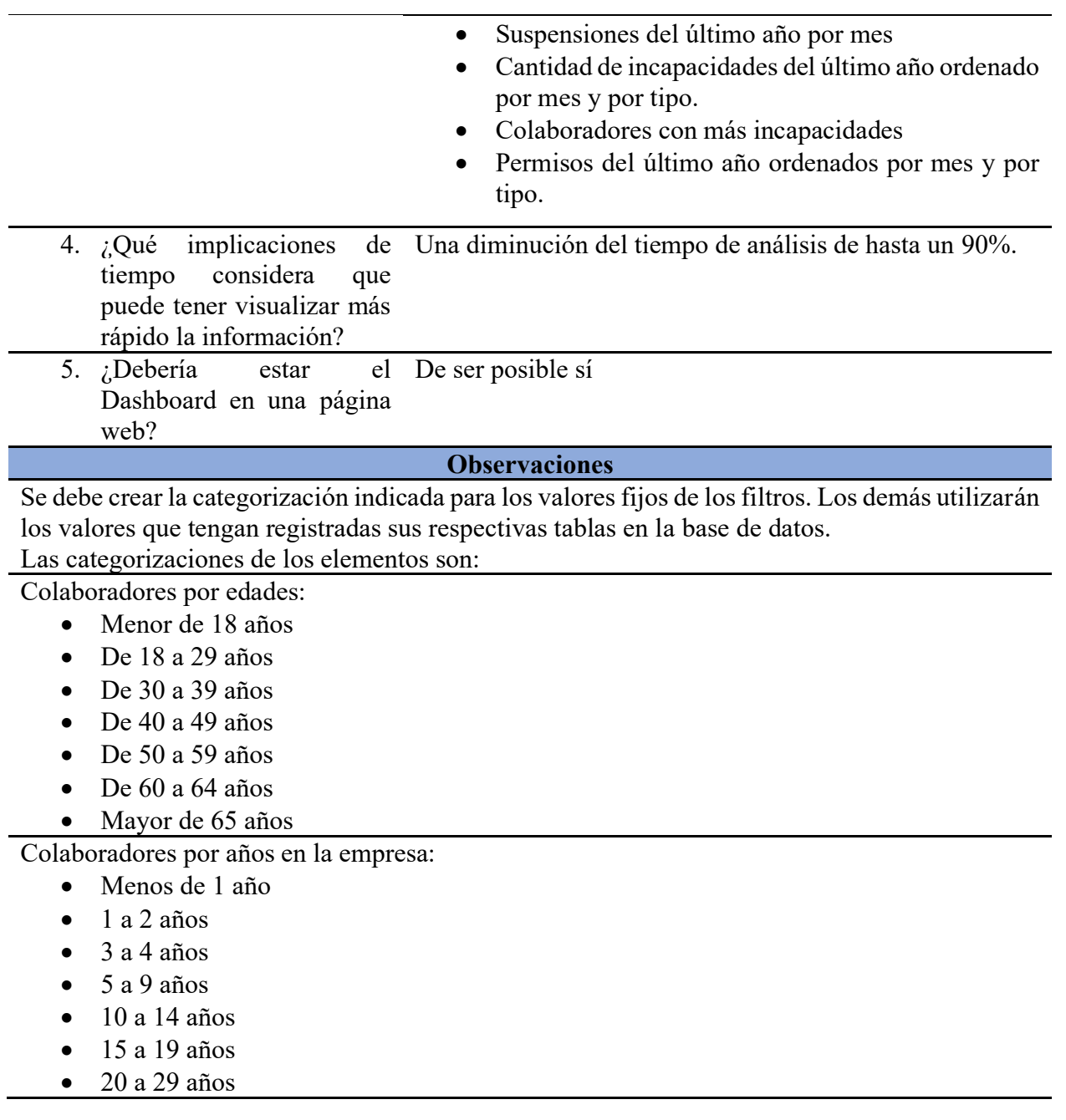

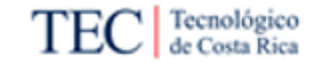

Entradas y salidas de personal

- Inclusión de personal
- Despido con responsabilidad patronal
- Despido sin responsabilidad patronal
- Renuncia
- Jubilación

#### Permisos

- Permiso con goce de salario
- Permiso son goce de salario

Nacionalidad

- N Nacional
- E Extranjero

<span id="page-88-0"></span>*Tabla 17. Entrevista RQ Recursos humanos. Fuente: Elaboración propia*

#### 4.3.1.4. Requerimientos para el módulo de Cuentas por cobrar

En la [Tabla 18](#page-90-0) se detallan los datos obtenidos en la aplicación de la entrevista a los sujetos de investigación y su posterior análisis.

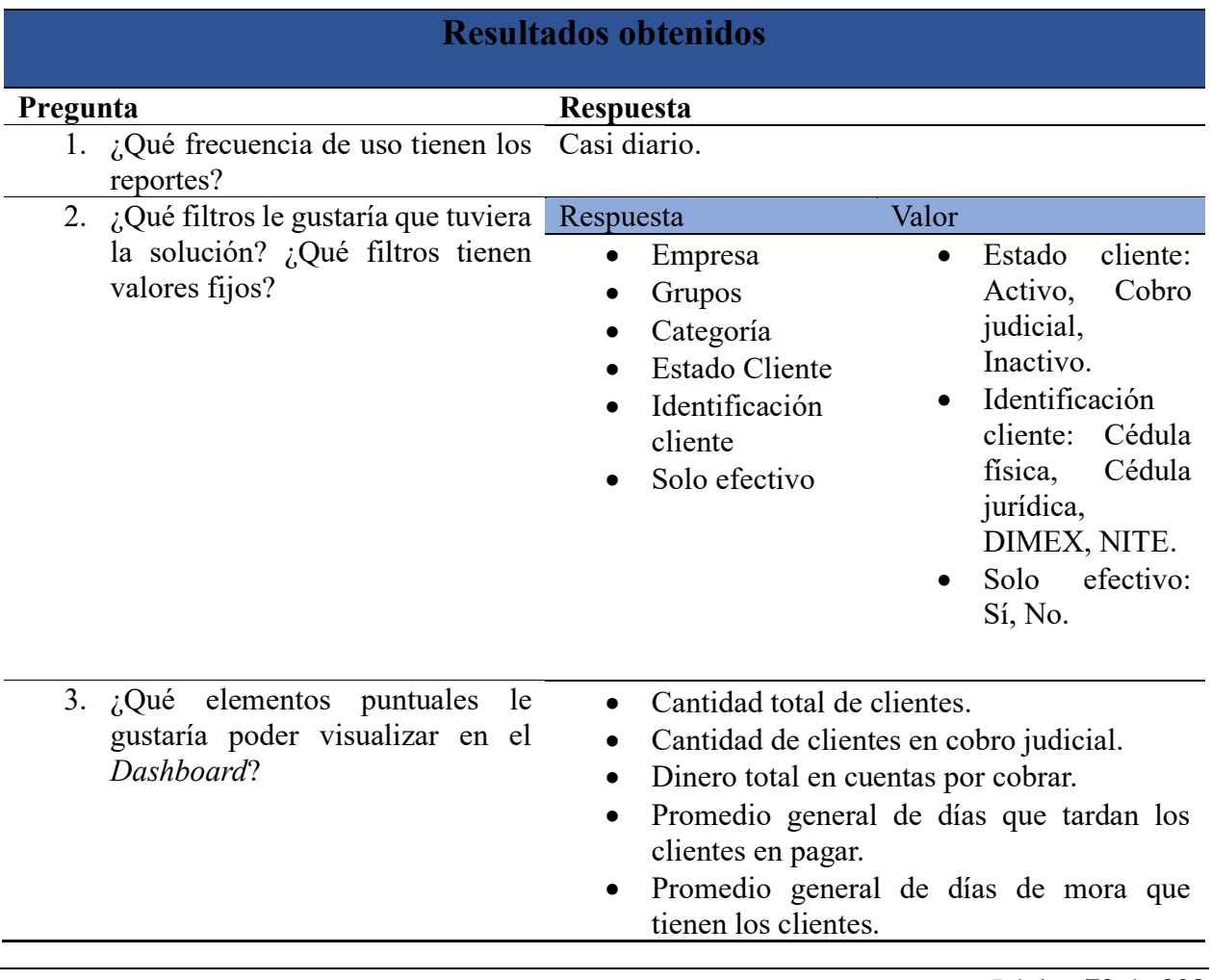

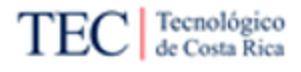

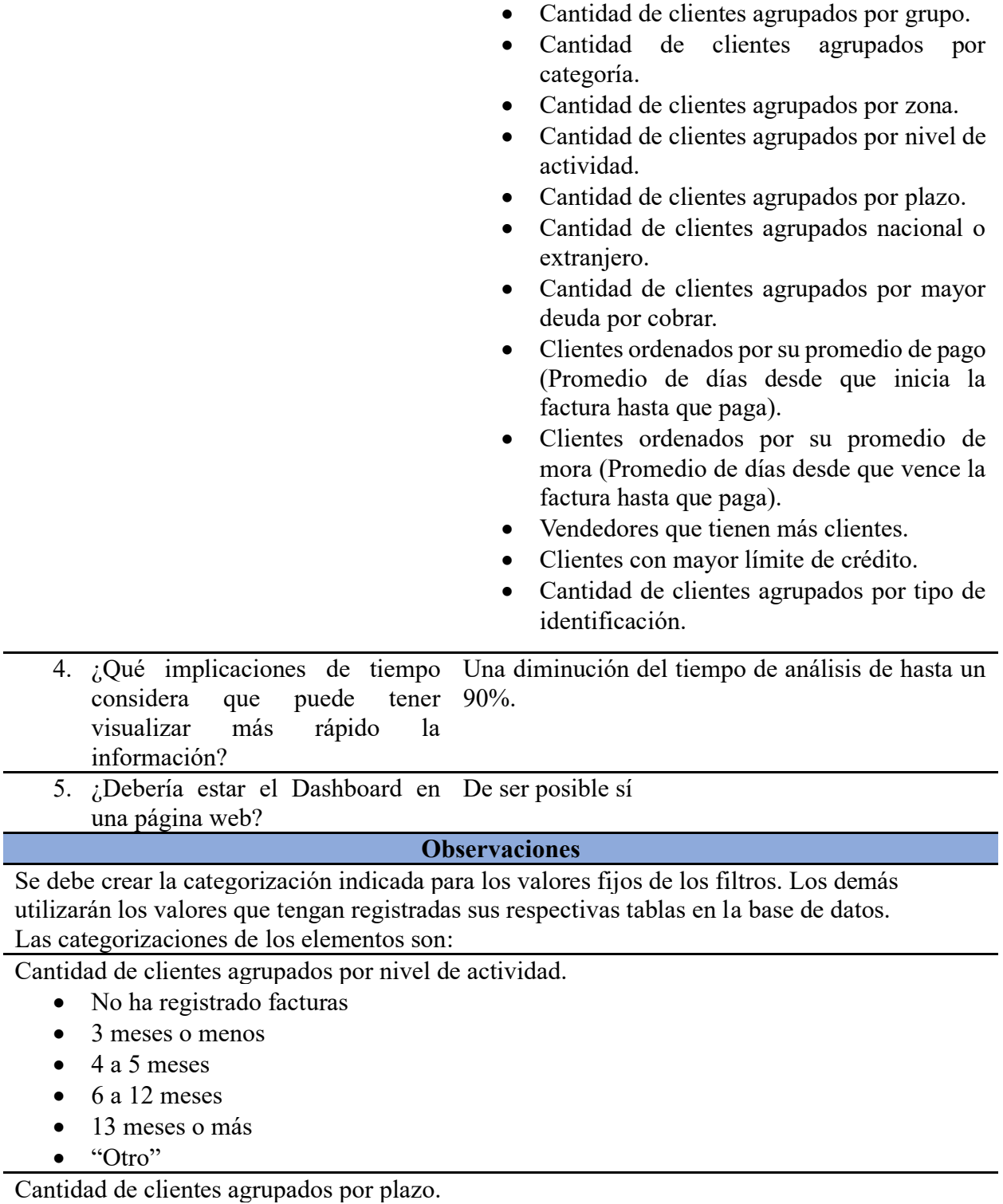

- Menos de 30 días
- 31 a 45 días
- 46 a 60 días
- 61 a 90 días

• 91 días o más

• "Otro

<span id="page-90-0"></span>*Tabla 18. Entrevista RQ Cuentas por cobrar. Fuente: Elaboración propia*

4.3.1.5. Requerimientos para el módulo de Cuentas por pagar

En la [Tabla 19](#page-91-0) se detallan los datos obtenidos en la aplicación de la entrevista a los sujetos de investigación y su posterior análisis.

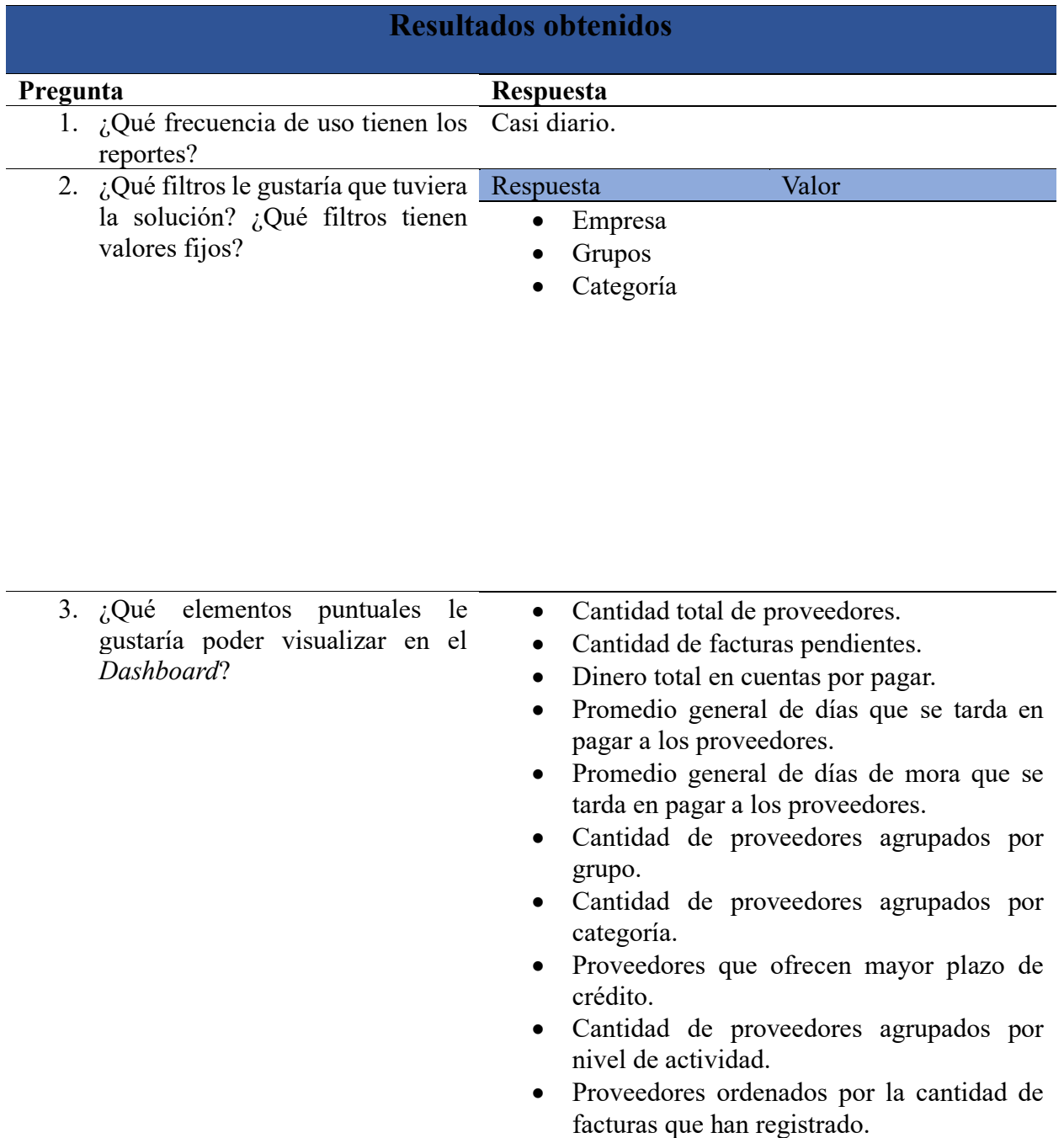

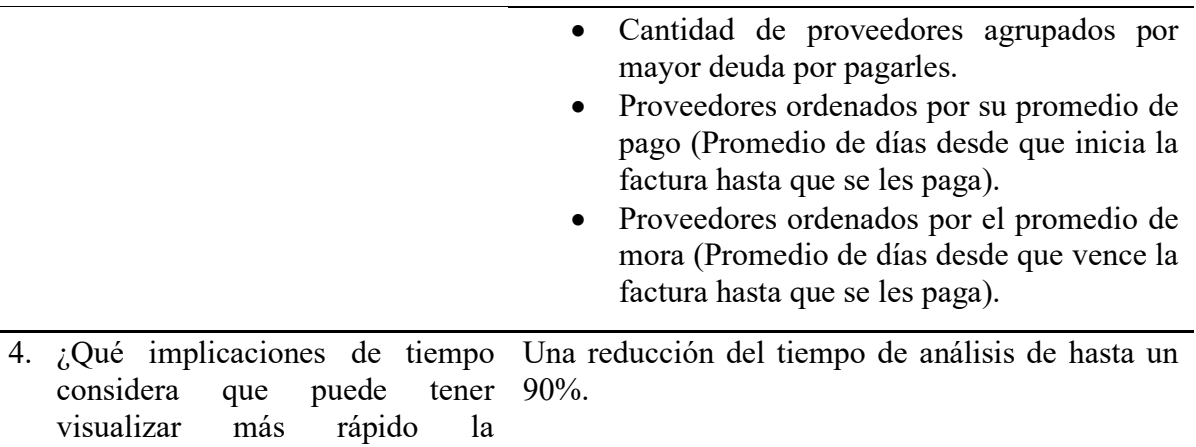

- información?
- 5. ¿Debería estar el Dashboard en De ser posible sí una página web?

#### **Observaciones**

Se debe crear la categorización indicada para los valores fijos de los filtros. Los demás utilizarán los valores que tengan registradas sus respectivas tablas en la base de datos.

<span id="page-91-0"></span>*Tabla 19. Entrevista RQ Cuentas por pagar. Fuente: Elaboración propia*

#### 4.3.1.6. Requerimientos para el módulo de Caja y bancos

En la [Tabla 20](#page-92-0) se detallan los datos obtenidos en la aplicación de la entrevista a los sujetos de investigación y su posterior análisis.

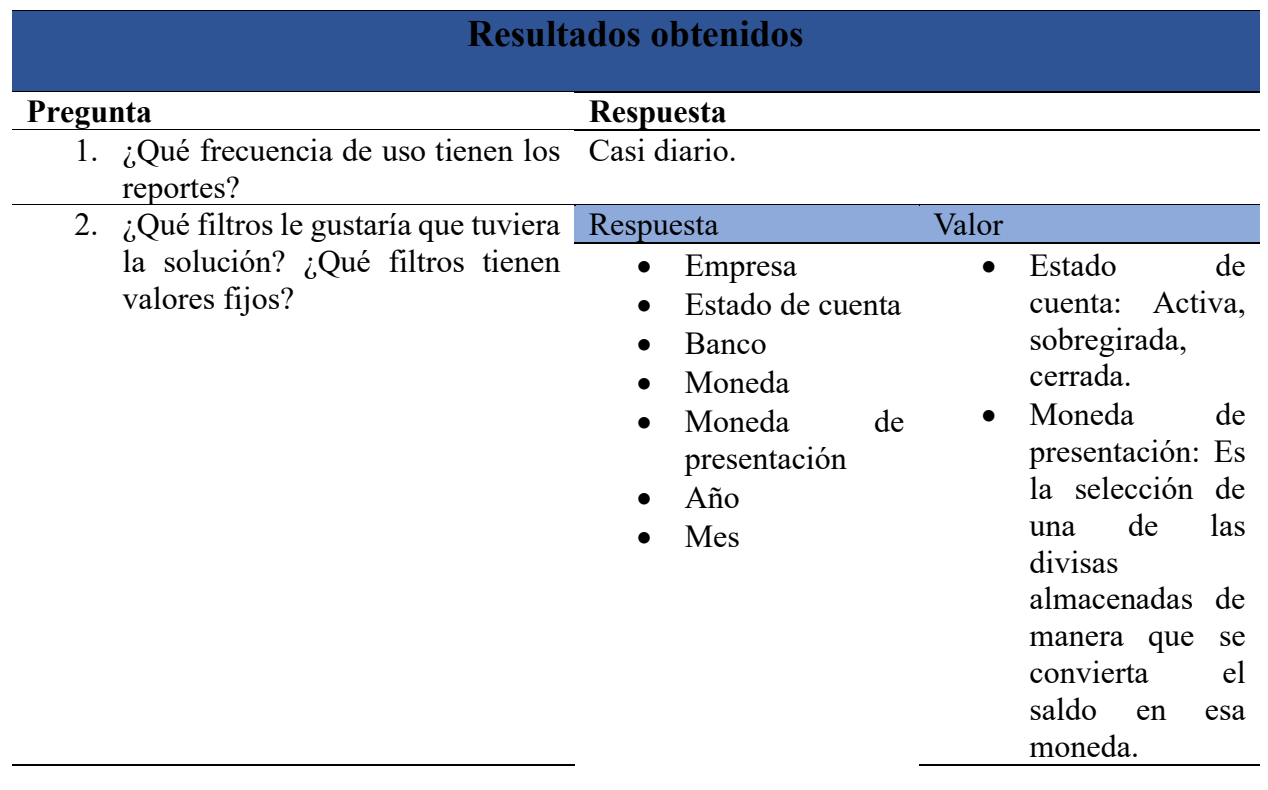

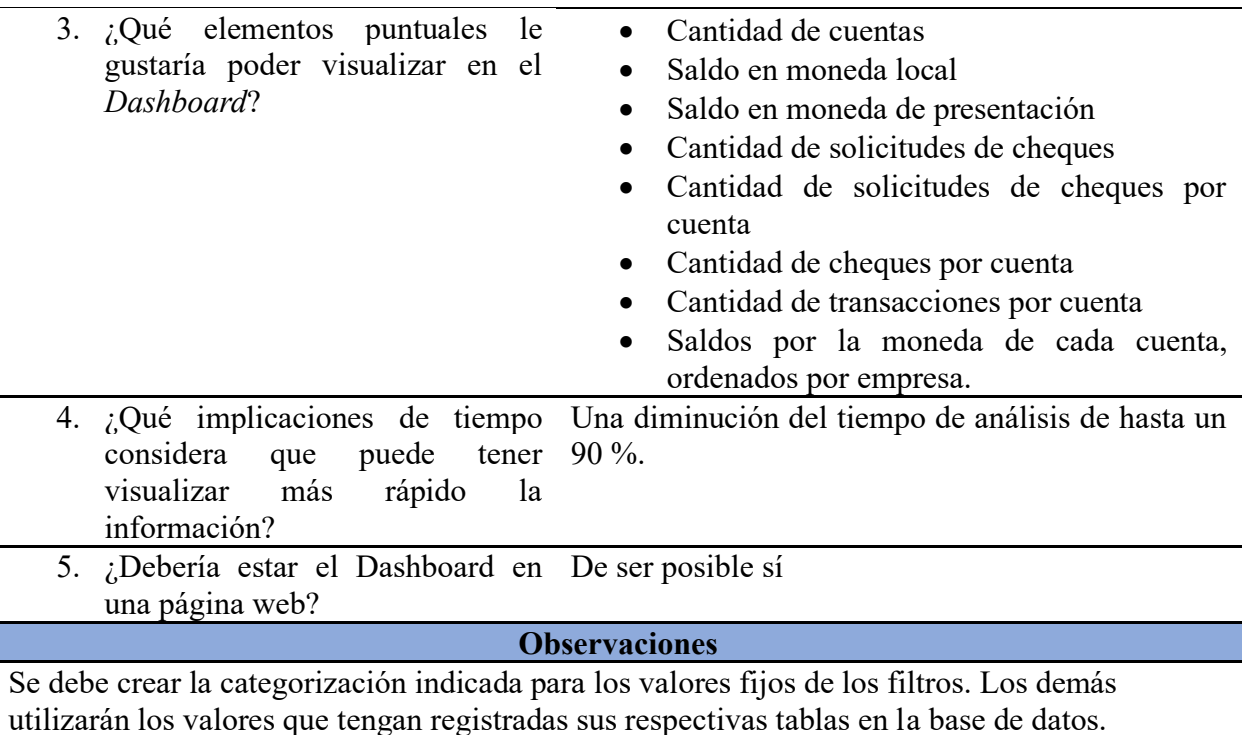

<span id="page-92-0"></span>*Tabla 20. Entrevista RQ Caja y bancos. Fuente: Elaboración propia*

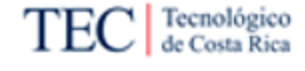

<span id="page-93-0"></span>4.4. Fase 3. Definición de los indicadores de cada módulo

En esta sección tomando en cuentas las necesidades y comentarios establecidos por la fase anterior, se procede con la definición de los indicadores. Como se observa en los datos, hay dos tipos de requerimientos, los que requieren una visualización y los que corresponden a filtros para manejar de manera dinámica la información de las visualizaciones. Esto se realizó así para categorizar de manera más ágil el tipo de visualizaciones a utilizar.

Adicionalmente, para la definición de estos requerimientos se les asignó un código basado en el acrónimo "RQ" para requerimiento, una codificación de letras que identifiquen el módulo y un número que identifique el indicador.

4.4.1. Indicadores módulo de activos fijos

En la [Tabla 21](#page-94-0) se detallan los indicadores definidos para la solución propuesta al módulo de activos fijos, teniendo en cuenta la fecha en que se tomaron los requerimientos y en la que se aprobaron. Las letras que identifican este módulo son "AF".

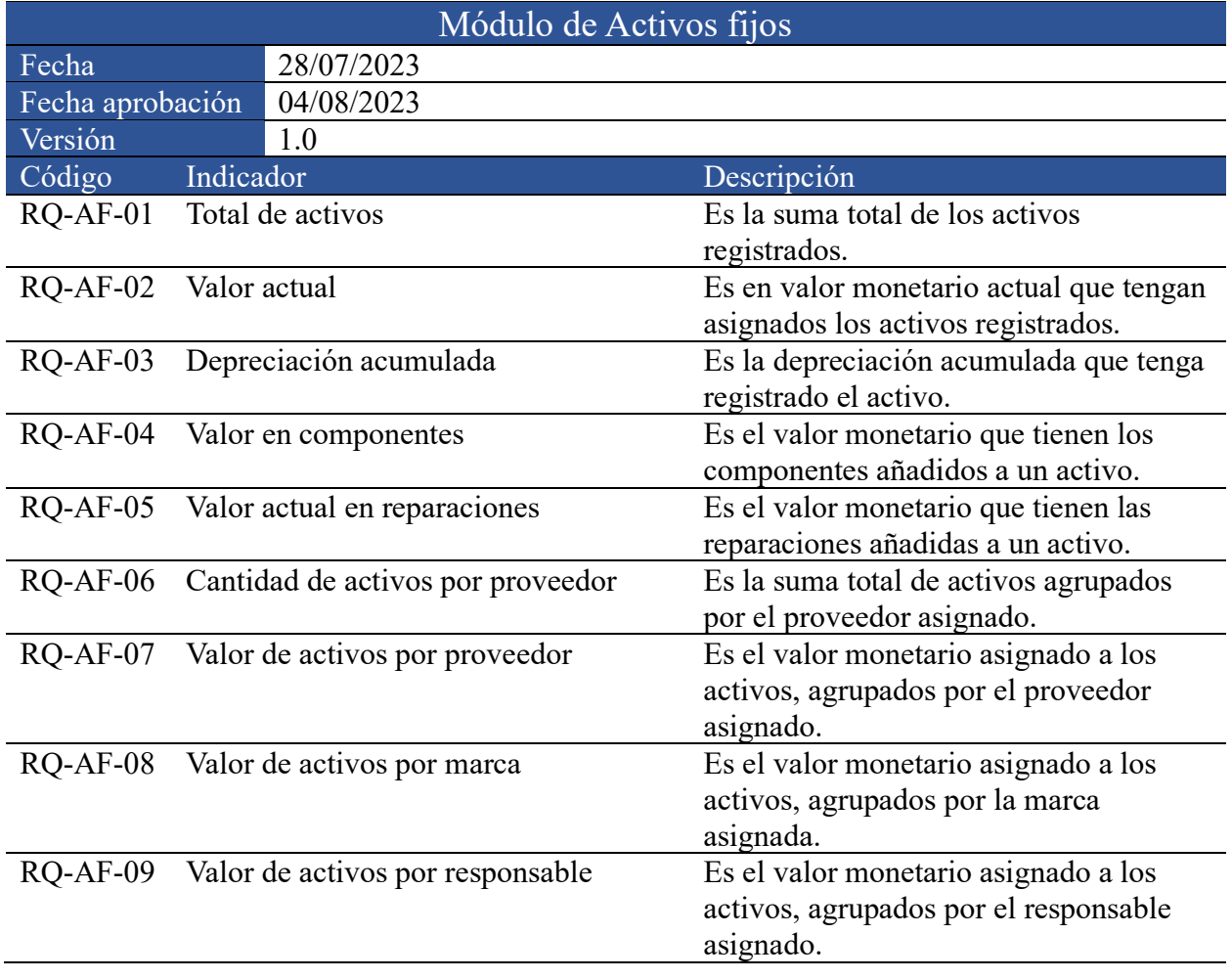

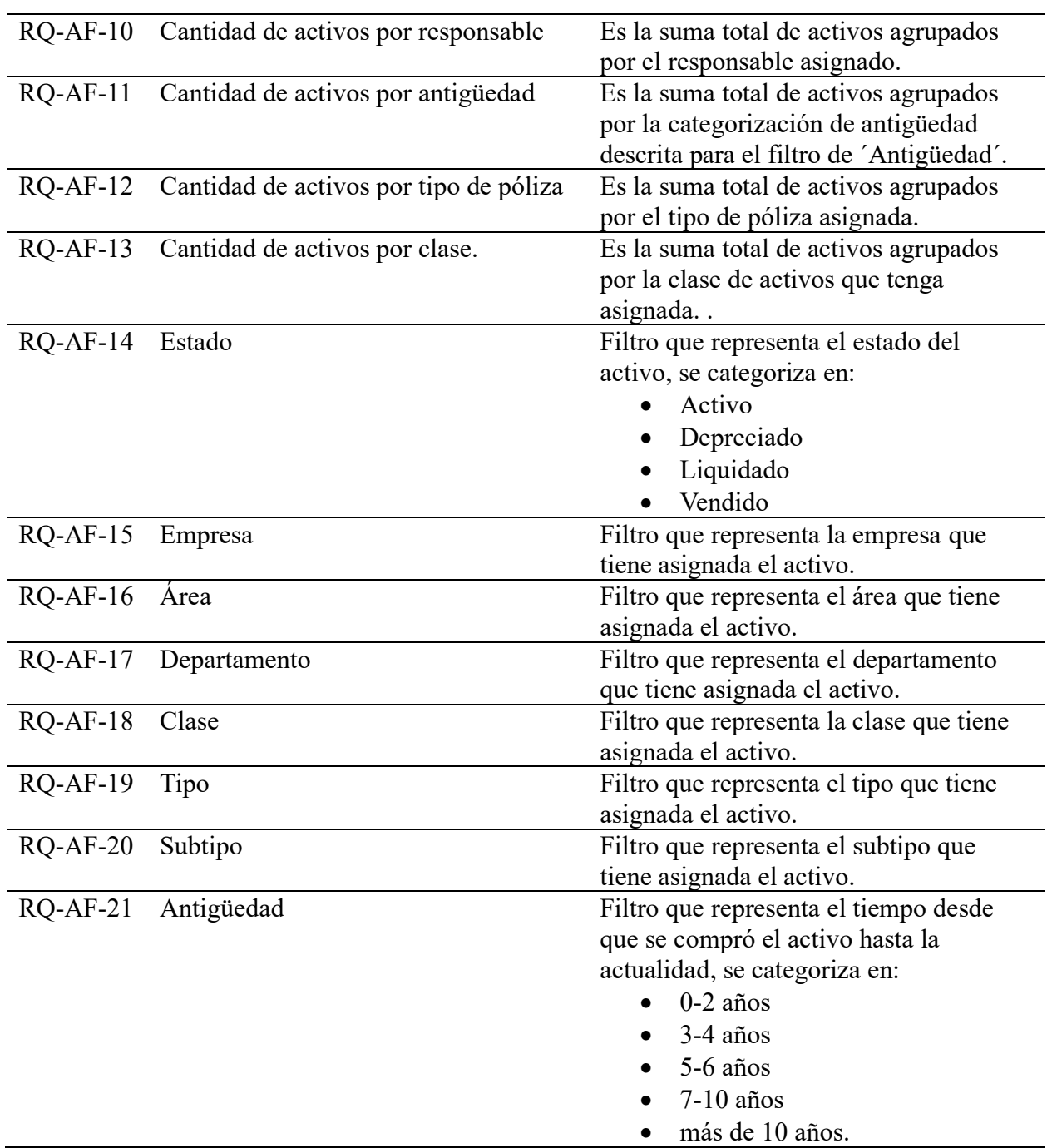

<span id="page-94-0"></span>*Tabla 21. Indicadores RQ Activos fijos. Fuente: Elaboración propia.* 

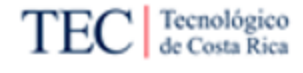

## 4.4.2. Indicadores módulo de Planilla

En la [Tabla 22](#page-96-0) se detallan los indicadores definidos para la solución propuesta al módulo de planilla, teniendo en cuenta la fecha en que se tomaron los requerimientos y en la que se aprobaron. Las letras que identifican este módulo son "PL".

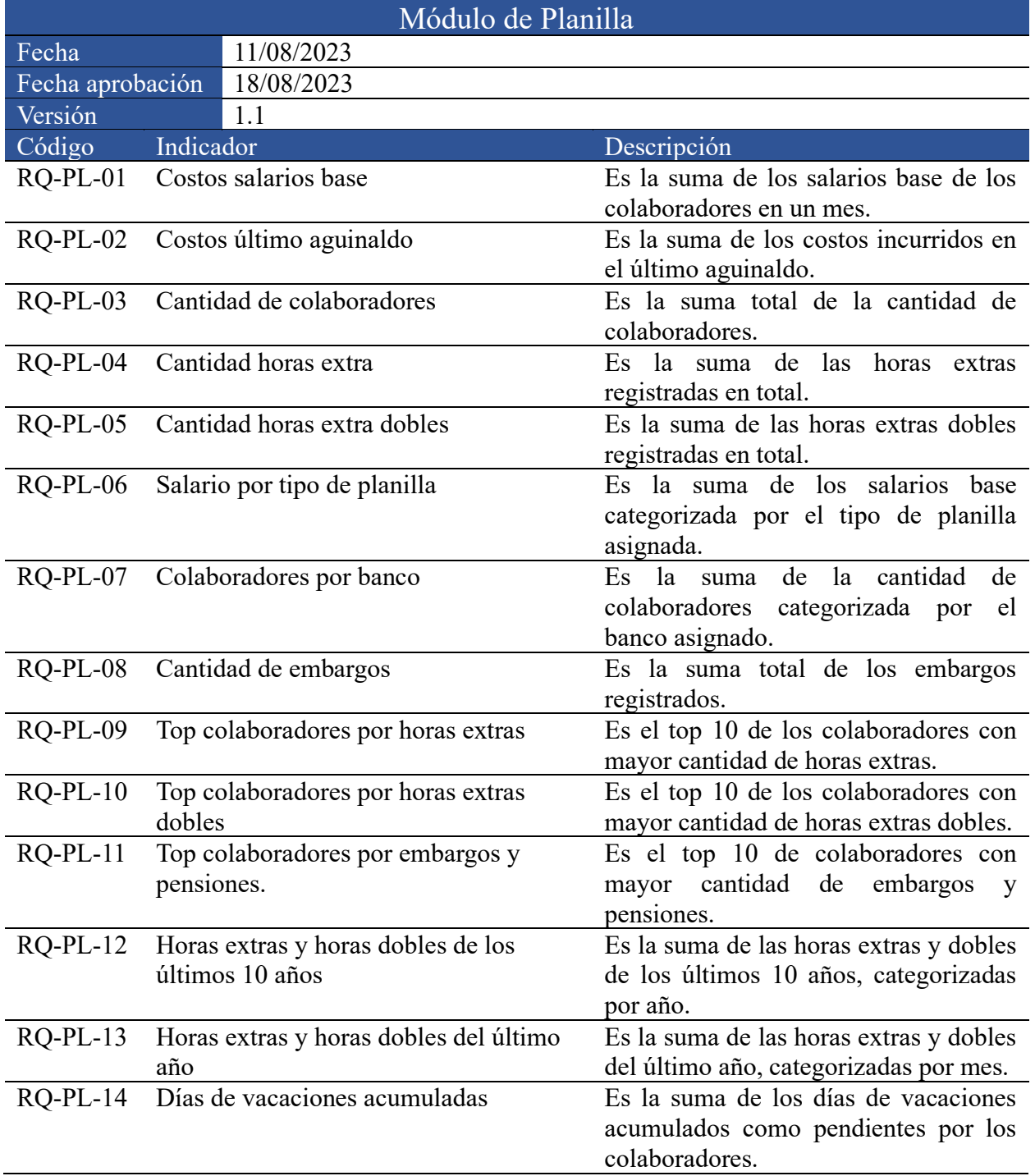

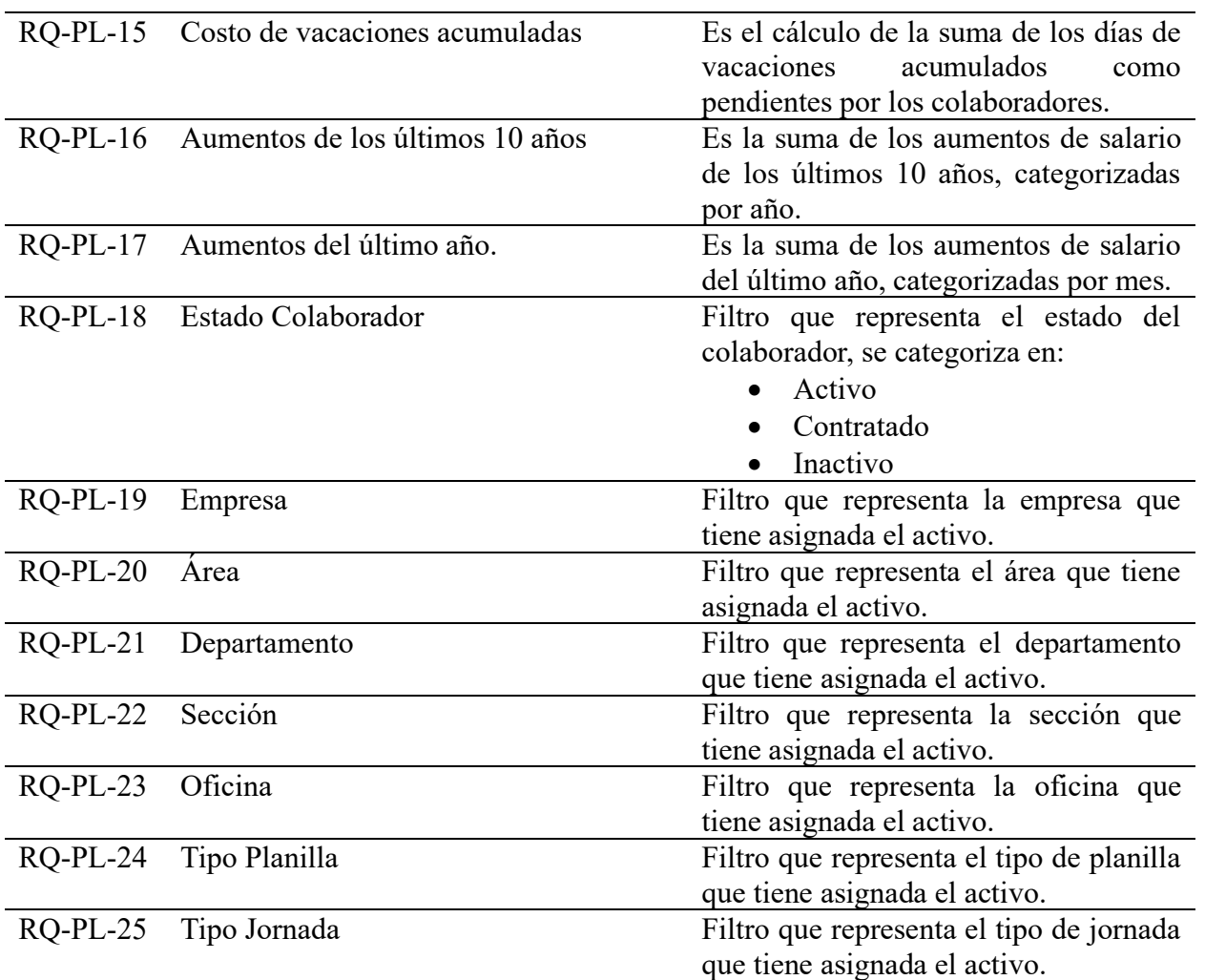

<span id="page-96-0"></span>*Tabla 22. Indicadores RQ Planilla. Fuente: Elaboración propia.*

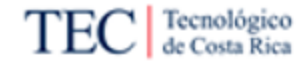

#### 4.4.3. Indicadores módulo de Recursos humanos

En la [Tabla 23](#page-99-0) se detallan los indicadores definidos para la solución propuesta al módulo de recursos humanos, teniendo en cuenta la fecha en que se tomaron los requerimientos y en la que se aprobaron. Las letras que identifican este módulo son "RH".

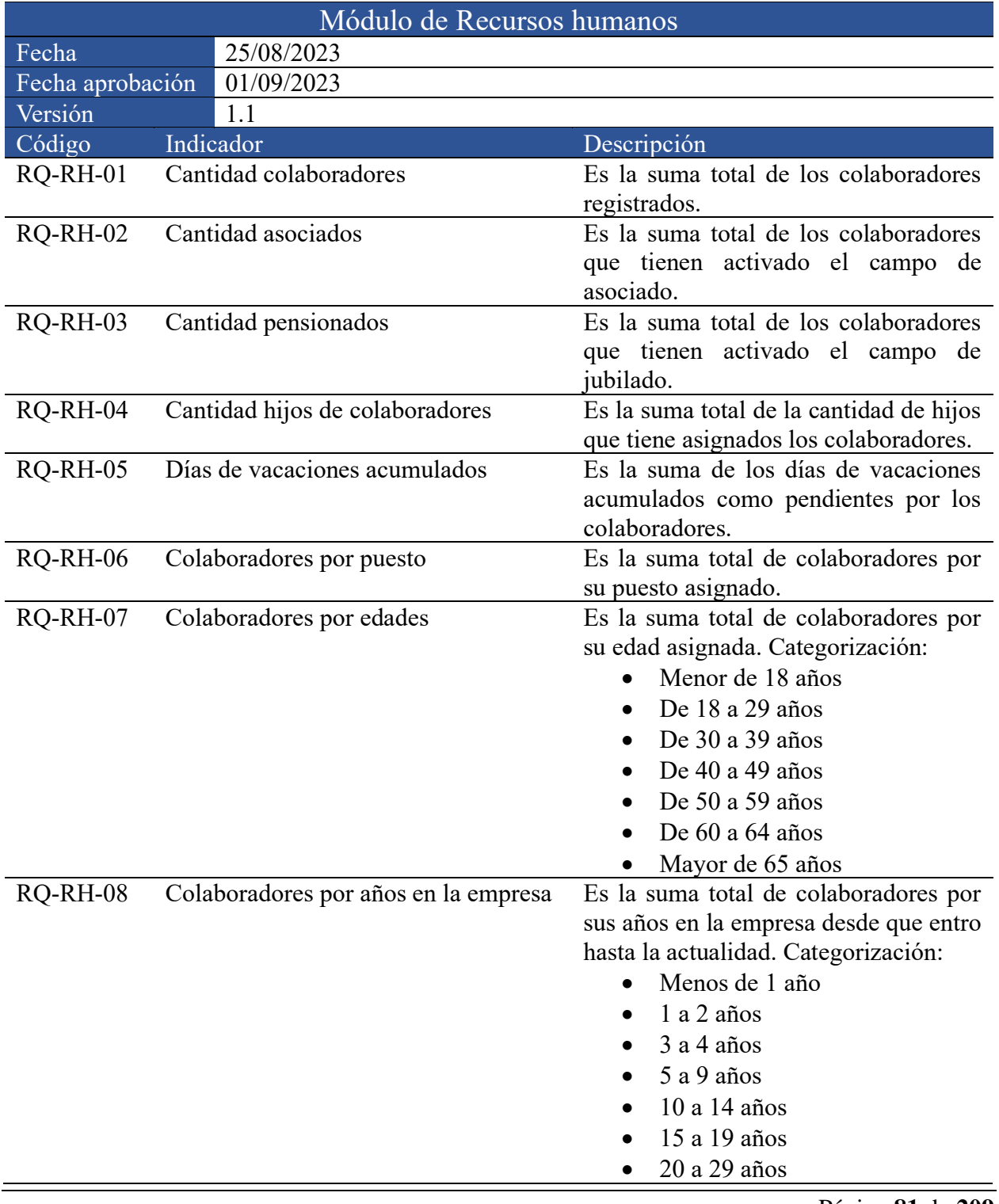

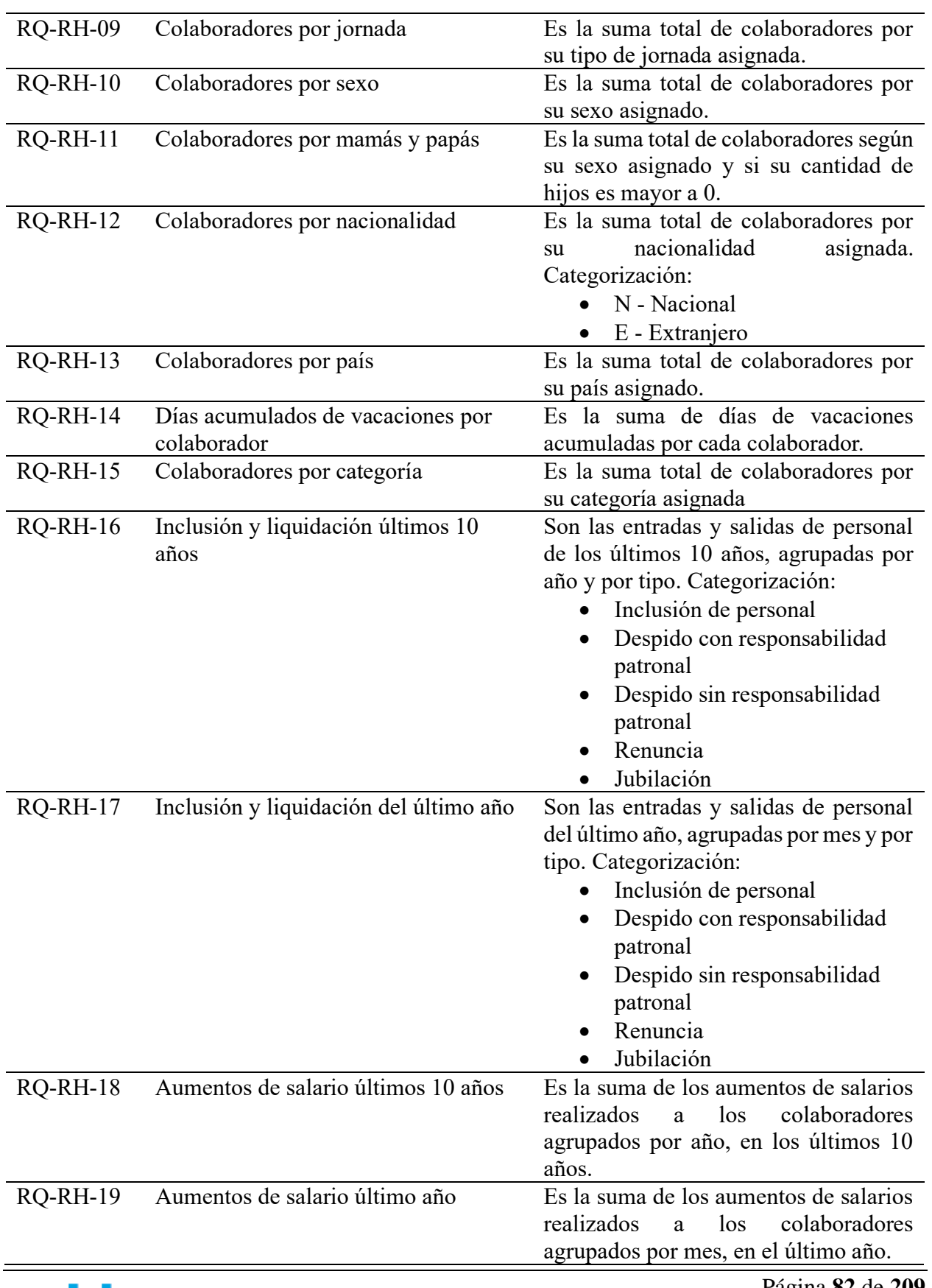

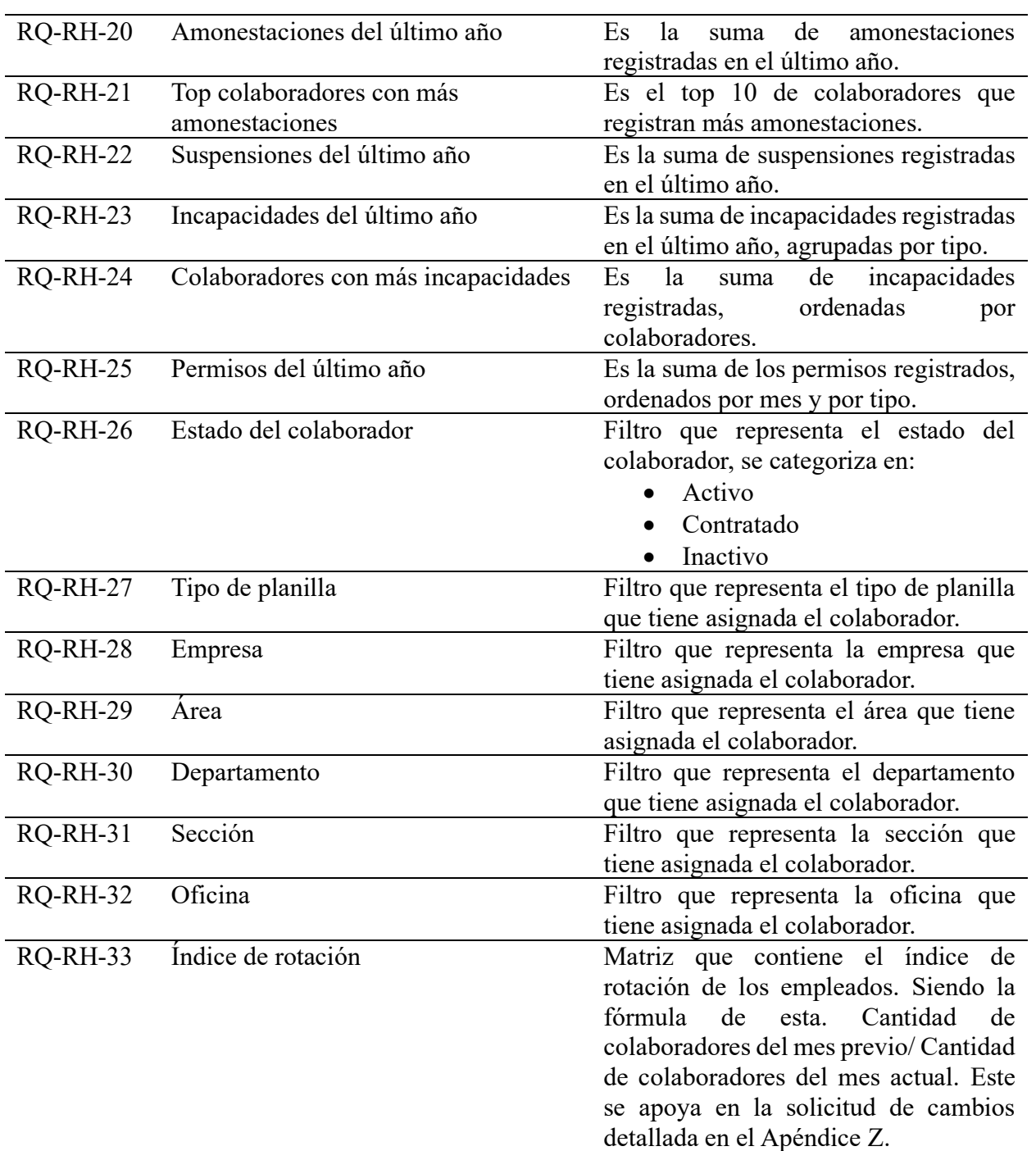

<span id="page-99-0"></span>*Tabla 23. Indicadores RQ Recursos humanos. Fuente: Elaboración propia.*

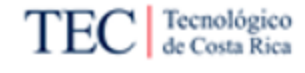

## 4.4.4. Indicadores módulo de Cuentas por cobrar

En la [Tabla 24](#page-101-0) se detallan los indicadores definidos para la solución propuesta al módulo de cuentas por cobrar, teniendo en cuenta la fecha en que se tomaron los requerimientos y en la que se aprobaron. Las letras que identifican este módulo son "CxC".

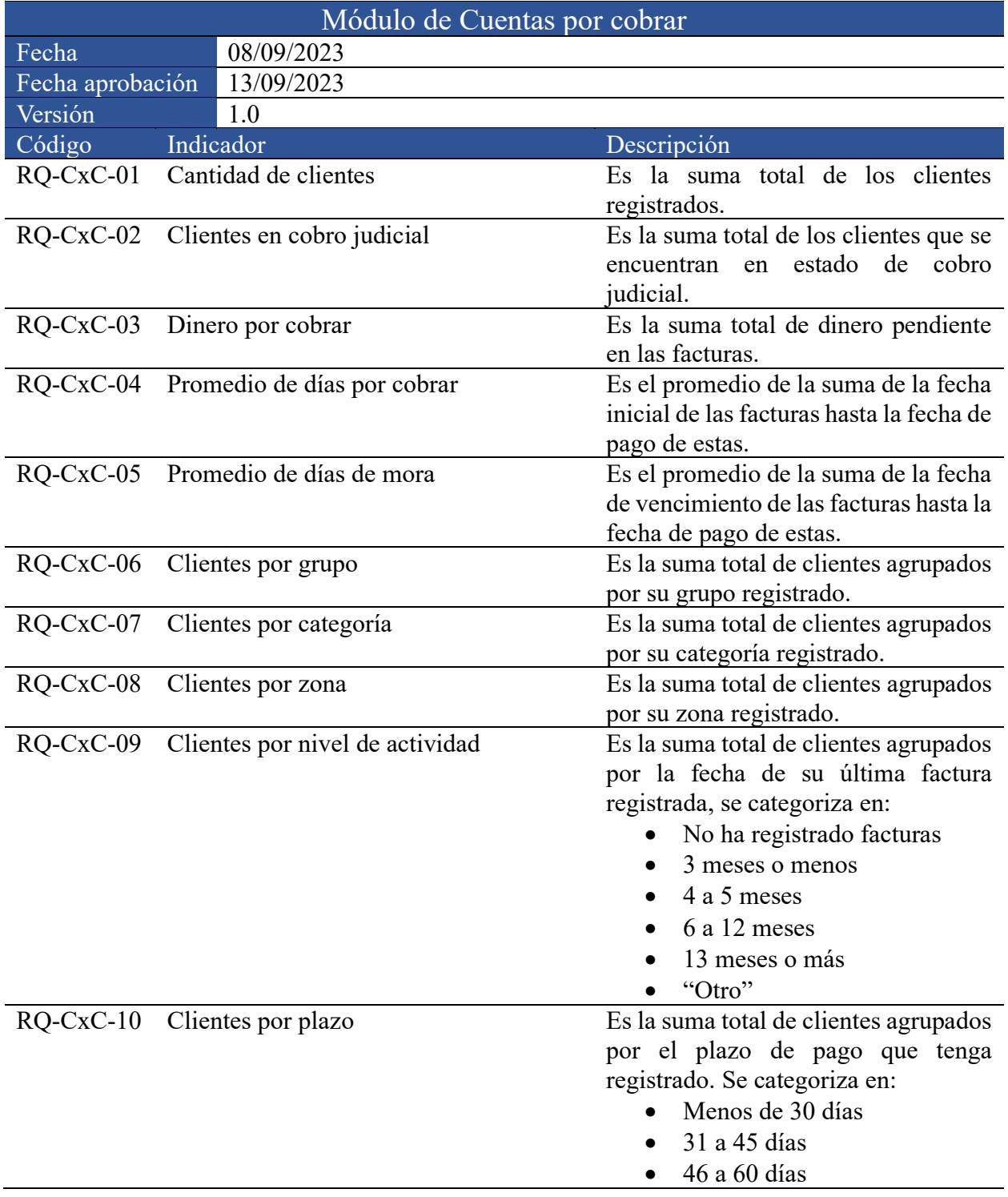

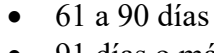

- 91 días o más
- "Otro

<span id="page-101-0"></span>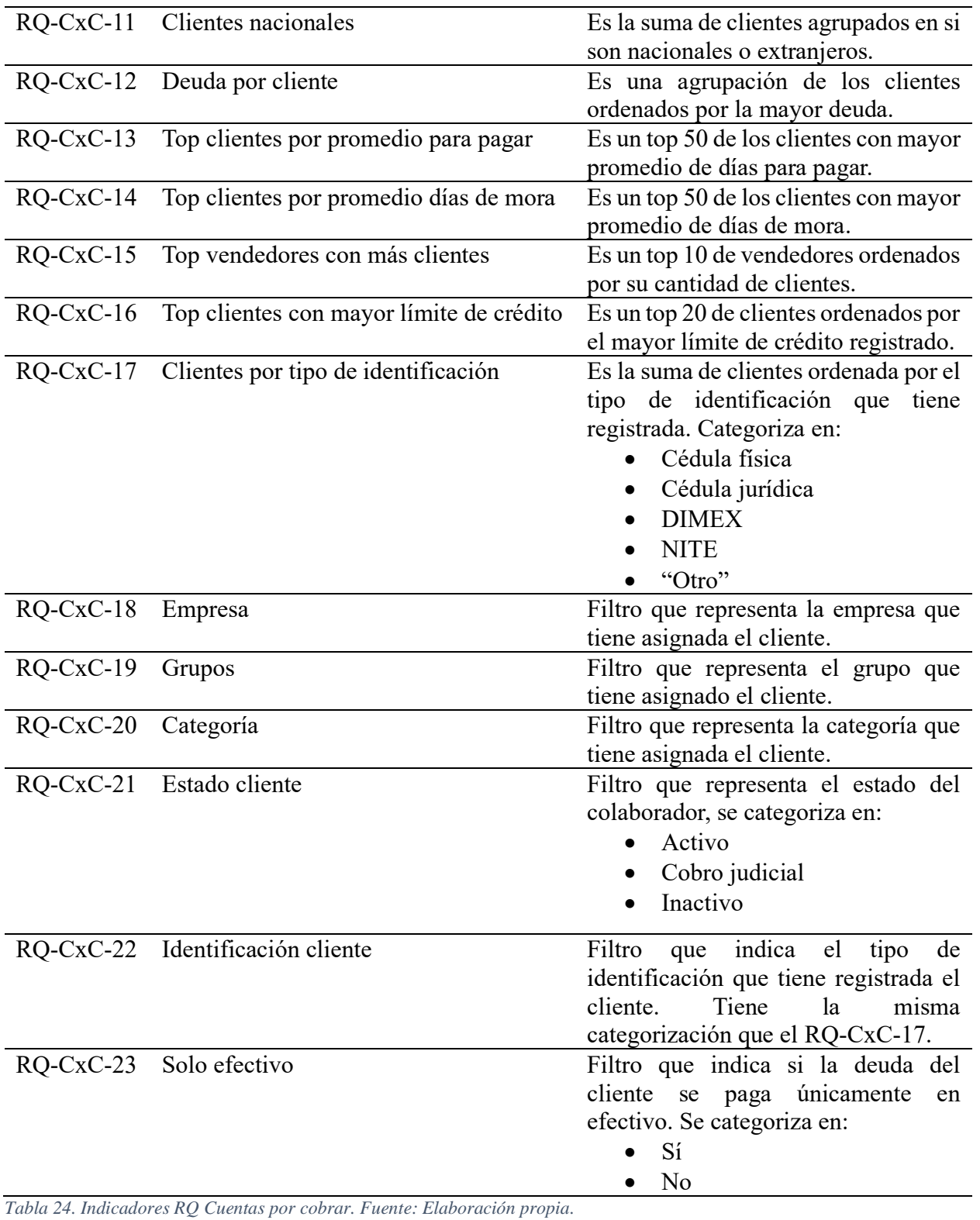

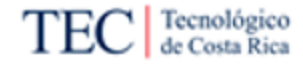

# 4.4.5. Indicadores módulo de Cuentas por pagar

En la [Tabla 25](#page-103-0) se detallan los indicadores definidos para la solución propuesta al módulo de cuentas por pagar, teniendo en cuenta la fecha en que se tomaron los requerimientos y en la que se aprobaron. Las letras que identifican este módulo son "CxP".

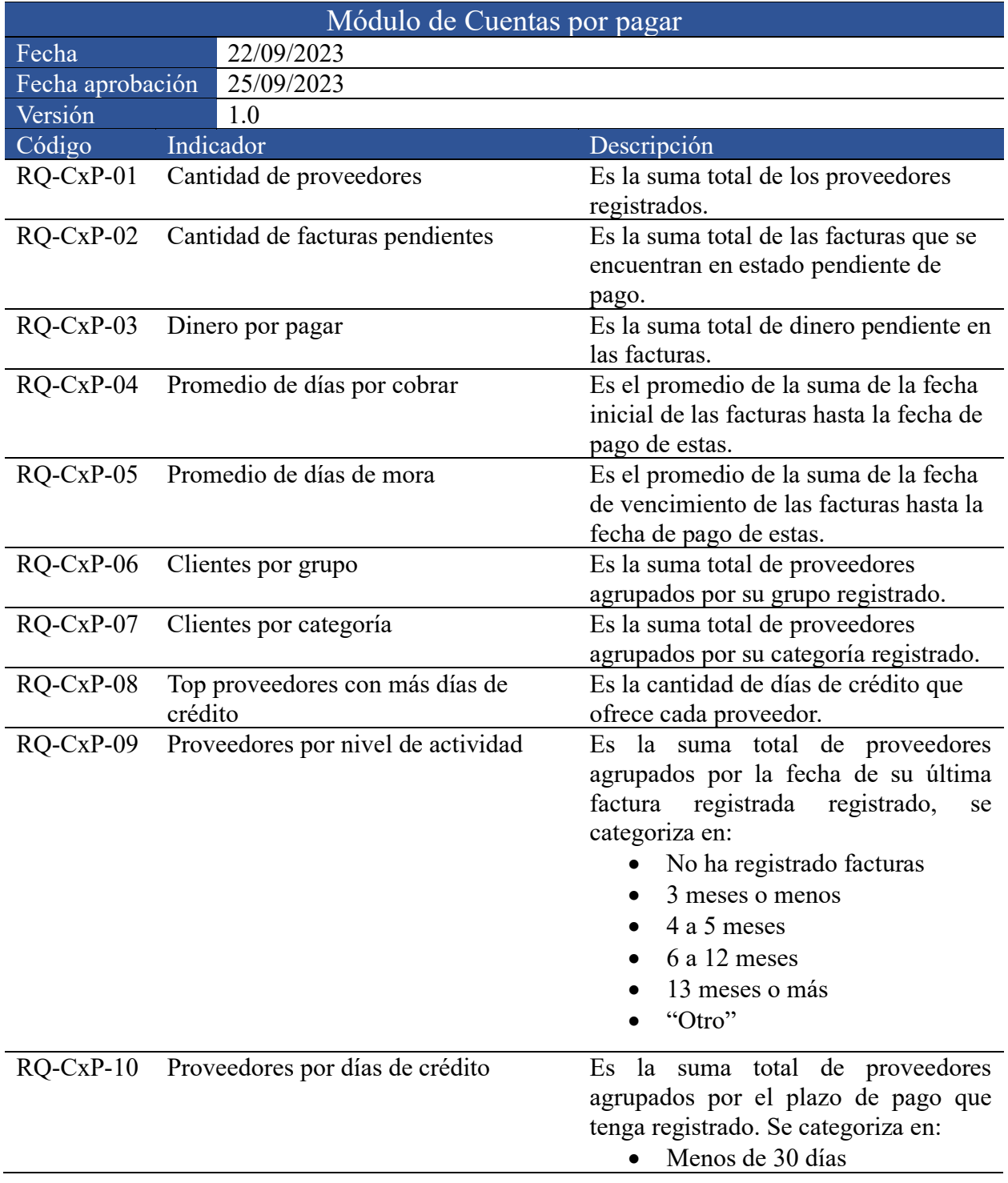

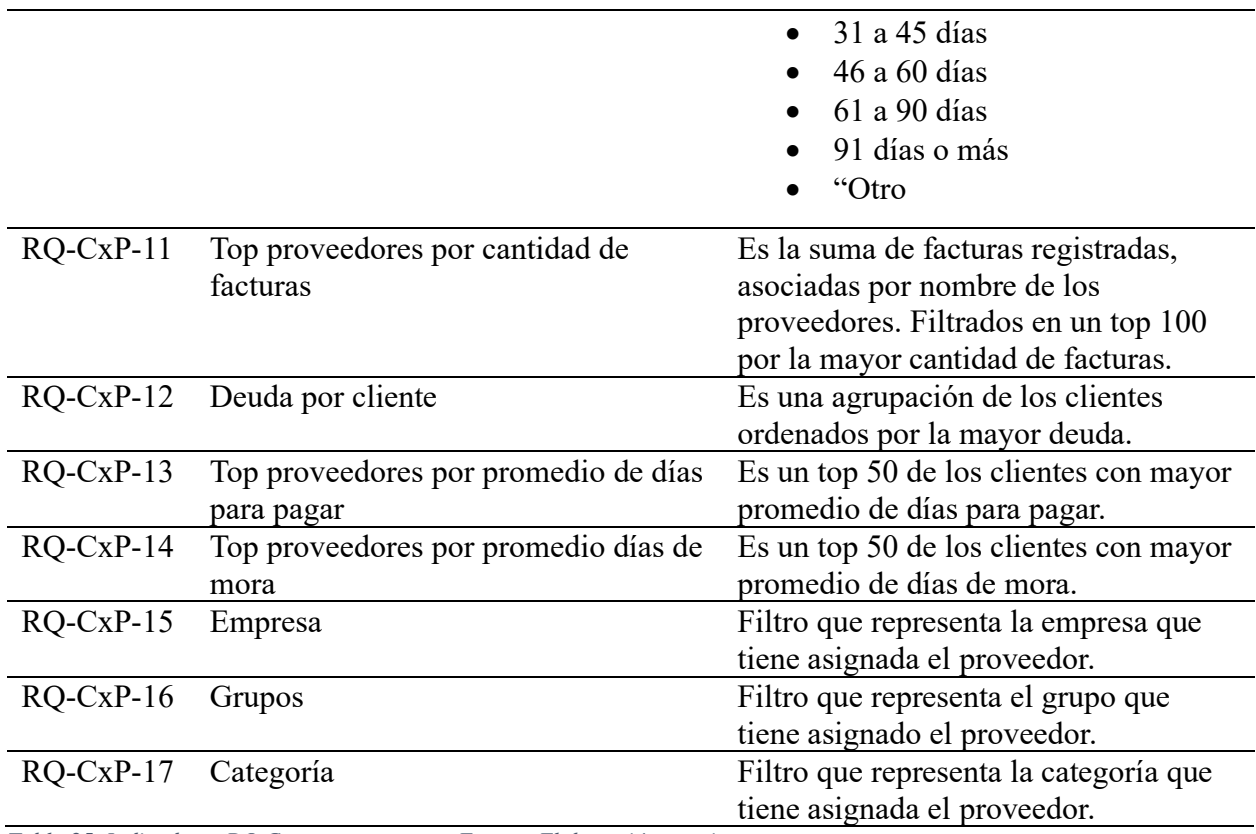

<span id="page-103-0"></span>*Tabla 25. Indicadores RQ Cuentas por pagar. Fuente: Elaboración propia.*

4.4.6. Indicadores módulo de Caja y bancos

En la [Tabla 26](#page-104-0) se detallan los indicadores definidos para la solución propuesta al módulo de caja y bancos, teniendo en cuenta la fecha en que se tomaron los requerimientos y en la que se aprobaron. Las letras que identifican este módulo son "CyB".

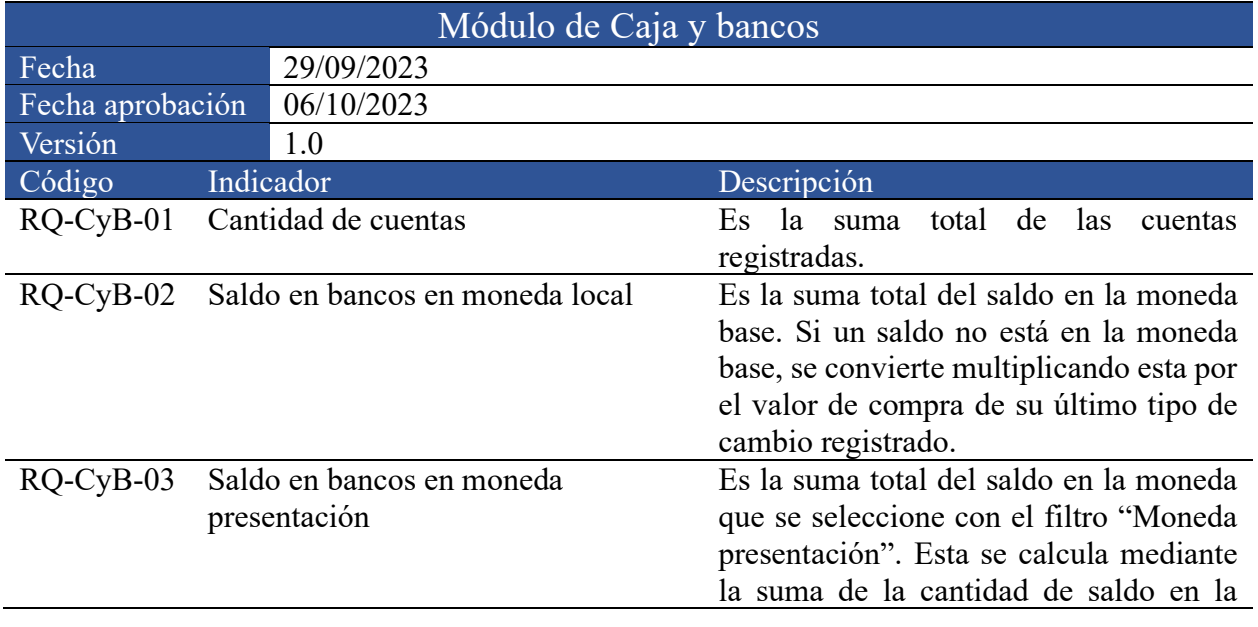

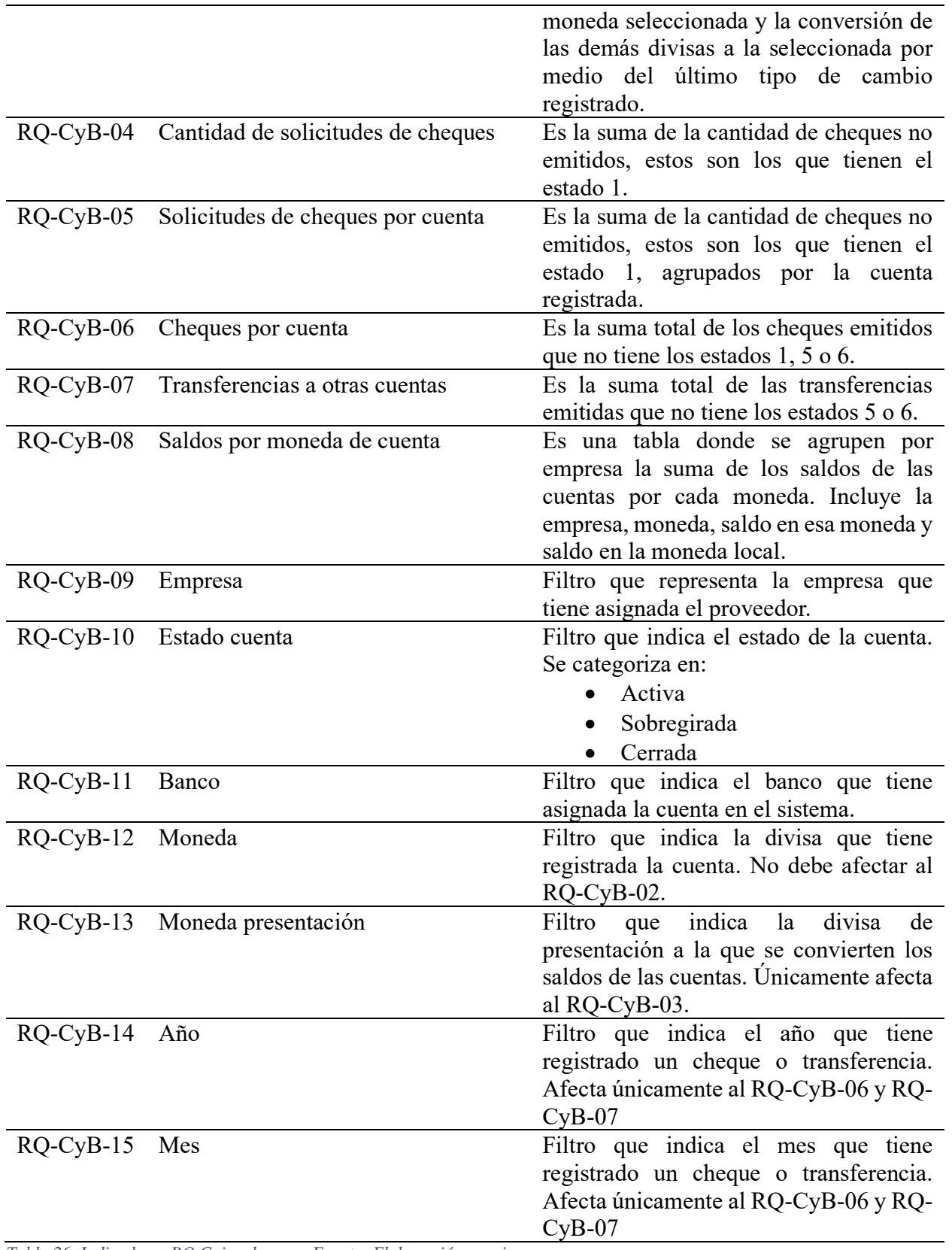

<span id="page-104-0"></span>*Tabla 26. Indicadores RQ Caja y bancos. Fuente: Elaboración propia.*

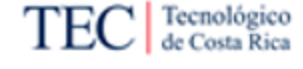

## <span id="page-105-0"></span>4.5. Fase 6. Análisis del impacto financiero

En esta fase se detallan los principales puntos de las actividades relacionadas con el análisis financiero realizado a la propuesta. Como se menciona en el [Planteamiento del problema,](#page-23-0) este proyecto busca solventar una necesidad en el sistema financiero. No obstante, debido a que la elaboración de soluciones de inteligencia de negocios como la propuesta presente suelen tener un costo considerable, es necesario estimar dicho costo con los beneficios que puede aportar a la empresa comercializadora de software.

Para este cálculo se hizo una sumatoria de la cantidad de tiempo definido para el desarrollo del proyecto. Así como un análisis de mercado de los salarios estimados para los involucrados. Dichas estimaciones se hicieron a partir de un promedio de los salarios definidos por Deloitte (2021) y MTSS (2023) en puestos similares a los definidos por la empresa, para todos se va a suponer una jornada laboral de 40 horas semanales. Este cálculo se detalla en la [Tabla 27.](#page-105-1)

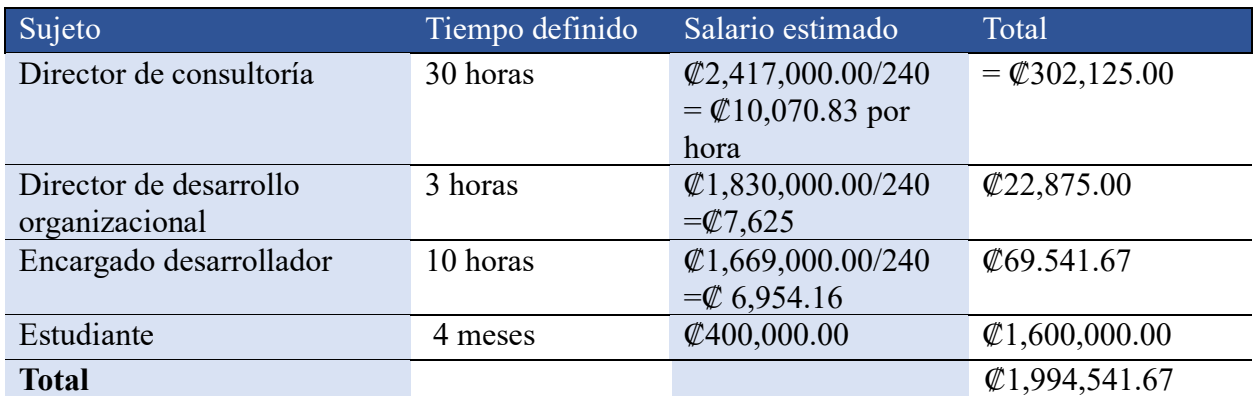

<span id="page-105-1"></span>*Tabla 27. Costos de la propuesta. Fuente: Adaptado de Deloitte (2021) y MTSS (2023).* 

Ahora bien, para identificar la parte del beneficio, se procede a definir una estimación a partir del proyecto realizado, se establece que, según lo indicado por Erick Castro en la [Tabla 28,](#page-106-1) el beneficio que la empresa puede tener de la propuesta según su experiencia en casos similares es definido por el uso de licencias, para esta propuesta, el uso de un mes de licencia de la solución puede tener un costo de hasta \$10 por cada uno de los *dashboards*.

Por lo tanto, el beneficio de la organización puede variar entre cuántas licencias puede colocar la empresa en los clientes que ya cuentan con el sistema financiero y cuántos módulos han adquirido dichos clientes.

Por ejemplo, imaginando que diez clientes adquieren los seis *dashboards* para los seis módulos con los que estos ya cuentan, se obtendría una ganancia de \$600 al mes. Suponiendo un tipo de cambio de 600 colones, se tiene que se duraría seis meses de licencia para alcanzar a los costos del proyecto.

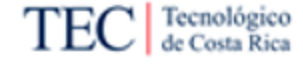

#### <span id="page-106-0"></span>4.6. Fase 7. Evaluación de la propuesta

En esta sección se lleva a cabo la validación de la propuesta de la solución de inteligencia de negocios después de la creación de las visualizaciones, entregándola, probándola y presentándola a los sujetos involucrados de la organización para su revisión y aprobación.

Esta evaluación consta de dos partes. En primer lugar, se realiza una presentación de la solución desarrollada donde se presentan las funcionalidades de la herramienta, los contenidos que abarca y se verifica su exactitud en los datos desplegados según lo esperado en cada uno de los módulos.

Para esta sección de pruebas, se establece un ambiente de pruebas con datos basados en el repositorio de un cliente real, debido a la confidencialidad de estos datos sus resultados no son detallados en la investigación presente más si definen como un factor de la aprobación o rechazo de la propuesta a partir de del funcionamiento de esta con dichos datos ante el representante de la empresa.

Posteriormente, se aplica una entrevista a los involucrados donde se evalúa el desempeño de la solución en comparación con las expectativas gestionadas por el proyecto. Esta evaluación se detalla en la [Tabla 28.](#page-106-1)

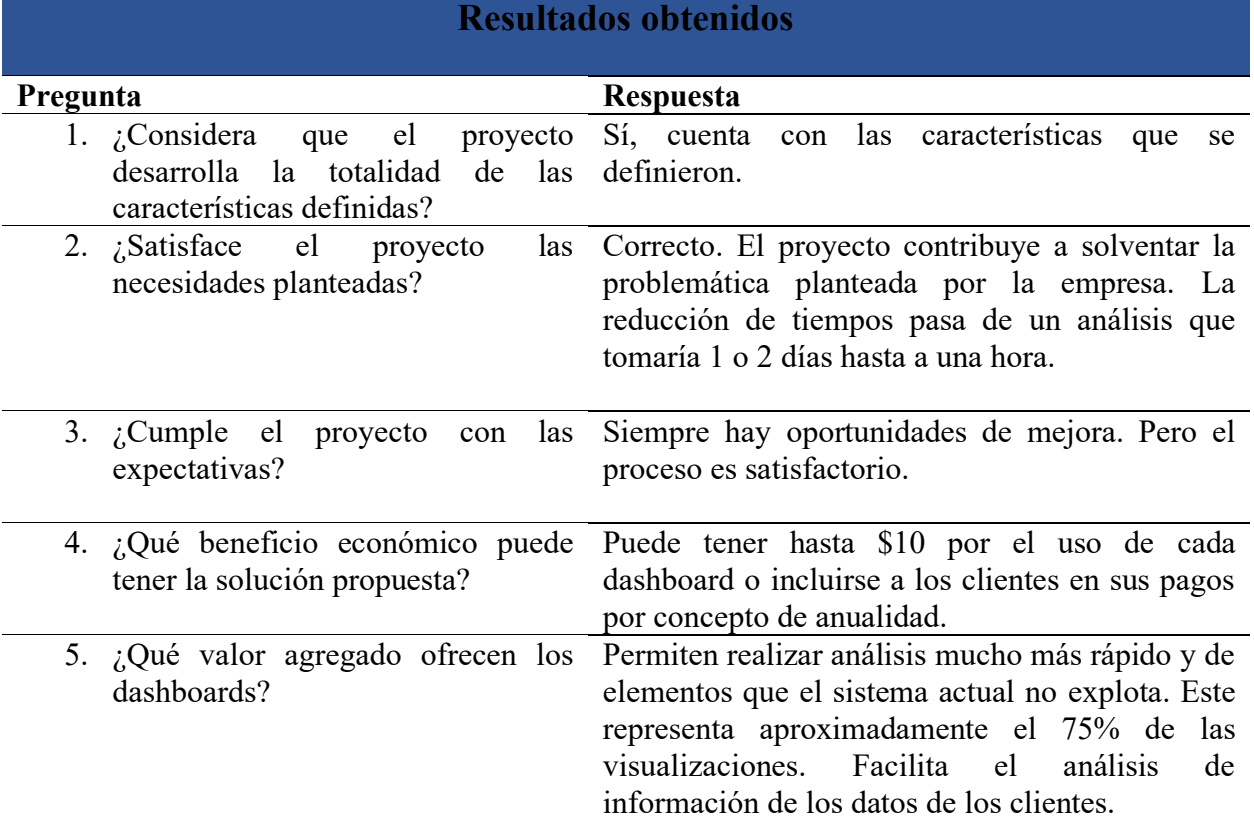

<span id="page-106-1"></span>*Tabla 28. Evaluación de la propuesta. Fuente: Elaboración propia.* 

A partir de los resultados obtenidos en la [Tabla 28,](#page-106-1) se establece que la propuesta abarca los temas comprendidos en la situación problemática de la empresa. Como se menciona en la [Figura](#page-24-0)  [2,](#page-24-0) los usuarios cuentan con una alta complejidad en el proceso de visualización de su información.

Esta propuesta brinda las herramientas para visualizar información de manera rápida, ágil y dinámica. La empresa comercializadora de software considera que la solución abarca los contenidos necesarios para mejorar el proceso de análisis de datos e incluso toma en cuenta elementos que el sistema financiero no explota, teniendo esto en consideración la solución planteada es aceptada por la organización con Erick Castro como representante de esta.
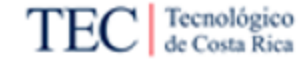

# 5. Propuesta de Solución

En este capítulo siguiendo el enfoque de la metodología de Kimball denominado "*Bottom-Up*", se detalla la solución propuesta al problema identificado. Esta se planteó tomando como punto de partida la información recolectada según lo indicado en el marco metodológico y posteriormente analizado en el análisis de resultados.

El capítulo consta de tres partes, en primer lugar, se describen los procesos que permiten la obtención de los datos, así como el respectivo procesamiento de estos para la elaboración de la solución. En segundo lugar, se detallan los elementos que componen la solución propuesta por esta investigación. Finalmente, se propone un plan de implementación que solvente la problemática identificada que da origen a este proyecto.

# 5.1. Fase 4. Obtención y procesamiento de los datos

Para esta sección de acuerdo con lo establecido en la metodología de Kimball, se procede a detallar el modelado de la solución, esta se comprende de dos procesos, siendo estas el diseño físico y el diseño e implementación del subsistema de ETL. A continuación, se describe la aplicación de estos elementos en la propuesta.

# 5.1.1. Diagramas de solución

En esta fase del ciclo de vida de Kimball se crea el modelo dimensional que servirá como base de la solución. No obstante, debido a la naturaleza de los datos de la fuente de información de la empresa comercializadora de software donde no existen dimensiones como tal sino entidades con varios atributos que se relacionan entre sí, se decide que en lugar de los modelos dimensionales se emplearán los modelos entidad-relación. Estos modelos permiten una fácil navegación y consulta de los atributos.

Con el objetivo de estandarizar y adquirir únicamente información de utilidad, excluyendo aquellos datos que no se consideraron pertinentes según los requisitos proporcionados por las partes interesadas, se decide que únicamente se van a considerar las tablas y atributos definidos como principales por el sujeto encargado desarrollador en la [Tabla 12.](#page-80-0)

Esta decisión se tomó debido a que como se mencionó en el capítulo anterior, la fuente de información del sistema financiero es una base de datos relacional con múltiples tablas que no se asocian directamente a la información de los módulos seleccionados para esta investigación. Ahora bien, la base de datos del sistema financiero de la empresa se accede por medio de un sistema de gestión de bases de datos relacionales (RDBMS), siendo en este caso Microsoft SQL Server.

No obstante, cada uno de los dashboards que conforman la propuesta manejan de manera diferente los procesos de ETL de la base de datos, por lo cual se procede a definir el diseño propio de cada uno de los módulos.

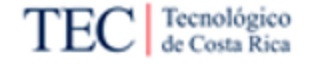

En este modelo las entidades se dividen en tres campos, el primer campo siendo para las claves, se utiliza el símbolo "PK" para las claves primarias y el símbolo "FK" para las llaves secundarias, en el segundo campo se detalla el nombre de los atributos de la tabla en la base de datos. Finalmente, en el último campo se definen los tipos de datos asignados a cada uno de los atributos de la tabla. A continuación, se detallan los diagramas que conforman el modelo de cada módulo.

• Módulo de activos fijos

En la [Figura 24](#page-109-0) se detalla el diseño entidad relación para la base de datos de la solución propuesta para el módulo de activos fijos.

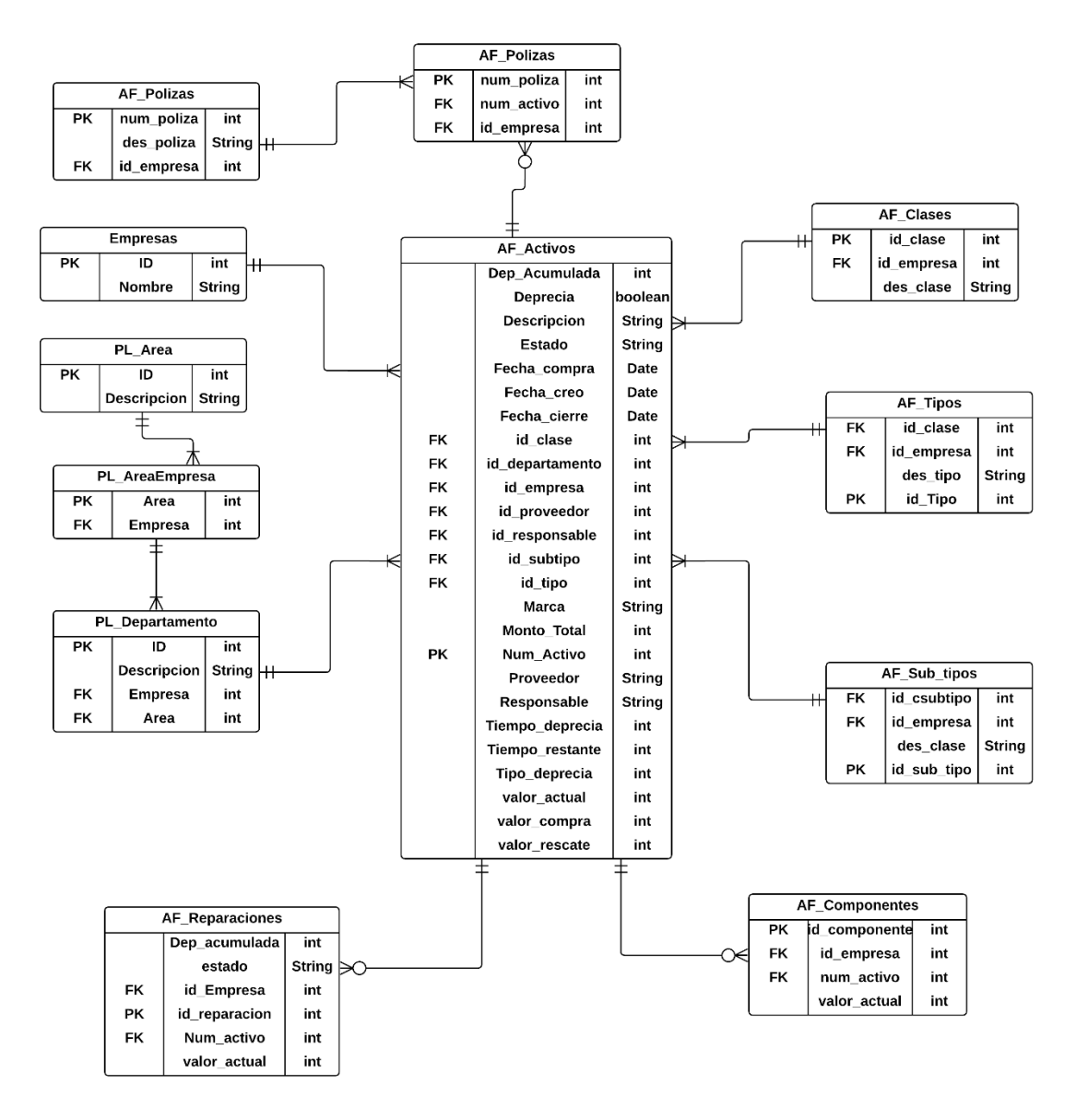

<span id="page-109-0"></span>*Figura 24. Diagrama ER Activos Fijos. Fuente: Elaboración propia.* 

• Módulo de planilla

En la [Figura 25](#page-110-0) se detalla el diseño entidad relación para la base de datos de la solución propuesta para el módulo de planilla.

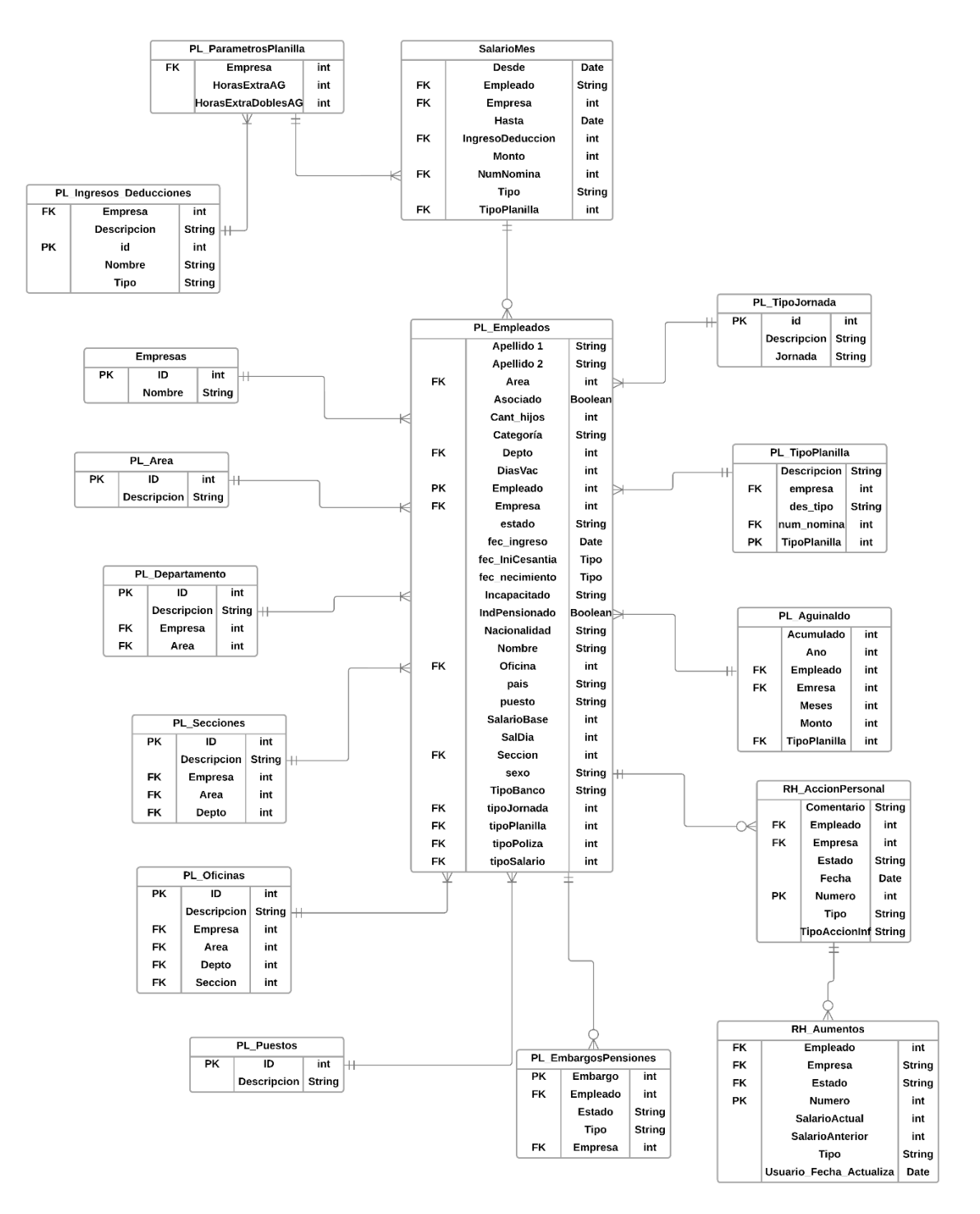

<span id="page-110-0"></span>*Figura 25. Diagrama ER Planilla. Fuente: Elaboración propia.*

• Módulo de recursos humanos

En la [Figura 26](#page-111-0) se detalla el diseño entidad relación para la base de datos de la solución propuesta para el módulo de recursos humanos.

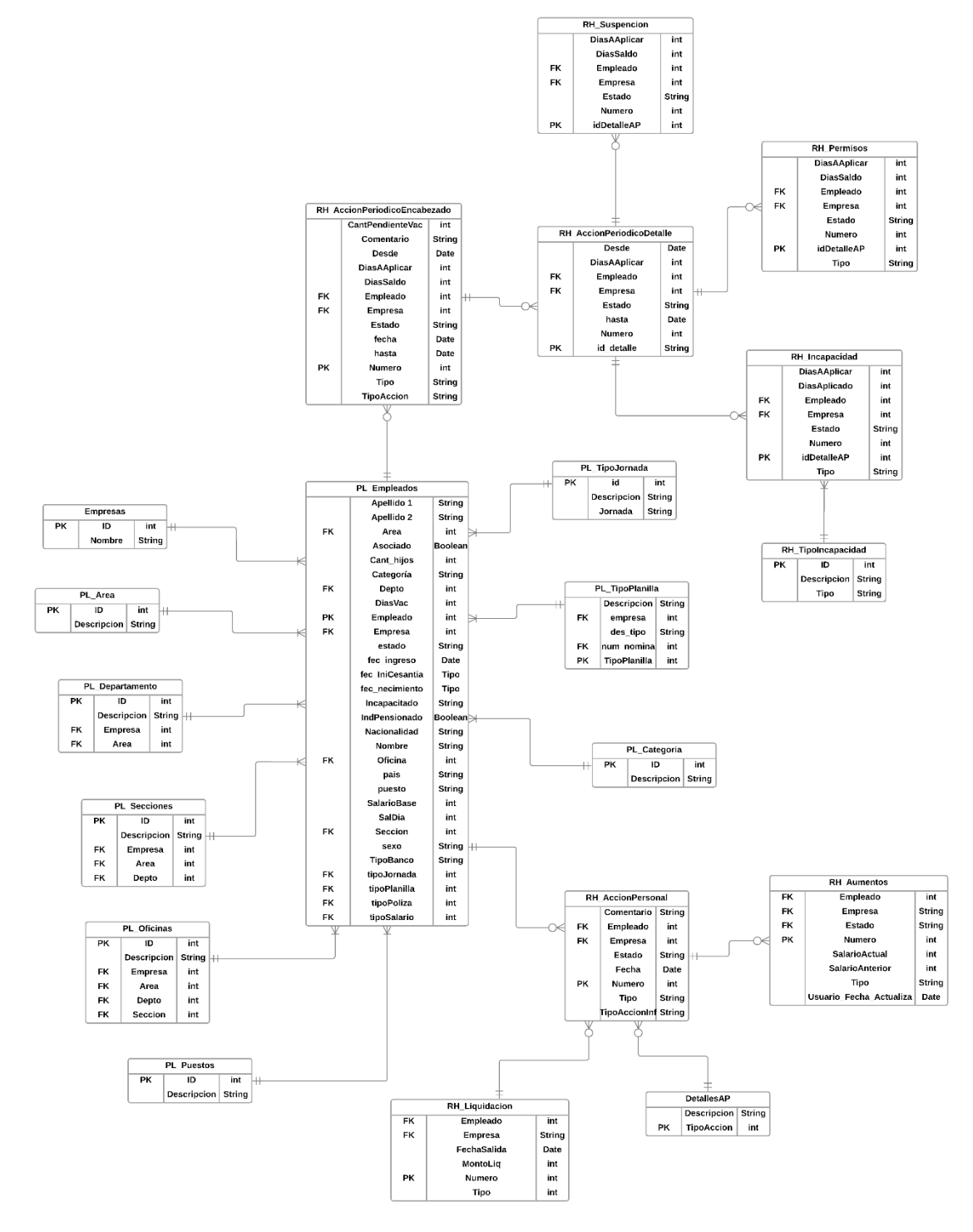

<span id="page-111-0"></span>*Figura 26. Diagrama ER Recursos Humanos. Fuente: Elaboración propia.*

#### • Módulo de cuentas por cobrar

En la [Figura 27](#page-112-0) se detalla el diseño entidad relación para la base de datos de la solución propuesta para el módulo de cuentas por cobrar.

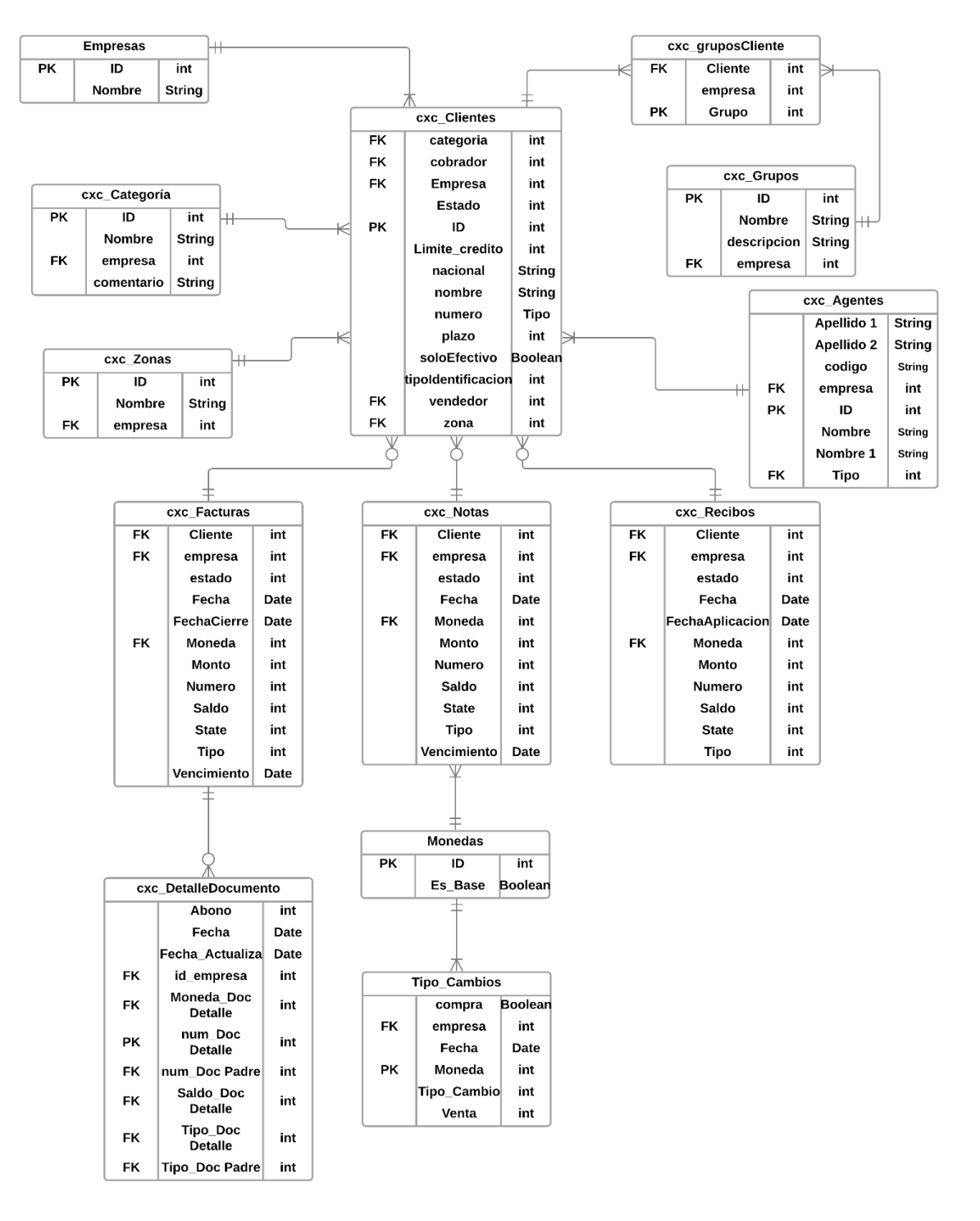

<span id="page-112-0"></span>*Figura 27. Diagrama ER Cuentas por cobrar. Fuente: Elaboración propia.*

ati

• Módulo de cuentas por pagar

En la [Figura 28](#page-113-0) se detalla el diseño entidad relación para la base de datos de la solución propuesta para el módulo de cuentas por pagar.

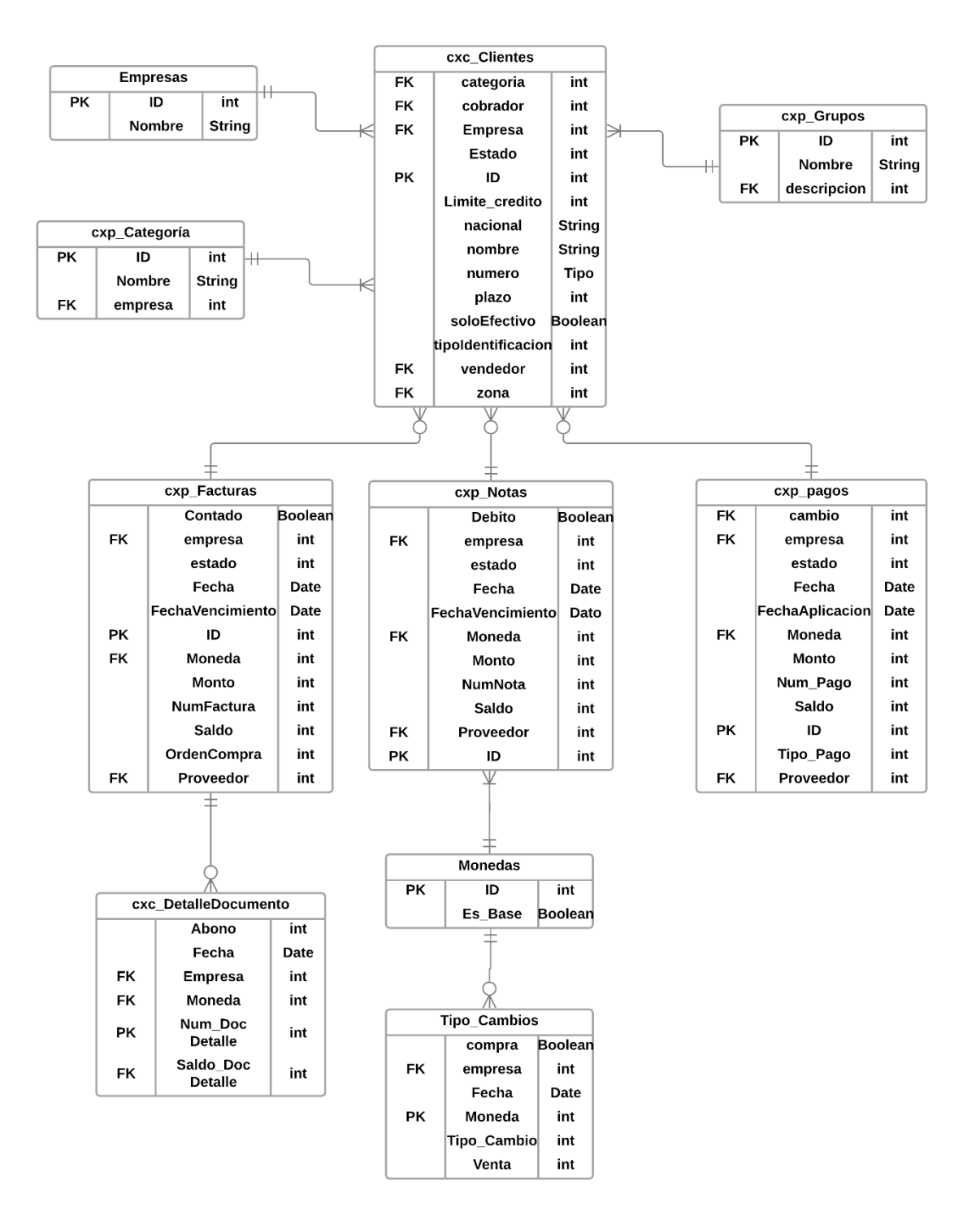

<span id="page-113-0"></span>*Figura 28. Diagrama ER Cuentas por pagar. Fuente: Elaboración propia.*

• Módulo de caja y bancos

En la [Figura 29](#page-114-0) se detalla el diseño entidad relación para la base de datos de la solución propuesta para el módulo de caja y bancos.

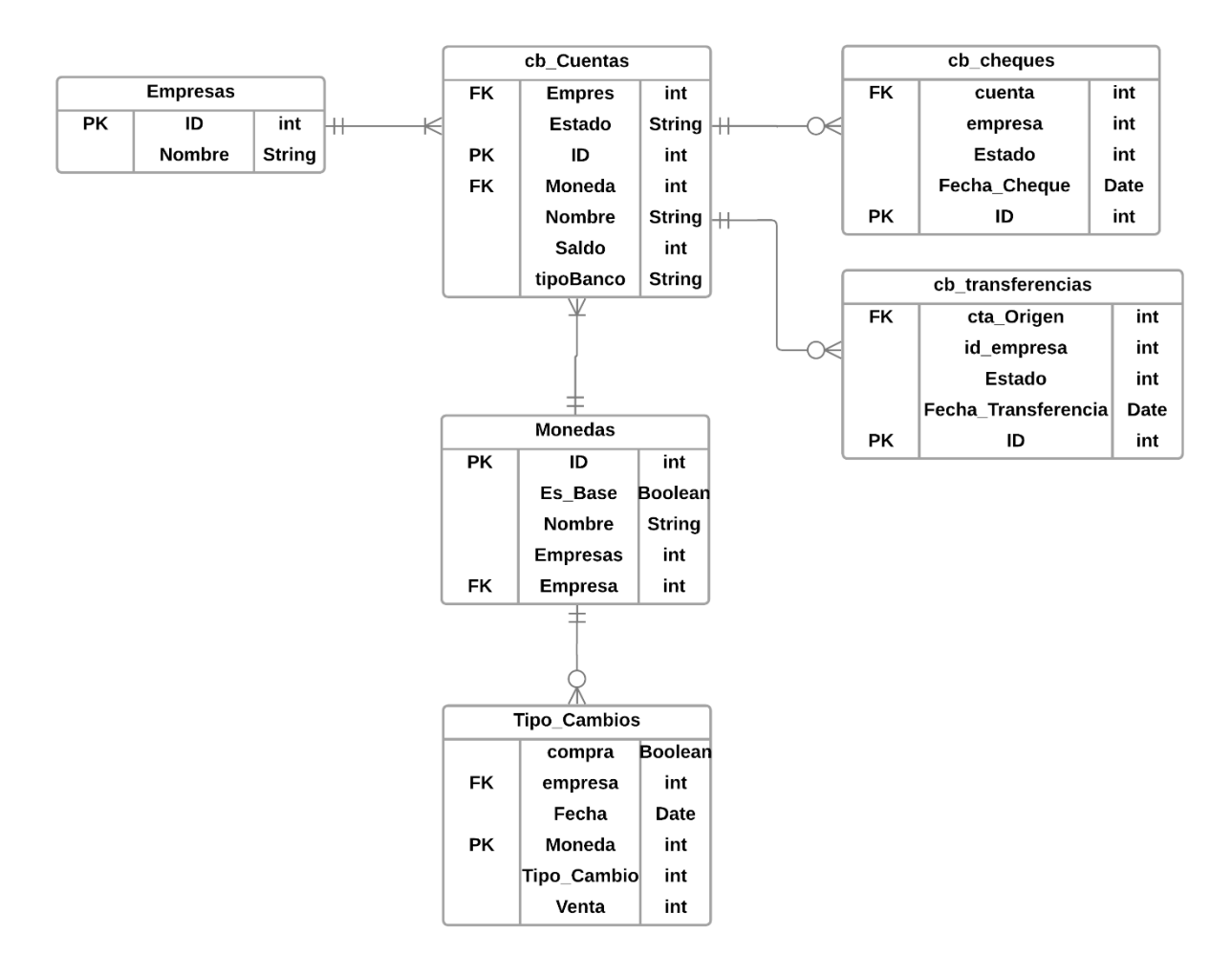

<span id="page-114-0"></span>*Figura 29. Diagrama ER Caja y bancos. Fuente: Elaboración propia.*

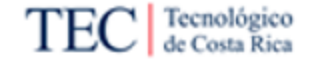

#### 5.1.2. Proceso ETL

En esta sección se detallan los procesos de planificación de ETL propuestos para el desarrollo de la solución, y posteriormente, se aborda el diseño de la fuente de datos que permitió la generación de las diversas representaciones visuales.

5.1.2.1. Extracción

En esta sección se detalla la aplicación de los diagramas de ER en el proceso de extracción de la base de datos. Como se mencionó anteriormente, la base de datos se accede por medio de un sistema de gestión de bases de datos relacionales (RDBMS), siendo en este caso Microsoft SQL Server.

Como se ve en la [Figura 30,](#page-115-0) se ingresa en el sistema mediante el nombre del servidor de base de datos local y la autenticación con contraseña de Windows.

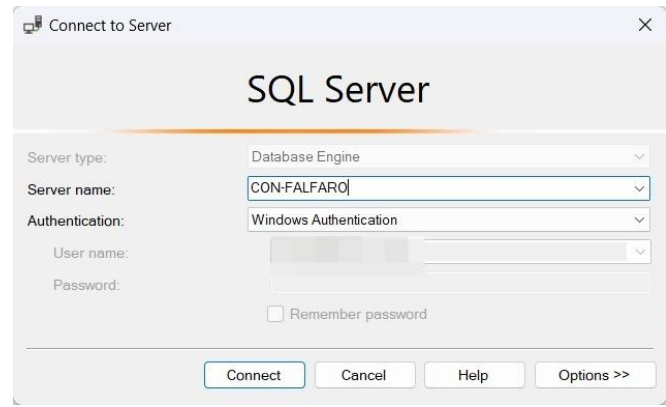

<span id="page-115-0"></span>*Figura 30. Conexión con base de datos. Fuente: Elaboración propia.* 

Una vez realizada la conexión y se haya asegurado la integridad de la base de datos se procede a aplicar la extracción de la información desde la herramienta para generar la solución, como se mencionó anteriormente en este caso Power BI. En el programa se realiza la conexión con el tipo de fuente "*SQL Server Analysis Service database*" y se ingresa el nombre del servidor de base de datos como se ve en la [Figura 31.](#page-115-1)

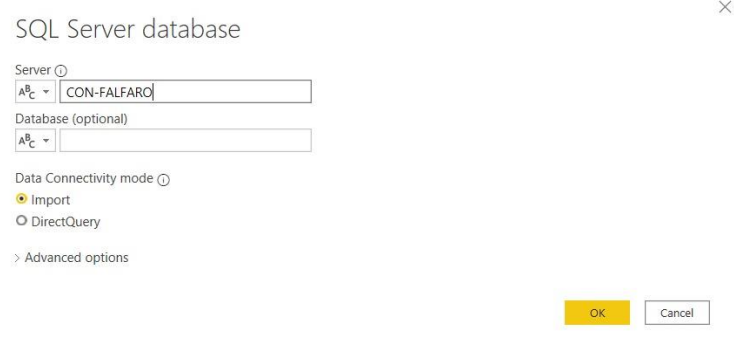

<span id="page-115-1"></span>*Figura 31. Conexión con Power BI. Fuente: Elaboración propia.* 

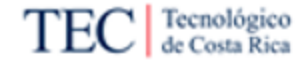

Este proceso se repite para cada uno de los archivos generados por cada módulo, posteriormente se seleccionan las tablas homólogas a las definidas por cada diagrama junto con sus atributos. Power BI cuenta con la característica de permitir extraer junto con las tablas las relaciones establecidas entre ellas en la base de datos, por lo cual estas se generan de manera automática al cargar los datos en la herramienta. Finalmente, estas tablas son generadas y se genera el modelado dentro del sistema de Power BI.

## 5.1.2.2. Transformación

En esta sección se detalla la siguiente fase del proceso de ETL siendo en este caso las transformaciones a los datos una vez estos se extraen de la base, estas se realizaron a cada módulo de manera individual y se detalla a continuación.

• Módulo de Activos fijos

En la [Tabla 29](#page-117-0) se detallan las transformaciones realizadas al módulo y las partes que se modifican.

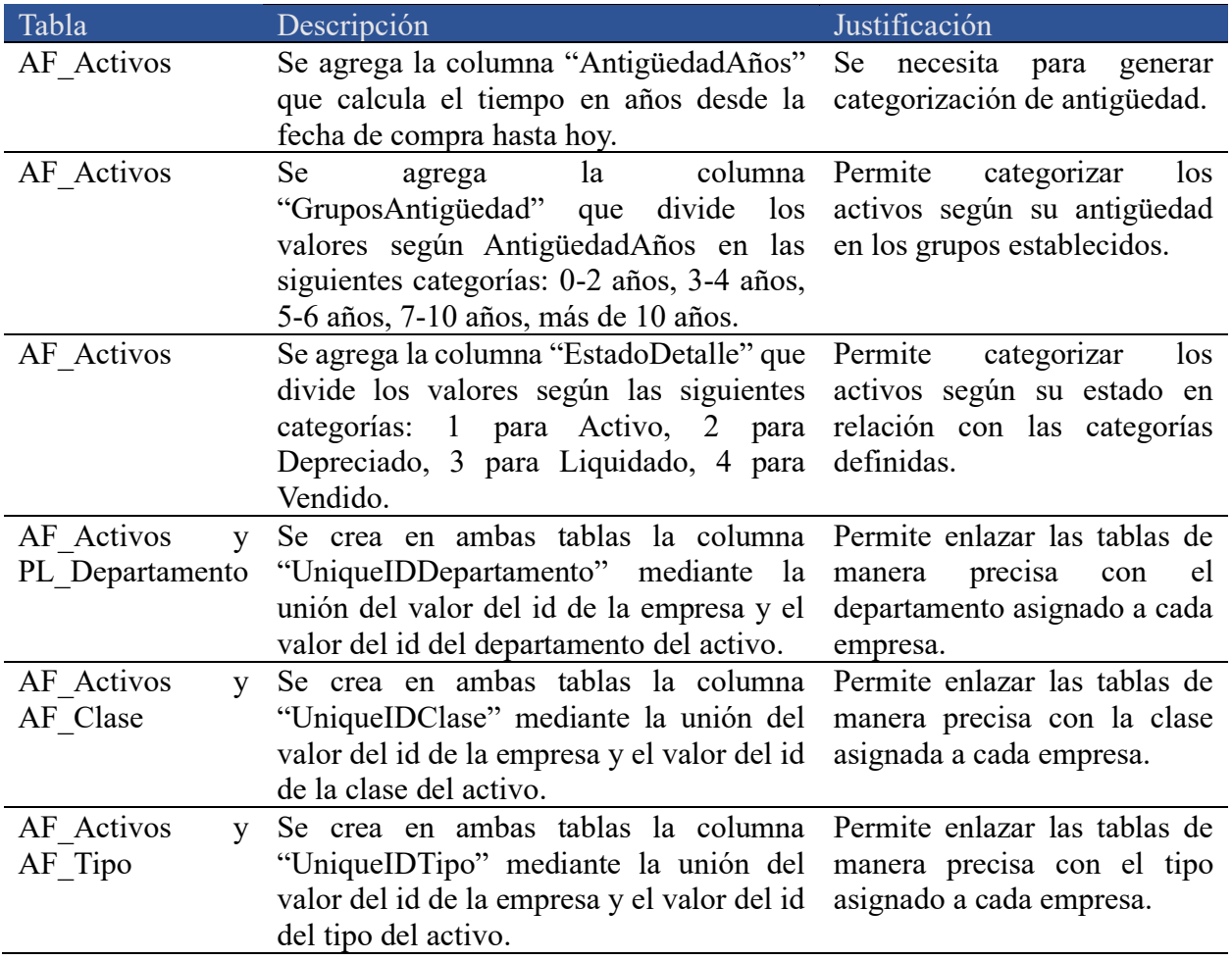

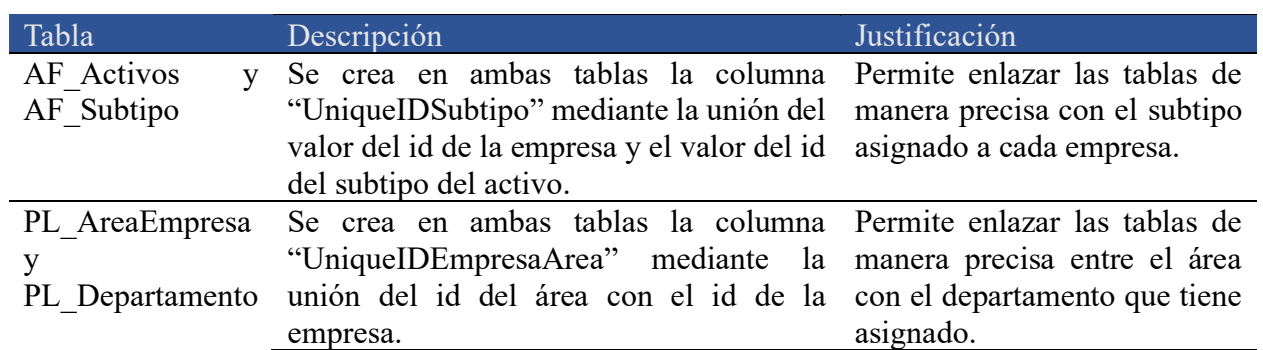

<span id="page-117-0"></span>*Tabla 29. Transformación Activos Fijos. Fuente: Elaboración propia.* 

• Módulo de Planilla

En la [Tabla 30](#page-118-0) se detallan las transformaciones realizadas al módulo y las partes que se modifican.

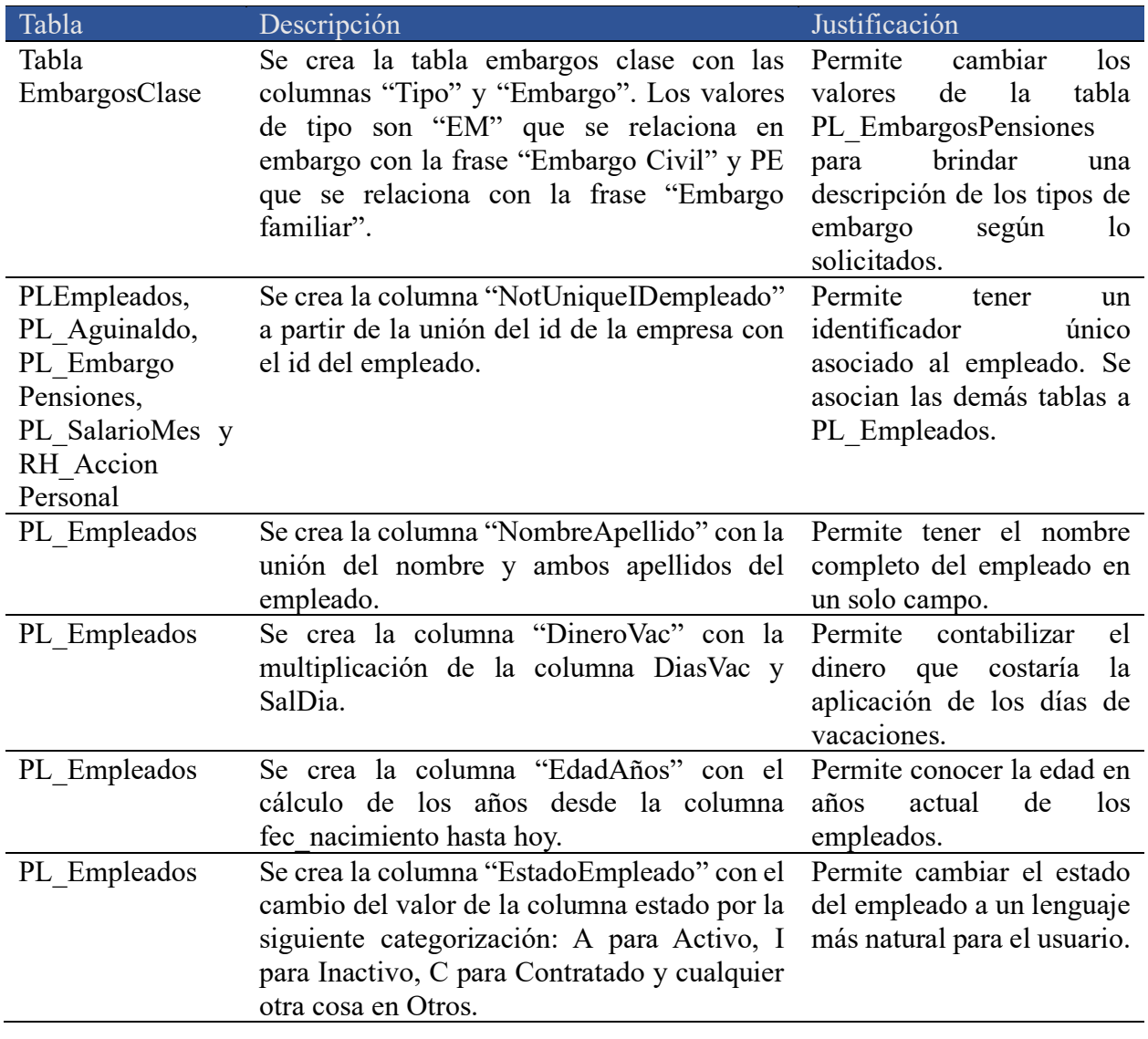

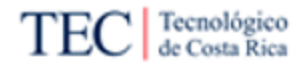

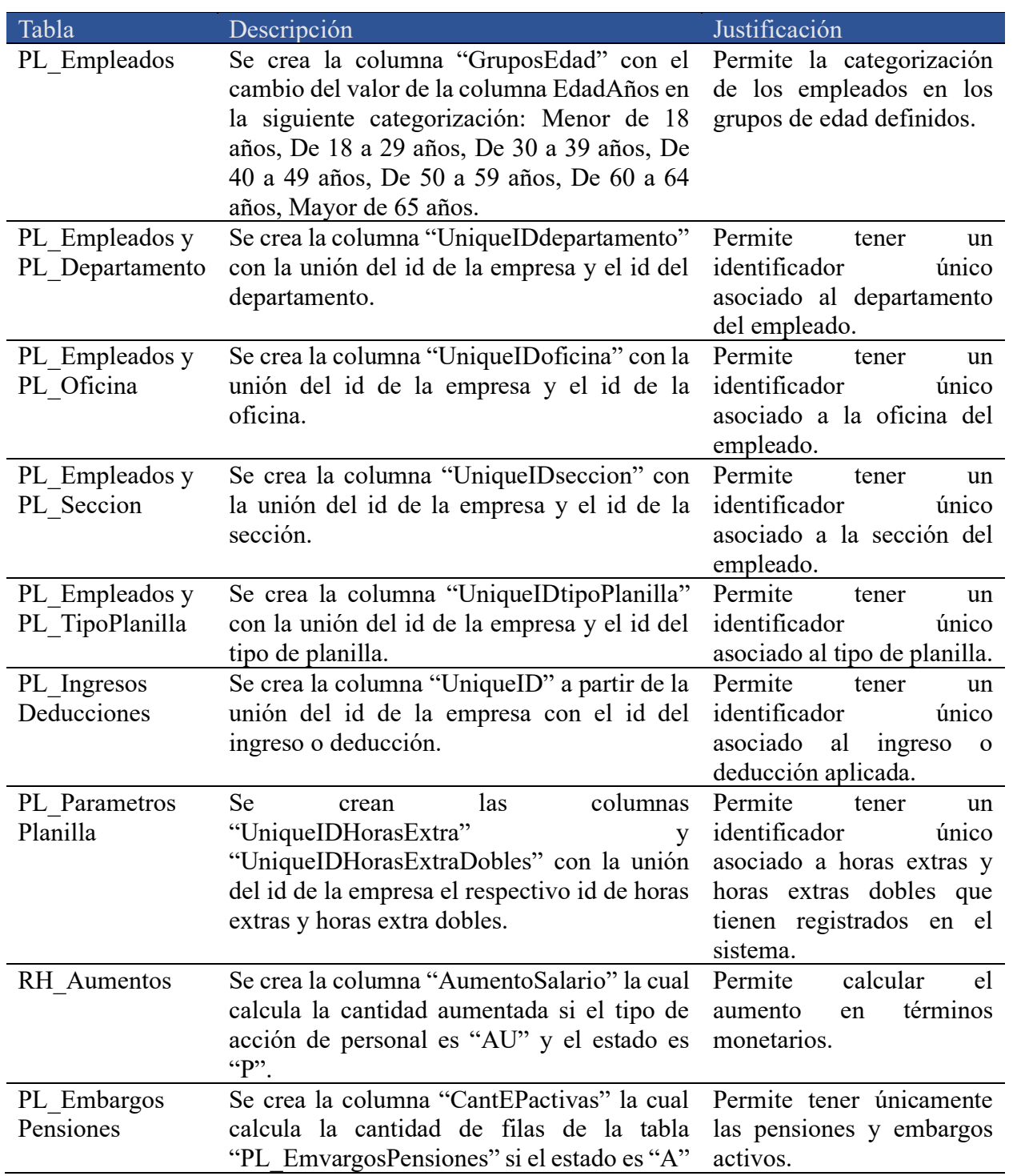

<span id="page-118-0"></span>*Tabla 30. Transformación Planilla. Fuente: Elaboración propia.*

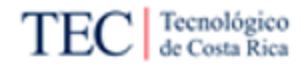

### • Módulo de Recursos humanos

En la [Tabla 31](#page-121-0) se detallan las transformaciones realizadas al módulo y las partes que se modifican.

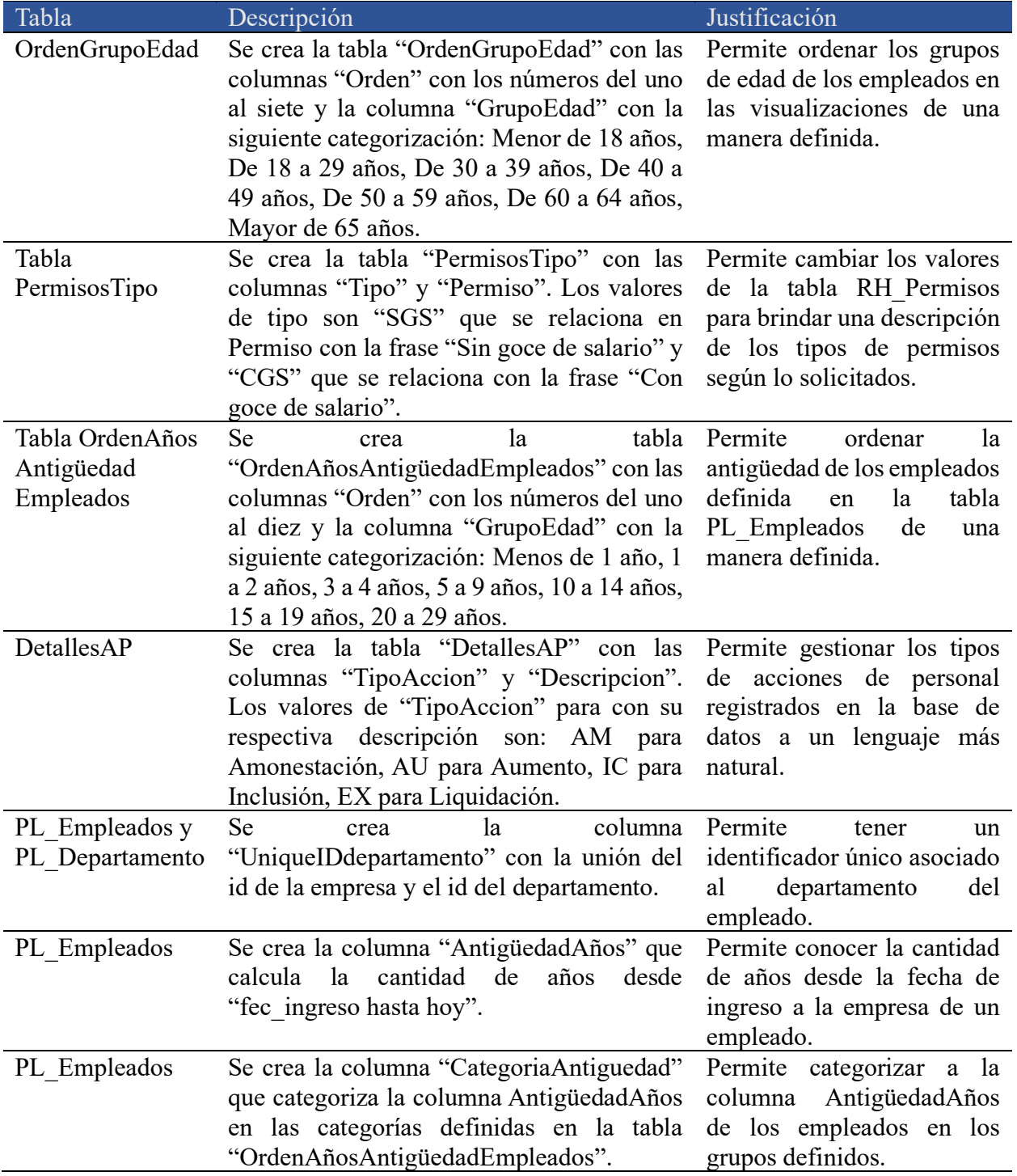

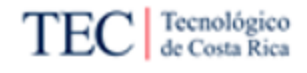

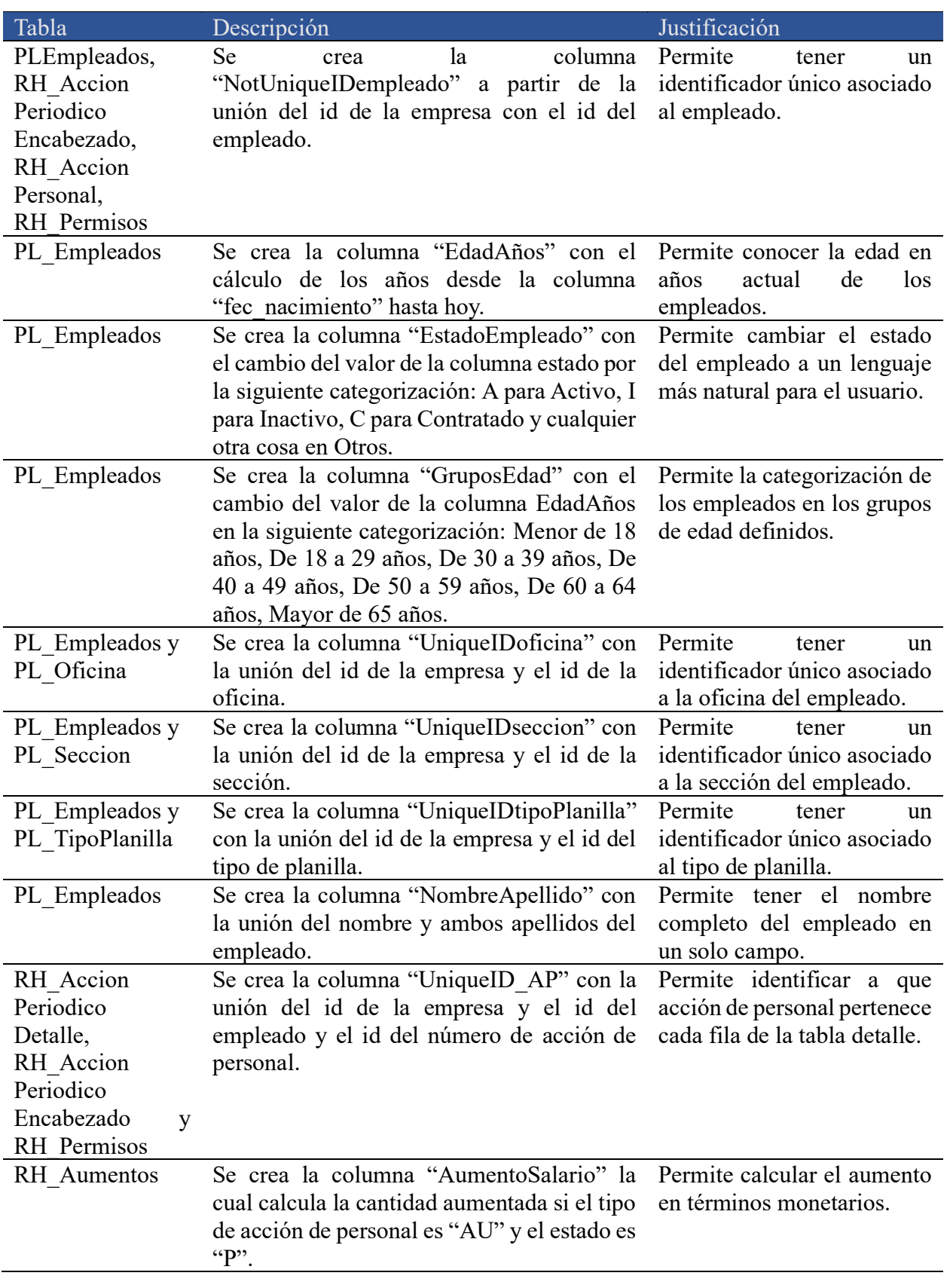

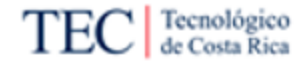

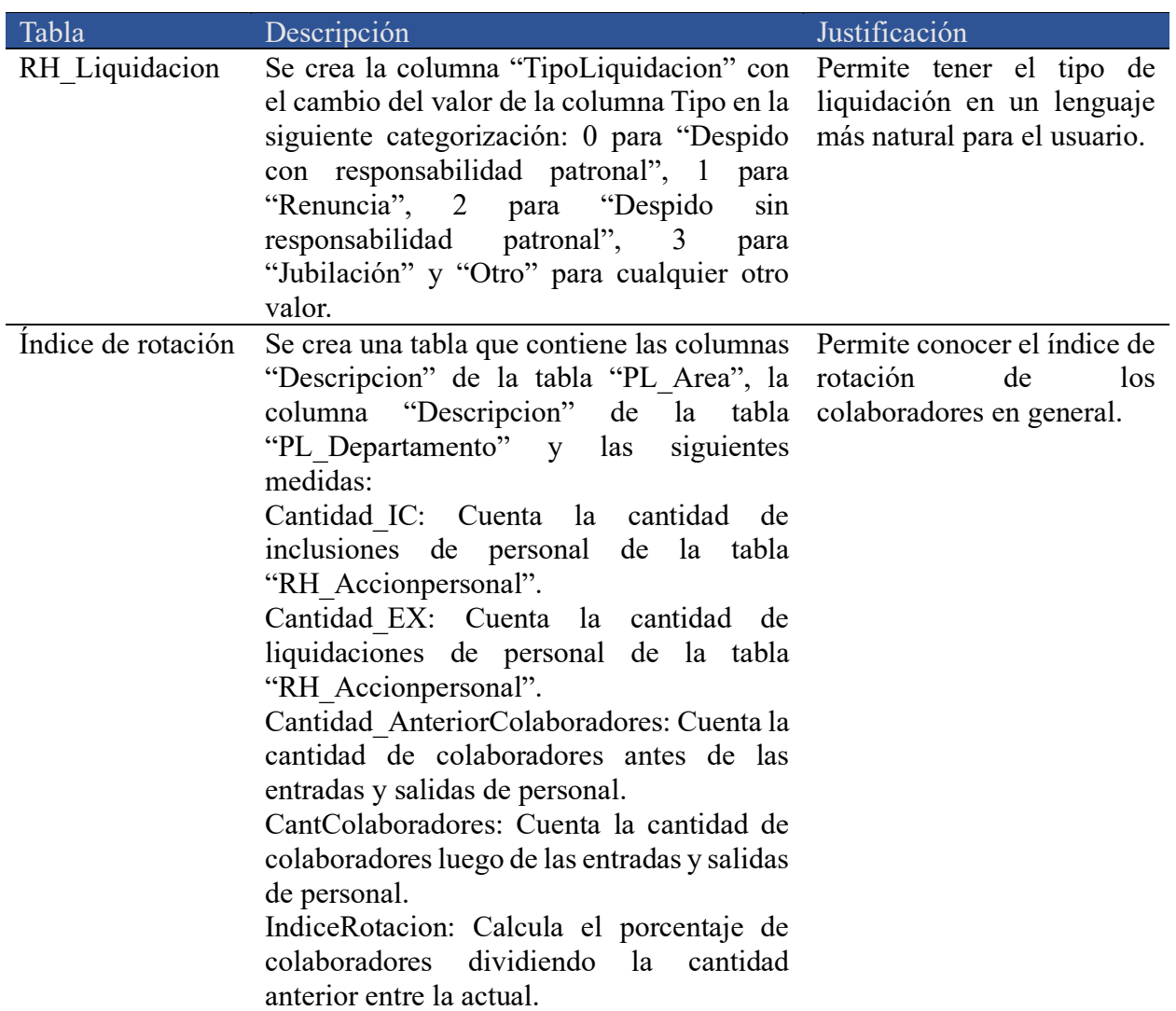

<span id="page-121-0"></span>*Tabla 31. Transformación Recursos humanos. Fuente: Elaboración propia.*

• Módulo de Cuentas por cobrar

En la [Tabla 32](#page-124-0) se detallan las transformaciones realizadas al módulo y las partes que se modifican.

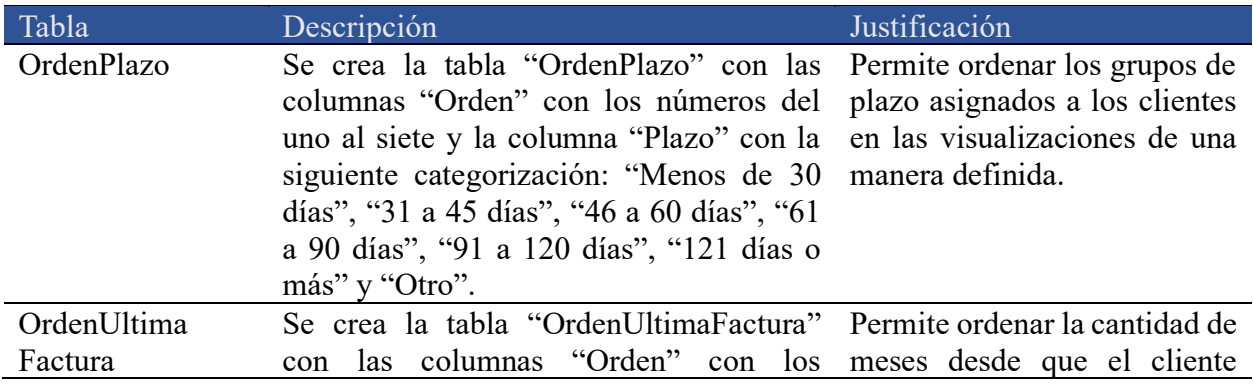

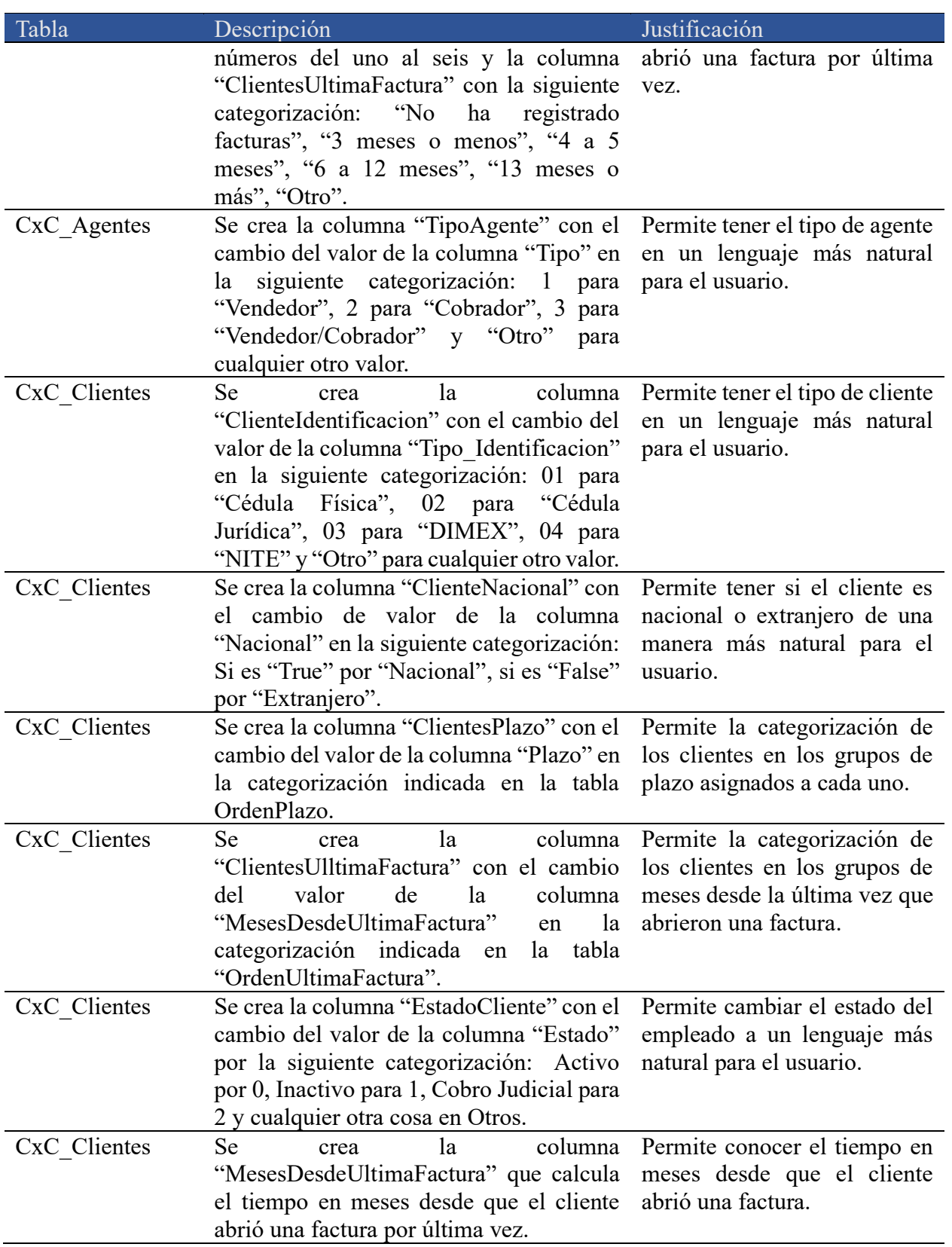

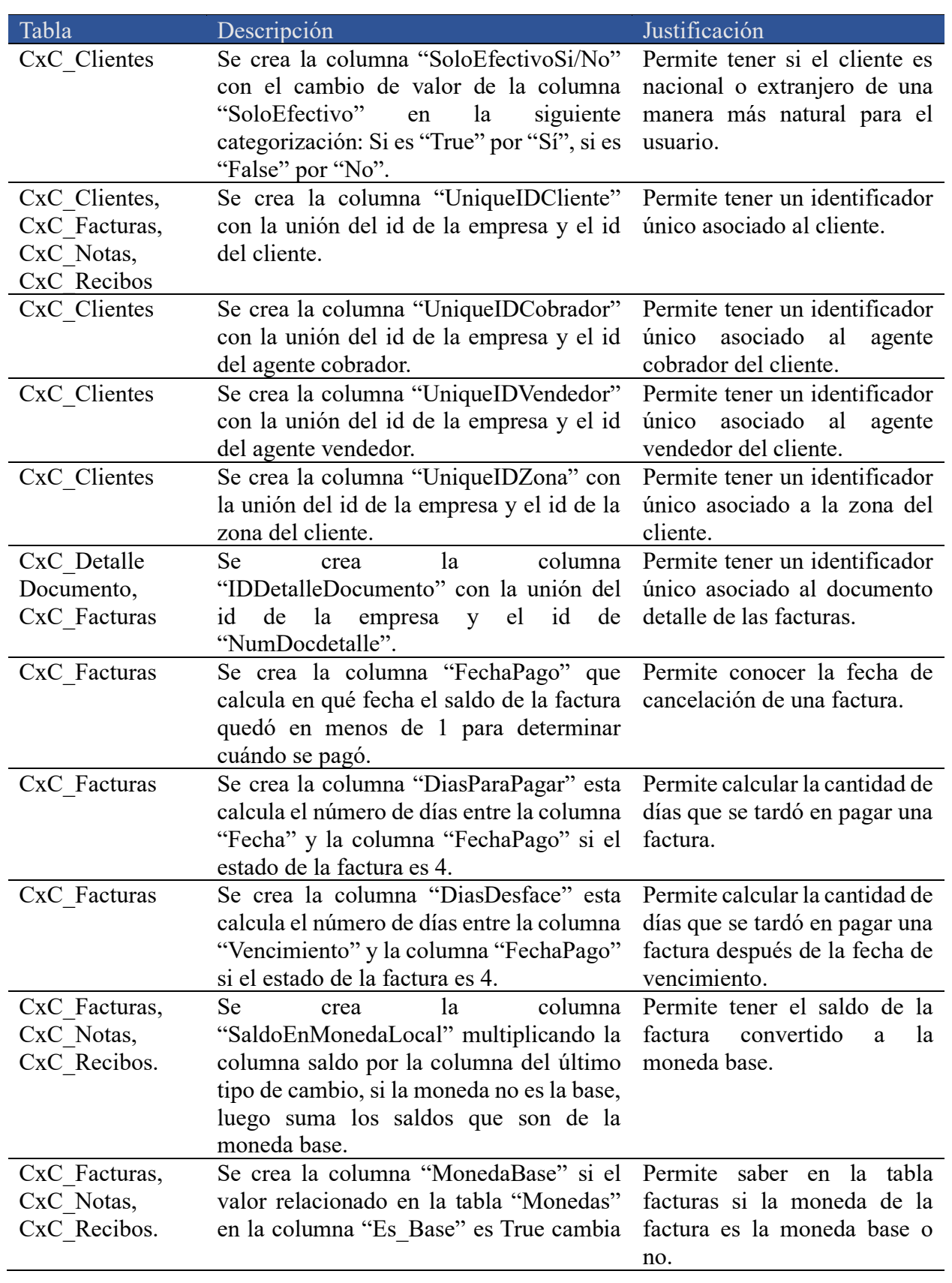

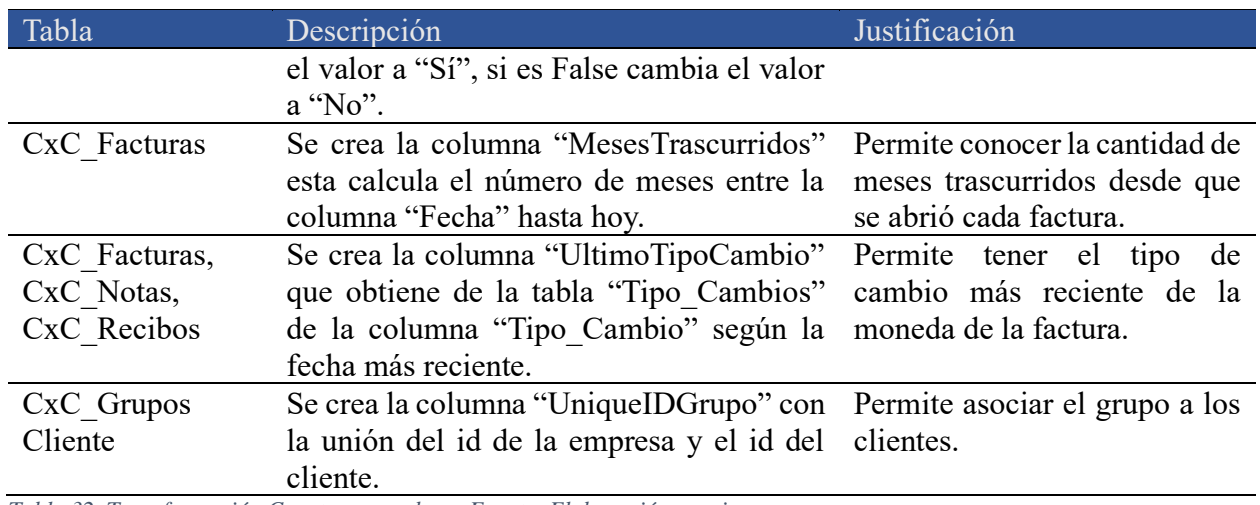

<span id="page-124-0"></span>*Tabla 32. Transformación Cuentas por cobrar. Fuente: Elaboración propia.*

• Módulo de Cuentas por pagar

En la [Tabla 33](#page-126-0) se detallan las transformaciones realizadas al módulo y las partes que se modifican.

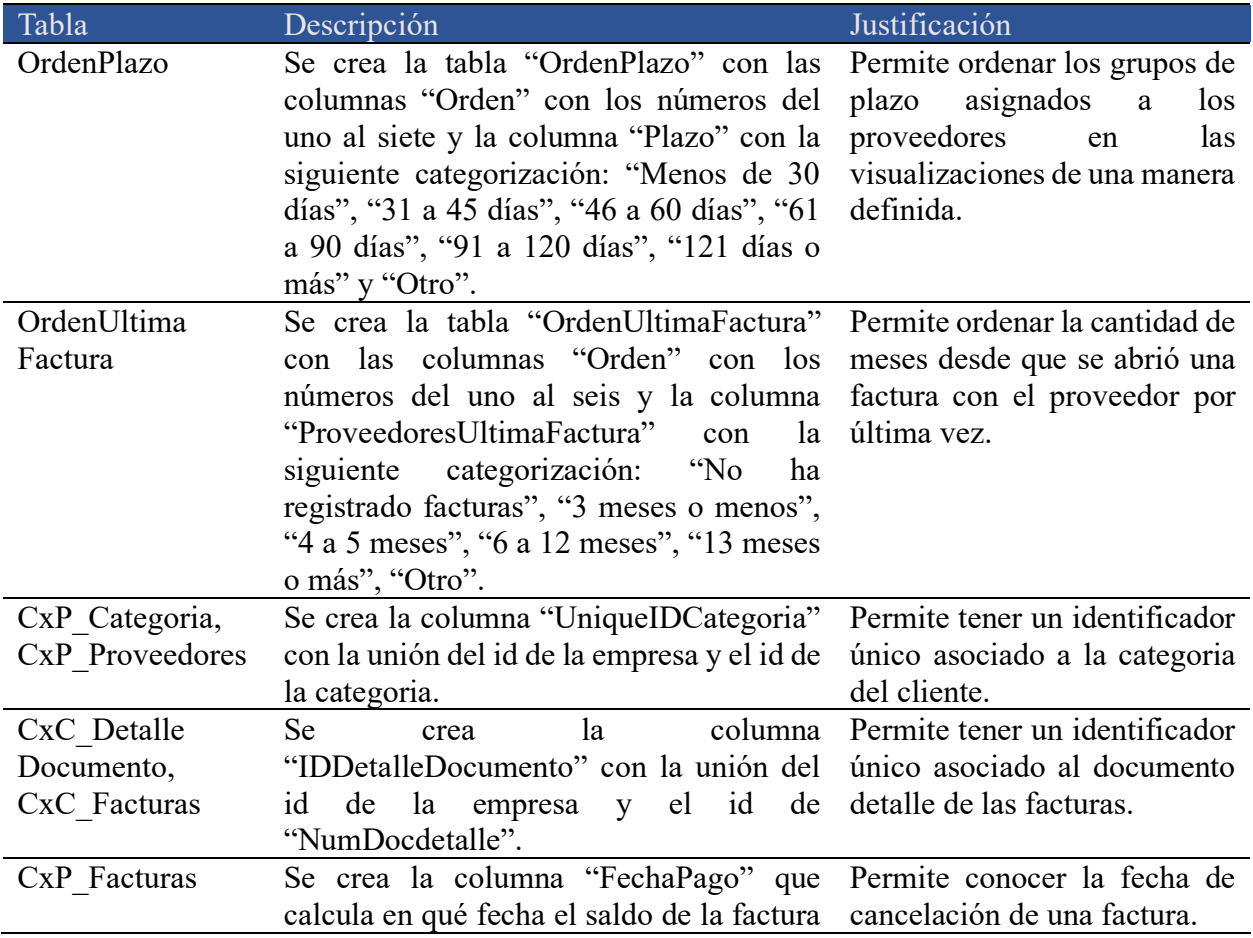

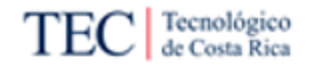

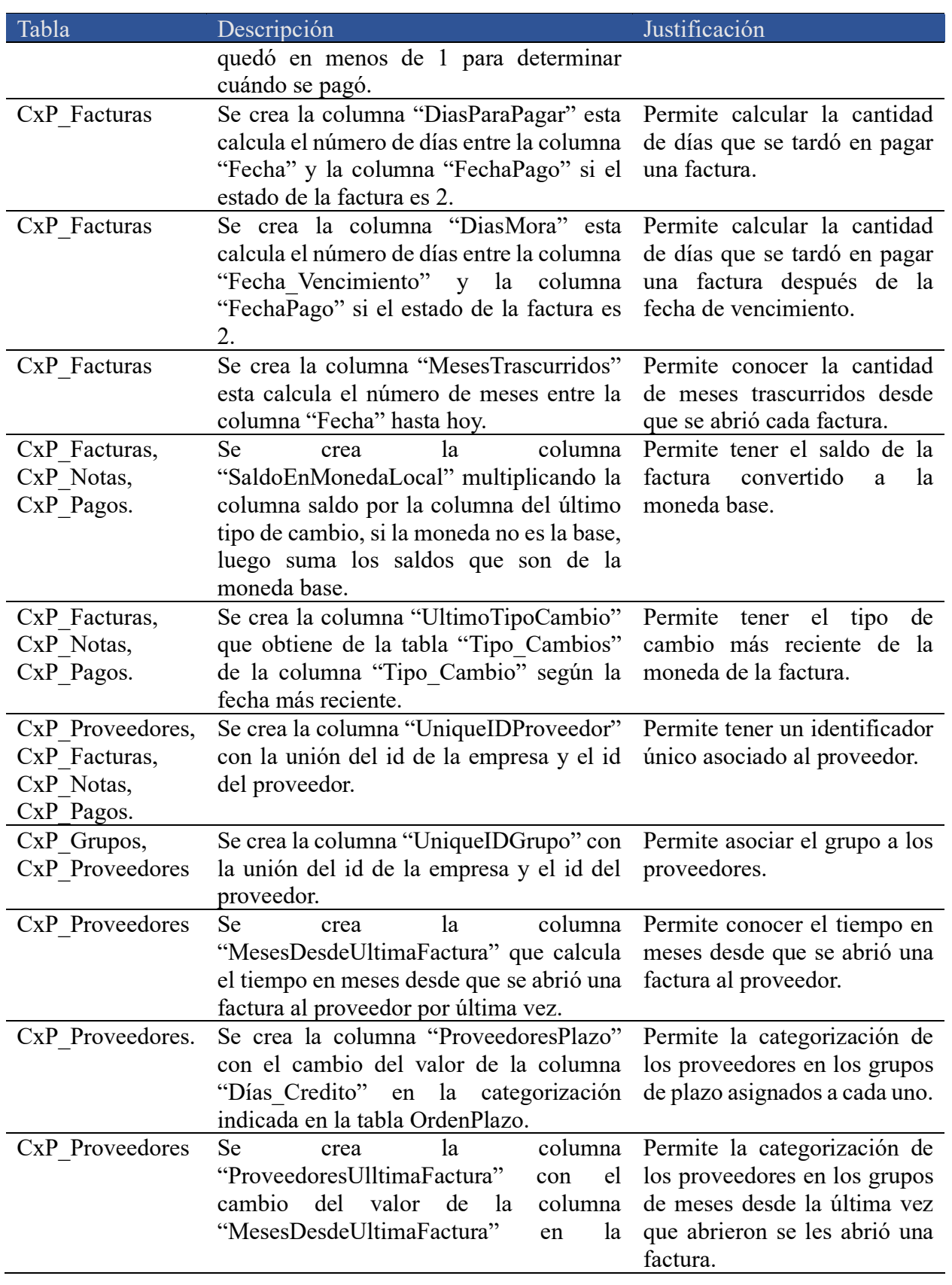

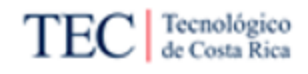

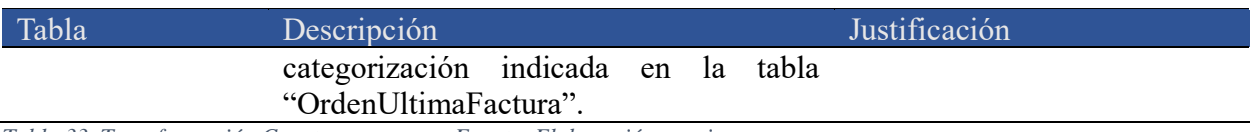

<span id="page-126-0"></span>*Tabla 33. Transformación Cuentas por pagar. Fuente: Elaboración propia.*

• Módulo de Caja y bancos

En la [Tabla 34](#page-127-0) se detallan las transformaciones realizadas al módulo y las partes que se modifican.

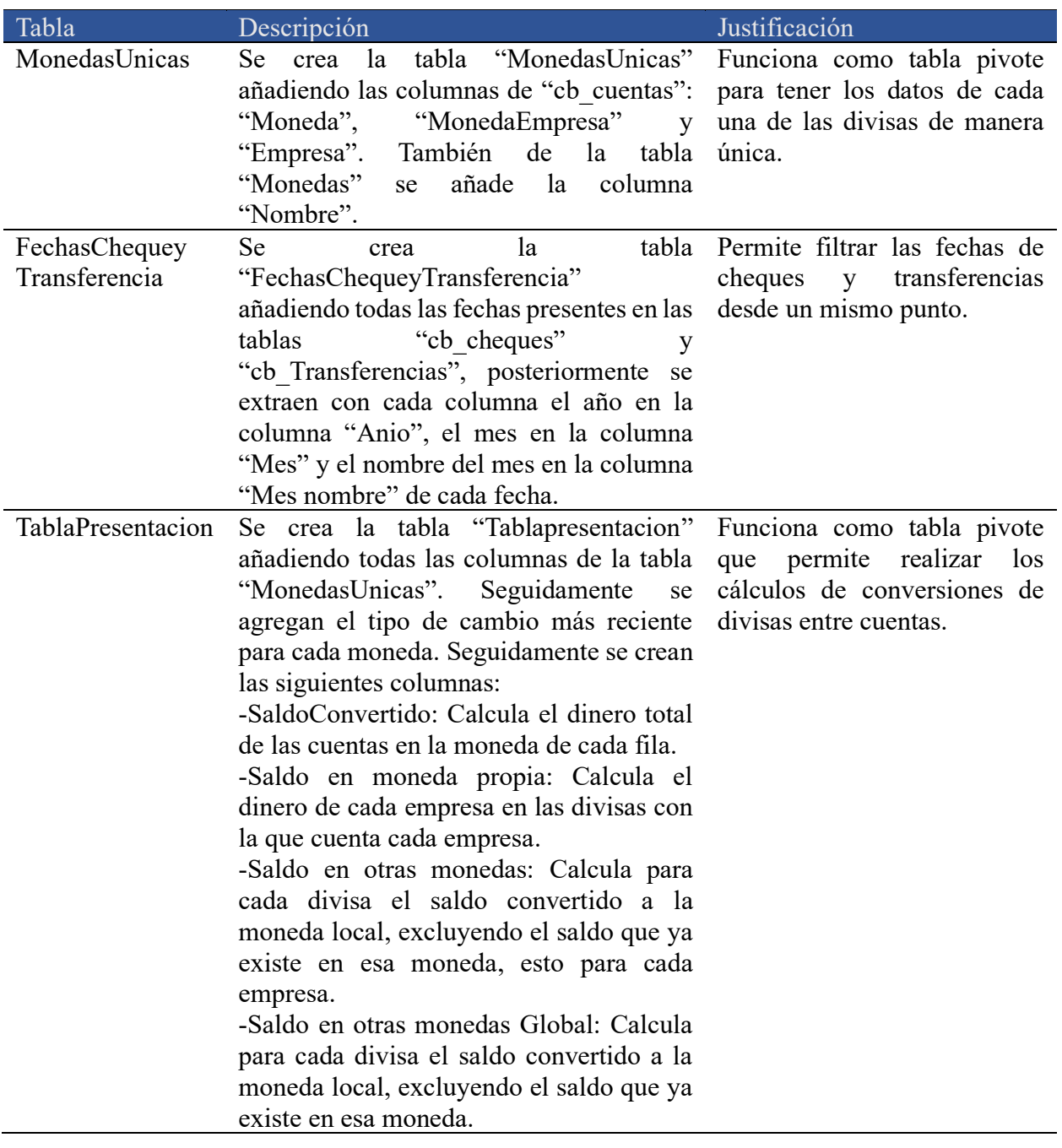

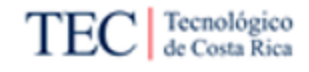

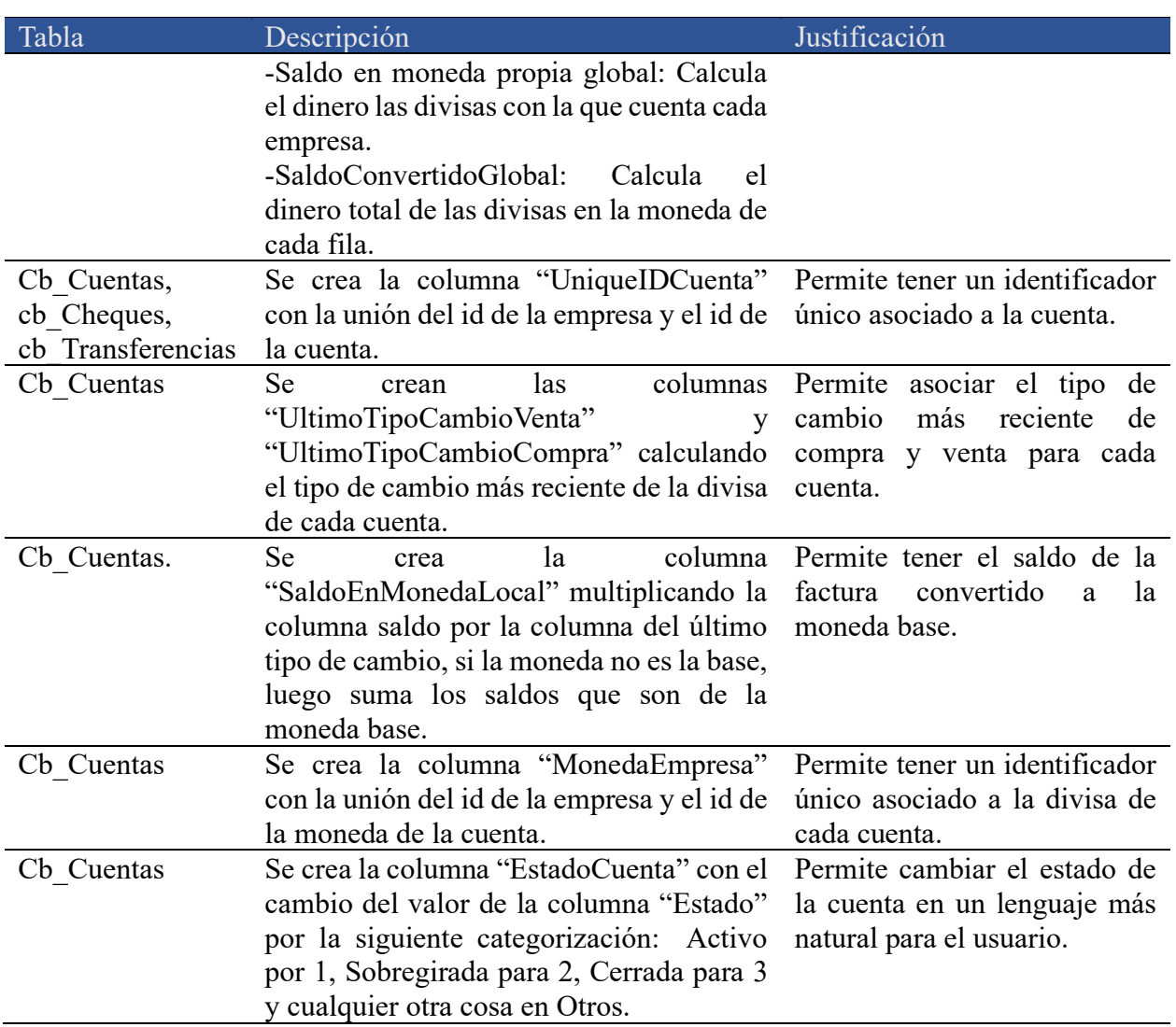

<span id="page-127-0"></span>*Tabla 34. Transformación Caja y bancos. Fuente: Elaboración propia.*

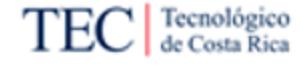

## 5.1.2.3. Carga

Una vez se ha realizado y aplicado las transformaciones, el proceso de ETL indica que se pasa a realizar la carga de los datos, esto dentro de la herramienta Power BI se puede visualizar por medio de la pestaña del modelo. En la [Tabla 35](#page-128-0) se resumen las cargas de los diseños implementados.

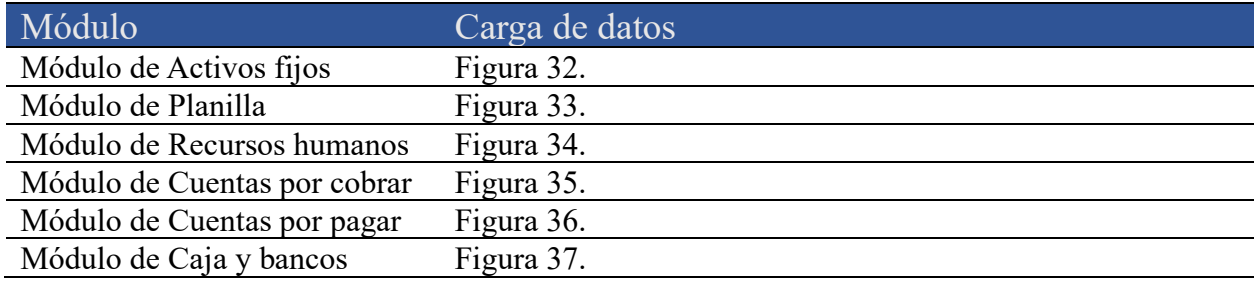

<span id="page-128-0"></span>*Tabla 35. Resumen carga de datos. Fuente: Elaboración propia.* 

• Módulo de Activos fijos

En la [Figura 32](#page-128-1) se detalla la carga de los datos del módulo de Activos fijos.

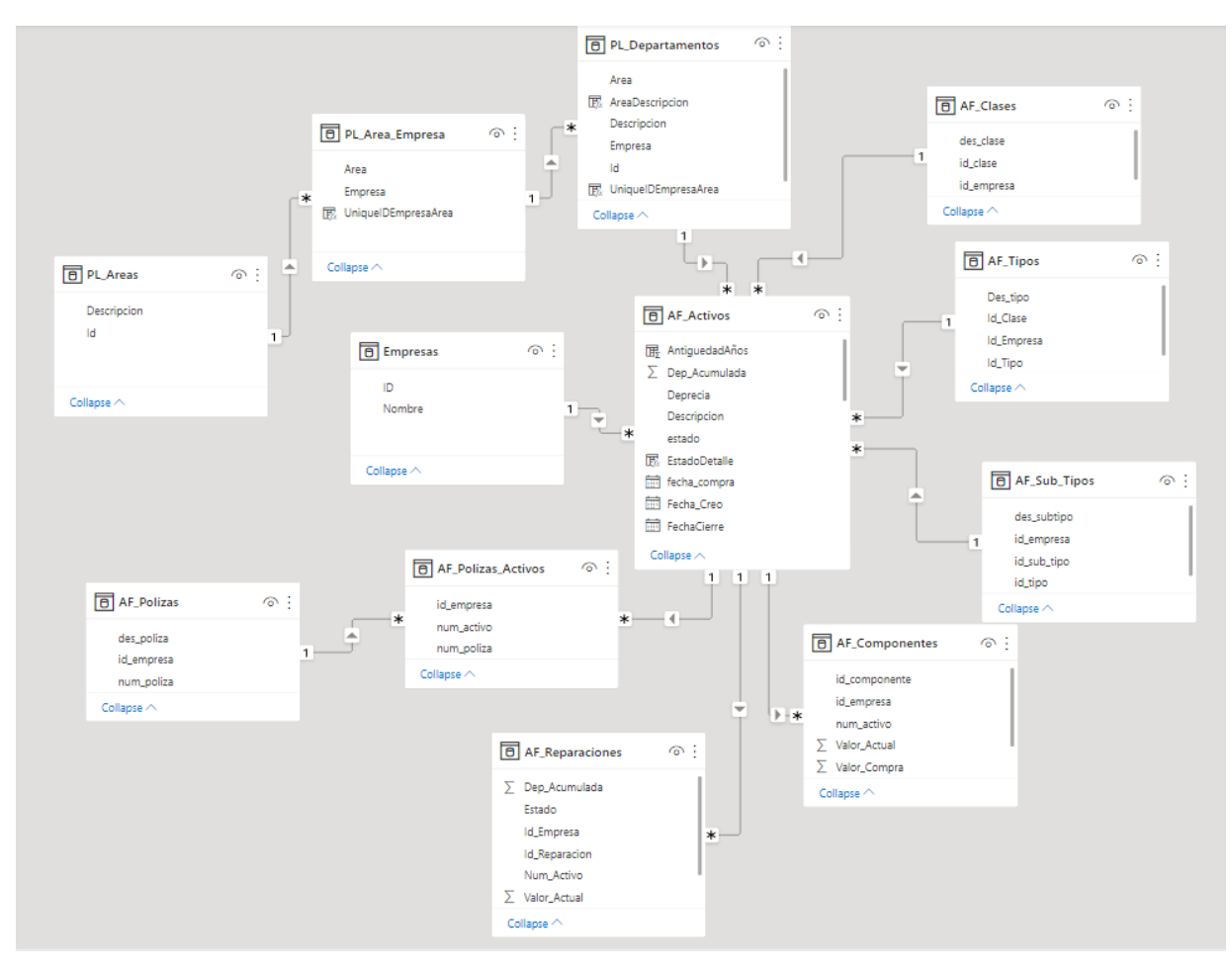

<span id="page-128-1"></span>*Figura 32. Carga AF. Fuente: Elaboración propia.* 

#### • Módulo de Planilla

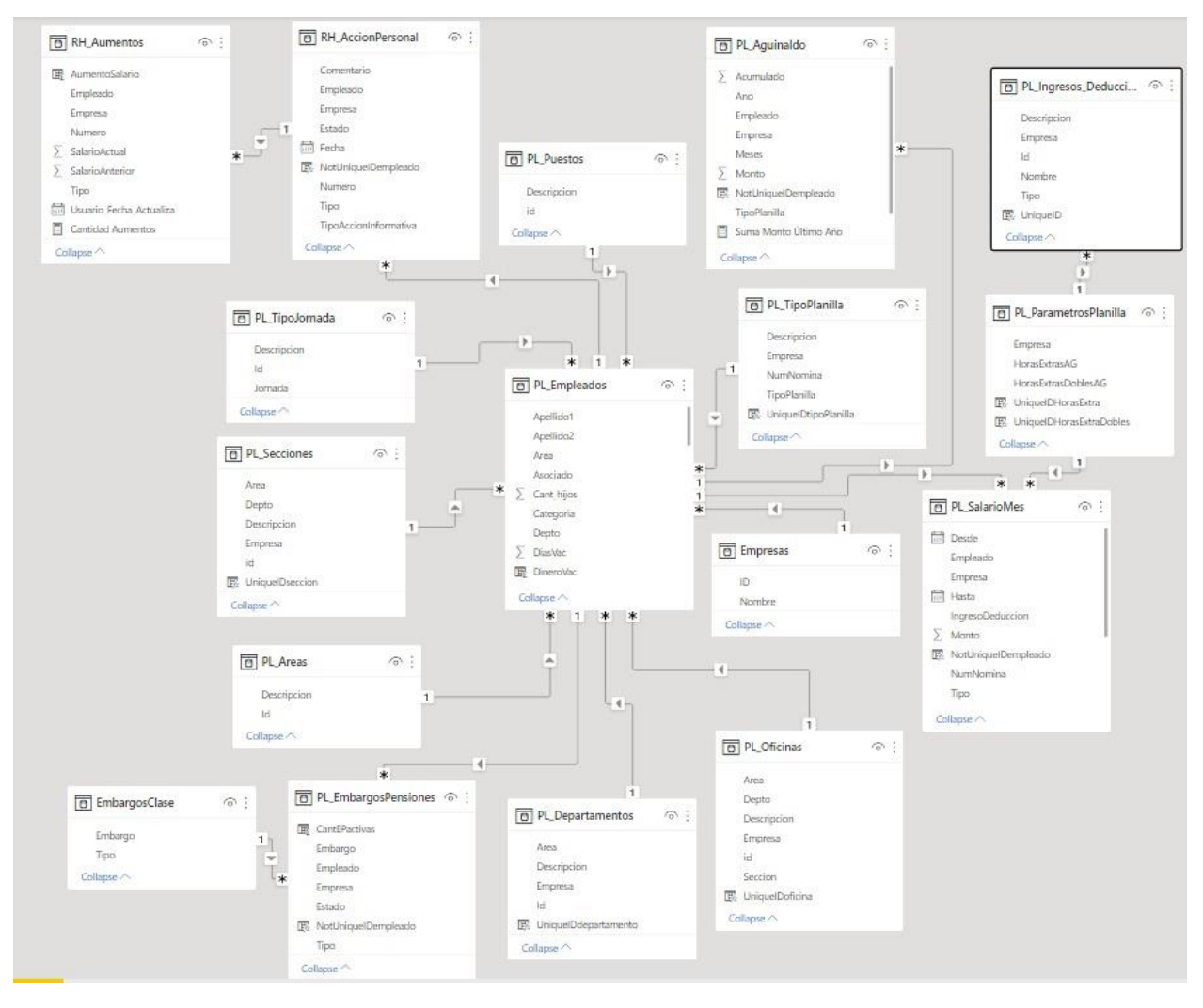

En la [Figura 33](#page-129-0) se detalla la carga de los datos del módulo de Planilla.

<span id="page-129-0"></span>*Figura 33. Carga PL. Fuente: Elaboración propia.*

• Módulo de Recursos humanos

En la [Figura 34](#page-130-0) se detalla la carga de los datos del módulo de Recursos humanos.

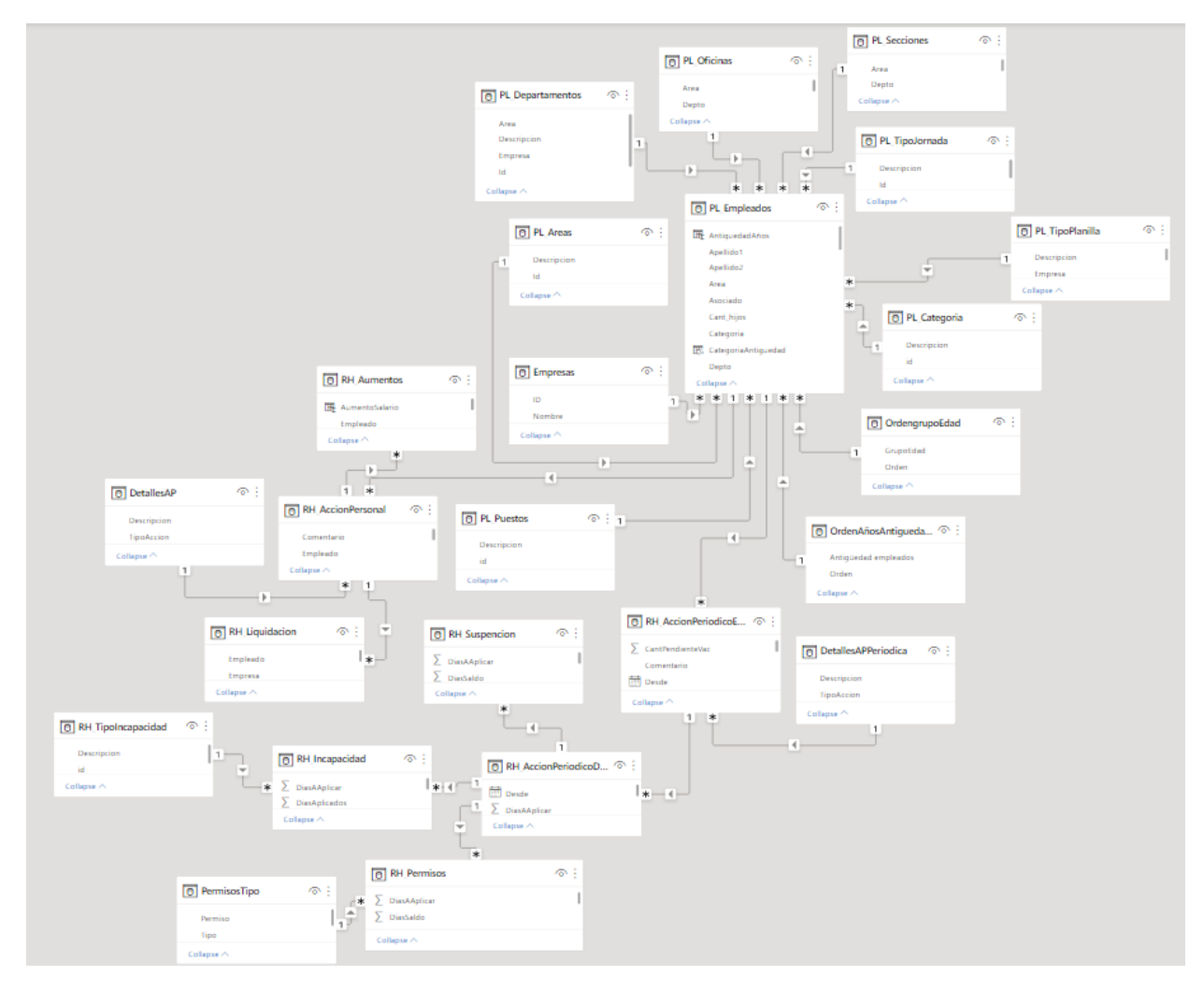

<span id="page-130-0"></span>*Figura 34. Carga RH. Fuente: Elaboración propia.*

• Módulo de Cuentas por cobrar

En la [Figura 35](#page-131-0) se detalla la carga de los datos del módulo de Cuentas por cobrar.

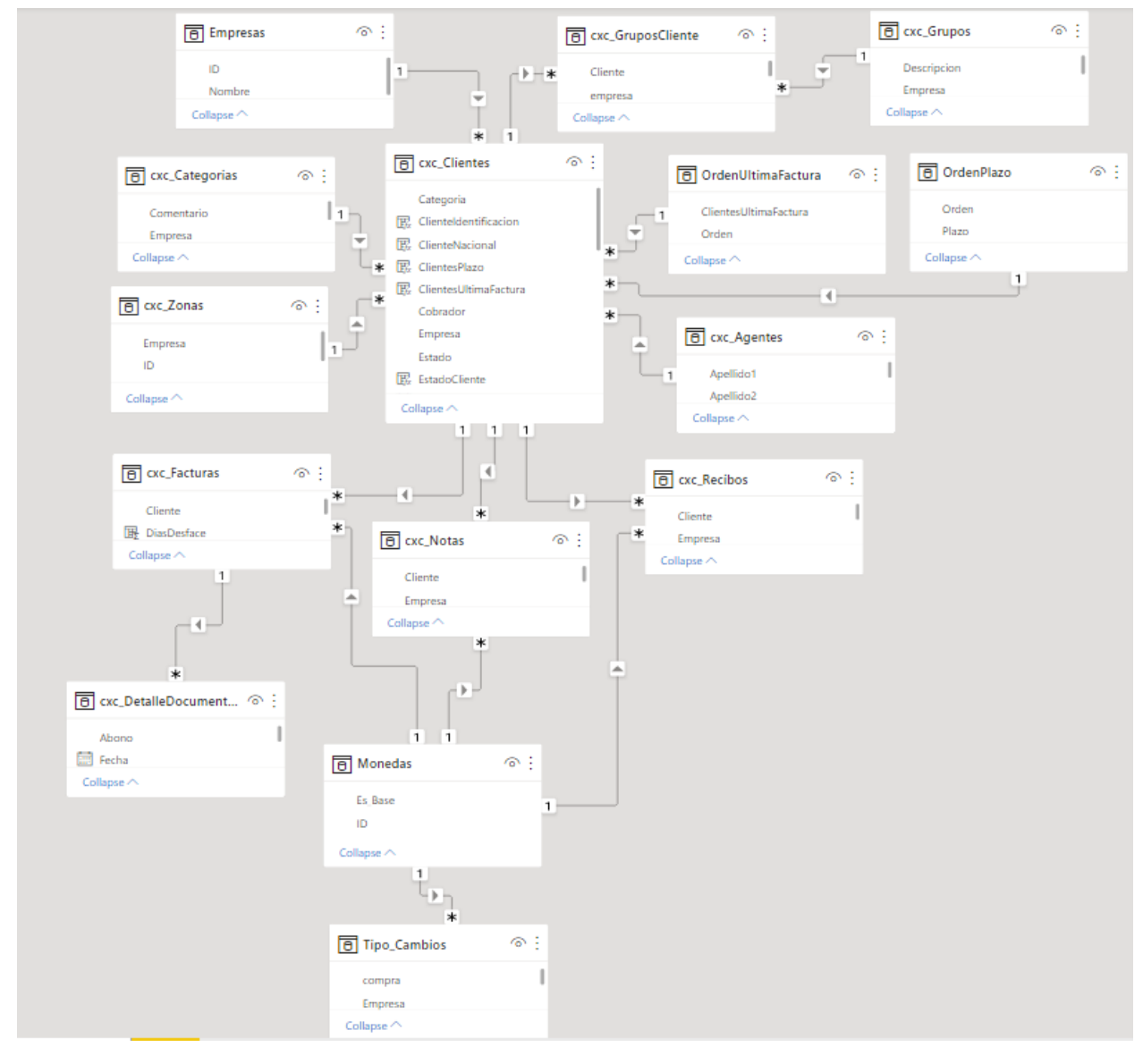

<span id="page-131-0"></span>*Figura 35. Carga CxC. Fuente: Elaboración propia.*

• Módulo de Cuentas por pagar

En la [Figura 36](#page-132-0) se detalla la carga de los datos del módulo de Cuentas por pagar.

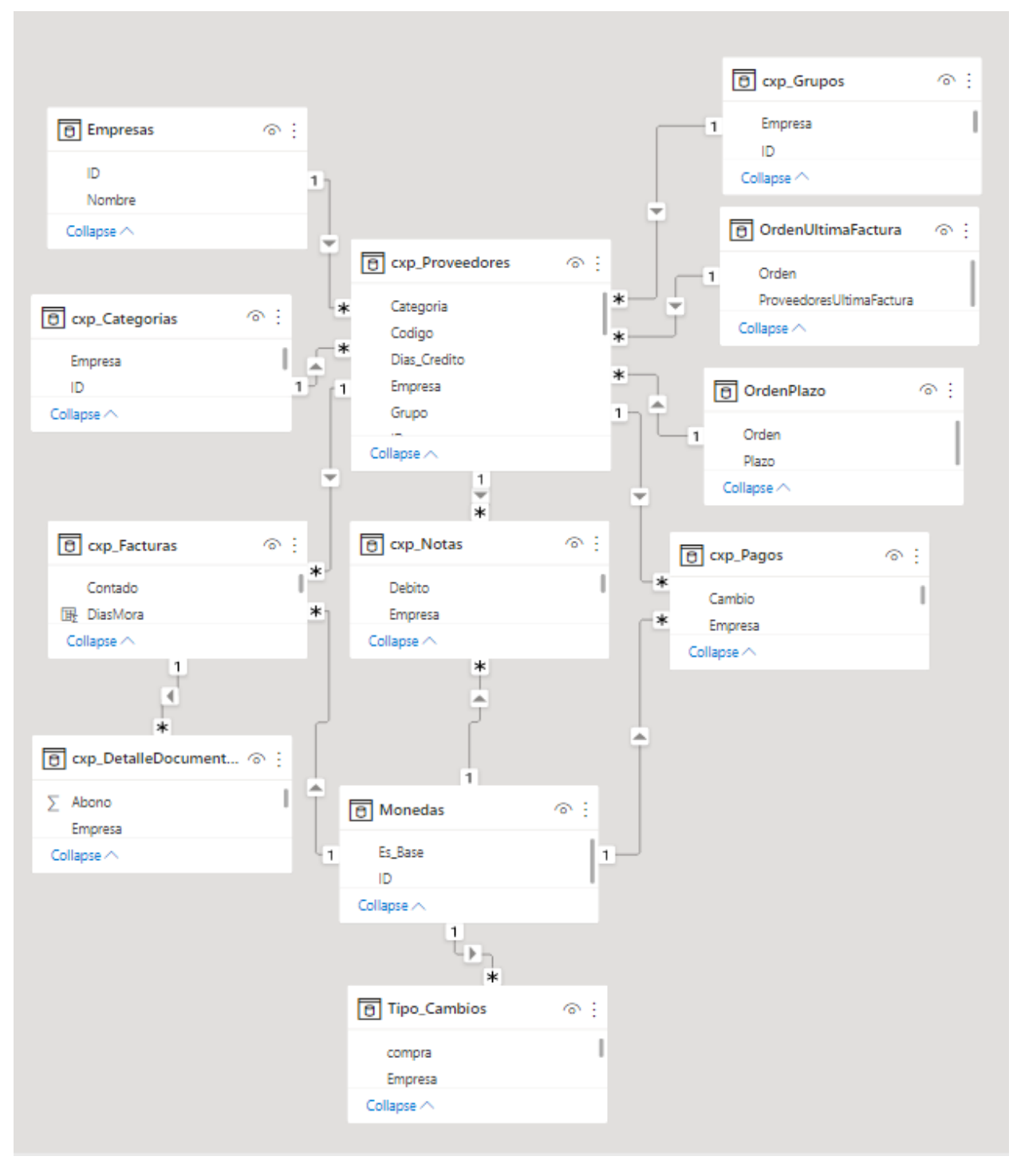

<span id="page-132-0"></span>*Figura 36. Carga CxP. Fuente: Elaboración propia*

• Módulo de Caja y bancos

En la [Figura 37](#page-133-0) se detalla la carga de los datos del módulo de Caja y bancos.

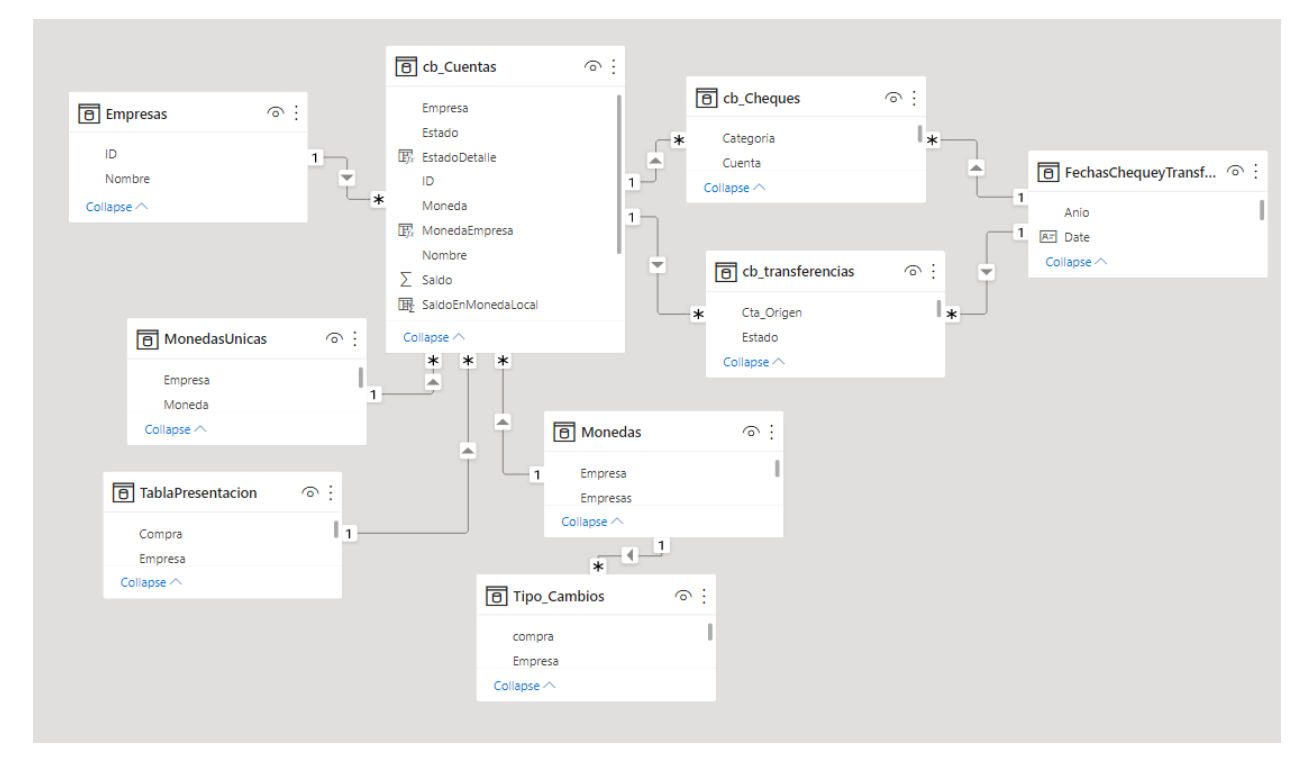

<span id="page-133-0"></span>*Figura 37. Carga CyB. Fuente: Elaboración propia.*

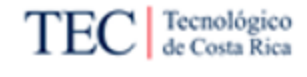

## 5.2. Fase 5. Desarrollo de dashboards

Como indica la metodología de Kimball, en esta fase se busca desarrollar los informes y las aplicaciones, para que los usuarios finales puedan acceder a ellos. En esta sección se desarrollan los elementos que se utilizarán para implementar los indicadores que buscan solventar los requerimientos definidos. Para esto se divide esta fase en dos etapas, en una parte se realizan los procesos de configuración de los indicadores mientras que en la otra se lleva a cabo la selección e implementación de las visualizaciones en los dashboards de cada módulo.

## 5.2.1. Configuración de indicadores

Esta etapa consiste en abarcar las medidas y configuraciones de datos necesarias para implementar las visualizaciones de manera adecuada según los tipos de información que se busca desplegar en los gráficos. A continuación, se detallan estas configuraciones hechas en cada módulo.

• Módulo de Activos fijos

En la [Tabla 36](#page-135-0) se detallan las medidas y configuraciones hechas para implementar los indicadores del módulo de activos fijos.

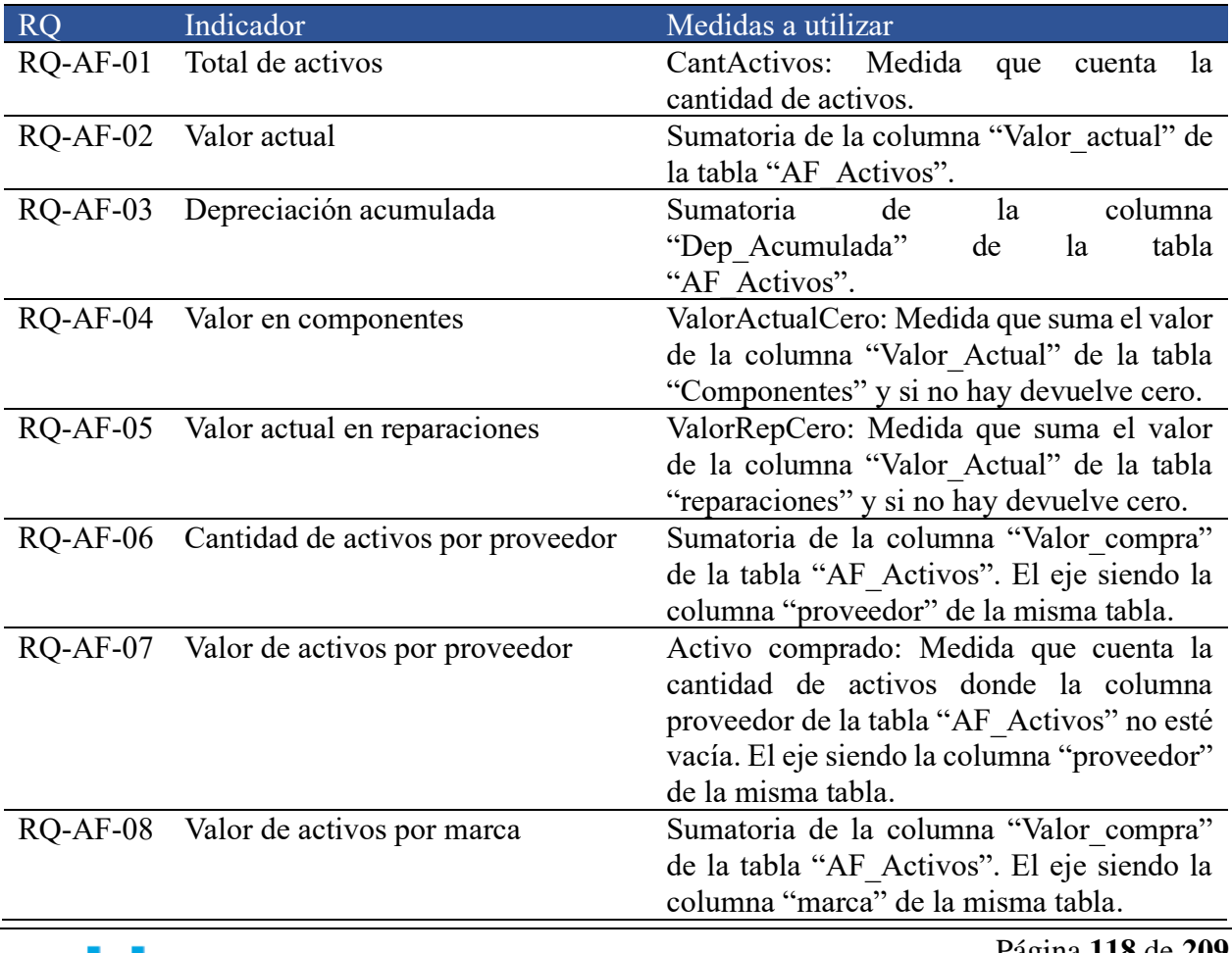

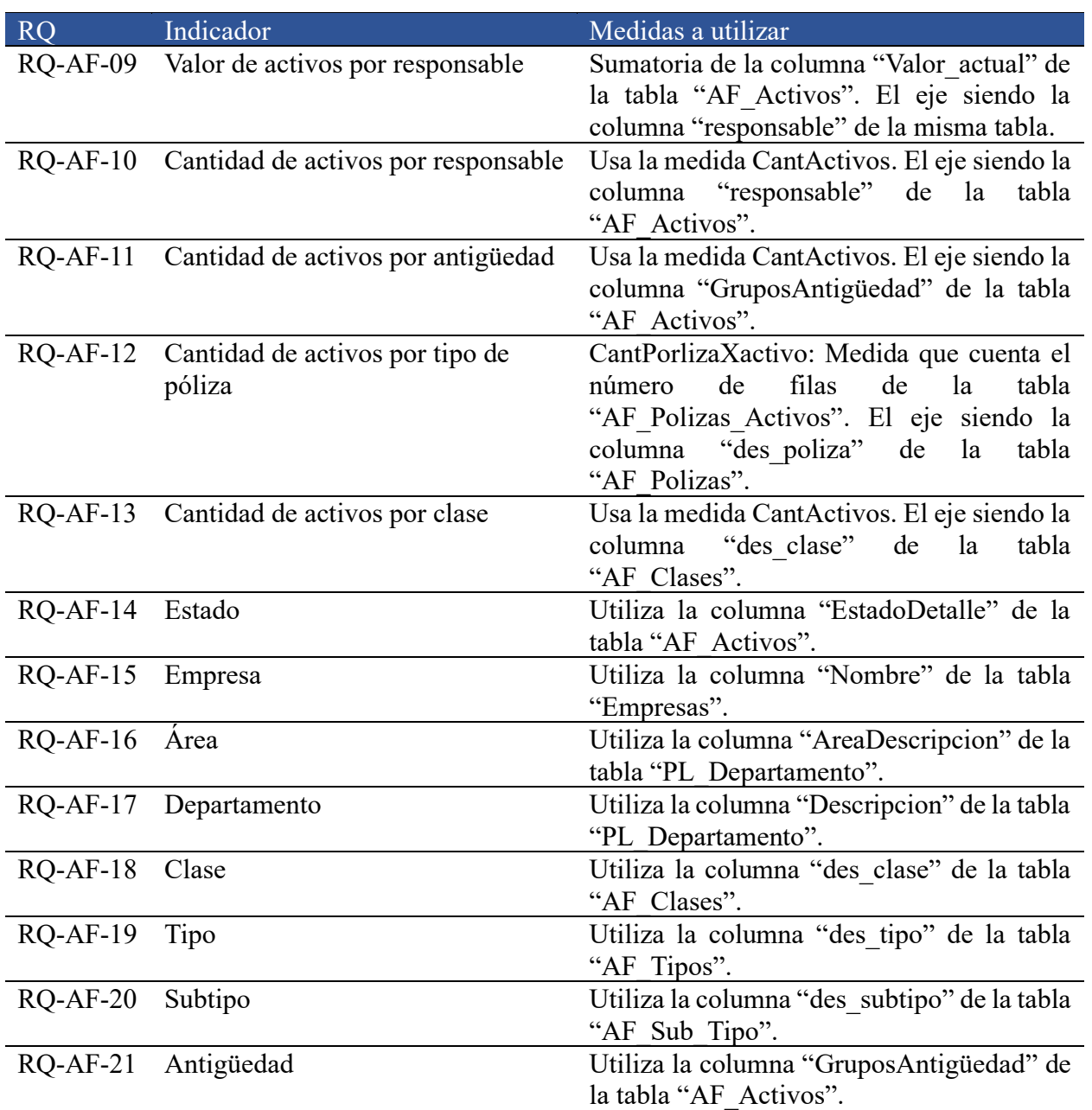

<span id="page-135-0"></span>*Tabla 36. Configuración de indicadores de AF. Fuente: Elaboración propia.* 

### • Módulo de Planilla

En la [Tabla 37](#page-137-0) se detallan las medidas y configuraciones hechas para implementar los indicadores del módulo de planilla.

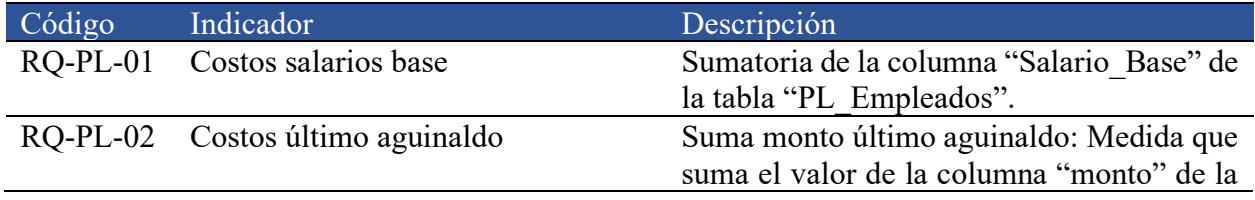

Página **119** de **209**

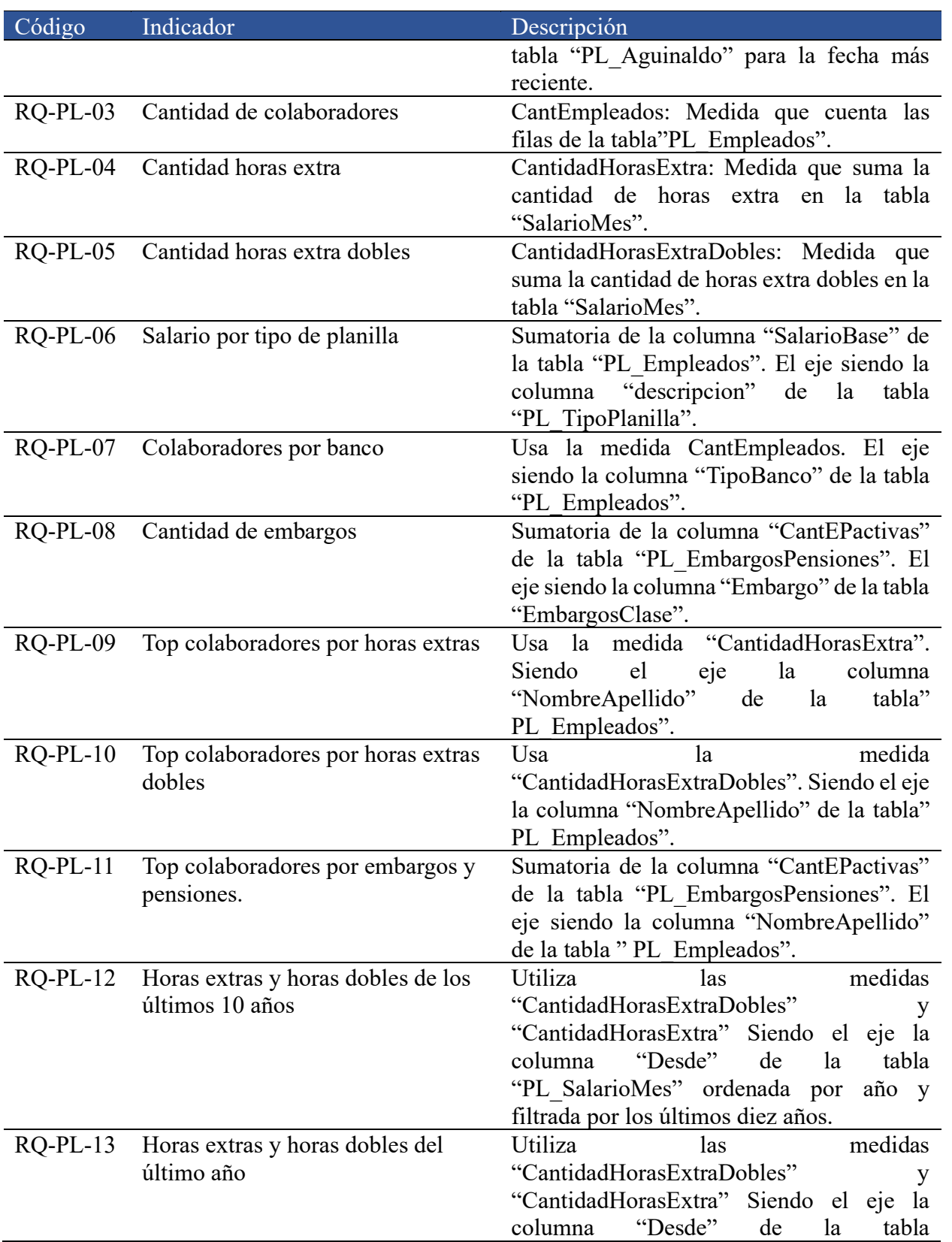

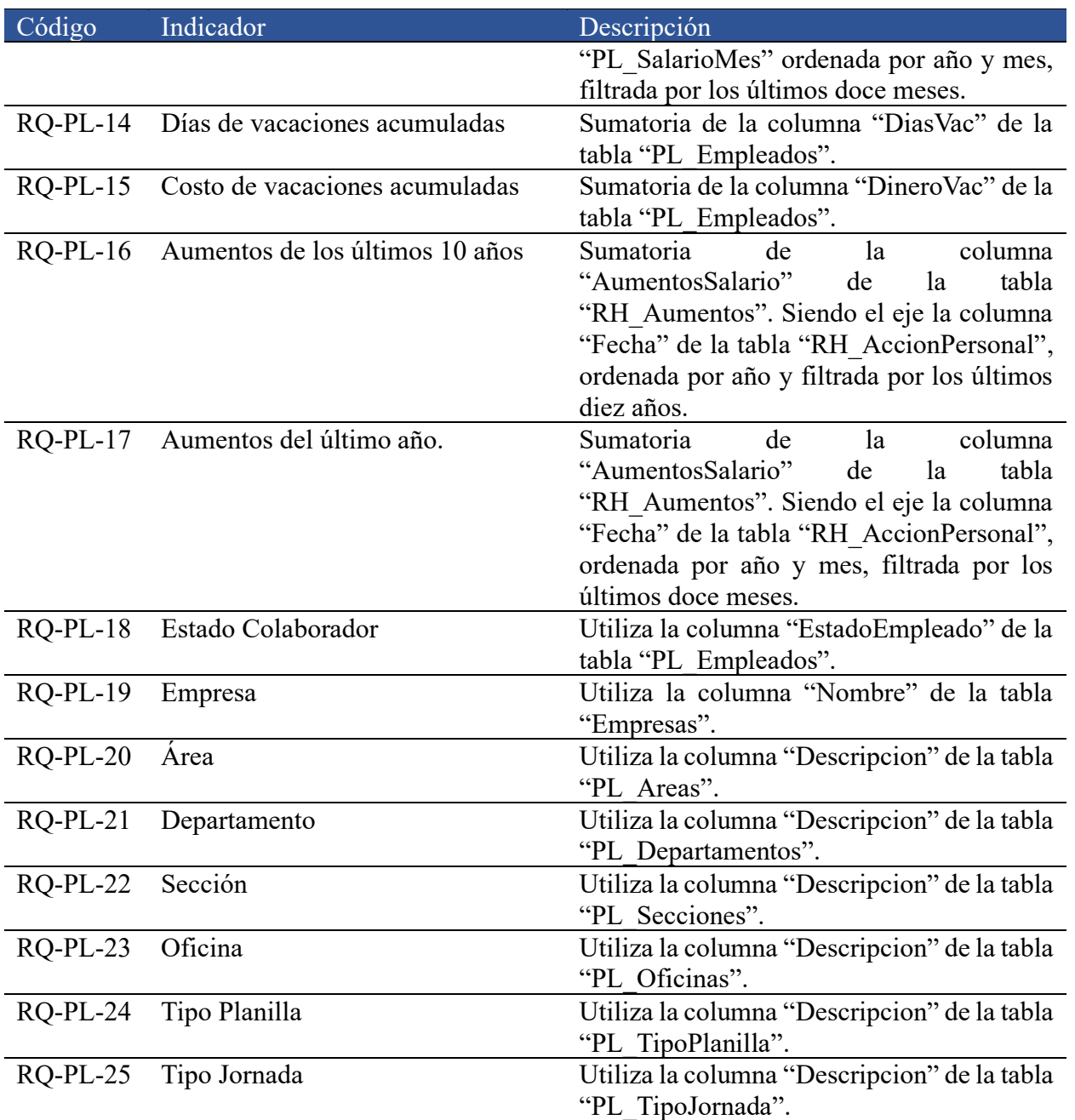

<span id="page-137-0"></span>*Tabla 37. Configuración de indicadores de PL. Fuente: Elaboración propia.* 

• Módulo de Recursos humanos

En la [Tabla 38](#page-140-0) se detallan las medidas y configuraciones hechas para implementar los indicadores del módulo de recursos humanos.

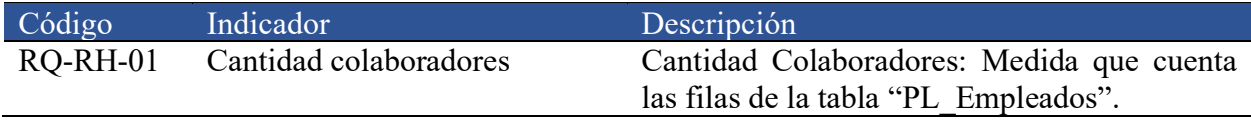

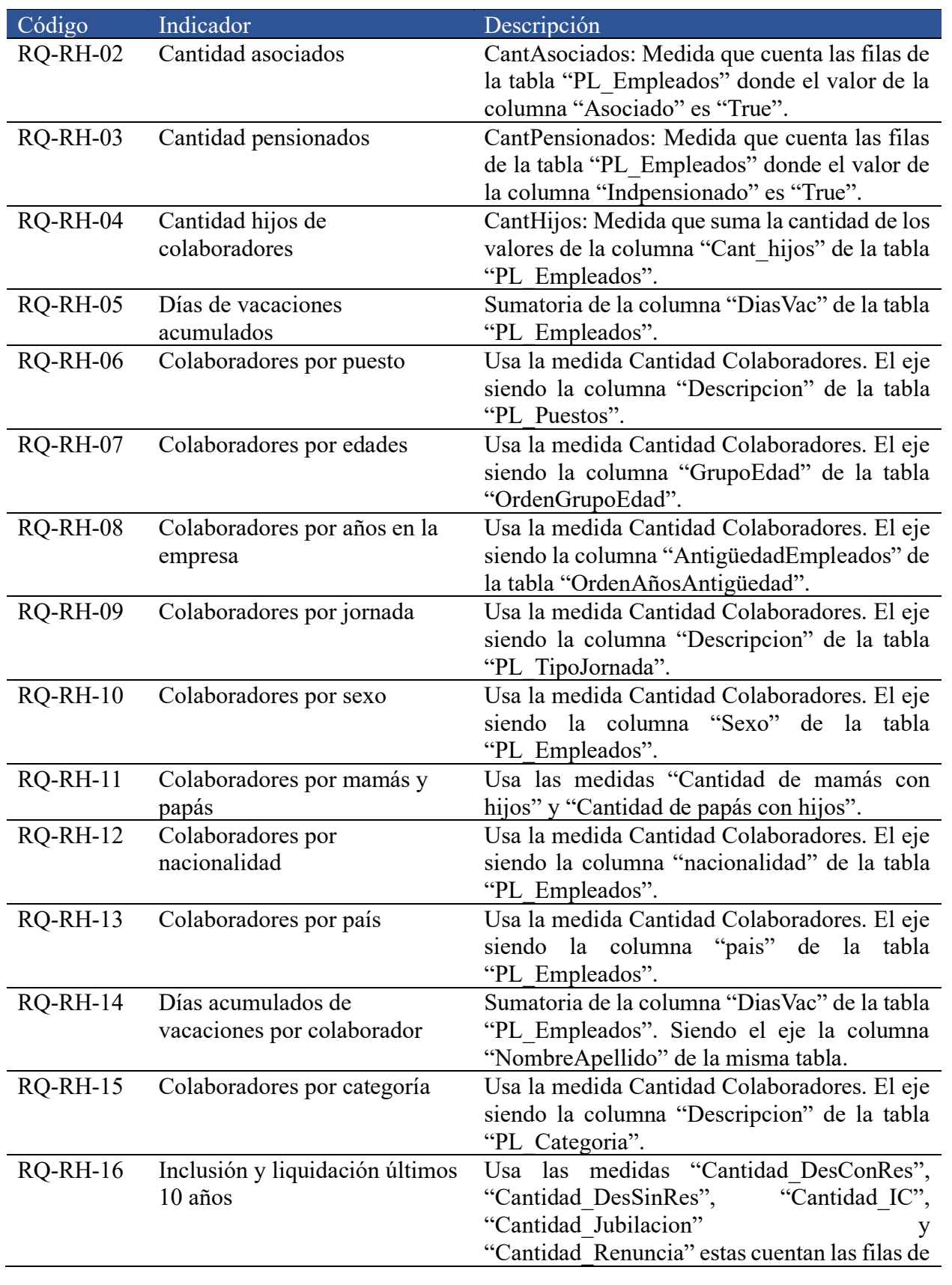

Página **122** de **209**

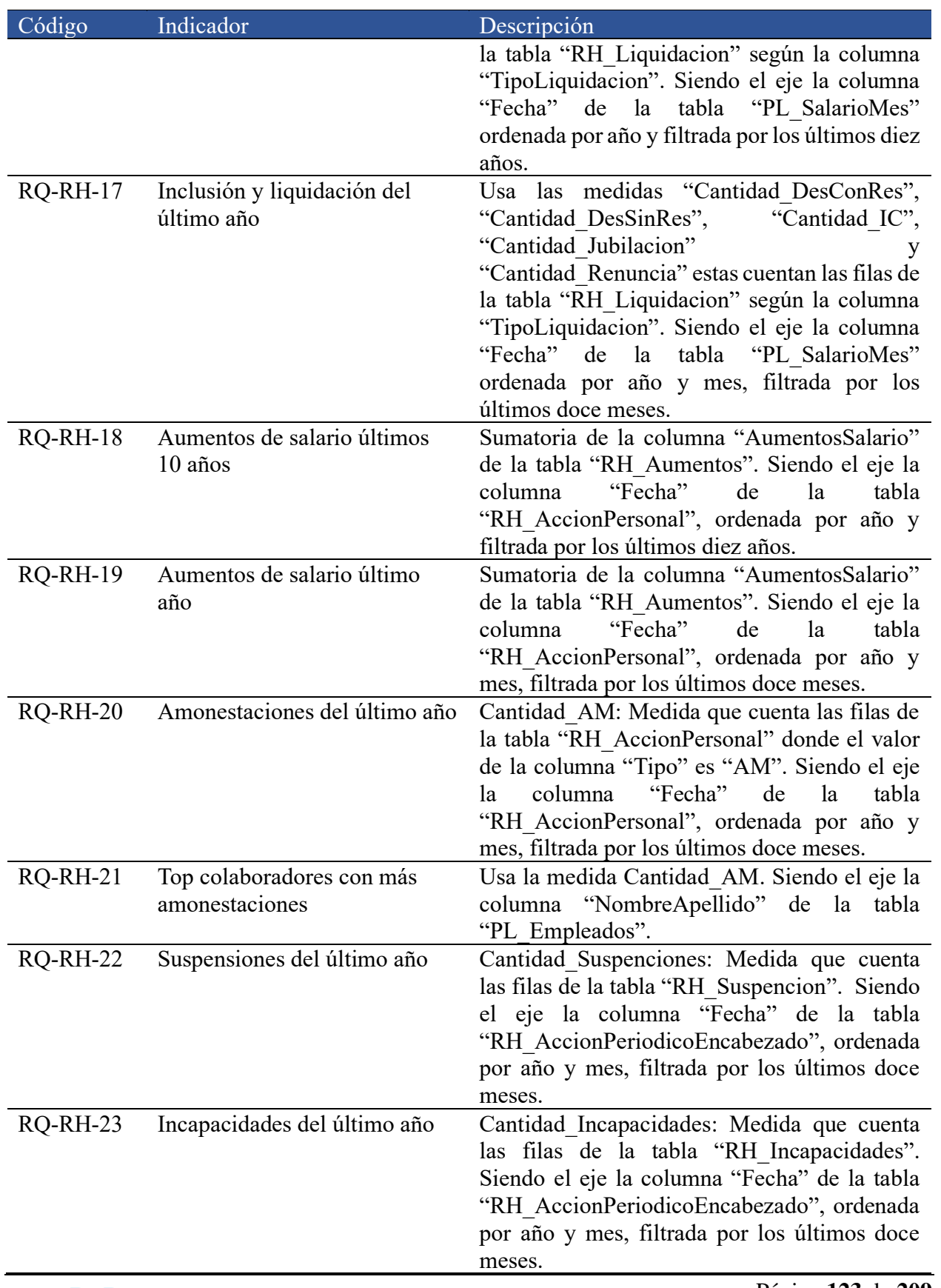

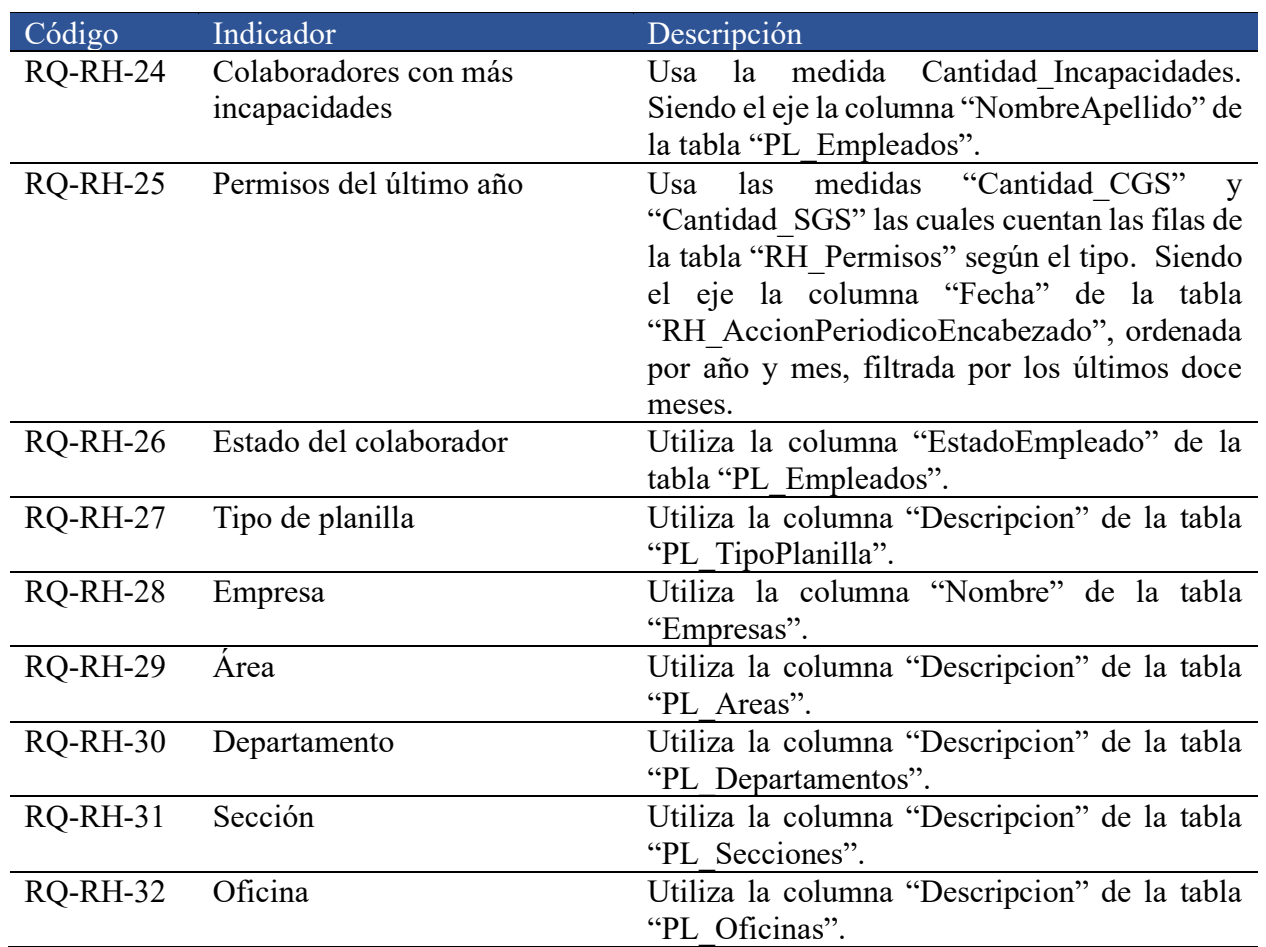

<span id="page-140-0"></span>*Tabla 38. Configuración de indicadores de RH. Fuente: Elaboración propia.*

• Módulo de Cuentas por cobrar

En la [Tabla 39](#page-142-0) se detallan las medidas y configuraciones hechas para implementar los indicadores del módulo de cuentas por cobrar.

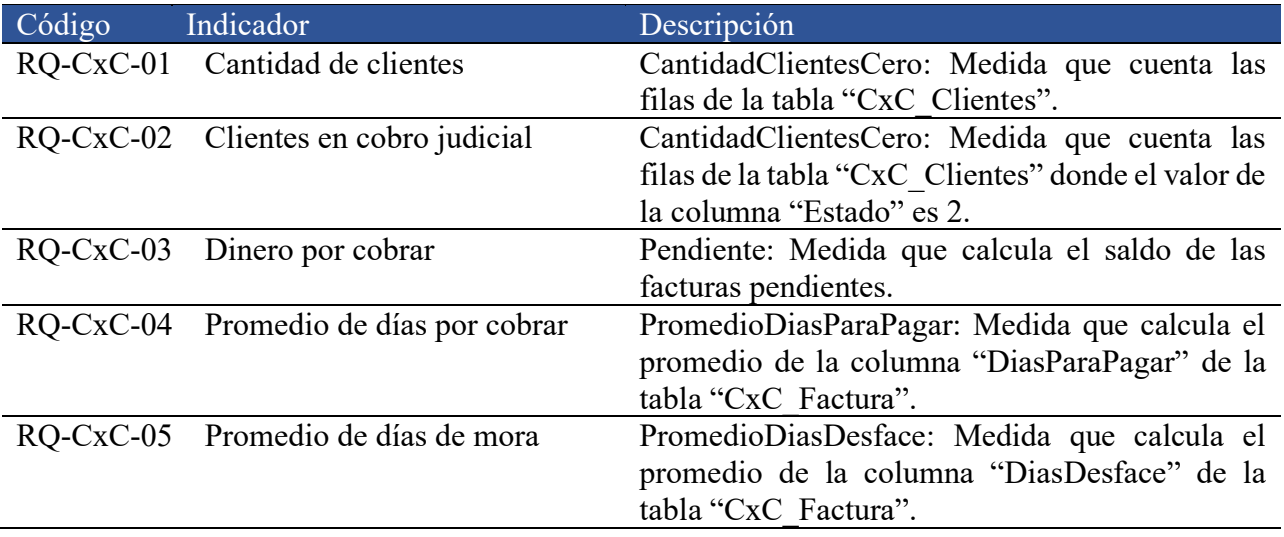

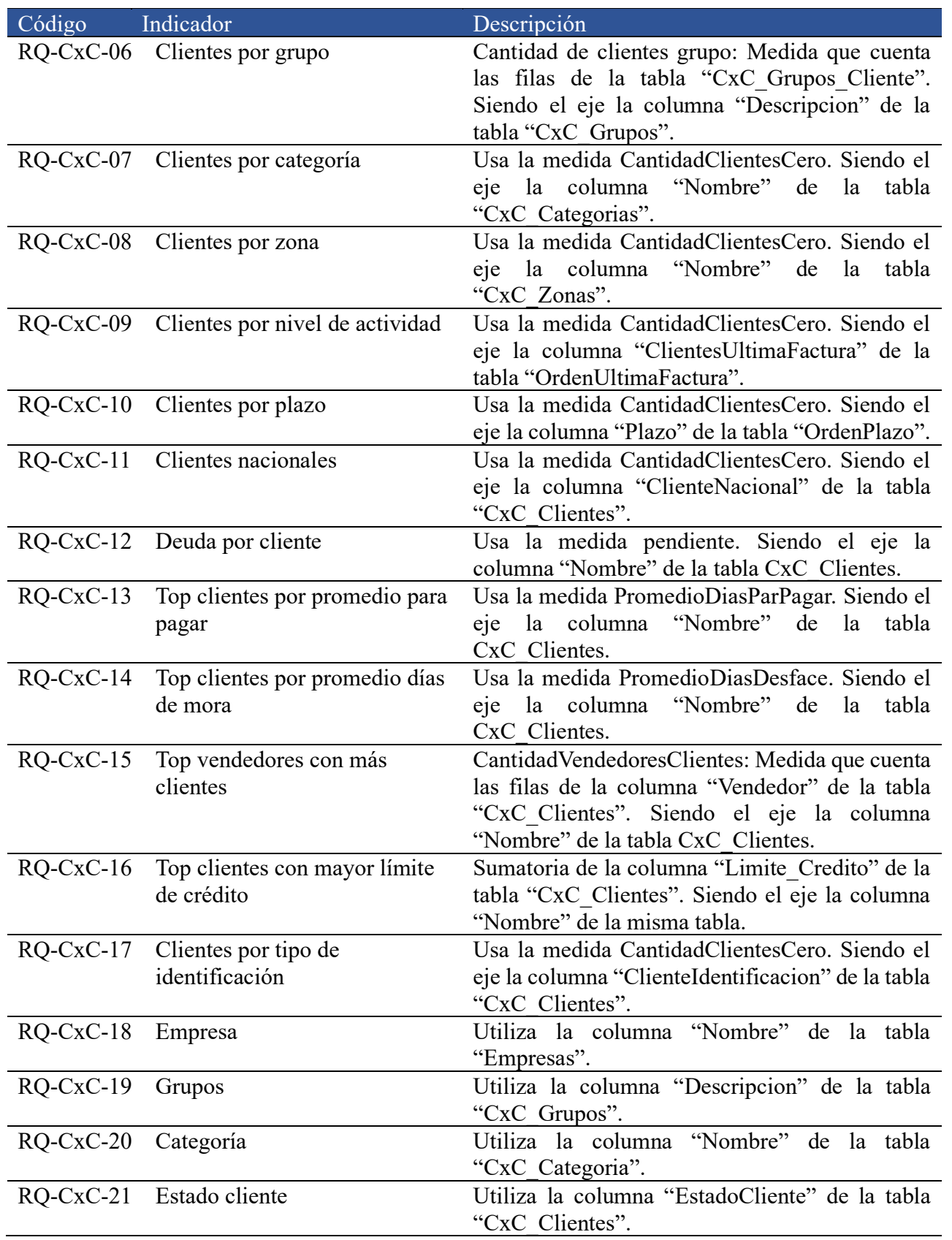

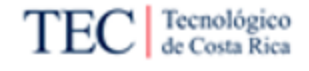

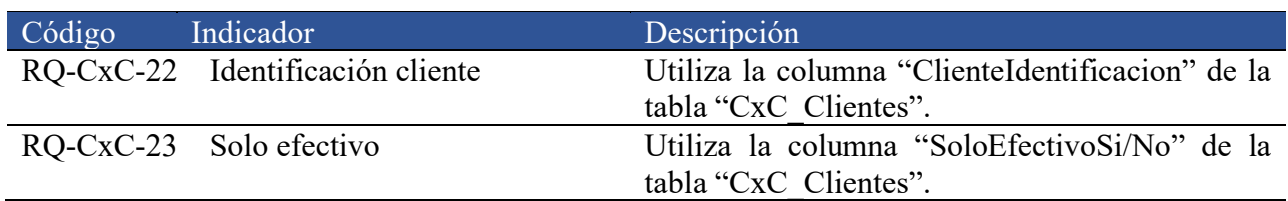

<span id="page-142-0"></span>*Tabla 39. Configuración de indicadores de CxC. Fuente: Elaboración propia.*

## • Módulo de Cuentas por pagar

En la [Tabla 40](#page-143-0) se detallan las medidas y configuraciones hechas para implementar los indicadores del módulo de cuentas por pagar.

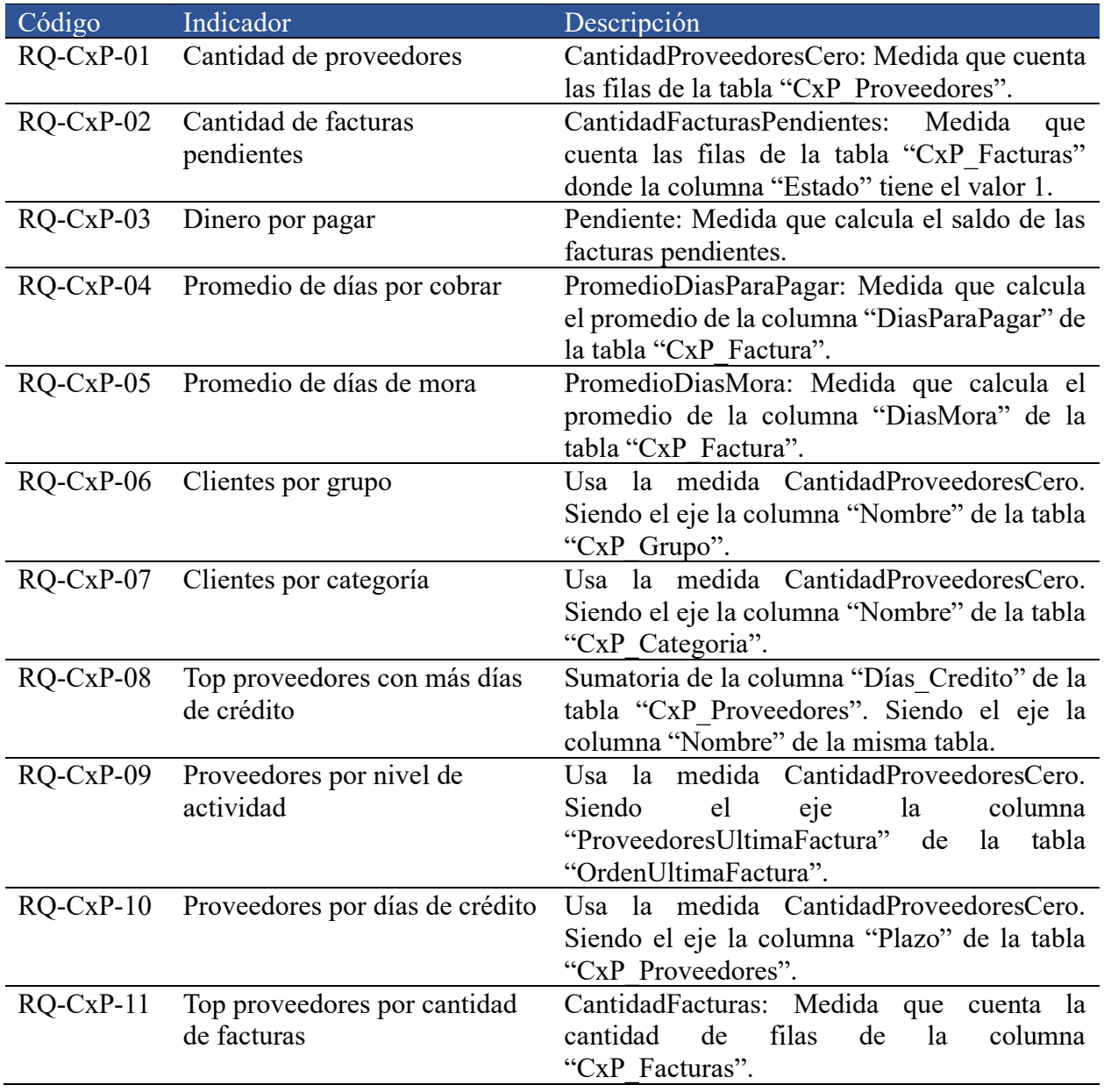

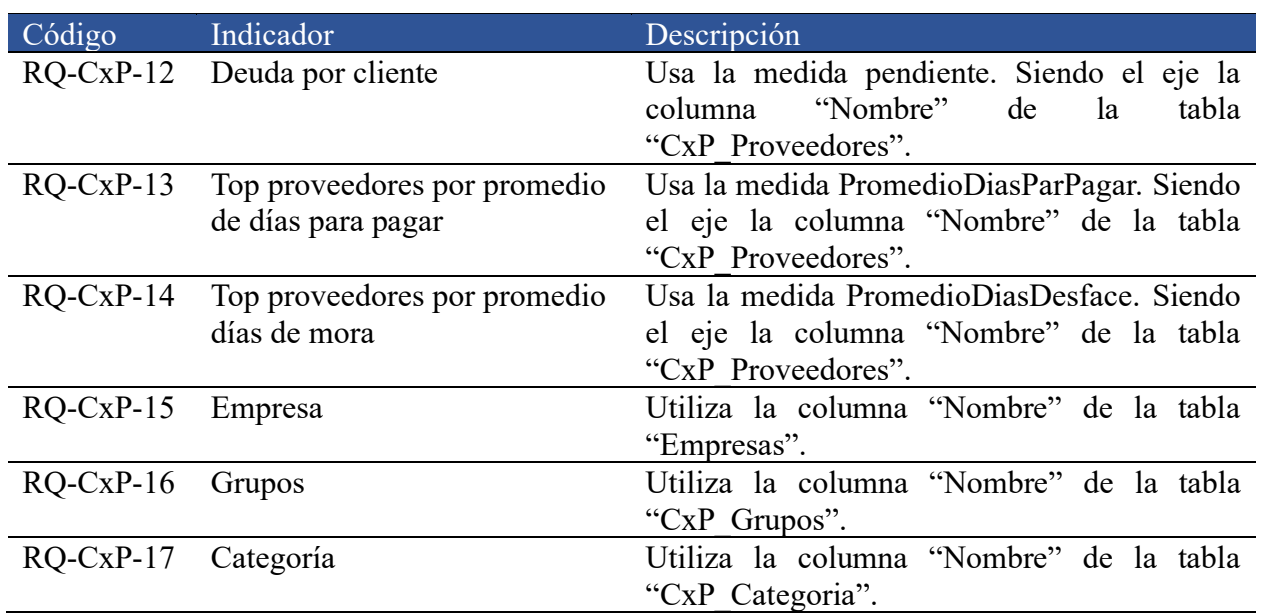

<span id="page-143-0"></span>*Tabla 40. Configuración de indicadores de CxP. Fuente: Elaboración propia.*

• Módulo de Caja y bancos

En la [Tabla 41](#page-144-0) se detallan las medidas y configuraciones hechas para implementar los indicadores del módulo de caja y bancos.

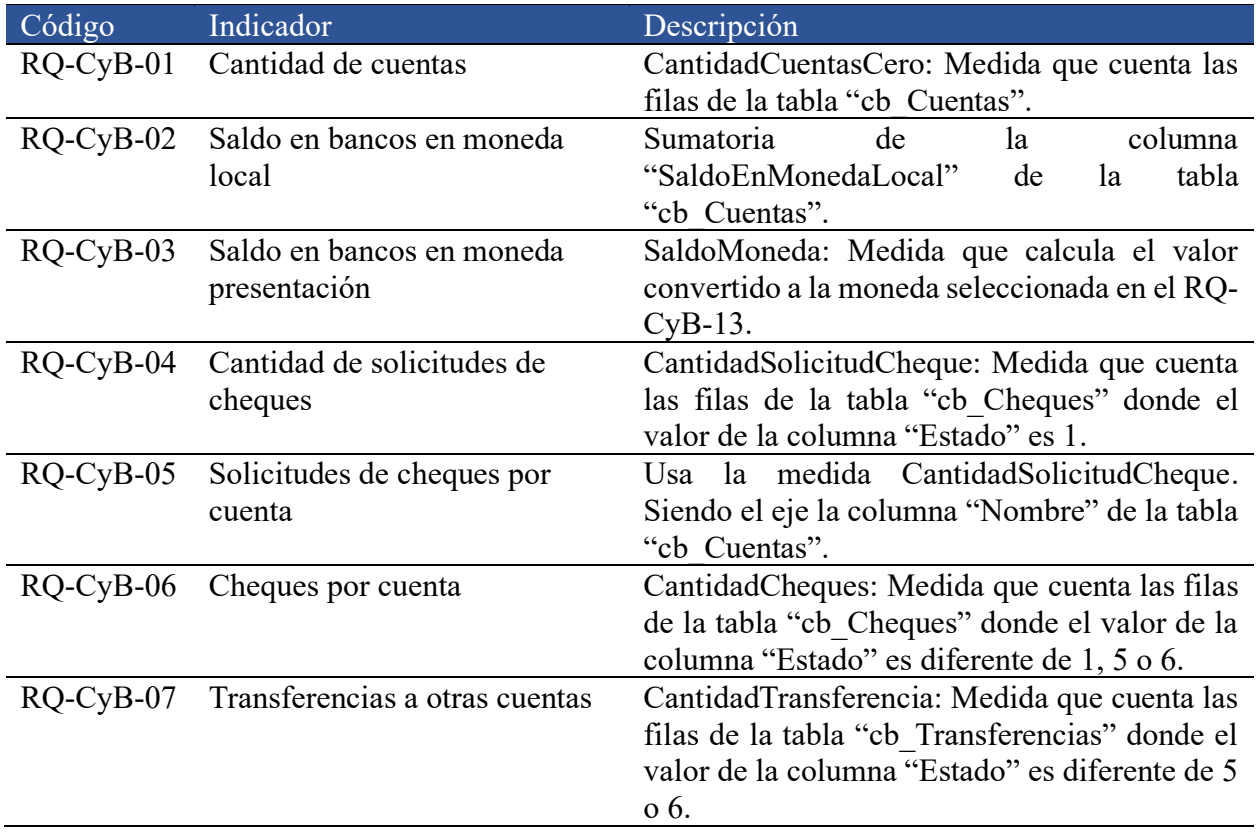
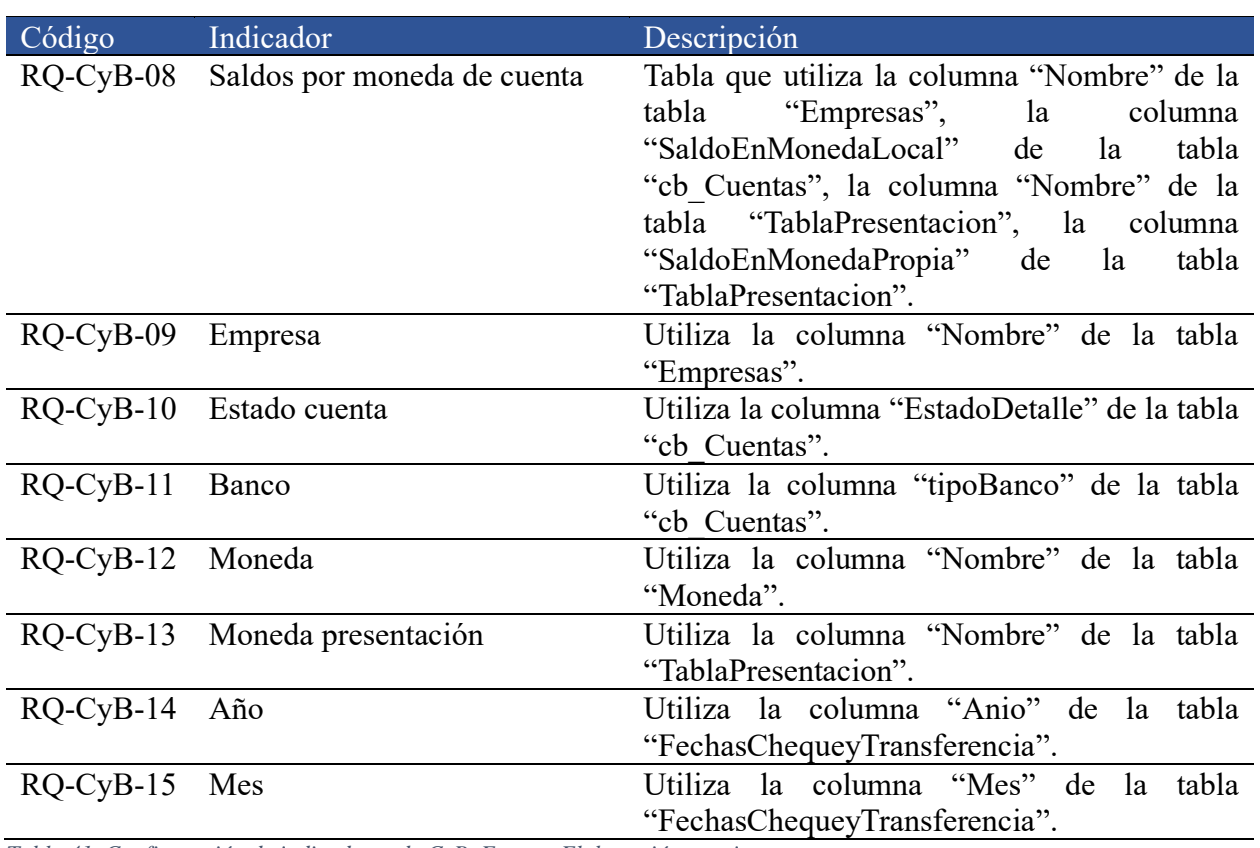

*Tabla 41. Configuración de indicadores de CyB. Fuente: Elaboración propia.*

## 5.2.2. Selección de visualizaciones

En esta sección se definen los tipos de gráficos para las visualizaciones de cada requerimiento de los módulos seleccionados para la solución. Para esta selección se tomaron en cuenta los tipos de datos definidos en la sección [2.5.1](#page-50-0) y las características de los tipos de gráficos definidas en la sección [2.5.2.](#page-51-0)

• Módulo de Activos fijos

En la [Tabla 42](#page-145-0) se detallan las medidas y configuraciones hechas para implementar los indicadores del módulo de activos fijos.

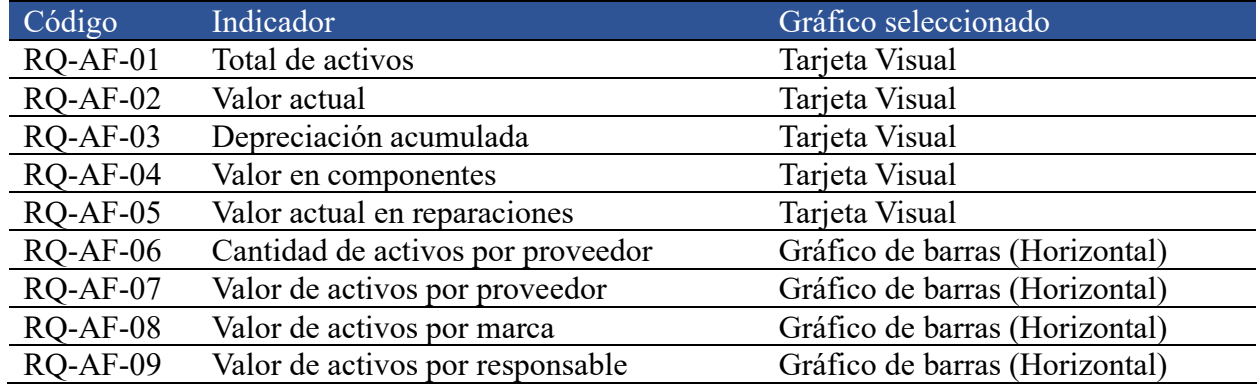

Página **128** de **209**

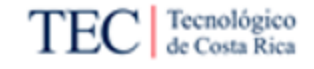

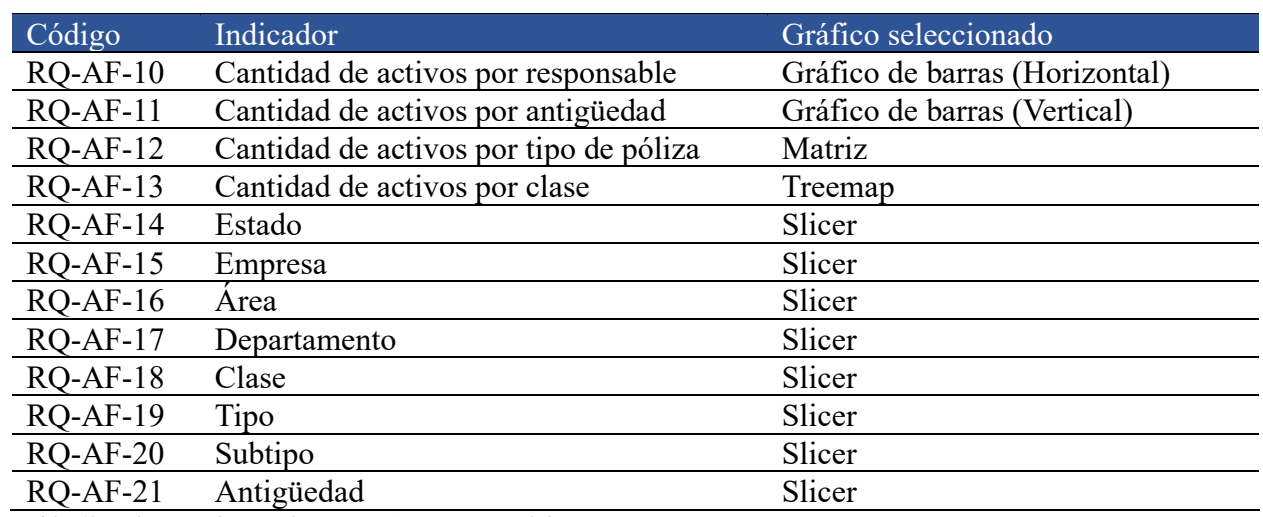

<span id="page-145-0"></span>*Tabla 42. Selección de visualizaciones AF. Fuente: Elaboración propia.* 

## • Módulo de Planilla

En la [Tabla 43](#page-146-0) se detallan las medidas y configuraciones hechas para implementar los indicadores del módulo de planilla.

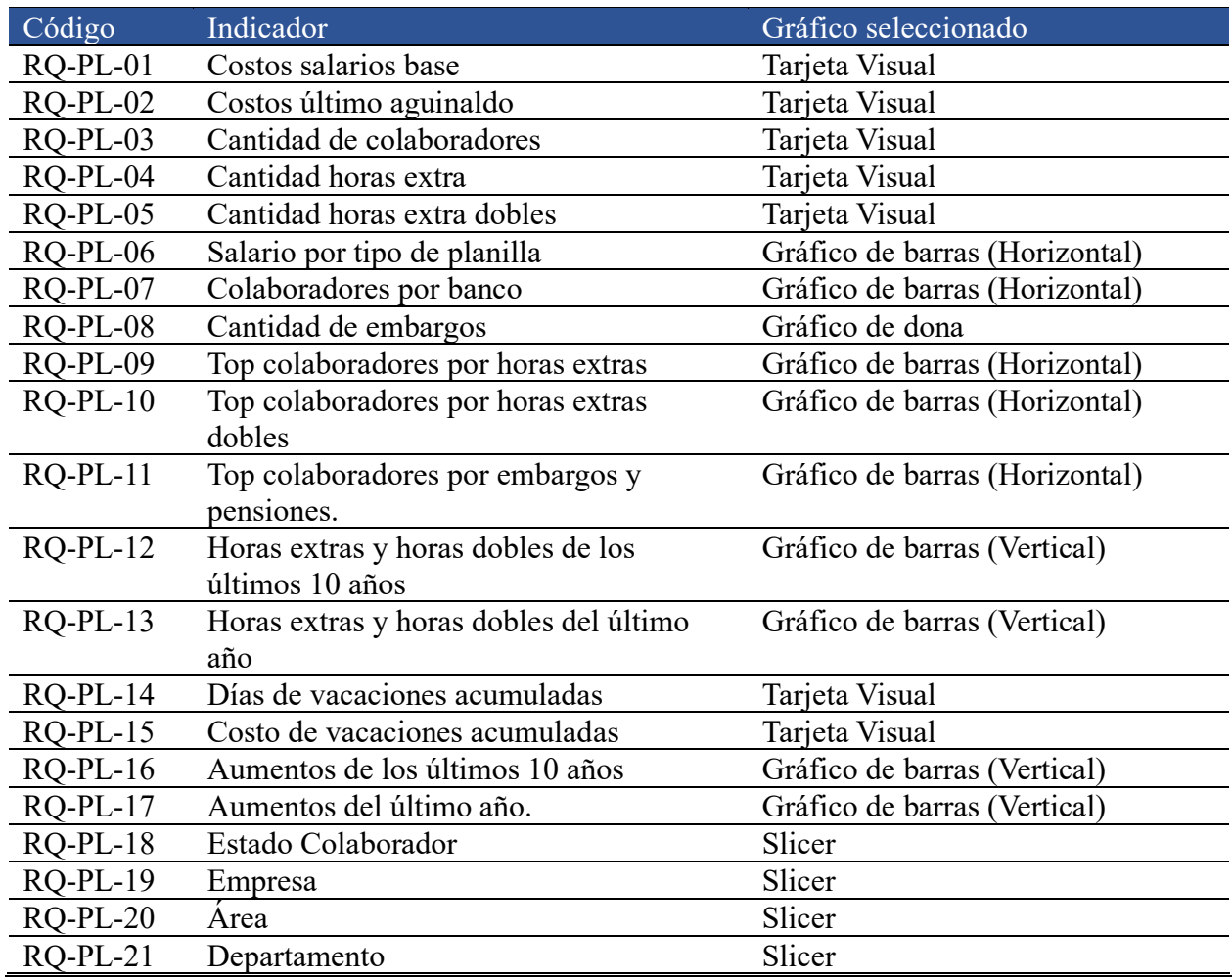

Página **129** de **209**

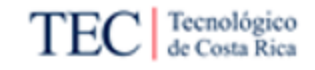

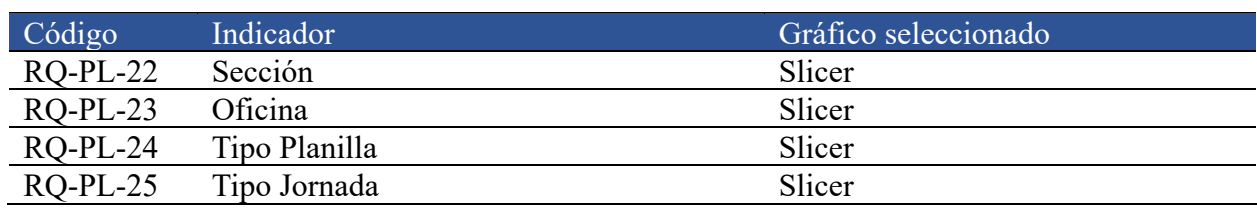

<span id="page-146-0"></span>*Tabla 43. Selección de visualizaciones PL. Fuente: Elaboración propia.*

## • Módulo de Recursos humanos

En la [Tabla 44](#page-147-0) se detallan las medidas y configuraciones hechas para implementar los indicadores del módulo de recursos humanos.

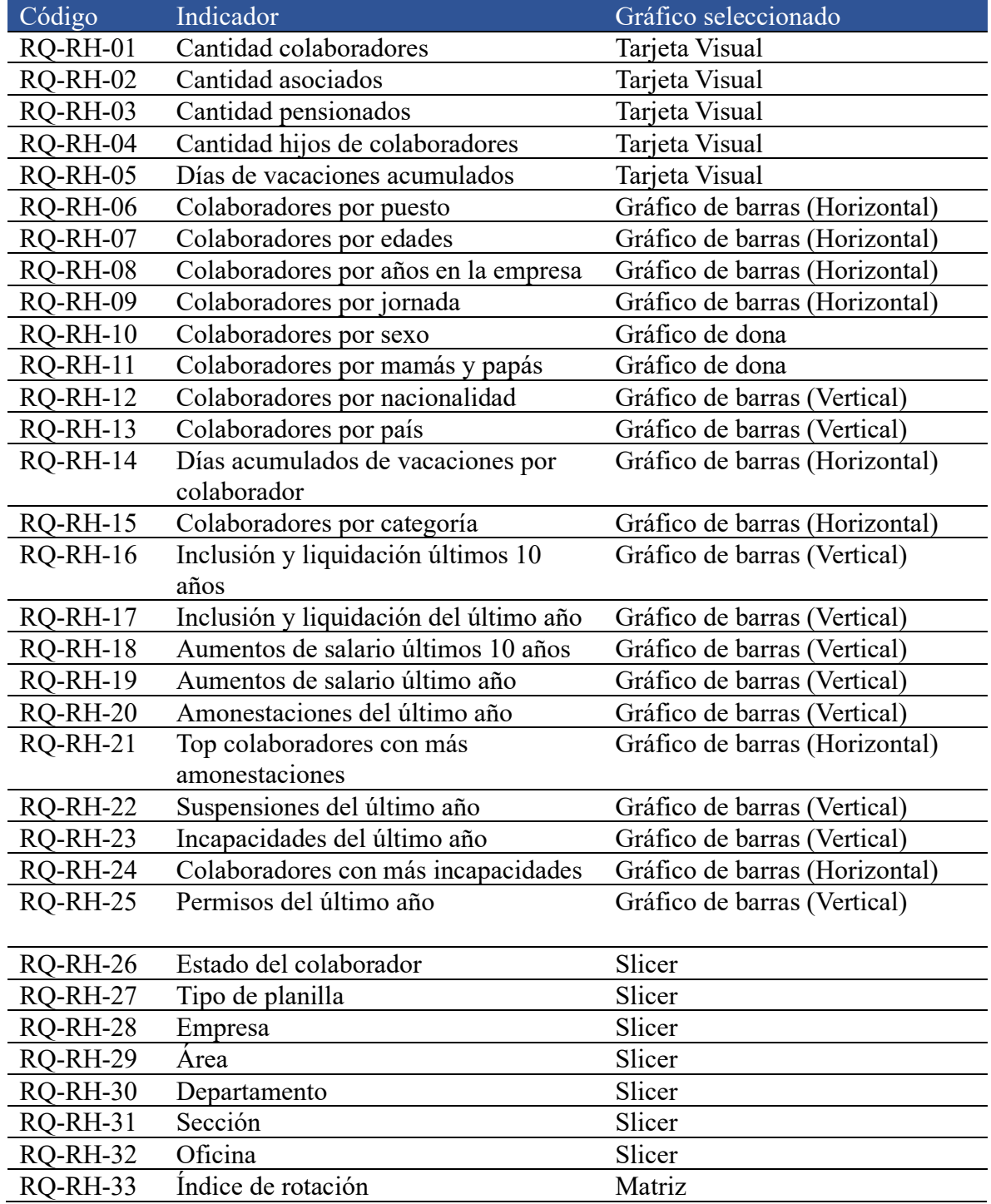

<span id="page-147-0"></span>*Tabla 44. Selección de visualizaciones RH. Fuente: Elaboración propia.*

## • Módulo de Cuentas por cobrar

En la [Tabla 45](#page-148-0) se detallan las medidas y configuraciones hechas para implementar los indicadores del módulo de cuentas por cobrar.

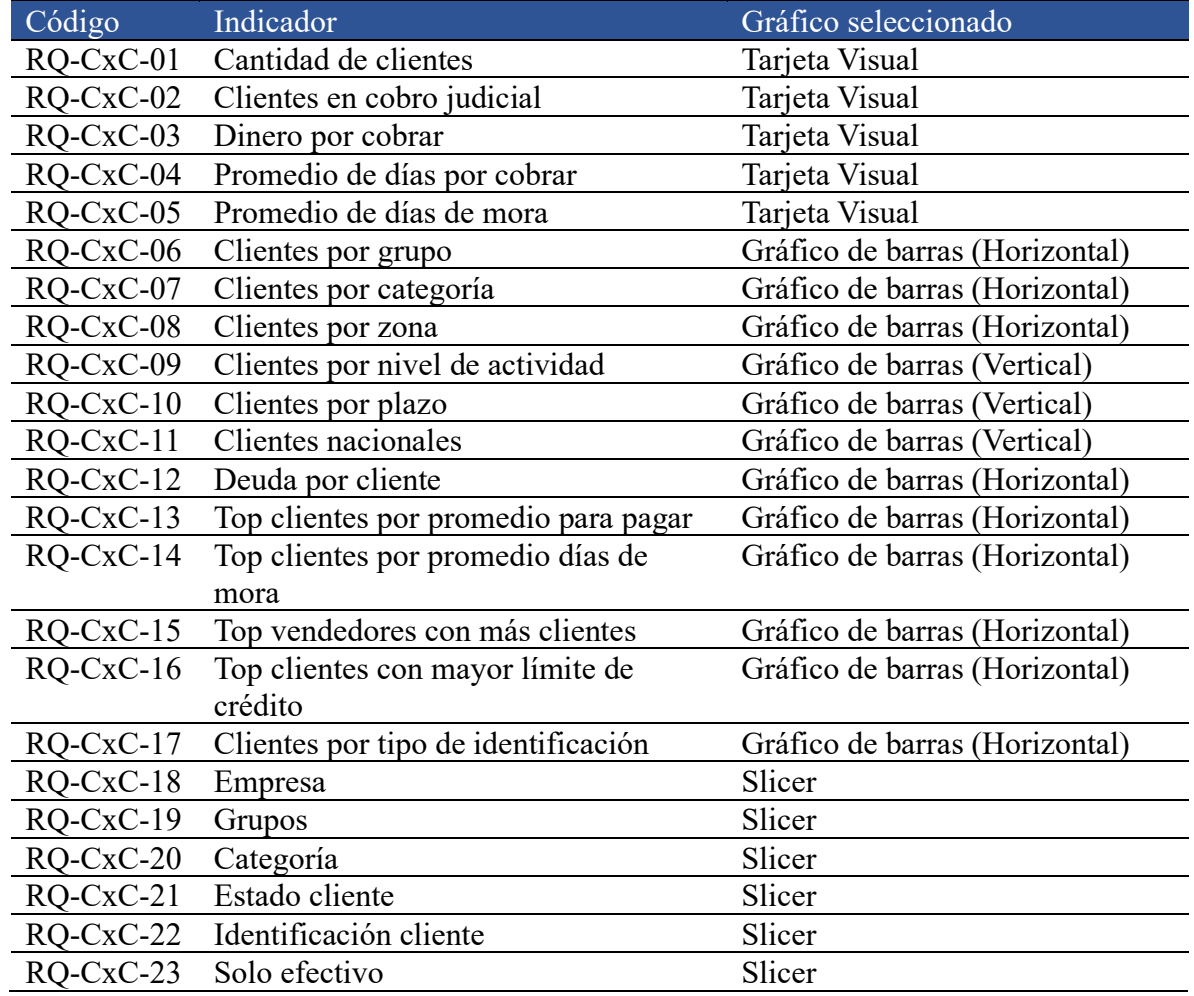

<span id="page-148-0"></span>*Tabla 45. Selección de visualizaciones CxC. Fuente: Elaboración propia.*

## • Módulo de Cuentas por pagar

En la [Tabla 46](#page-149-0) se detallan las medidas y configuraciones hechas para implementar los indicadores del módulo de cuentas por pagar.

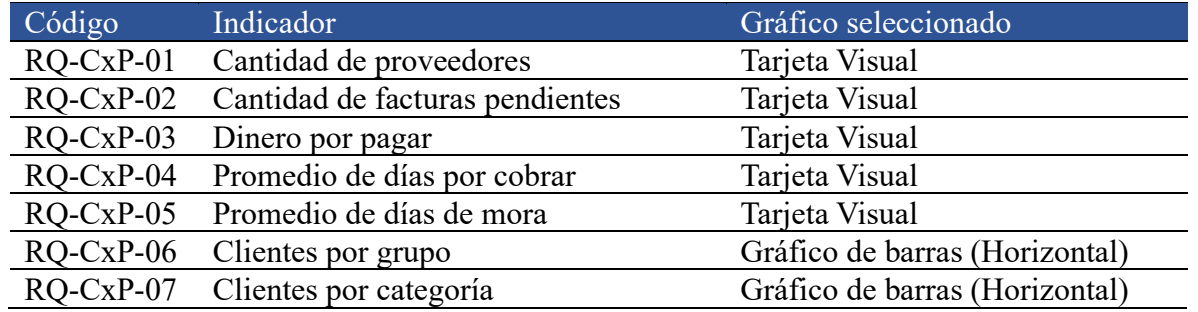

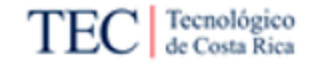

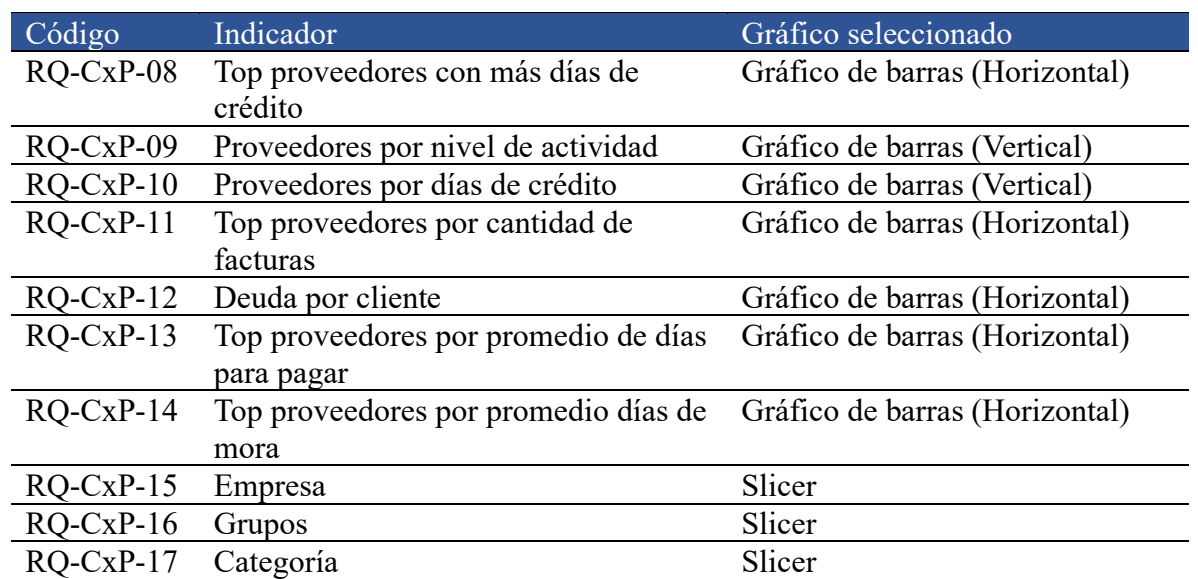

<span id="page-149-0"></span>*Tabla 46. Selección de visualizaciones CxP. Fuente: Elaboración propia.*

• Módulo de Caja y bancos

En la [Tabla 47](#page-149-1) se detallan las medidas y configuraciones hechas para implementar los indicadores del módulo de caja y bancos.

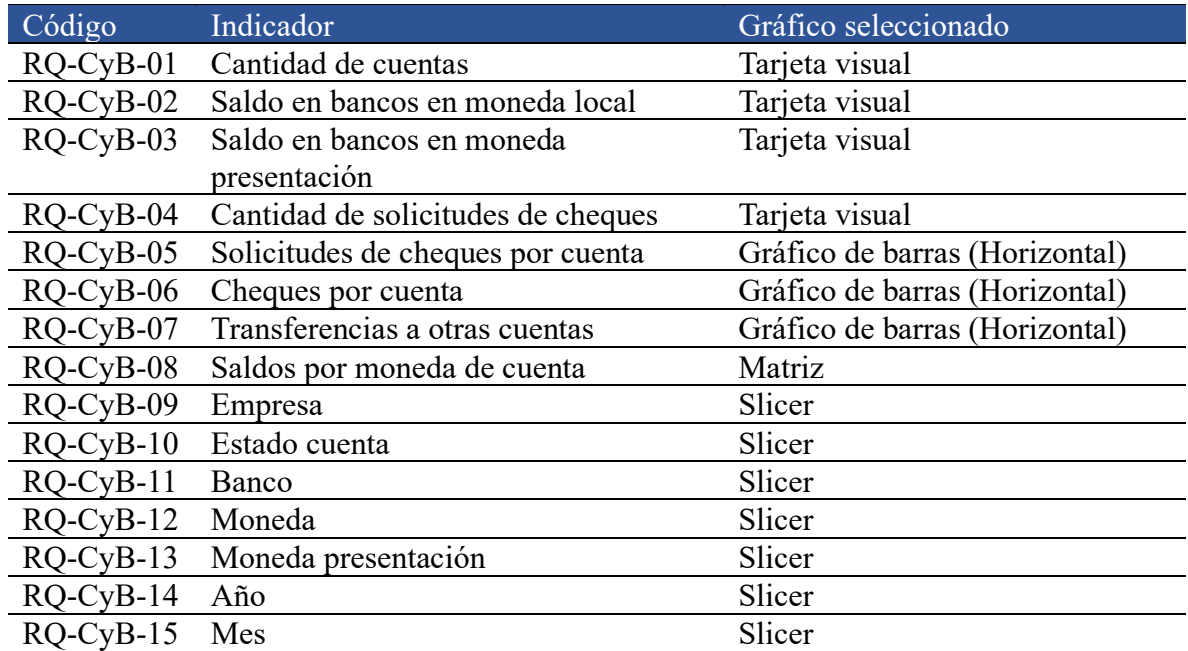

<span id="page-149-1"></span>*Tabla 47. Selección de visualizaciones CyB. Fuente: Elaboración propia.*

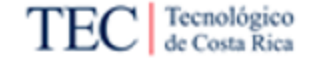

## 5.2.3. Implementación de visualizaciones

<span id="page-150-1"></span>Siguiendo con la metodología de Kimball es en la etapa de especificación de aplicaciones de BI que se crean herramientas de inteligencia de negocios y apoyo visual que permiten a los usuarios acceder y analizar los datos almacenados. Para continuar dicha metodología, se tiene que en esta sección se detallan los *dashboards* conformados a partir de las visualizaciones desarrolladas con los indicadores y tipos de gráficos propuestos. Para efectos de esta investigación y por temas de confidencialidad se retiró de la esquina superior derecha el logo de la empresa y el nombre del sistema financiero en el título.

## 5.2.3.1. Dashboard Activos Fijos

En la [Figura 38](#page-150-0) se tiene el *dashboard* desarrollado para solucionar la problemática del proyecto relacionada con el módulo de Activos fijos, este cuenta con ocho filtros que permiten variar los contenidos de las trece visualizaciones según las necesidades de los usuarios.

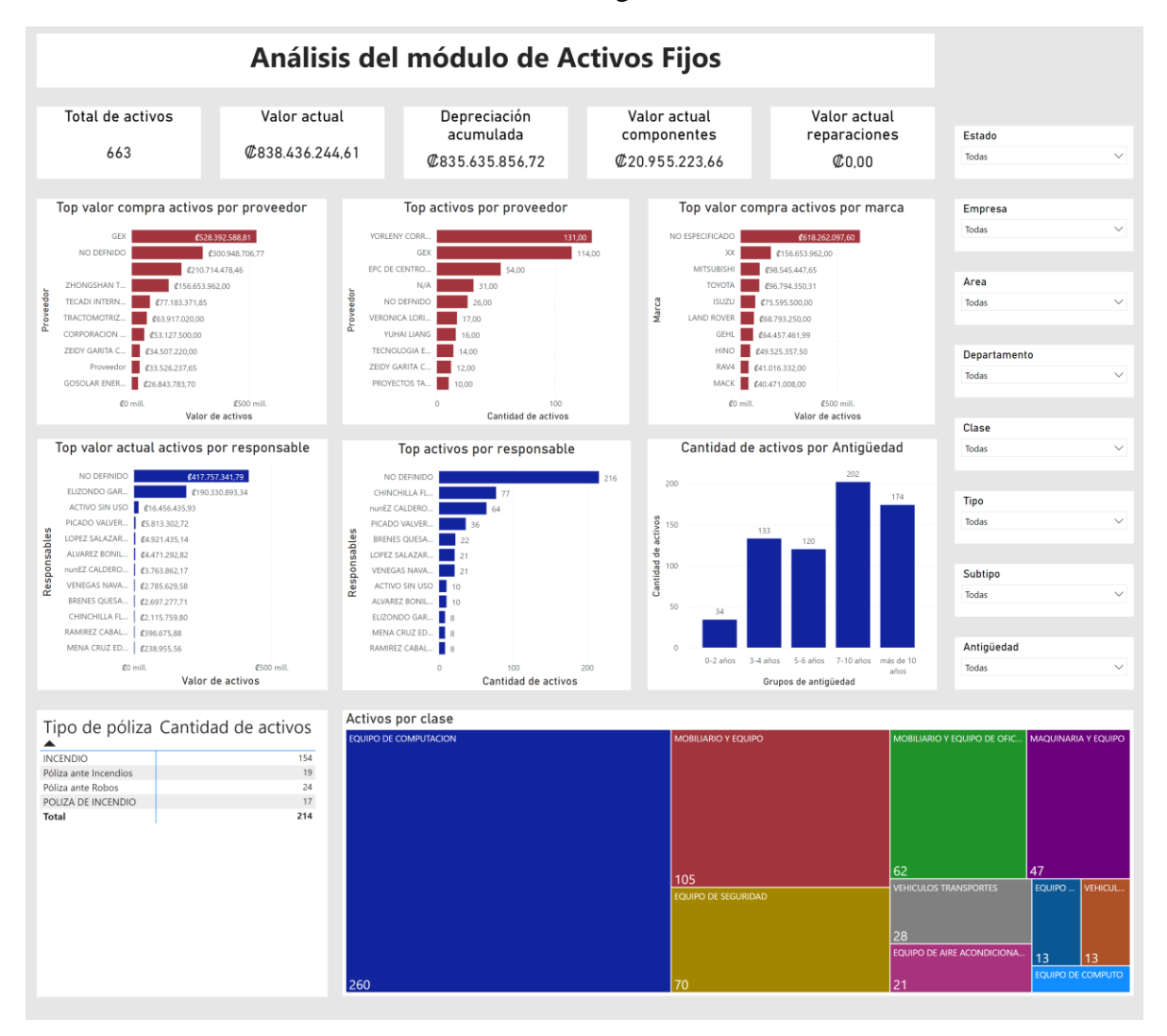

<span id="page-150-0"></span>*Figura 38. Dashboard Activos fijos. Fuente: Elaboración propia.* 

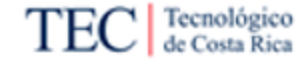

## 5.2.3.2. Dashboard Planilla

En este módulo debido a la cantidad de las visualizaciones, el *dashboard* desarrollado para solucionar la problemática del proyecto relacionada con el módulo de Planilla, se encuentra dividido en dos páginas, en la [Figura 39](#page-151-0) se detalla la página uno del mismo, este cuenta con ocho filtros que permiten variar los contenidos de las trece visualizaciones según las necesidades de los usuarios. Por otra parte, en la [Figura 40](#page-152-0) se tiene la segunda página, la cual se compone de los mismos ocho filtros y en este caso cinco visualizaciones. Para esta segunda página se repite la visualización del RQ-PL-03, esto debido a que esta visualización se facilita el análisis de las demás visualizaciones sin tener que cambiar de página.

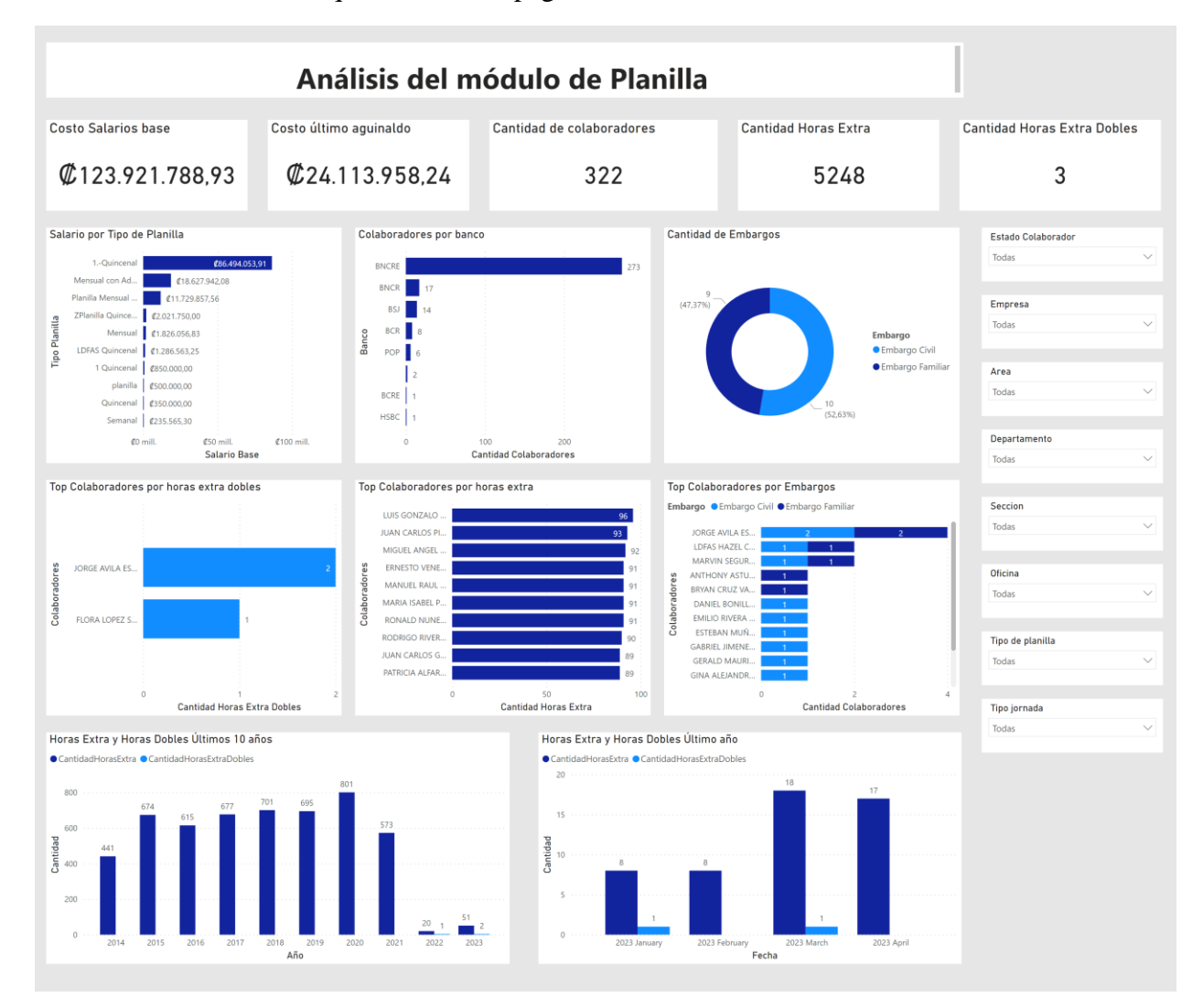

<span id="page-151-0"></span>*Figura 39. Dashboard Planilla página 1. Fuente: Elaboración propia.*

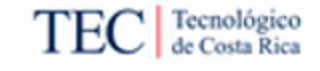

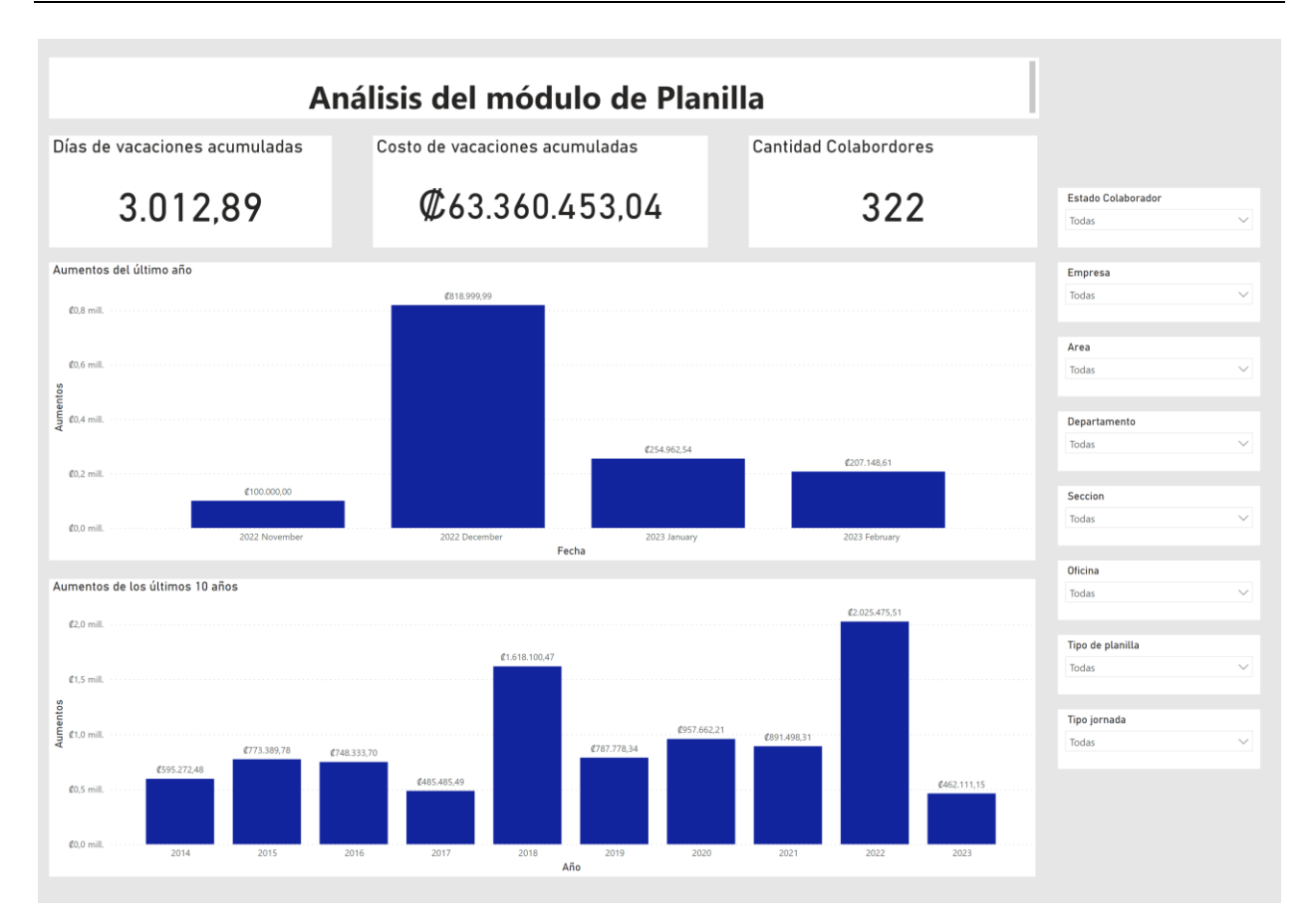

<span id="page-152-0"></span>*Figura 40. Dashboard Planilla página 2. Fuente: Elaboración propia.*

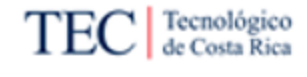

## 5.2.3.3. Dashboard Recursos Humanos

En este módulo debido a la naturaleza y cantidad de las visualizaciones, el *dashboard* desarrollado para solucionar la problemática del proyecto relacionada con el módulo de Recursos humanos se encuentra dividido en tres páginas, en la [Figura 41](#page-153-0) se detalla la página uno del mismo, este cuenta con siete filtros que permiten variar los contenidos de las quince visualizaciones según las necesidades de los usuarios, en este el eje central de las visualizaciones son los colaboradores y sus características.

Por otra parte, en l[a Figura 42](#page-154-0) se tiene la segunda página, la cual se compone de los mismos siete filtros y en este caso diez visualizaciones, en este se abarcan las acciones de personal que se pueden aplicar a los colaboradores.

Finalmente, en la [Figura 43](#page-155-0) se abarca el índice de rotación de colaboradores, desarrollado a partir de la solicitud de cambios realizada en el [Apéndice Z.](#page-190-0) Esta calcula el índice solicitado de manera no interactiva.

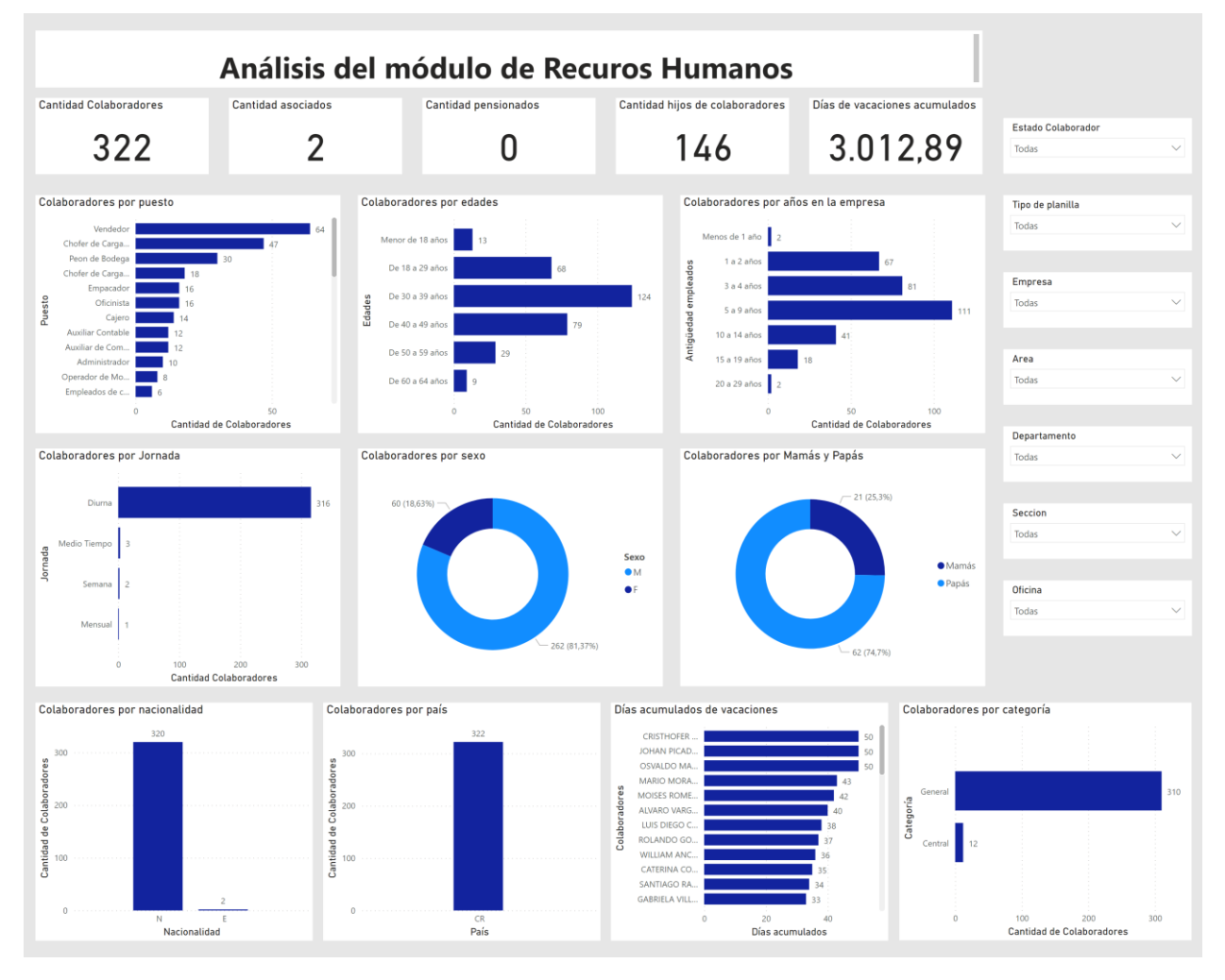

<span id="page-153-0"></span>*Figura 41. Dashboard Recursos humanos página 1. Fuente: Elaboración propia*

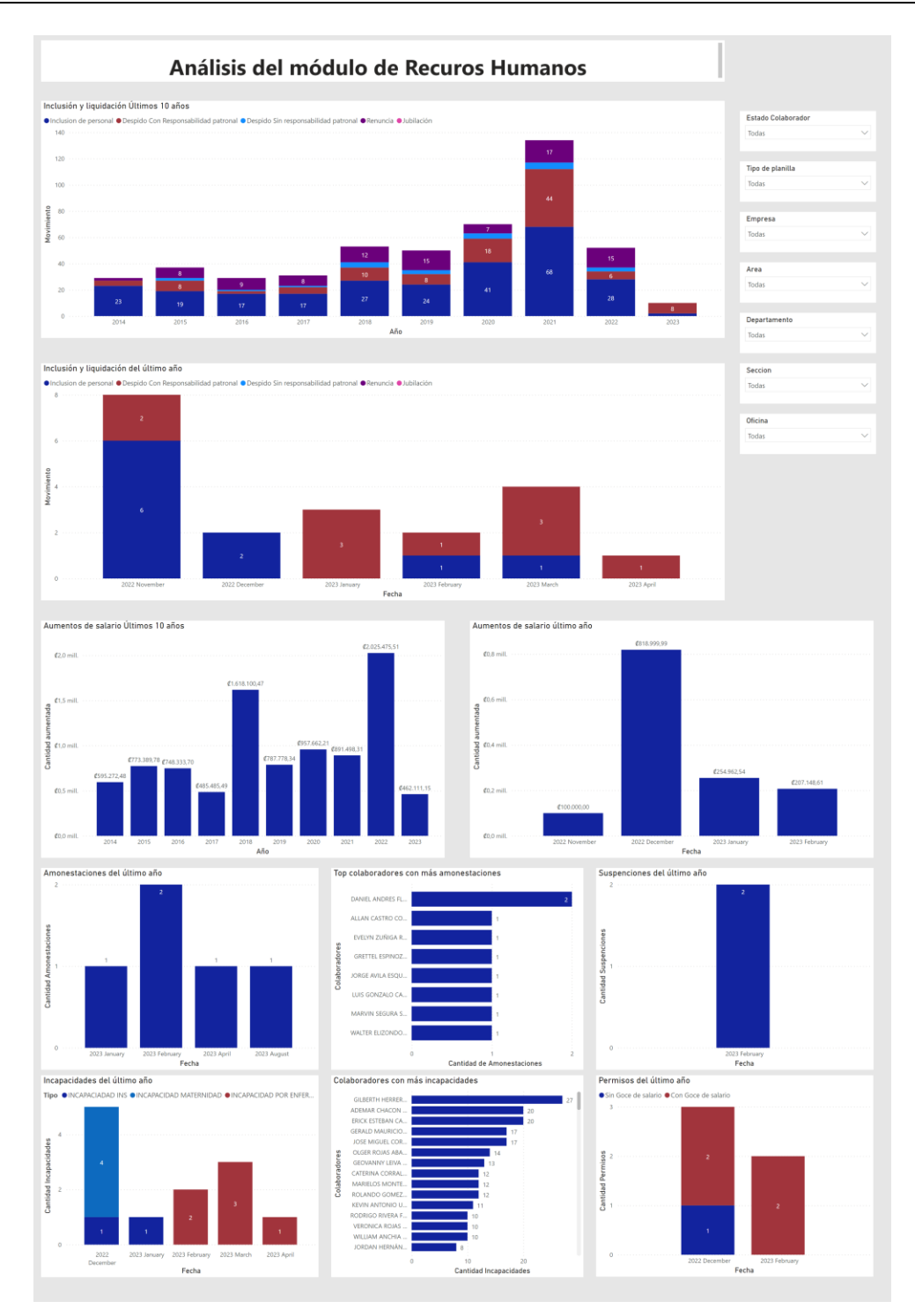

<span id="page-154-0"></span>*Figura 42. Dashboard Recursos humanos página 2. Fuente: Elaboración propia*

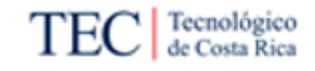

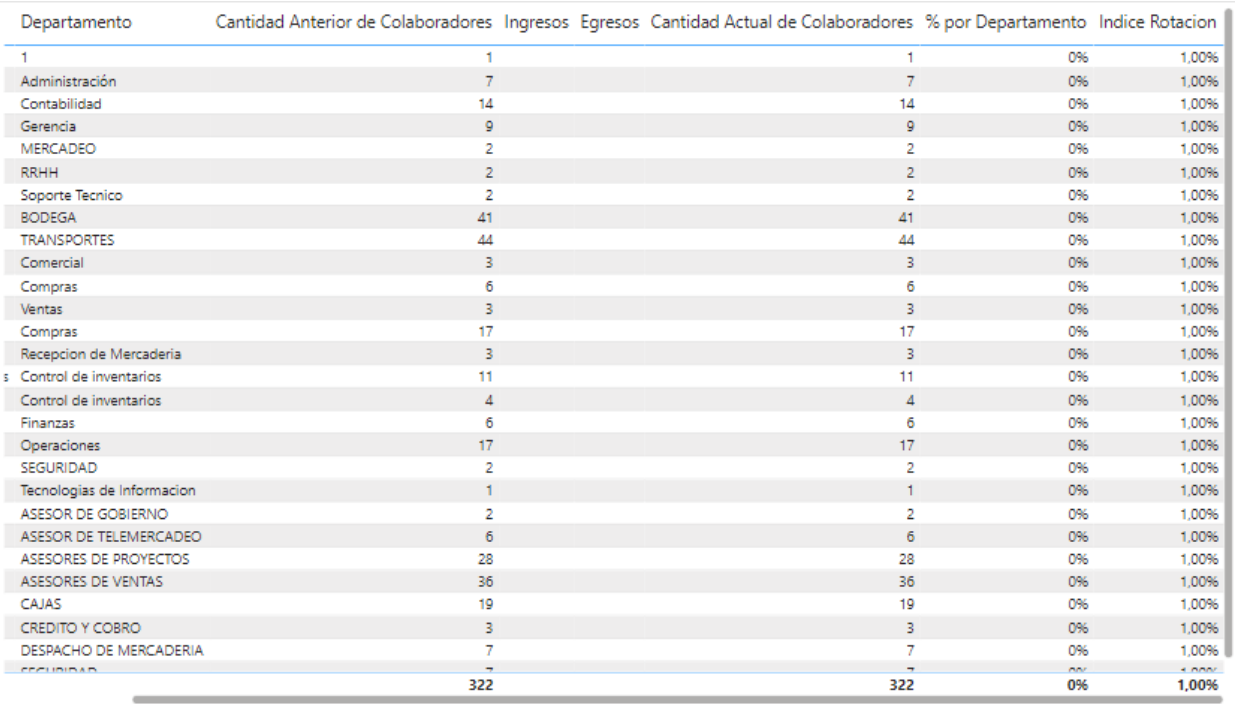

<span id="page-155-0"></span>*Figura 43. Dashboard Recursos humanos página 3. Fuente: Elaboración propia*

## 5.2.3.4. Dashboard Cuentas por cobrar

En la [Figura 44](#page-156-0) se tiene el *dashboard* desarrollado para solucionar la problemática del proyecto relacionada con el módulo de Cuentas por cobrar, este cuenta con seis filtros que permiten variar los contenidos de las diecisiete visualizaciones según las necesidades de los usuarios.

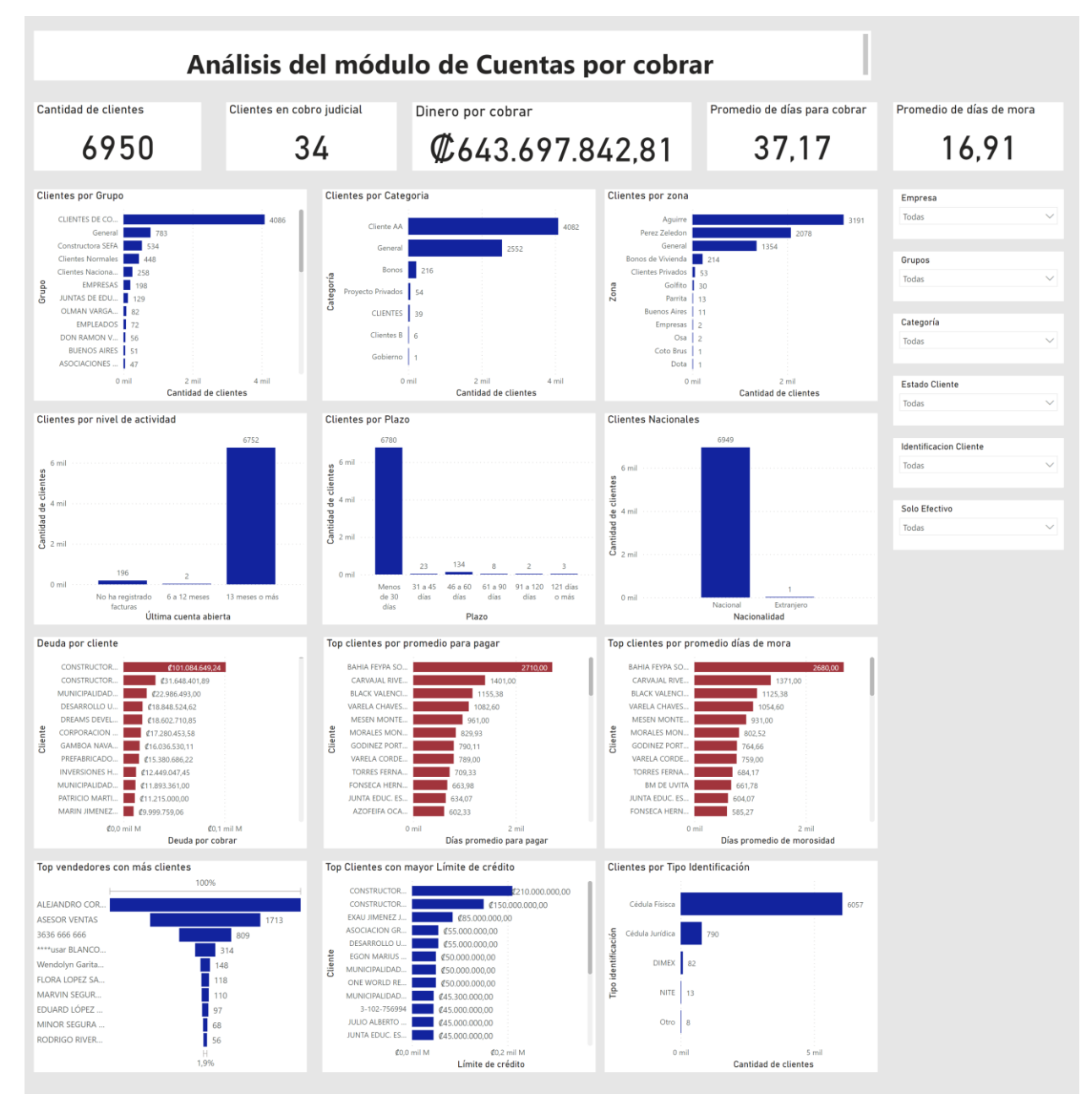

<span id="page-156-0"></span>*Figura 44. Dashboard Cuentas por cobrar. Fuente: Elaboración propia.*

## 5.2.3.5. Dashboard Cuentas por pagar

En la [Figura 45](#page-157-0) se tiene el *dashboard* desarrollado para solucionar la problemática del proyecto relacionada con el módulo de Cuentas por pagar, este cuenta con tres filtros que permiten variar los contenidos de las catorce visualizaciones según las necesidades de los usuarios.

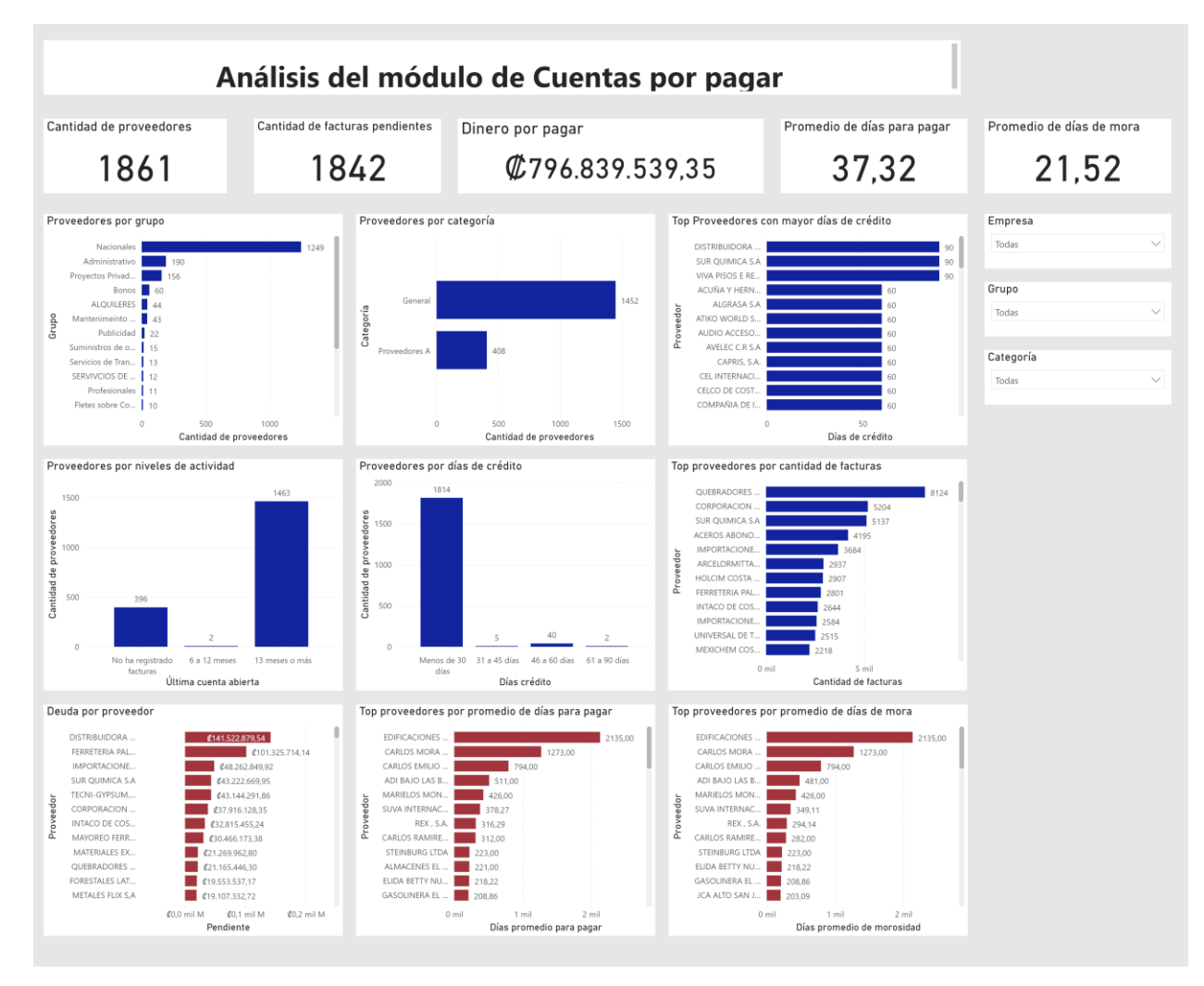

<span id="page-157-0"></span>*Figura 45. Dashboard Cuentas por pagar. Fuente: Elaboración propia*

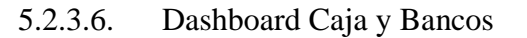

En la [Figura 46](#page-158-0) se tiene el *dashboard* desarrollado para solucionar la problemática del proyecto relacionada con el módulo de Caja y bancos, este cuenta con siete filtros que permiten variar los contenidos de las ocho visualizaciones según las necesidades de los usuarios.

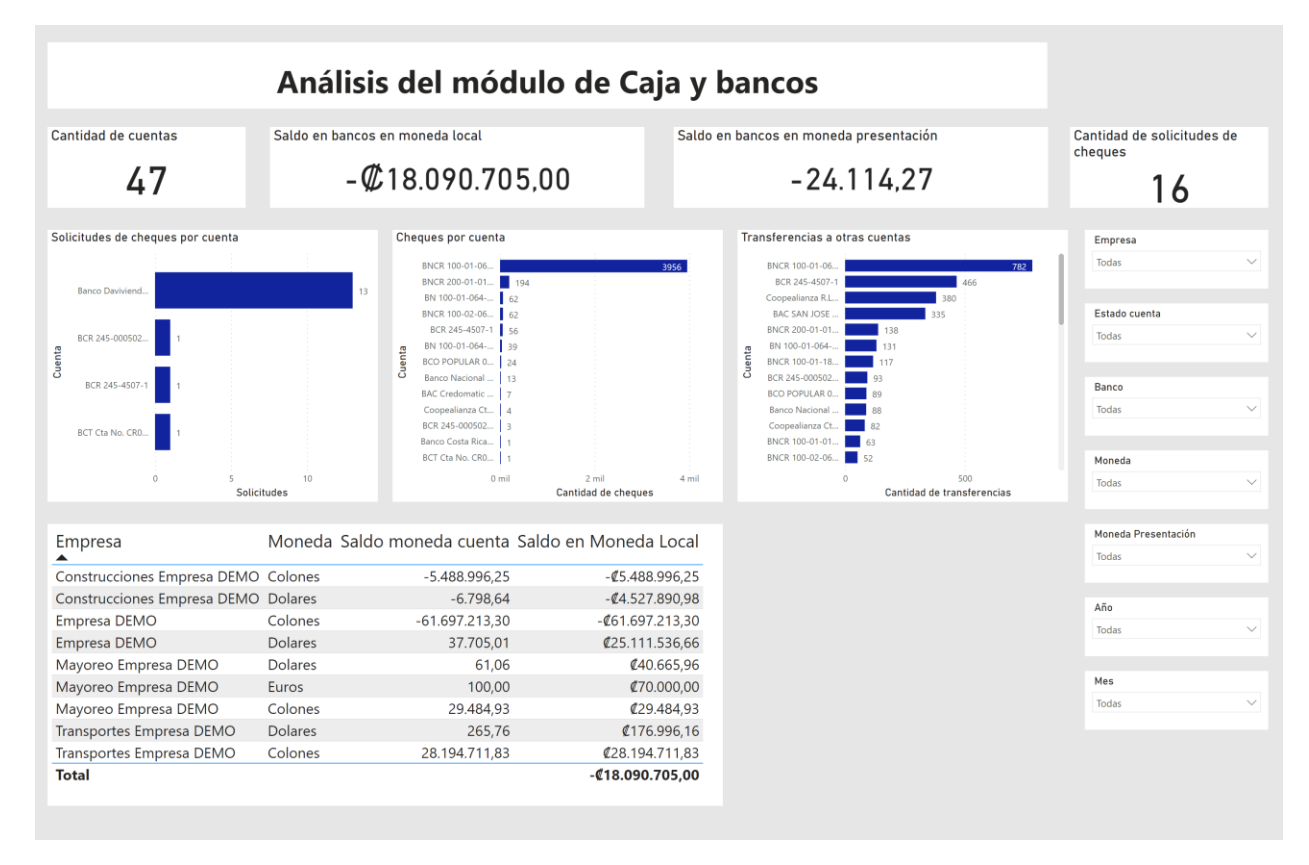

<span id="page-158-0"></span>*Figura 46. Dashboard Caja y bancos. Fuente: Elaboración propia*

Tecnológico de Costa Rica

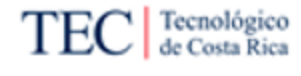

## <span id="page-159-0"></span>5.3. Plan de implementación

El plan de implementación parte de la aprobación de la propuesta luego de la validación realizada en la [Fase 7. Evaluación de la propuesta.](#page-106-0) Una vez la propuesta ha pasado las pruebas y se cuenta con la satisfacción de la organización, se proceden a definir los pasos que la conforman.

Con el objetivo de establecer una propuesta completa, se desarrolla un plan implementación de la propuesta con dos opciones para que la organización implemente la solución en los clientes que ya cuentan con el sistema financiero. Este plan contempla los pasos para ejecutar el uso de la solución propuesta.

Antes de definir las dos opciones, la empresa comercializadora de software debe descargar y almacenar los entregables obtenidos como producto de este proyecto, estos se les proporcionarán por medio de un archivo con la extensión ".zip" denominado "Dashboards Finales". Este documento almacena seis archivos con la extensión ".pbix" siendo esta para la herramienta Microsoft Power BI. Una vez con estos archivos se pueden proceder con las dos opciones de implementación.

- A. Venta adicional: Como herramienta desarrollada a partir de la base de datos de un sistema financiero, esta requiere que el usuario cuente con antelación del uso del sistema y fuente de almacenamiento proporcionado por la empresa comercializadora de software, habiendo evaluado esto, se propone que a los clientes que posean dicho sistema financiero se les ofrezca como venta con un costo adicional, las licencias de uso de los *dashboards* para los módulos con los que cuente el cliente. Esto a un precio que defina la empresa a raíz del análisis costo-beneficio desarrollado en esta investigación.
- B. Anualidad: De manera similar a la venta adicional, se propone que a los clientes que ya cuenten con el sistema financiero se les agreguen las licencias de uso de los dashboards a manera de plan de fidelidad con los clientes, de forma que si un cliente tiene cierto periodo de tiempo con el producto, se le adjunte el uso de la herramienta de inteligencia de negocios por concepto de anualidad.

En cualquiera de las dos opciones la empresa comercializadora de software puede obtener un beneficio financiero. Para el uso adecuado de la propuesta se deben considerar las actualizaciones y personalizaciones de clientes que se le hagan a la base de datos del sistema financiero, pues estas pueden afectar el rendimiento de la herramienta y se deberá dar el debido mantenimiento a los archivos de ser este el caso, según la conveniencia de lo que considere la organización.

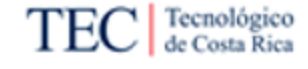

## 6. Conclusiones

En este capítulo, se exponen las conclusiones derivadas de la ejecución del proyecto, con la finalidad de evidenciar el logro de las metas establecidas al inicio de la investigación. A continuación, se detallan las conclusiones formuladas en correspondencia con los objetivos del proyecto. Adicionalmente, se añade un apartado de conclusiones del objetivo general de la investigación.

## 6.1. Objetivo específico número uno

Teniendo de referente el objetivo específico número uno siendo este "Analizar el estado de la situación actual de los procesos de despliegue de información de usuarios para la identificación de las necesidades de los usuarios del sistema financiero." se tienen las siguientes conclusiones.

- Ninguno de los 6 módulos sujetos a la investigación cuenta con una herramienta de inteligencia de negocios que apoye el despliegue de los datos de los usuarios, esto según lo visto en la sección [4.2.2.](#page-81-0)
- Debido al tamaño y complejidad de la base de datos es necesario seleccionar únicamente las tablas relevantes, se establecen 12 tablas para el módulo de Activos fijos, 17 para Planilla, 21 para Recursos humanos, 13 para Cuentas por cobrar, 10 para Cuentas por pagar y 6 para Caja y bancos, esto como se puede ver en la sección [4.3.1](#page-83-0)
- De los módulos seleccionados para la investigación, 5 de 6 de estos se usan de manera casi diaria por los clientes de la empresa, mientras que el restante se usa en 75% de los días laborables, esto según lo visto en la sección [4.3.1.](#page-83-0)
- 6.2. Objetivo específico número dos

Teniendo de referente el objetivo específico número dos siendo este "Generar un conjunto de indicadores a partir de las necesidades identificadas para cada módulo seleccionado de la solución financiera de ERP para la satisfacción de las expectativas de sus usuarios." se tienen las siguientes conclusiones.

- Para satisfacer las necesidades asociadas a los módulos, y siguiendo las entrevistas aplicadas a los usuarios expertos del sistema, se necesitó desarrollar 21 indicadores para el módulo de Activos fijos, 25 para el módulo de Planilla, 33 para el módulo de Recursos humanos, 23 para el módulo de Cuentas por cobrar, 17 para el módulo de Cuentas por pagar y 15 para el módulo de Caja y bancos. Esto según lo indicado en la sección [4.4.](#page-93-0)
- De los módulos seleccionados para la investigación únicamente 1 (Recursos humanos) de los 6 conjuntos de indicadores presentados requiere un cambio significativo a lo presentado. Esto según se indica en la sección [4.4.](#page-93-0)

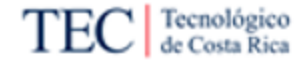

- El tiempo promedio del análisis de datos de cada indicador antes de la solución puede tardar hasta cuatro horas por cada uno de los indicadores. Esto según se indica en las entrevistas en las que se basa la sección [4.4.](#page-93-0)
- 6.3. Objetivo específico número tres

Teniendo de referente el objetivo específico número tres siendo este "Desarrollar la solución para los módulos de seleccionados, mediante los indicadores recolectados para la creación de una herramienta de inteligencia de negocios asociada al sistema financiero comercializado por la empresa." se tienen las siguientes conclusiones.

- Se implementó un modelado entidad-relación como recomienda la metodología de Inmon debido a que la estructura de la base de datos del sistema financiero no se ajusta a la estructura dimensional recomendada en la metodología de Kimball. Esto según lo detallado en la sección [5.1.1.](#page-108-0)
- No todas las tablas de la base de datos cuentan con un identificador único e irrepetible por lo cual se realizan transformaciones con varios ID que permitan identificar el valor respectivo en la otra tabla, se hicieron 2 para el módulo de Caja y bancos, 4 para Cuentas por pagar, 5 para Activos fijos y 6 para cada uno de los módulos de Recursos humanos, Planilla y Cuentas por cobrar. Esto según se detalla en la sección [5.1.2.2.](#page-116-0)
- Se propone una solución para cada uno de los módulos seleccionados, cada uno de estos dashboards cuenta con una página a excepción de los módulos de planilla que cuenta con dos páginas y Recursos humanos que cuenta con tres páginas. Esto según lo detallado en la sección [5.2.](#page-134-0)
- 6.4. Objetivo específico número cuatro

Teniendo de referente el objetivo específico número cuatro siendo este "Validar la solución desarrollada para la aprobación del producto y la satisfacción de expectativas por parte de la empresa comercializadora de software." se tienen las siguientes conclusiones.

- El costo aproximado de la propuesta es de  $\mathcal{O}(1, 994, 541.67)$ , mientras que su beneficio económico se aproxima en un costo de \$10 mensuales por cada dashboard que utilice el cliente. Esto según lo indicado en la sección [4.5.](#page-105-0)
- La propuesta es aceptada por la empresa comercializadora de software, se afirma que satisface las necesidades y expectativas de los involucrados planteadas por la investigación al inicio del proyecto. Esto según lo indicado en la sección [4.6.](#page-106-0)

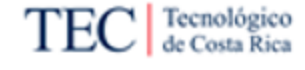

## 6.5. Conclusiones objetivo general

Teniendo en cuenta el objetivo general de la investigación siendo este "Proponer una solución de inteligencia de negocios para la agilización del proceso de análisis de datos y la toma de decisiones mediante los módulos de Planilla, Recursos humanos, Cuentas por Cobrar, Cuentas por Pagar, Activos Fijos y Caja y bancos en el ERP financiero, generando los principales indicadores de interés de los usuarios, durante el segundo semestre del 2023." Se definen las siguientes conclusiones a partir del desarrollo del presente proyecto.

- Se proponen un total de 134 visualizaciones. Cada una generada a partir requerimientos asociados cada uno de los indicadores que representa a su vez una necesidad de los usuarios finales, esto según lo visto en la sección [4.4.](#page-93-0)
- Se propone una solución para cada uno de los módulos seleccionados. La cual se compone de un dashboard de una o varias páginas, esta se detalla en la sección [5.2.3.](#page-150-1)
- La propuesta elimina el retrabajo de los usuarios en procesos de ETL manuales, esto según lo visto en la sección [4.6.](#page-106-0)
- La propuesta reduce el tiempo del proceso de análisis de datos hasta en un 90% del proceso actual, esto según lo visto en la sección [4.6.](#page-106-0)
- Se aumenta la agilidad del proceso de análisis de datos reduciendo el tiempo de espera de algunas actividades de entre dos días hasta a una hora, esto según las entrevistas detalladas en la sección [4.6.](#page-106-0)
- La propuesta cuenta con aproximadamente 100 elementos visuales que responden a necesidades que el sistema financiero actual de la empresa comercializadora no explota en su sección de reportería, esto según lo obtenido en entrevistas según se detalla en la sección [4.6.](#page-106-0)
- Se definen dos propuestas viables de obtención de beneficios económicos para la solución planteada a la empresa comercializadora de software, esto según se detalla en la sección [5.3.](#page-159-0)

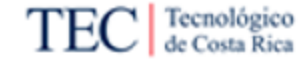

# 7. Recomendaciones

En este capítulo considerando los deseos y necesidades de la organización fuera del alcance de esta investigación, se detallan las recomendaciones desarrolladas a partir de los resultados y la presentación de la propuesta de solución brindada a la organización. A continuación, se detallan las recomendaciones adicionales a los objetivos de la solución.

- 1. Se recomienda a la empresa comercializadora de software generar una implementación web de manera que los *dashboards* puedan ser accedidos de manera online sin necesidad de manejar los archivos de manera física por los usuarios.
- 2. Generar un diagrama entidad relación detallando todas las relaciones de las tablas del sistema financiero.
- 3. Se recomienda refrescar la fuente de datos de las soluciones por lo menos de manera diaria o bien cada vez que se requiera ver los cambios aplicados desde la última carga.
- 4. Se recomienda brindar una capacitación básica a los usuarios finales acerca del uso de las soluciones dependiendo de los módulos que estos utilicen.
- 5. Se recomienda realizar un plan que contabilice la reducción de horas laborales en un ambiente real luego de implementar la solución.
- 6. Identificar las personalizaciones del sistema financiero que tengas los clientes para realizar las respectivas acciones de adaptación a dichos cambios.
- 7. Realizar entrevistas a los usuarios finales posteriores a la implementación de la solución que permitan identificar necesidades adicionales no contempladas en esta investigación.
- 8. Realizar mantenimiento a la solución y realizar los cambios referentes a nuevas versiones del sistema financiero.
- 9. Gestionar los accesos al uso de los *dashboards* debido a la información sensible que manejan.

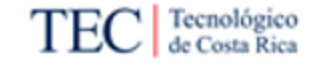

## 8. Referencias

Baena, G. (2014). *Metodología de la investigación*. Grupo Editorial Patria.

Barrantes, R. (2002). *Investigación: Un camino al conocimiento*. Editorial Universidad Estatal a Distancia.

Bermúdez, L. (2020). *Solución de inteligencia de negocios para el análisis de datos en el ERP Business Pro.* 

Camacho, O. (2021). *Propuesta de Implementación de una Solución de Inteligencia de Negocios para el Área de Gestión Tributaria de la Municipalidad de El Guarco.*

Deloitte. (2021). *IV Encuesta Salarial del Sector TIC 2021*. Deloitte Costa Rica. https://www2.deloitte.com/cr/es/pages/human-capital/articles/iv-encuesta-salarial-tic-2021.html

Diario, B. R. (2010). HEFESTO. Cordoba, Argentina. Obtenido de http://www.businessintelligence.info/docs/hefesto-v2.pdf

Empresa Comercializadora (2023).

Gartner. (2020). Business Intelligence (bi) Services. Obtenido de Gartner Glossary: https://www.gartner.com/en/information-technology/glossary/business-intelligence-bi-services

González, O. (2021, February 16). *ETL: qué es, procesos y herramientas*. Appvizer.es. https://www.appvizer.es/revista/it/etl/etl

Hernández Sampieri, R., Fernández Collado, C., Baptista Lucio, P., Méndez Valencia, S., & Mendoza Torres, C. P. (2014). *Metodología de la investigación* (6.a ed.). McGraw-Hill Education.

Hernández-Sampieri, R. y Mendoza, C. (2018). *Metodología de la investigación: Las rutas cuantitativa, cualitativa y mixta. McGraw-Hill.*

- IBM. (2023a). *¿Qué es ETL (extraer, transformar, cargar)? | IBM*. Www.ibm.com. <https://www.ibm.com/es-es/topics/etl>
- IBM. (2023b). *Esquemas de constelación*. Www.ibm.com. https://www.ibm.com/docs/es/ida/9.1.2?topic=schemas-starflake

IBM. (2023c). *Esquemas de copo de nieve*. Www.ibm.com. https://www.ibm.com/docs/es/ida/9.1.2?topic=schemas-snowflake

Inmon, W. H., & Netlibrary, I. (2005). *Building the data warehouse*. Wiley Pub.

- Jose, M., & Rodas-Silva, J. (2022). Análisis comparativo de metodologías y herramientas tecnológicas para procesos de Business Intelligence orientado a la toma de decisiones. *Informática Y Sistemas*, *6*(1), 53–62. https://doi.org/10.33936/isrtic.v6i1.4522
- Kimball, R., & Ross, M. (2013). *The data warehouse toolkit: the definitive guide to dimensional modeling* (3rd ed.). John Wiley & Sons, Inc.
- Kirk, A. (2012). Data Visualization: a successful design process. Packt Publishing.
- Lucid Software Inc. (2023). *Qué es un diagrama entidad-relación*. Lucidchart. https://www.lucidchart.com/pages/es/que-es-un-diagrama-entidad-relacion
- Microsoft. (2023). *Visualization types in Power BI - Power BI*. Learn.microsoft.com. https://learn.microsoft.com/en-us/power-bi/visuals/power-bi-visualization-types-forreports-and-q-and-a
- Ofertas y empleos. (2023). *Empleos Costa Rica - Empresas*. Www.ofertasyempleos.com. https://www.ofertasyempleos.com/costarica/
- Oracle. (2017). *¿Qué es Inteligencia de Negocios?* https://www.oracle.com/ocom/groups/public/documents/webcontent/317529\_esa.pdf

Oracle. (2021). *What is ERP?* Www.oracle.com; Oracle. https://www.oracle.com/erp/what-is-erp/

- Ortega, B. (2012). Extoikos N° 5 Análisis Coste-Beneficio. *Extoikos* , 147–149. http://www.extoikos.es/
- Project Management Institute. (2013). *A guide to the project management body of knowledge: PMBOK guide* (5th ed.). Project Management Institute.
- SAP. (2023). *What is ERP | Enterprise resource planning definition | SAP Insights*. SAP. https://www.sap.com/products/erp/what-is-erp.html
- Tableau. (2019). *Guía de visualización de datos para principiantes: definición, ejemplos y recursos de aprendizaje*. Tableau Software. https://www.tableau.com/esmx/learn/articles/data-visualization

Vargas Morúa, E. y Ulate Soto, I. (2016). *Metodología para elaborar una tesis*. MONTES DE OCA, Costa Rica: Editorial Universidad Estatal a Distancia.

Tecnológico<br>de Costa Rica

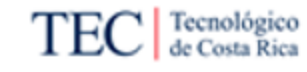

# 9. Apéndices

*Apéndice A. Plantilla de minutas*

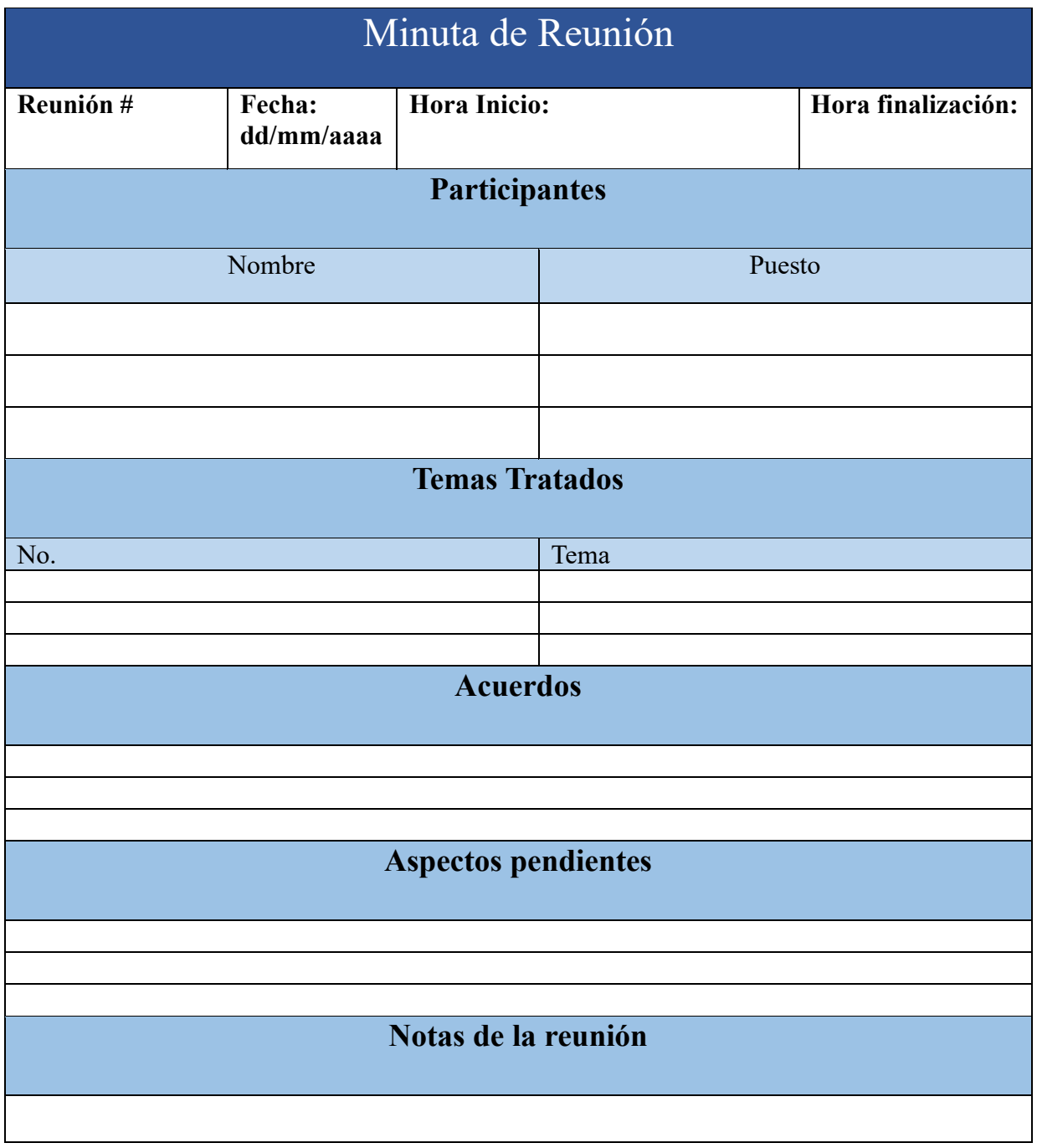

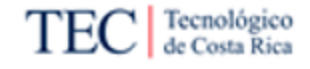

### *Apéndice B. Plantilla de solicitud de cambios*

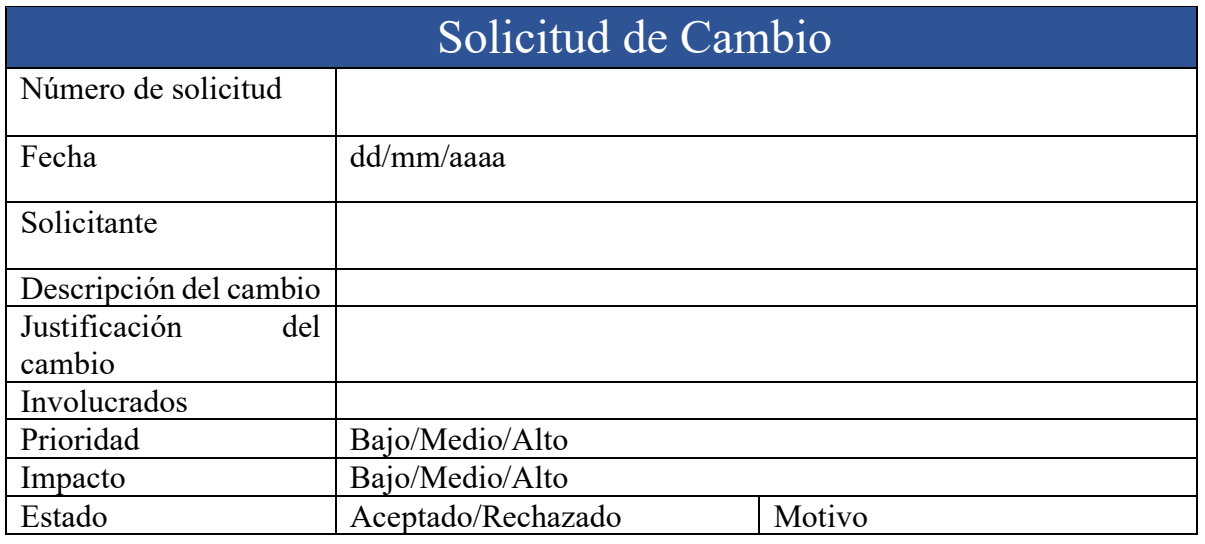

### *Apéndice C. Plantilla de entrevista*

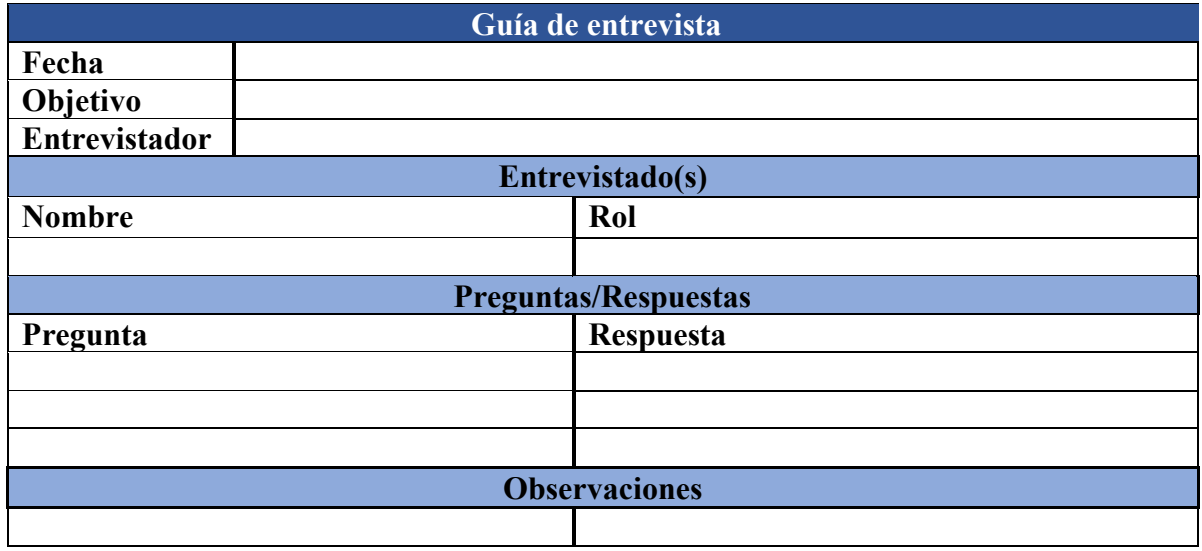

#### *Apéndice D. Plantilla Observaciones*

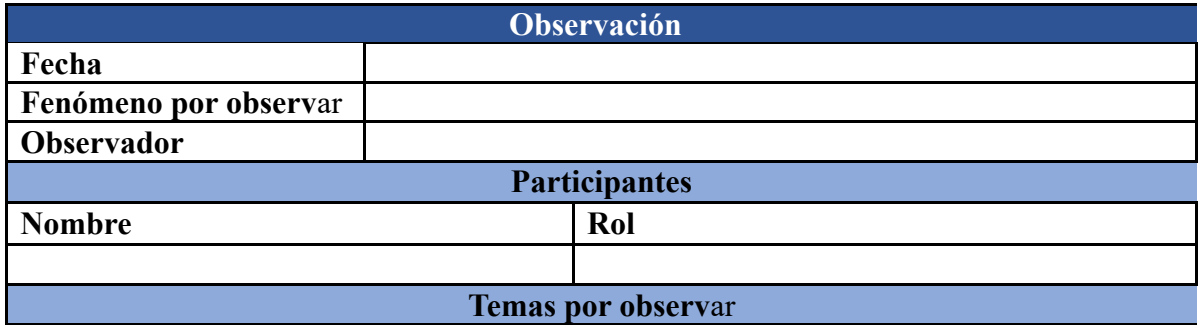

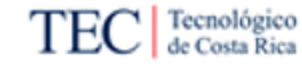

## **Observaciones**

### *Apéndice E. Plantilla Revisión Documental*

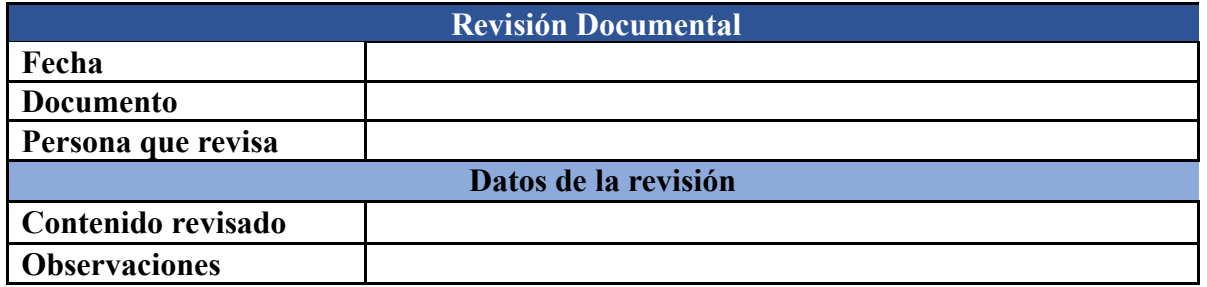

### *Apéndice F. Entrevista necesidades usuarios*

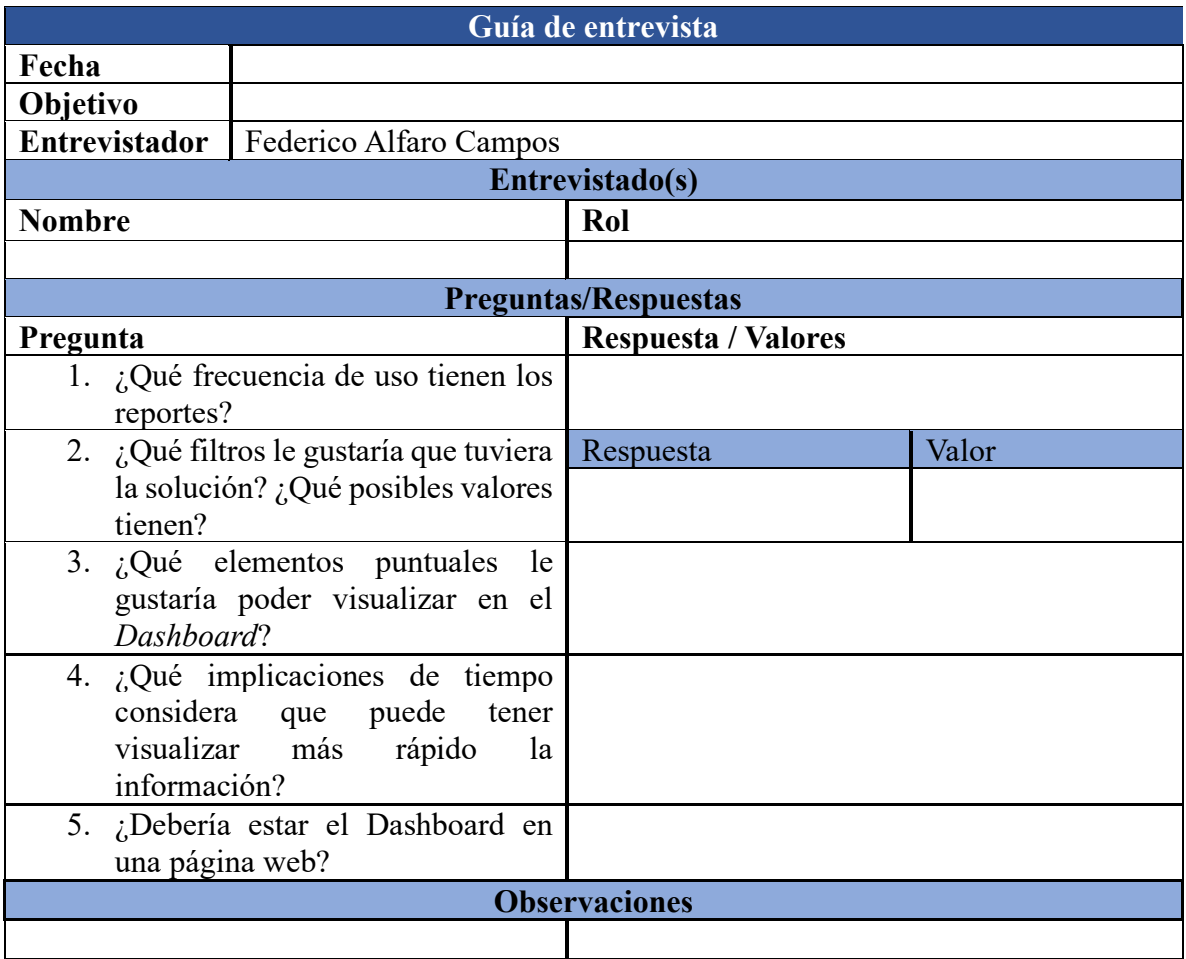

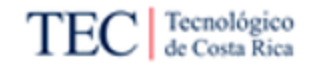

### *Apéndice G. Plantilla selección de visualizaciones*

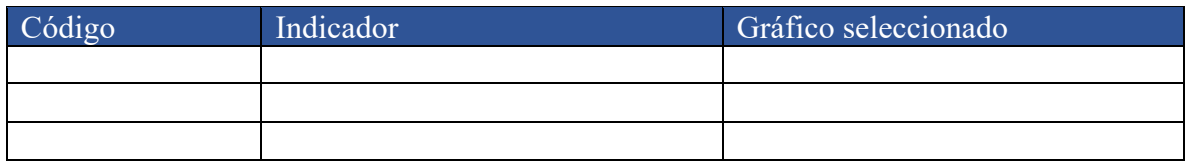

### *Apéndice H. Entrevista análisis económico*

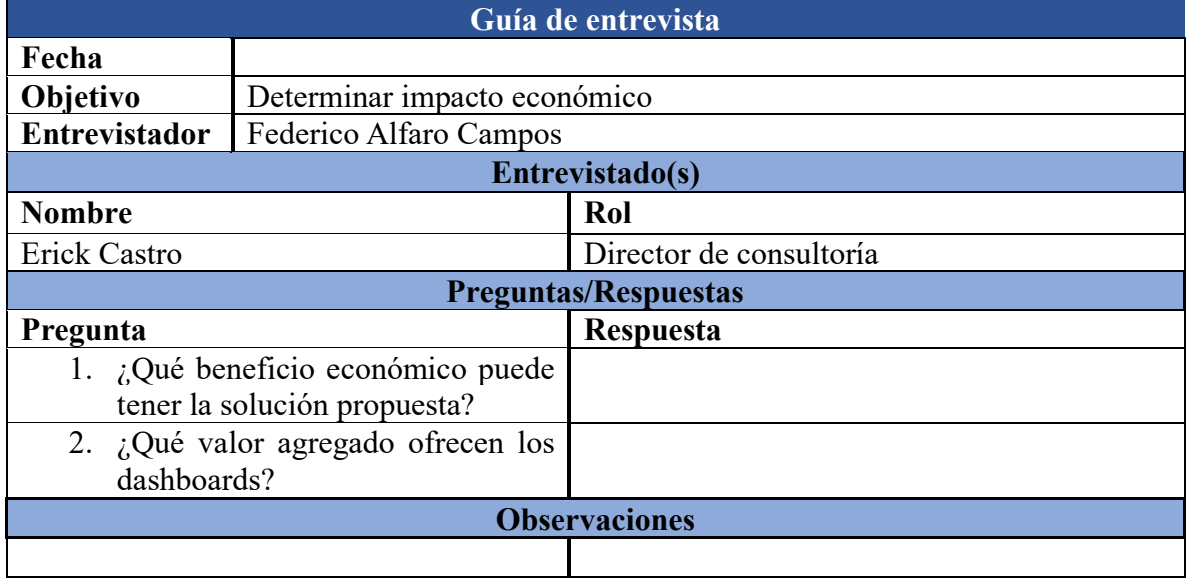

#### *Apéndice I. Entrevista sobre expectativas*

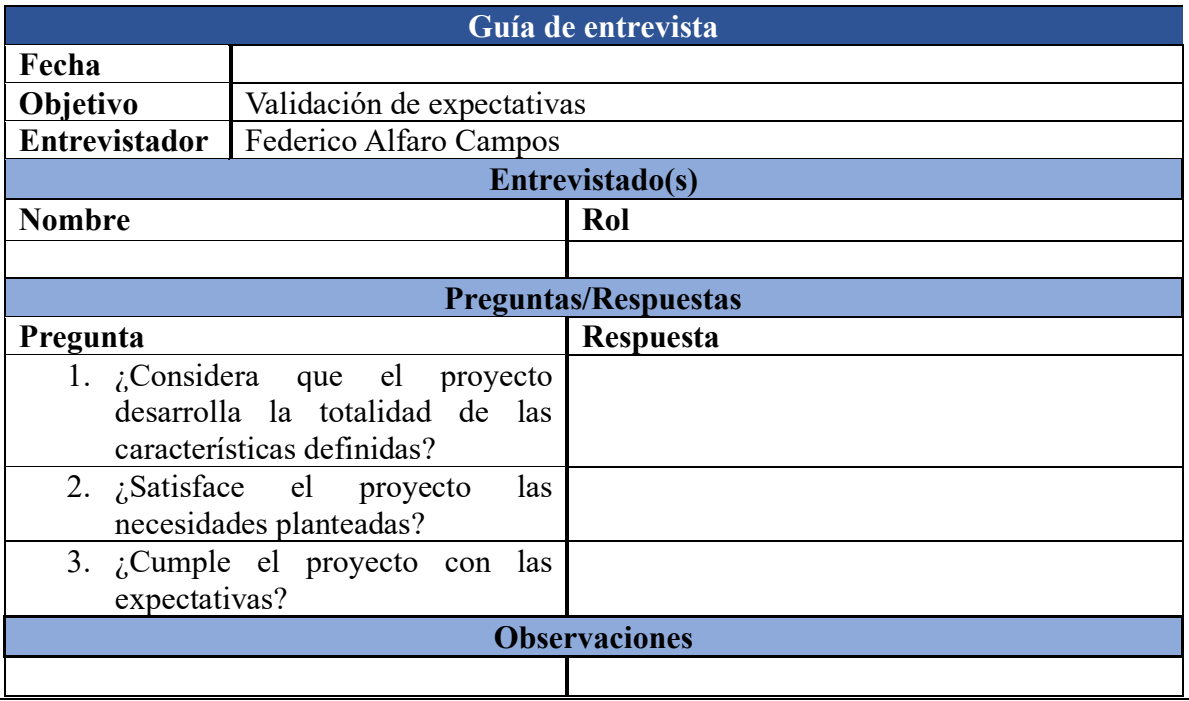

### *Apéndice J. Datos Módulo AF*

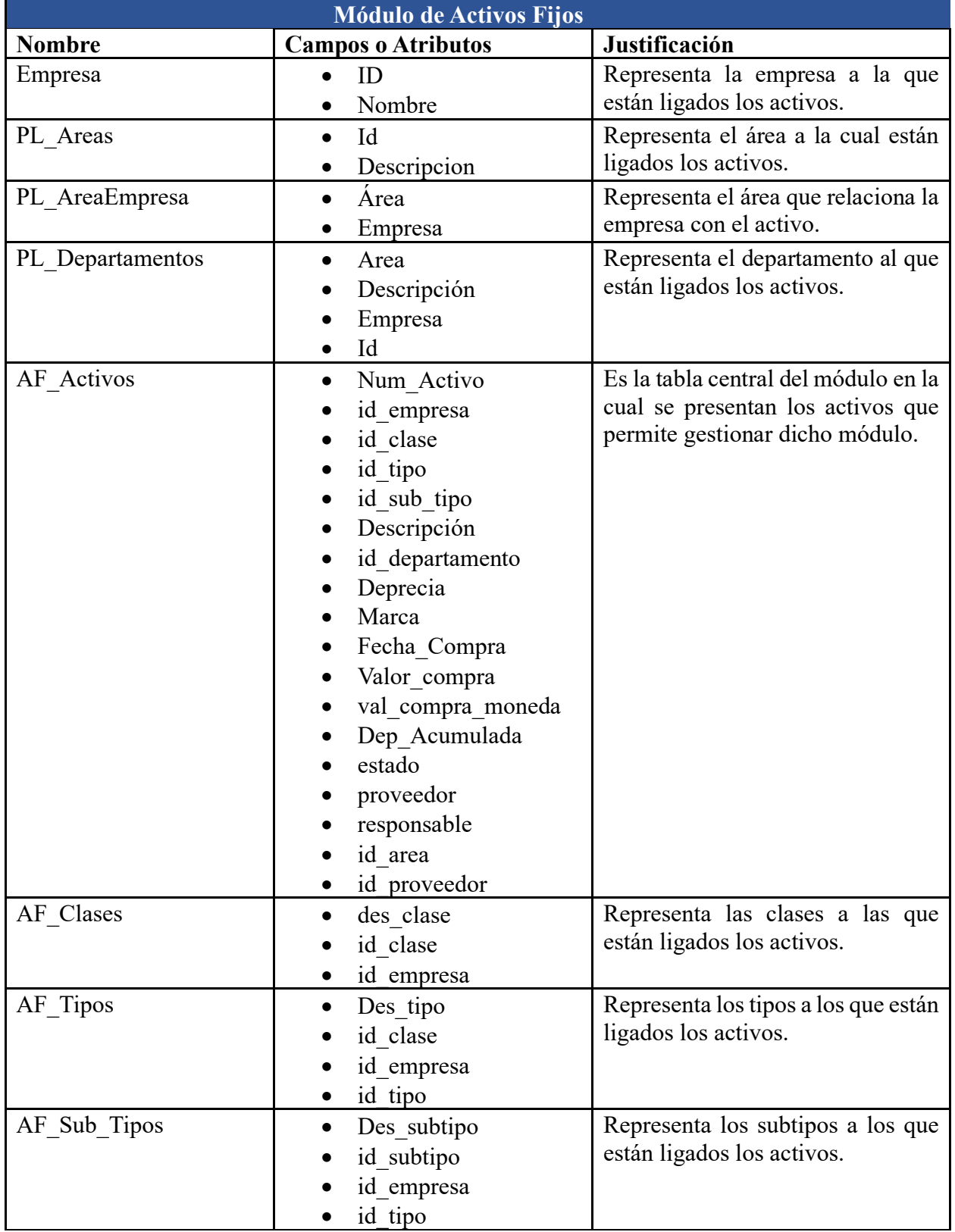

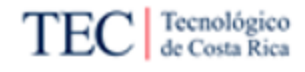

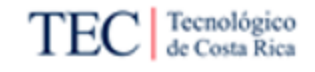

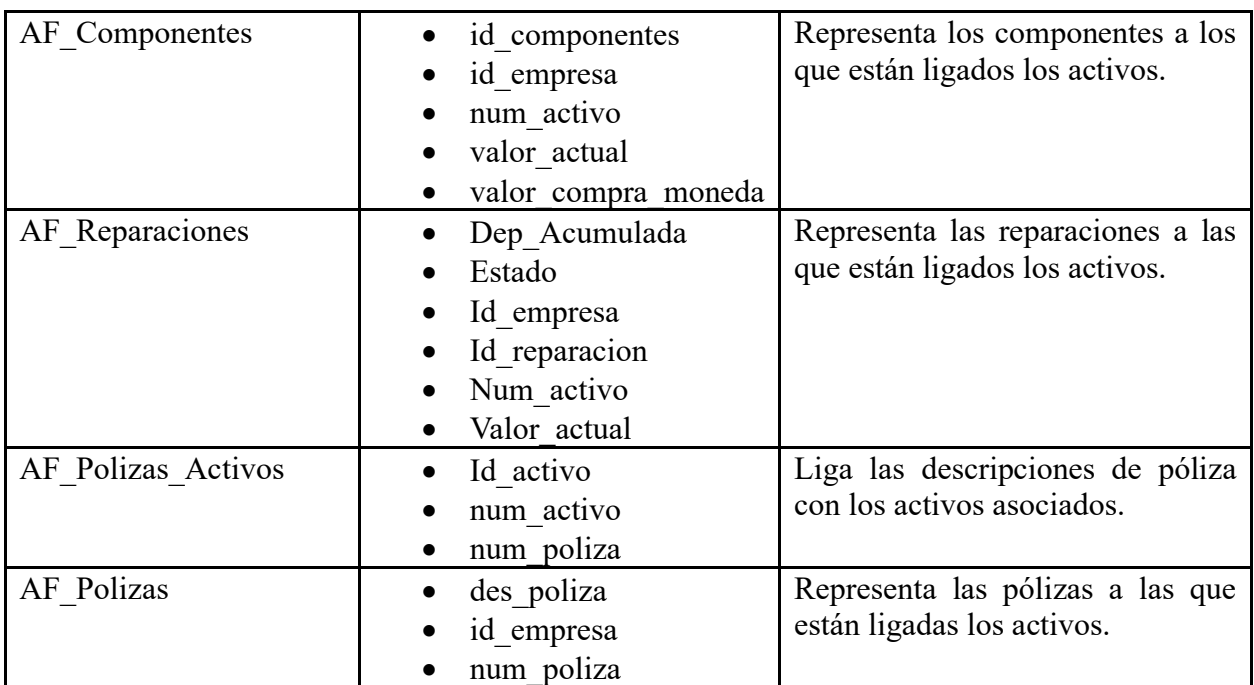

*Apéndice K. Datos Módulo RH.*

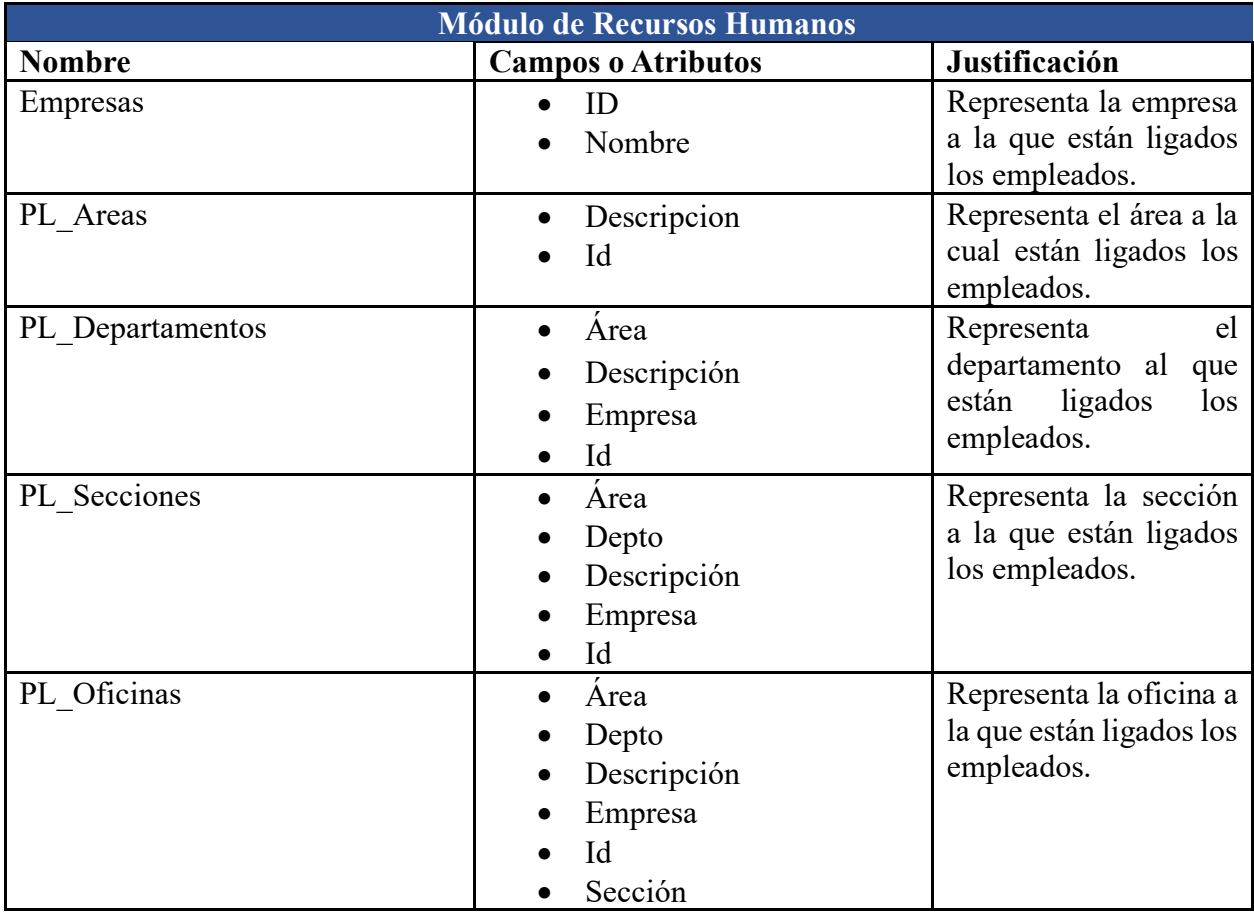

Página **155** de **209**

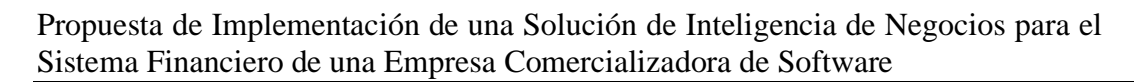

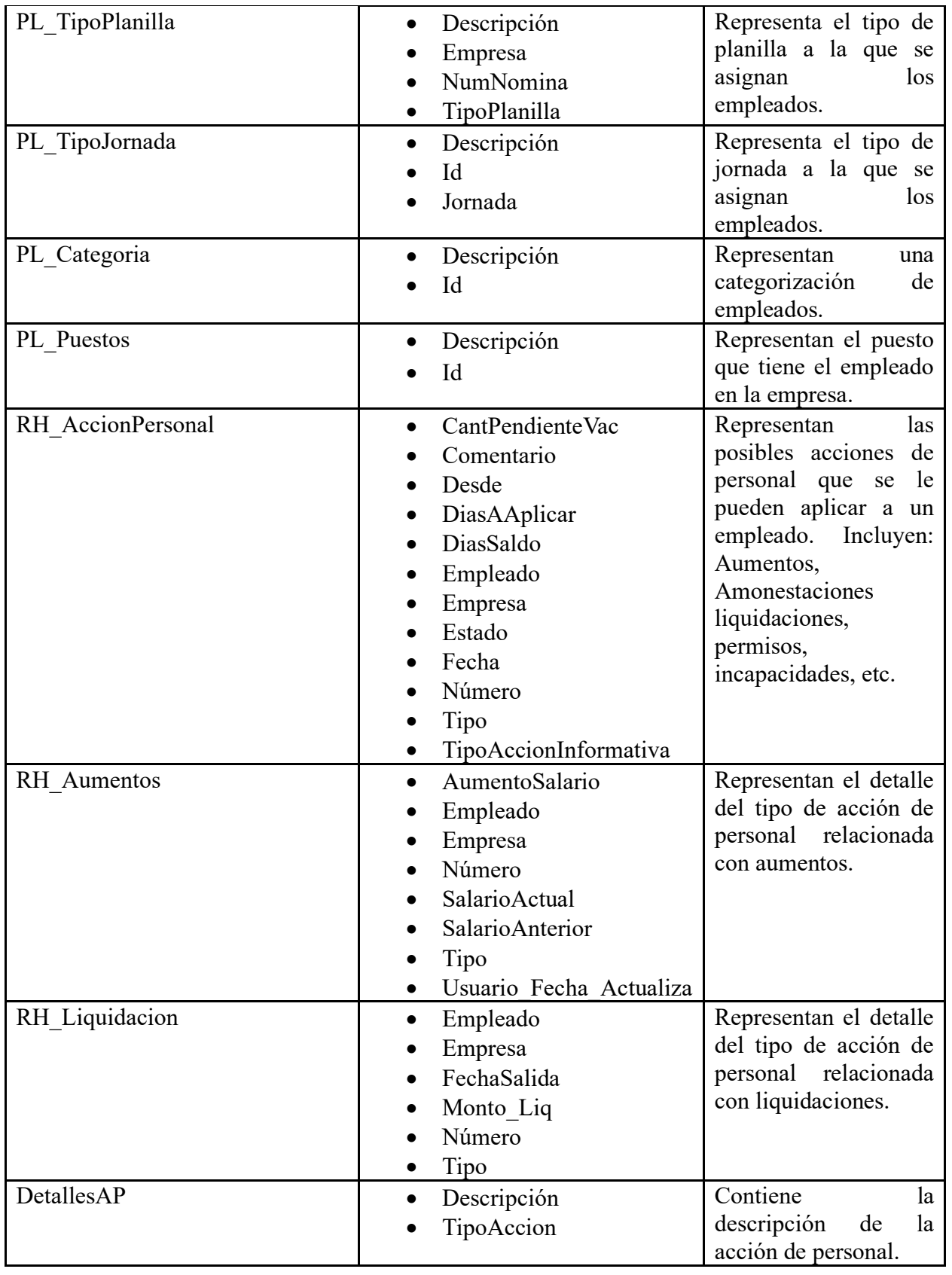

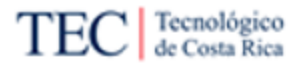

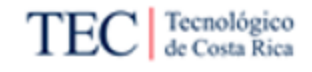

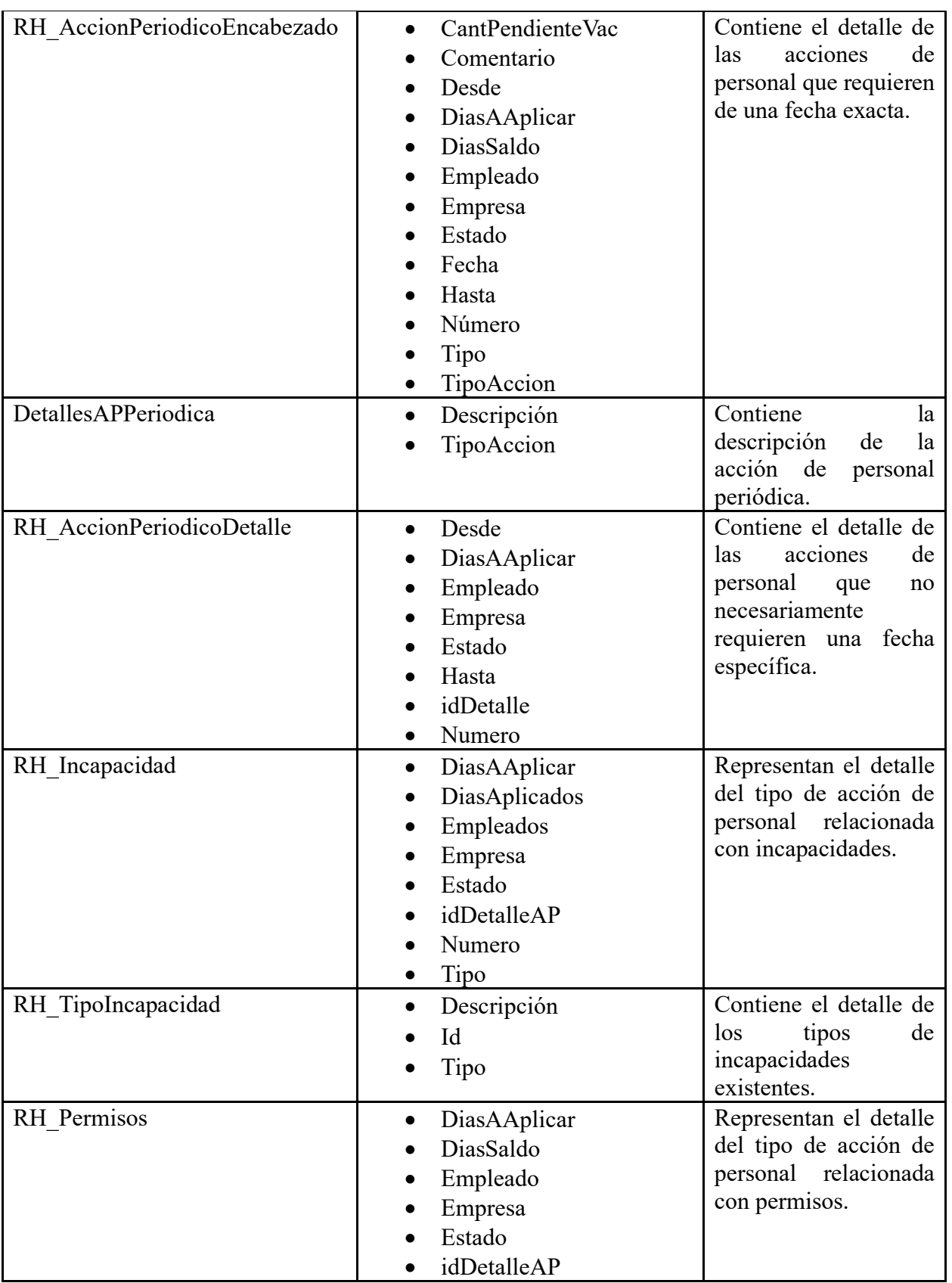

Página **157** de **209**

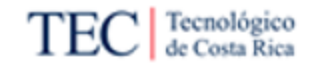

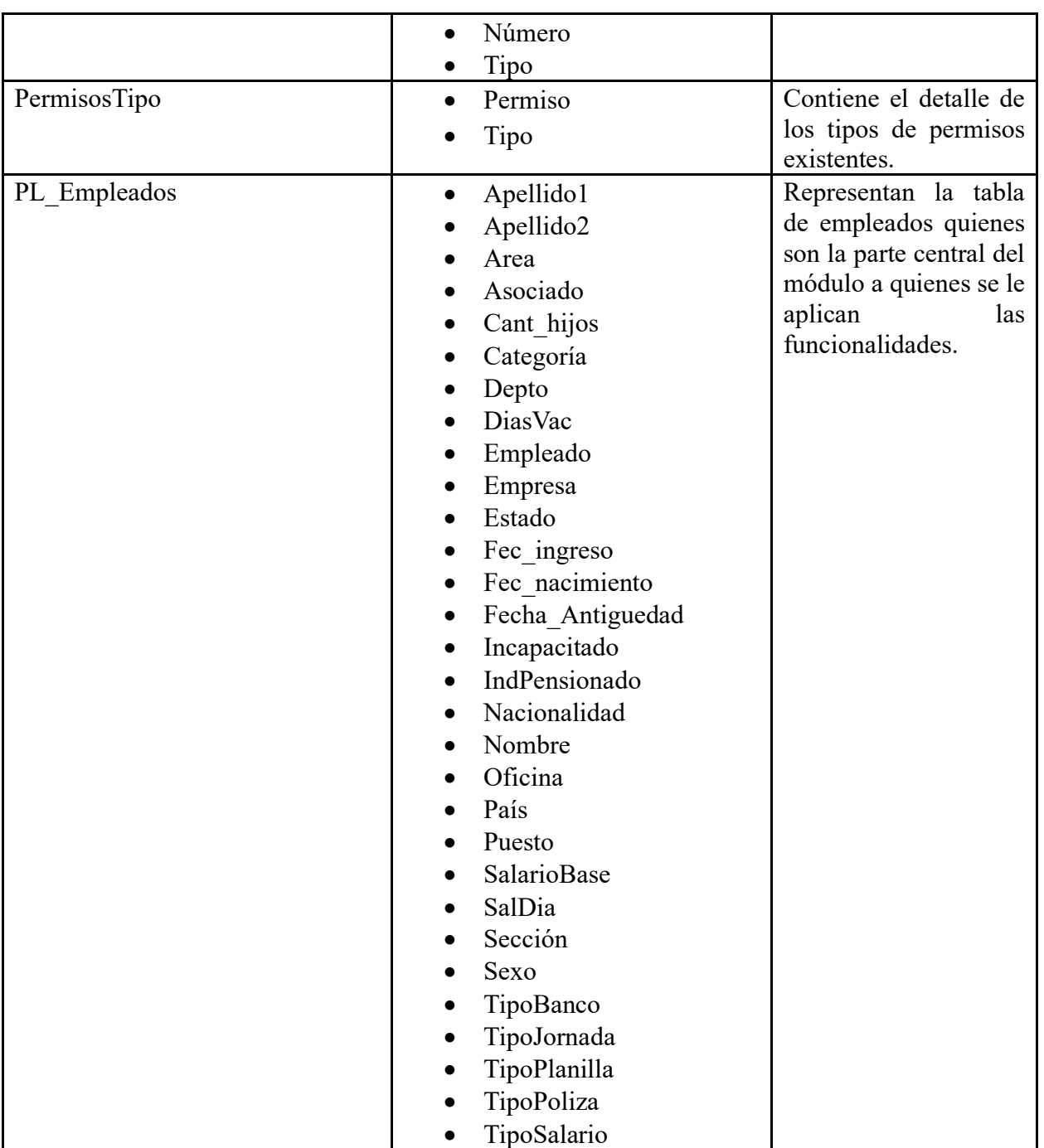

*Apéndice L. Datos Módulo Planilla.* 

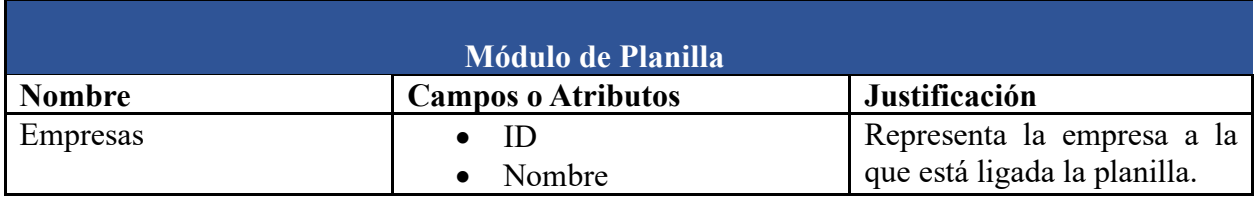

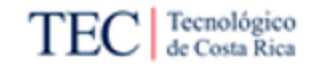

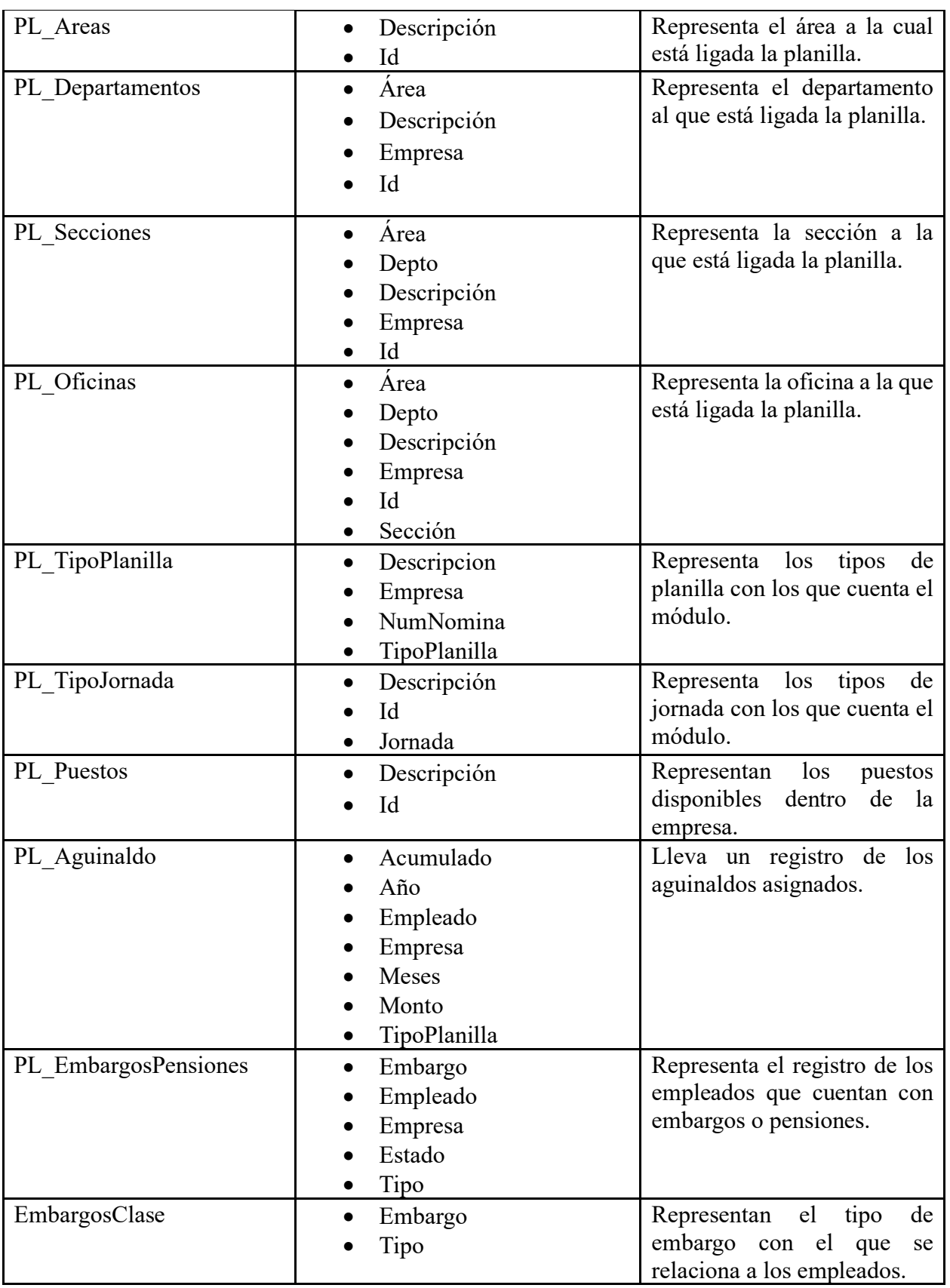

Página **159** de **209**

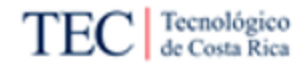

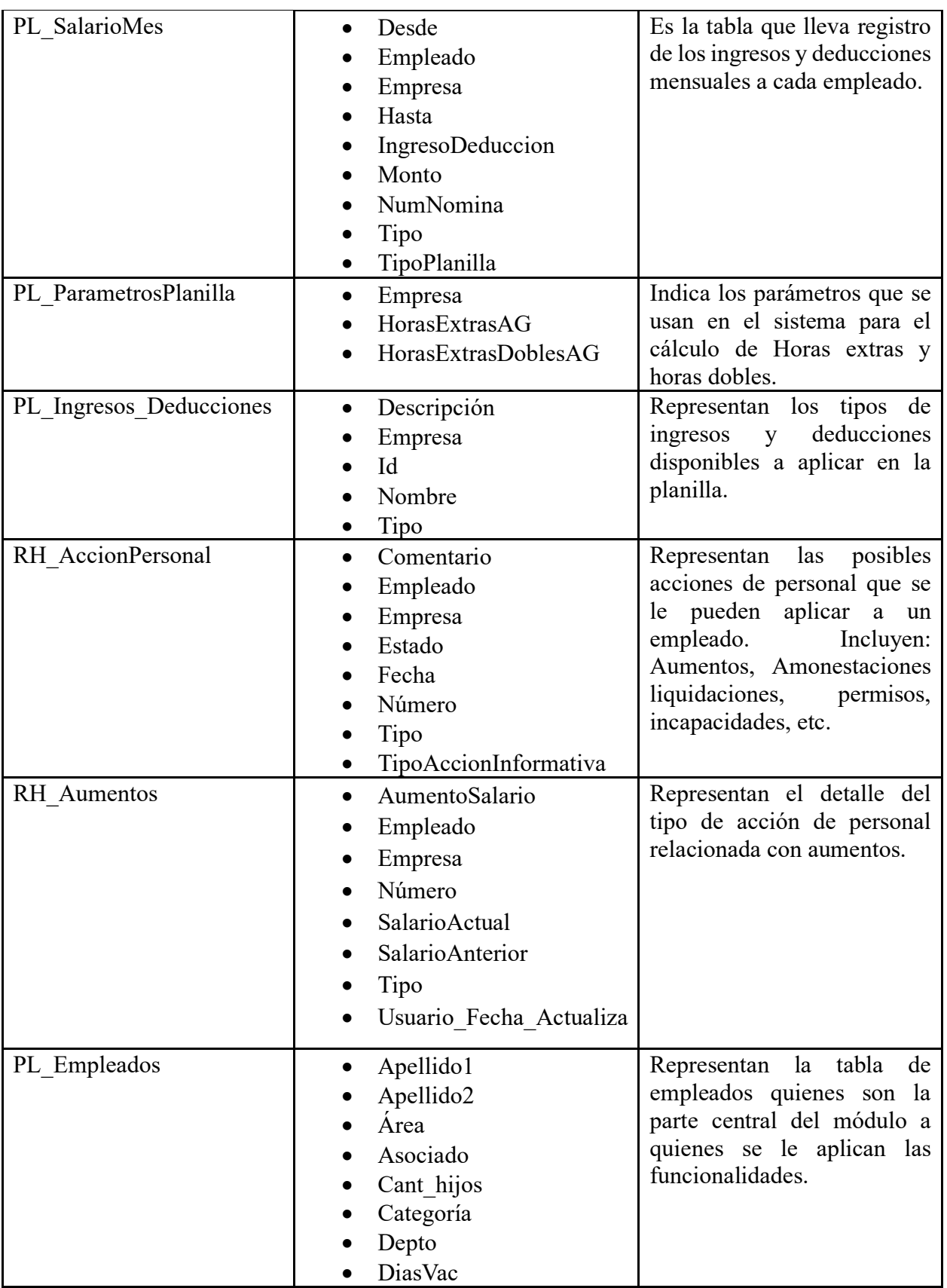

Página **160** de **209**

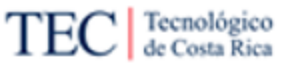

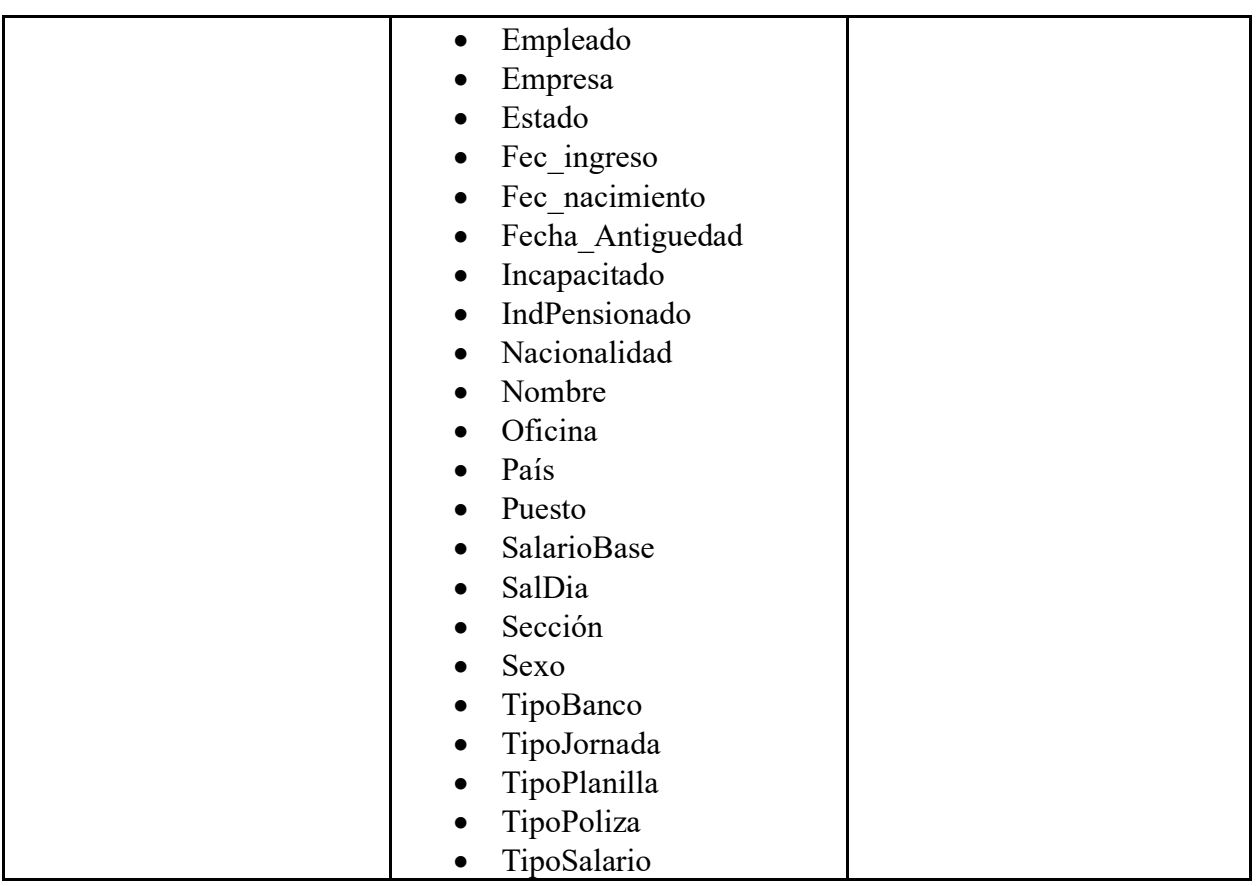

### *Apéndice M. Datos Módulo CxC.*

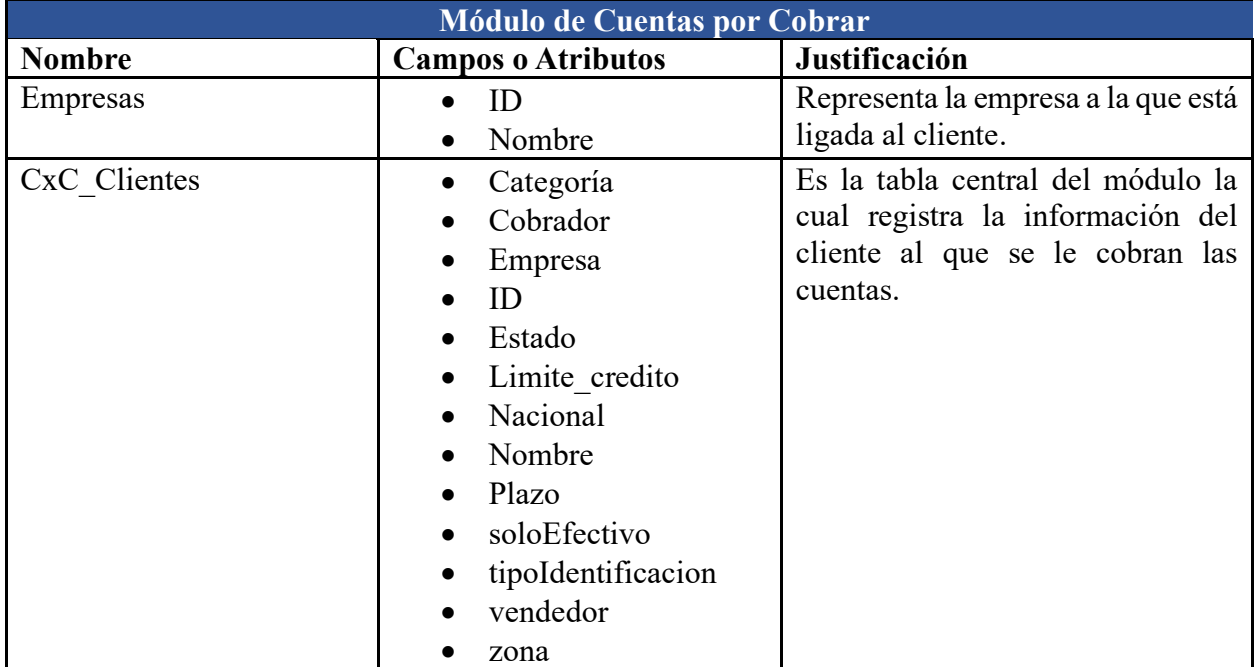

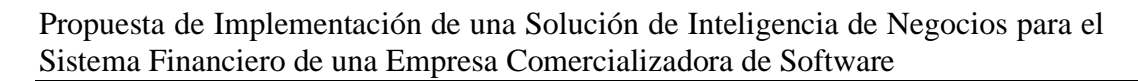

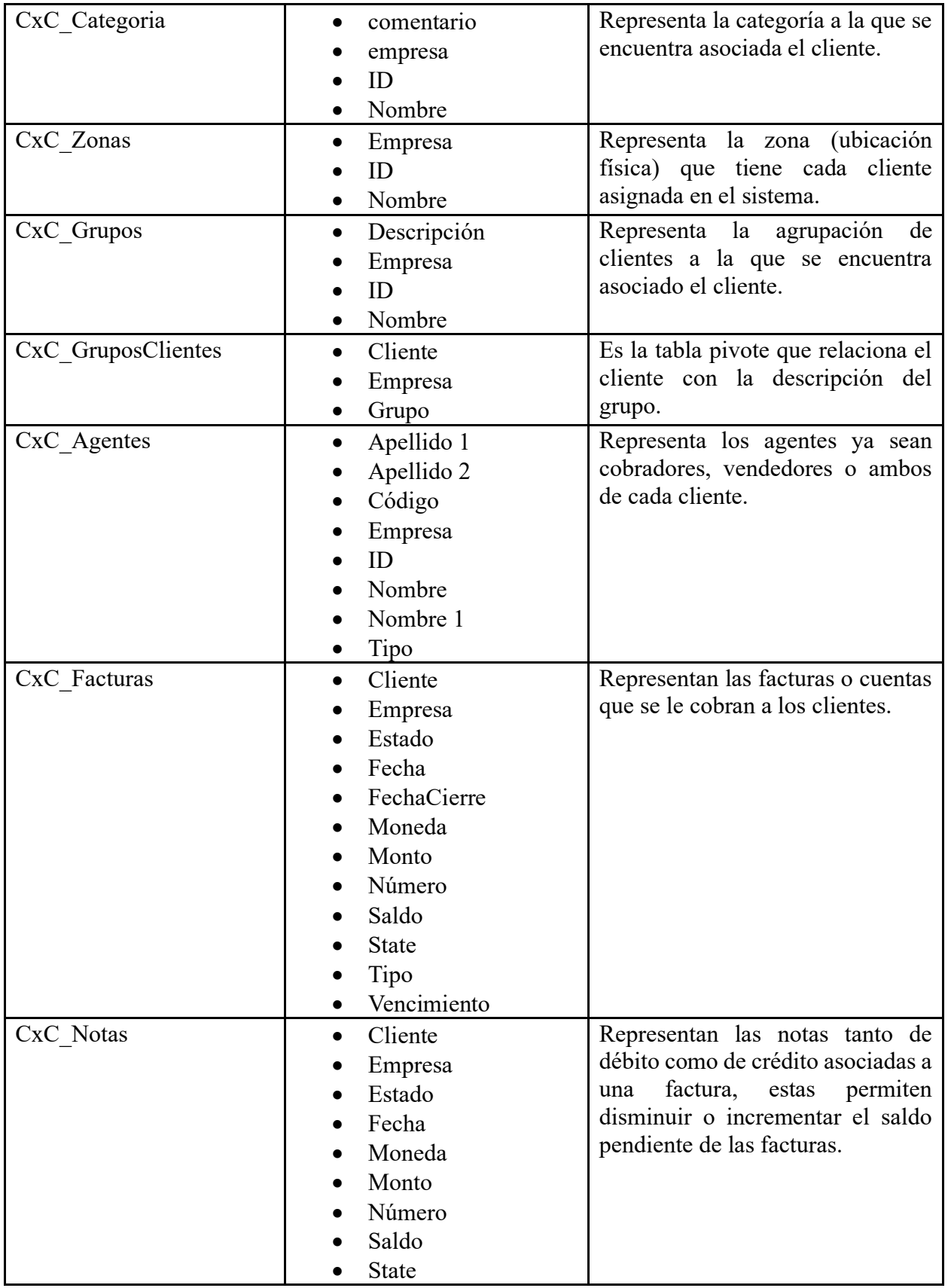

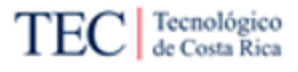

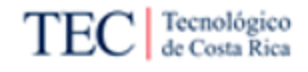

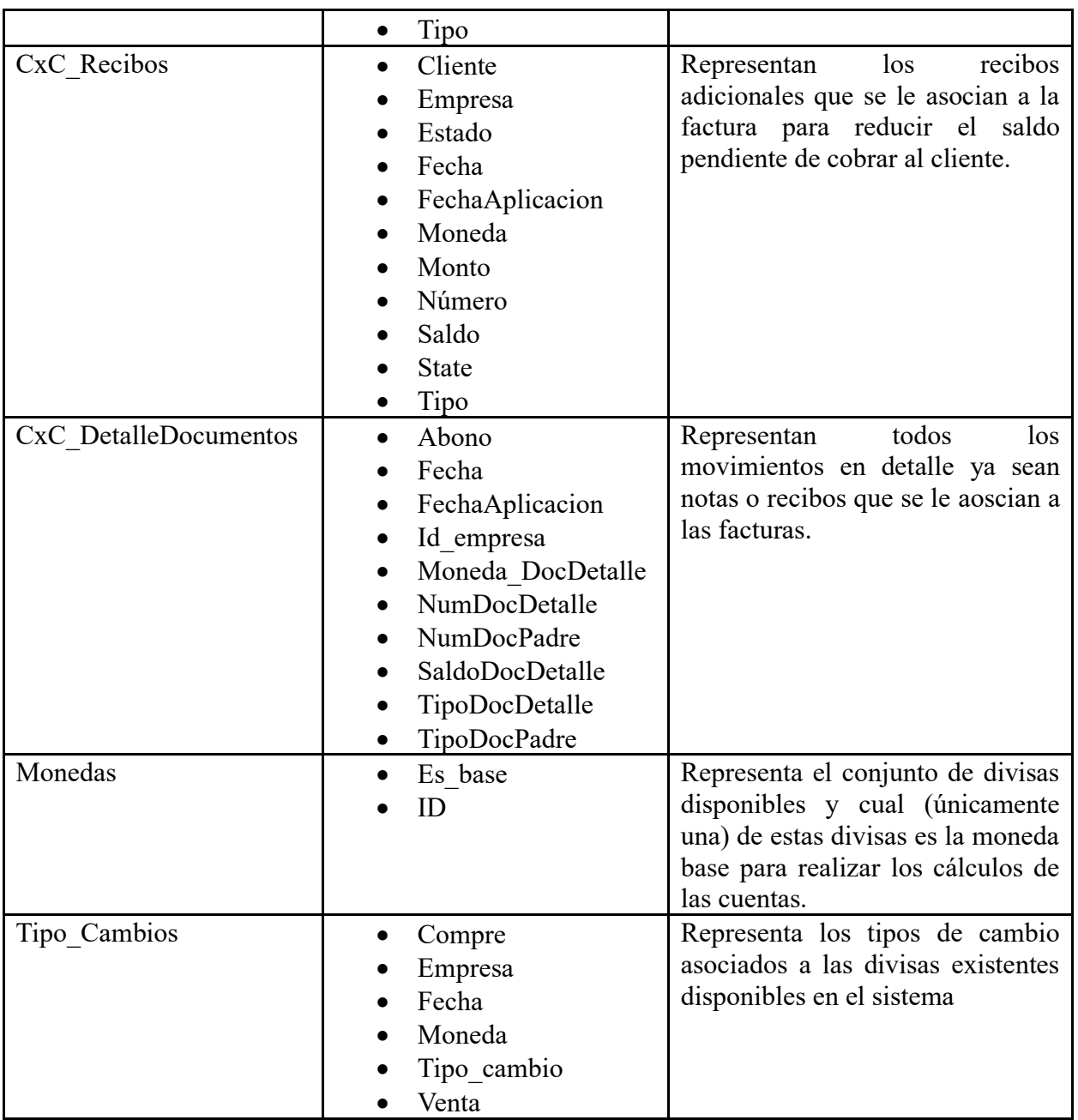

### *Apéndice N. Datos Módulo CxP.*

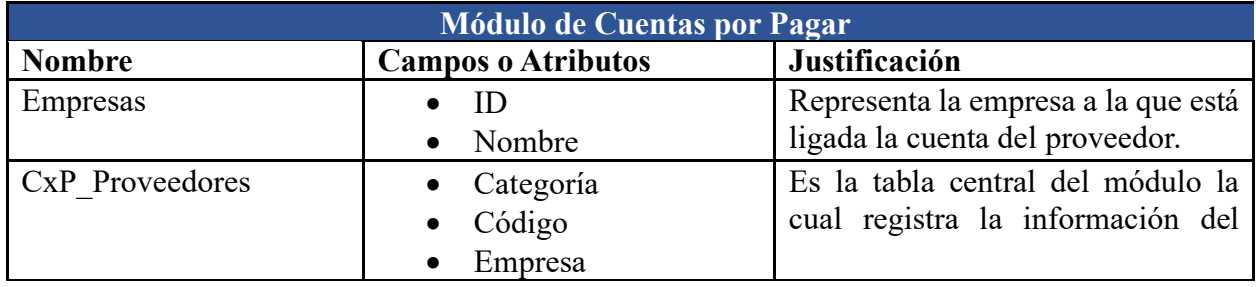

Página **163** de **209**
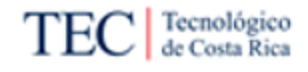

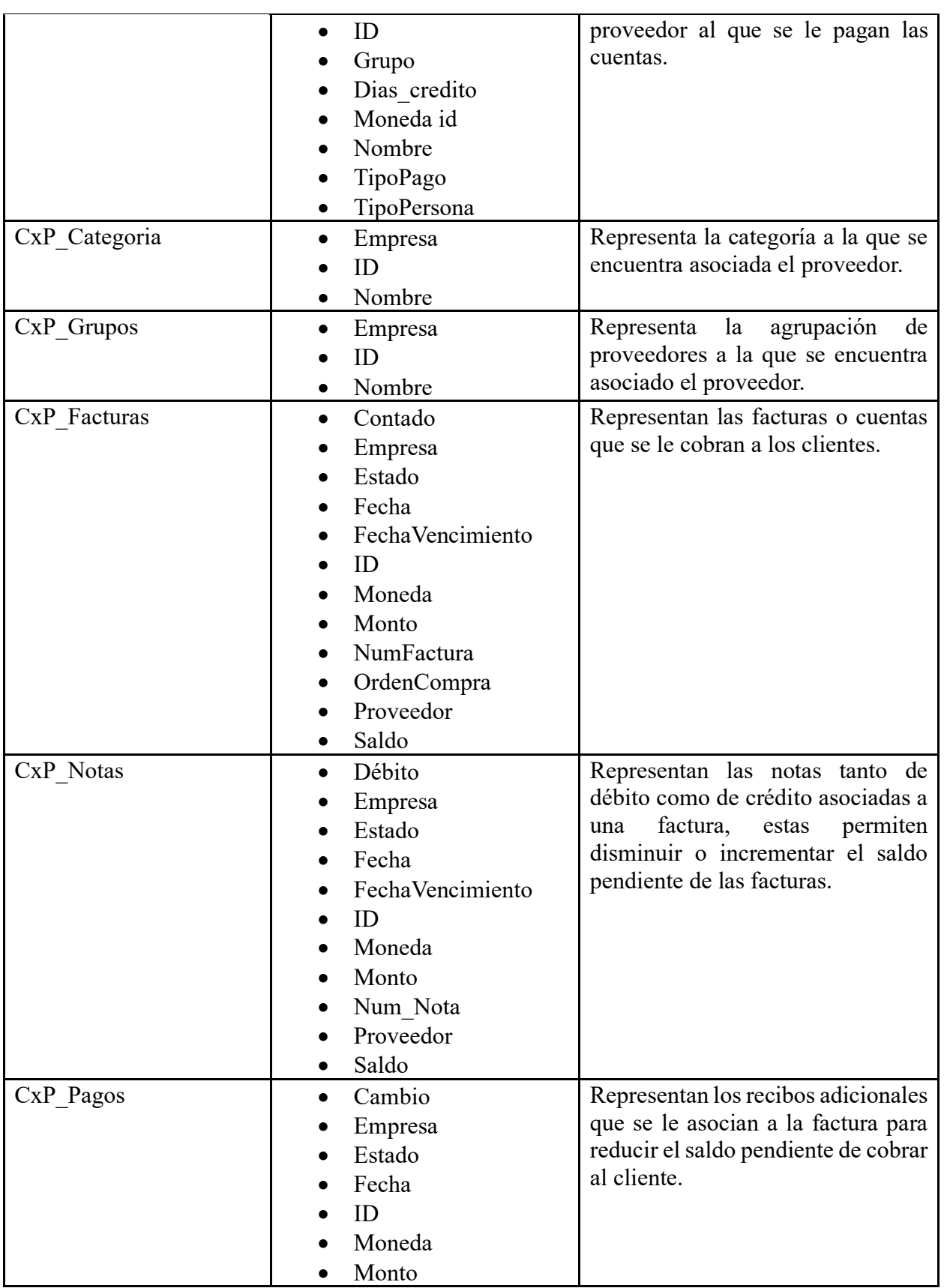

Página **164** de **209**

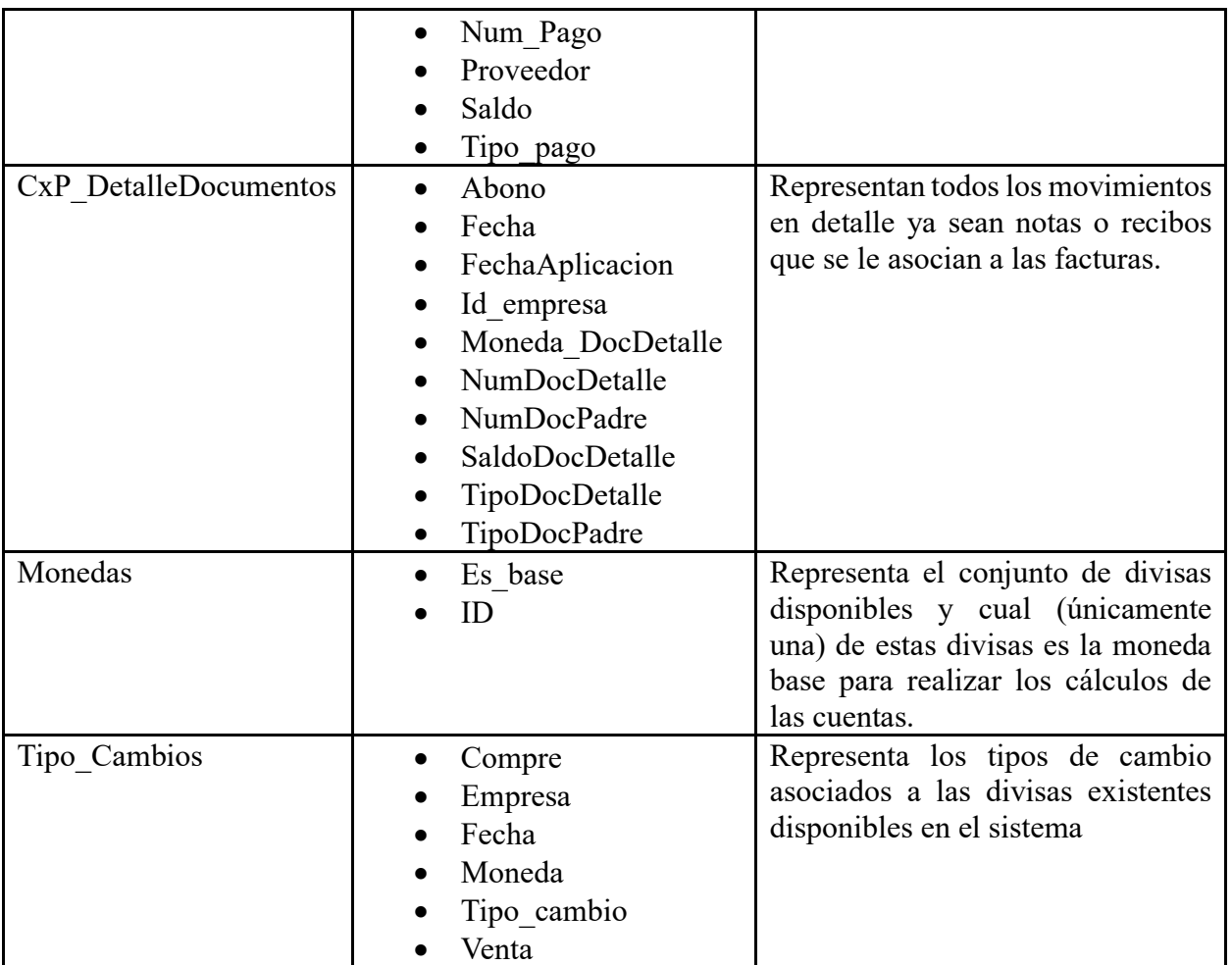

## *Apéndice O. Datos Módulo de Caja y bancos.*

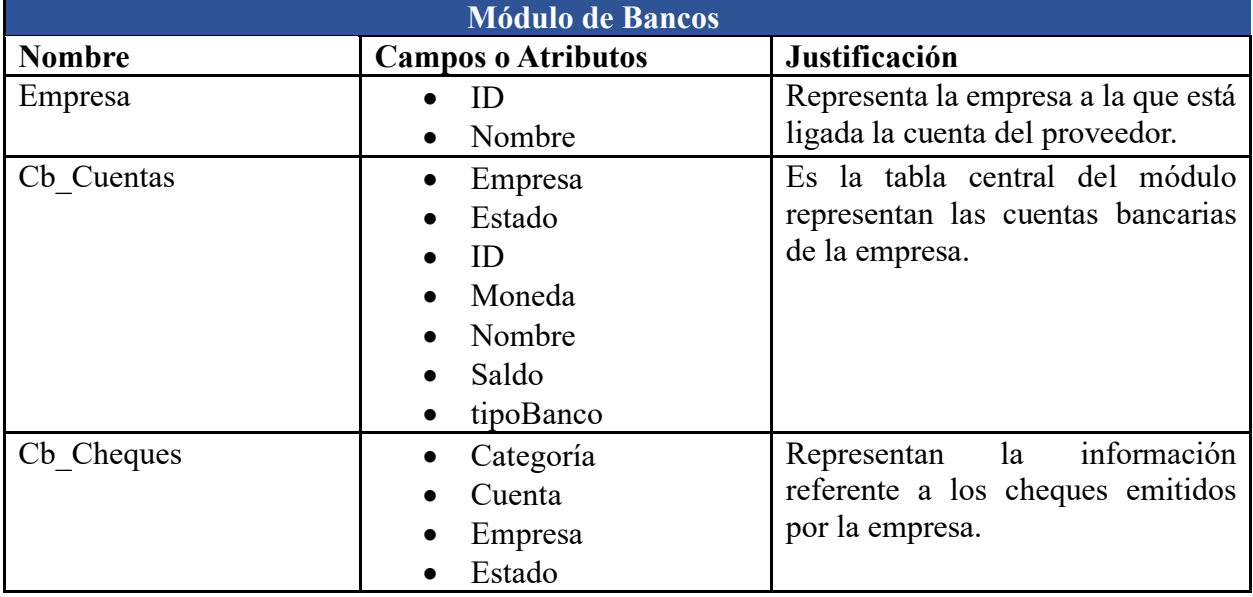

Página **165** de **209**

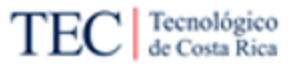

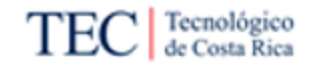

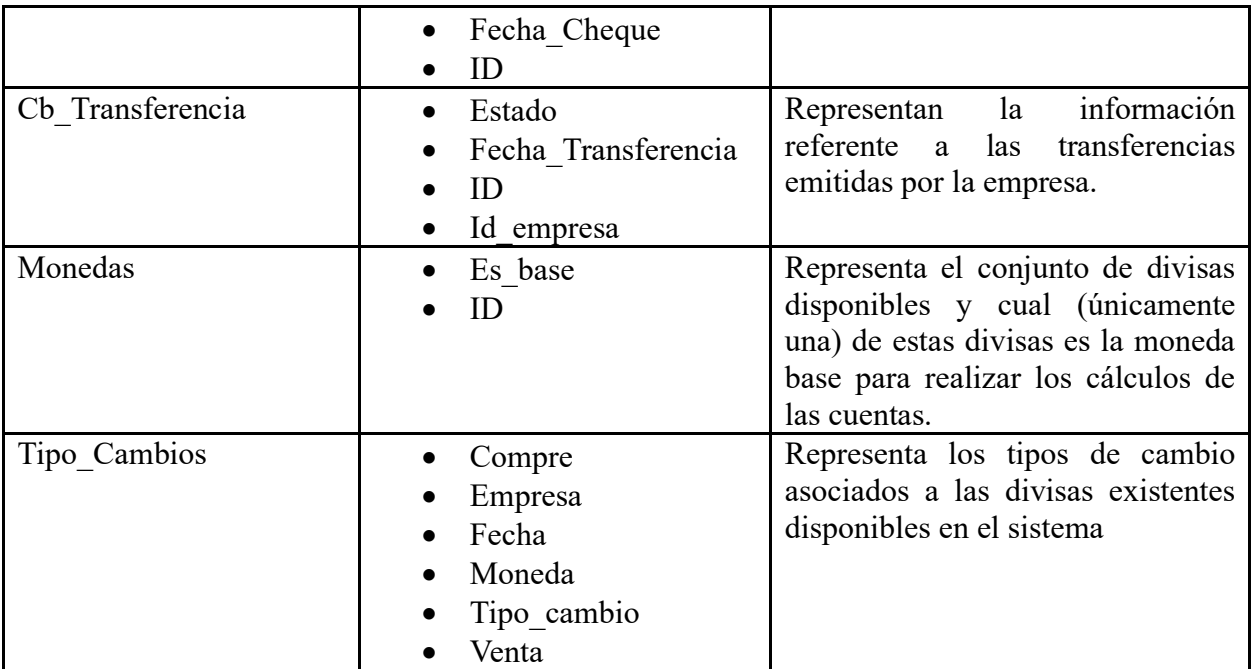

*Apéndice P. Entrevista visualización actual.* 

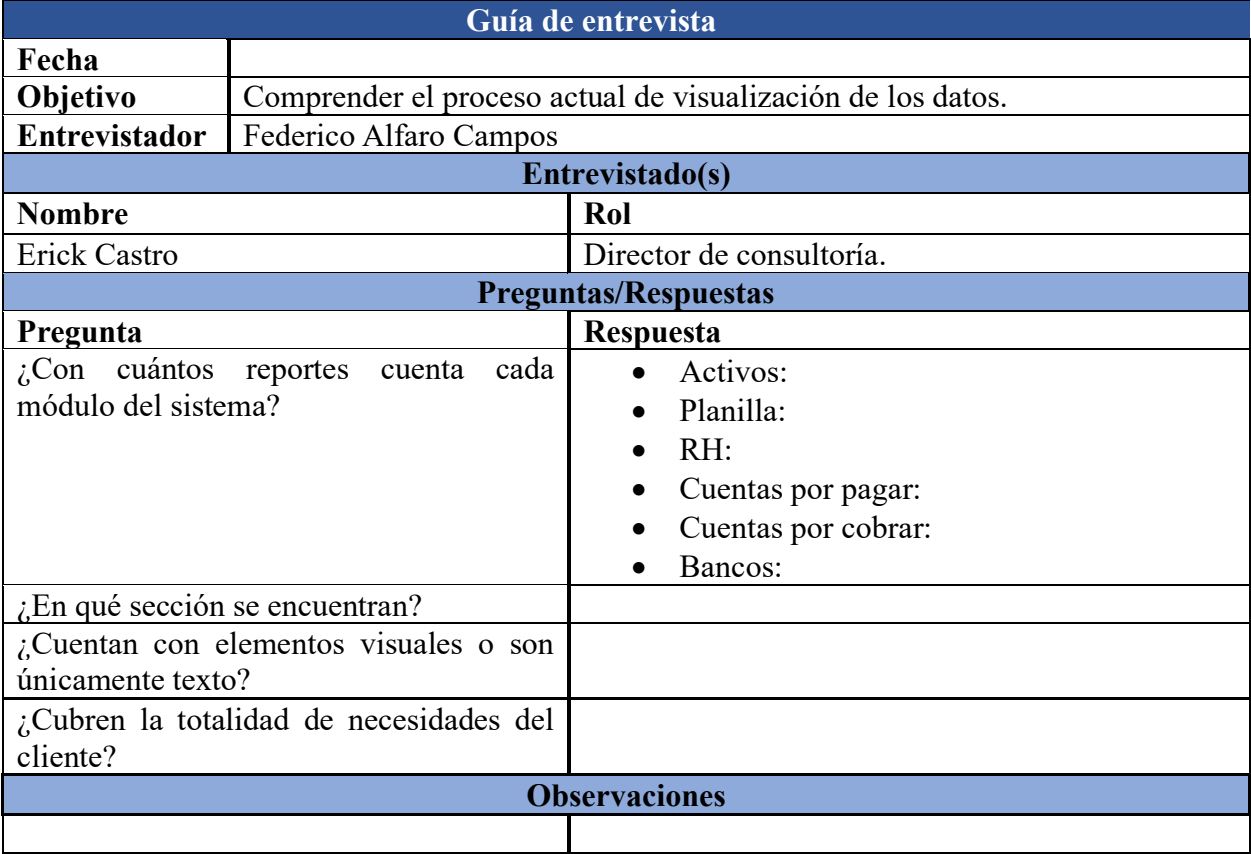

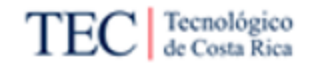

*Apéndice Q. Minuta R1. Inicio del proyecto.*

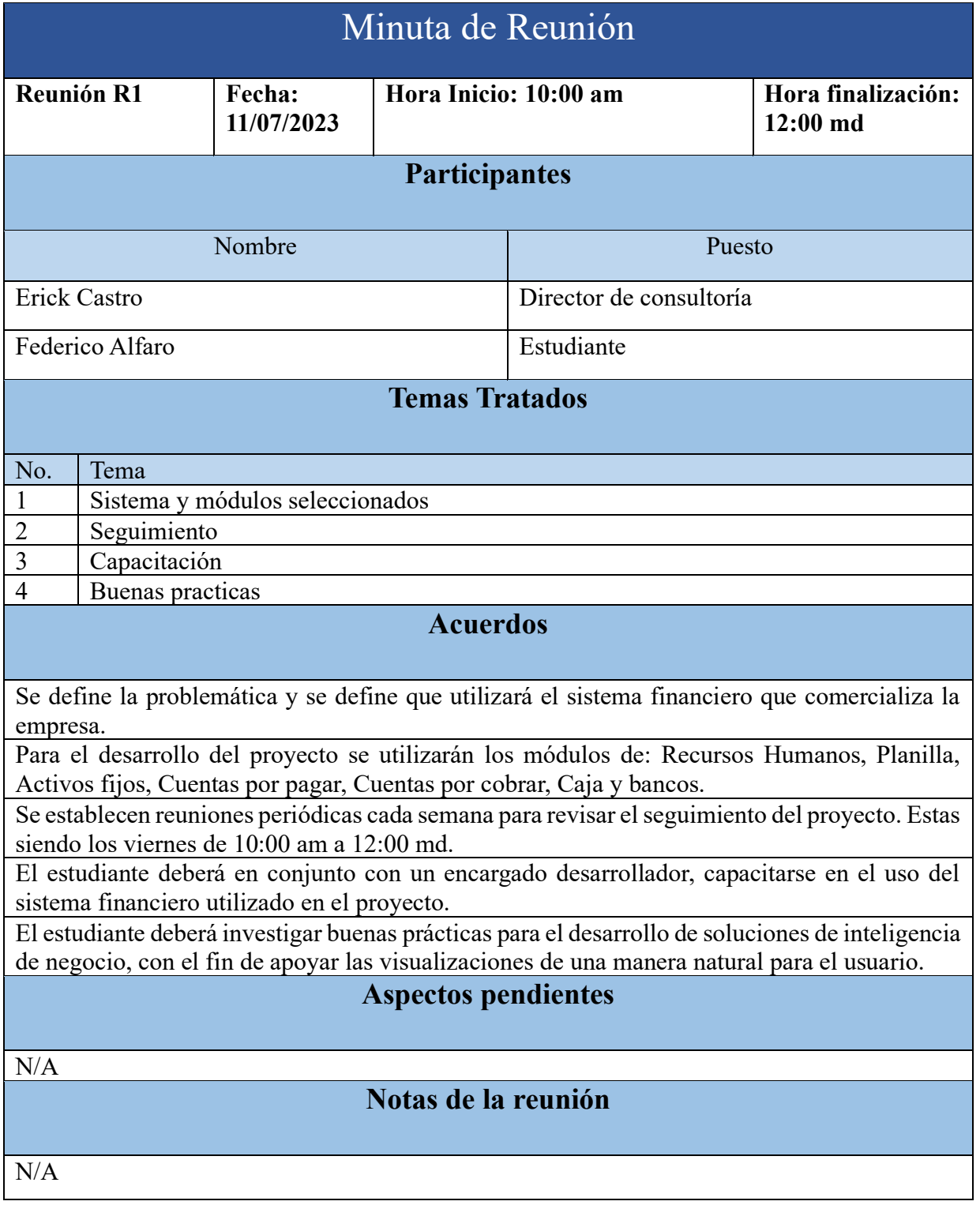

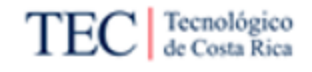

## *Apéndice R. Minuta R2. Proceso actual de visualización*

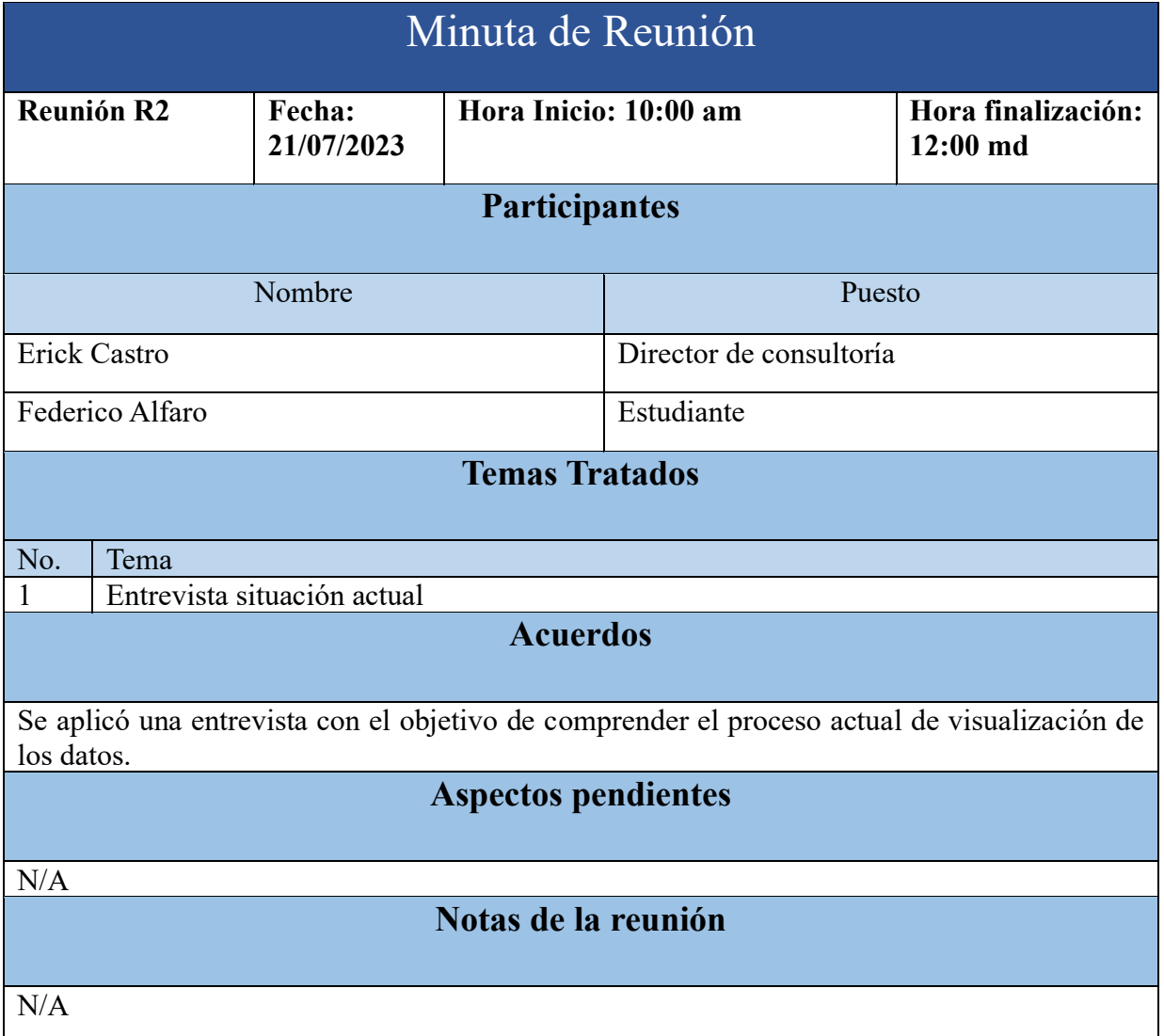

*Apéndice S. Reunión C1. Capacitación del sistema.*

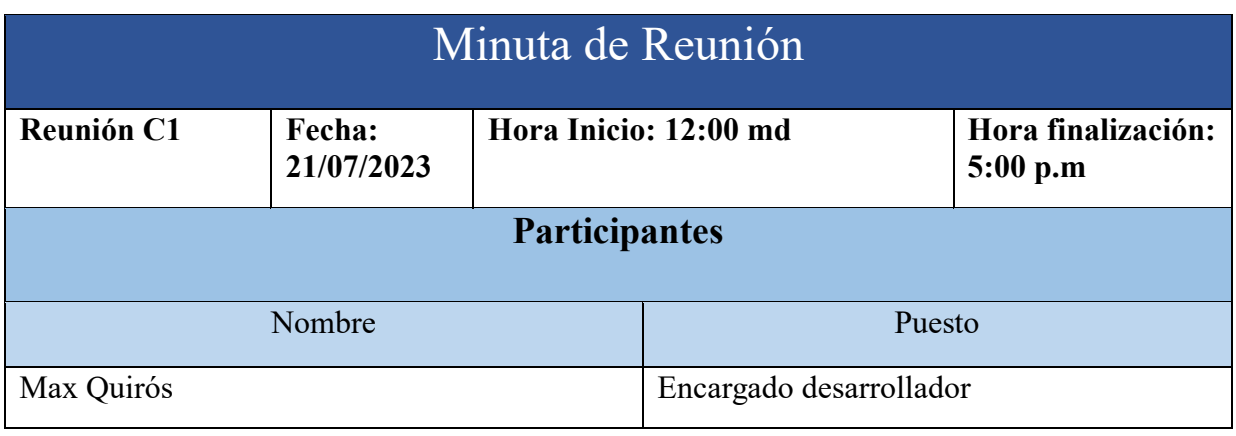

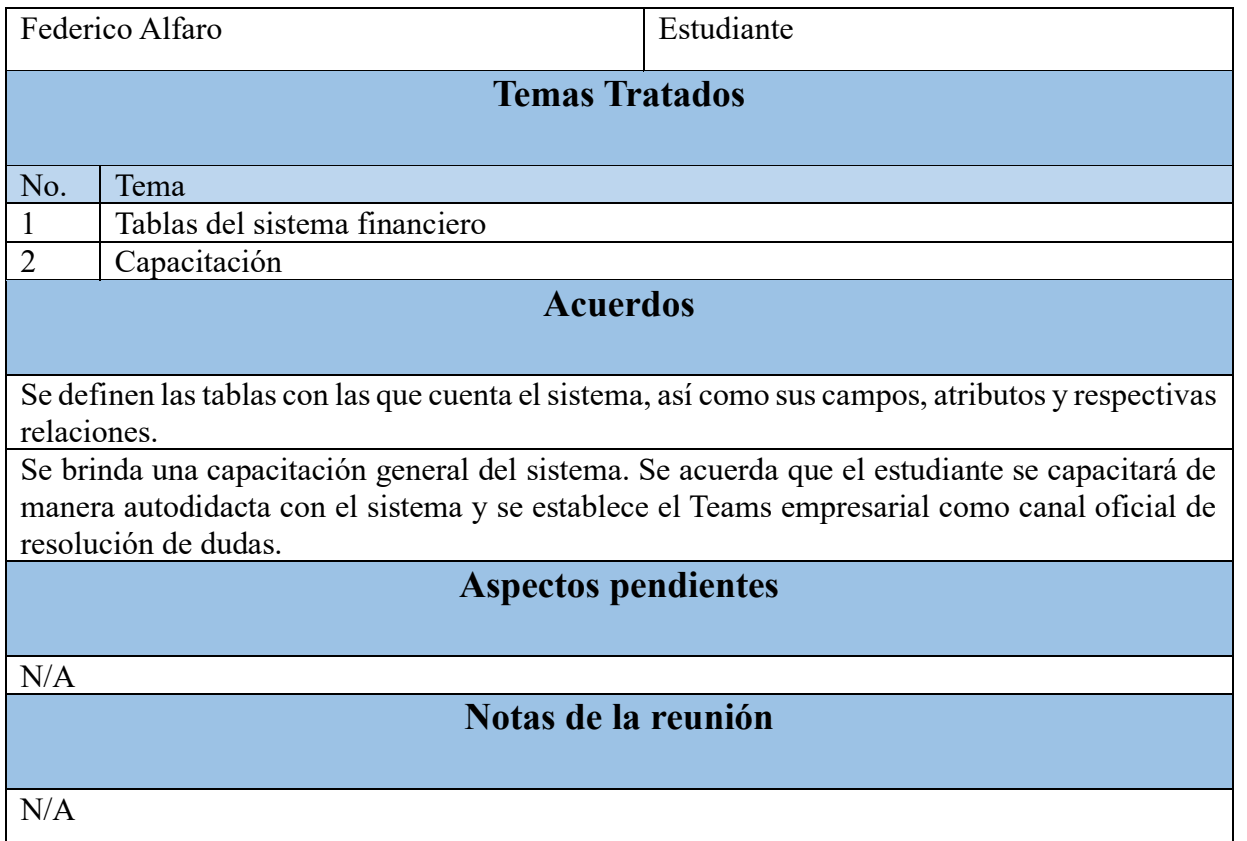

#### *Apéndice T. Minuta R3. RQ Activos fijos*

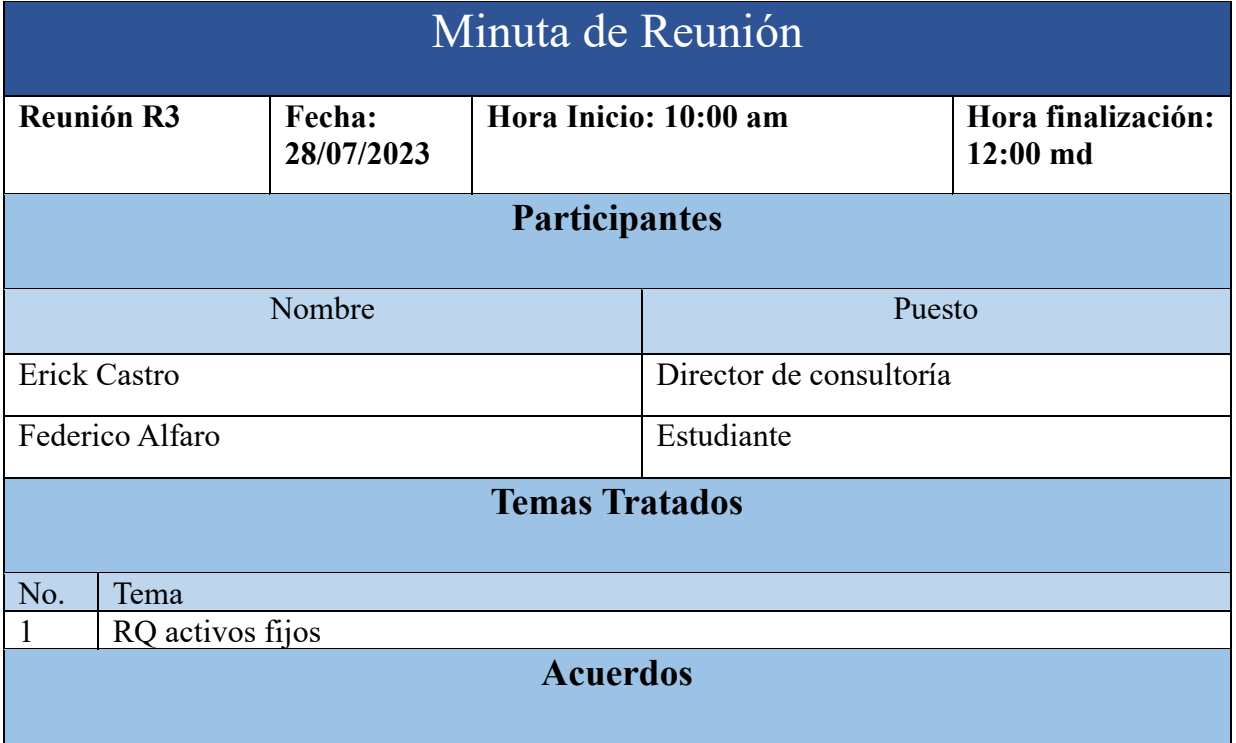

Página **169** de **209**

Tecnológico<br>de Costa Rica

TE

J

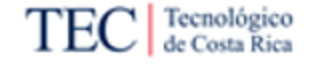

Se aplicó una entrevista con el objetivo de definir las necesidades de visualización de datos para el módulo de Activos Fijos. Se acordó que en la siguiente semana el estudiante debe presentar los indicadores definidos y se les dará la respectiva aceptación o se les aplicarán los cambios necesarios.

## **Aspectos pendientes**

Aprobación de los RQ por parte de los sujetos.

# **Notas de la reunión**

Ver entrevista en la [Tabla 15.](#page-84-0)

*Apéndice U. Minuta R4. Aceptación RQ Activos fijos*

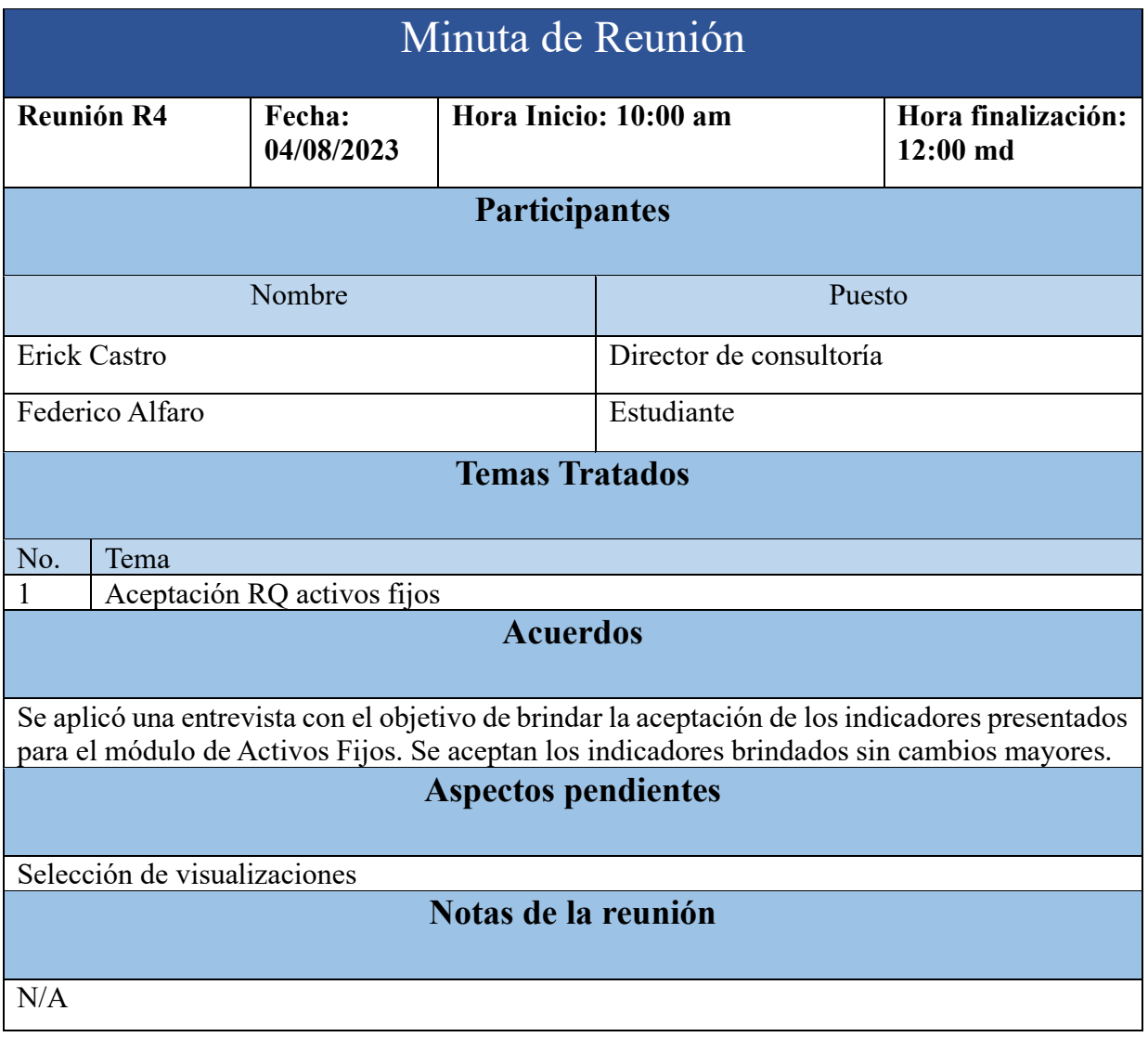

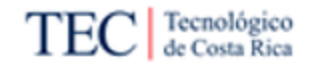

## *Apéndice V. Minuta R5. RQ Planilla*

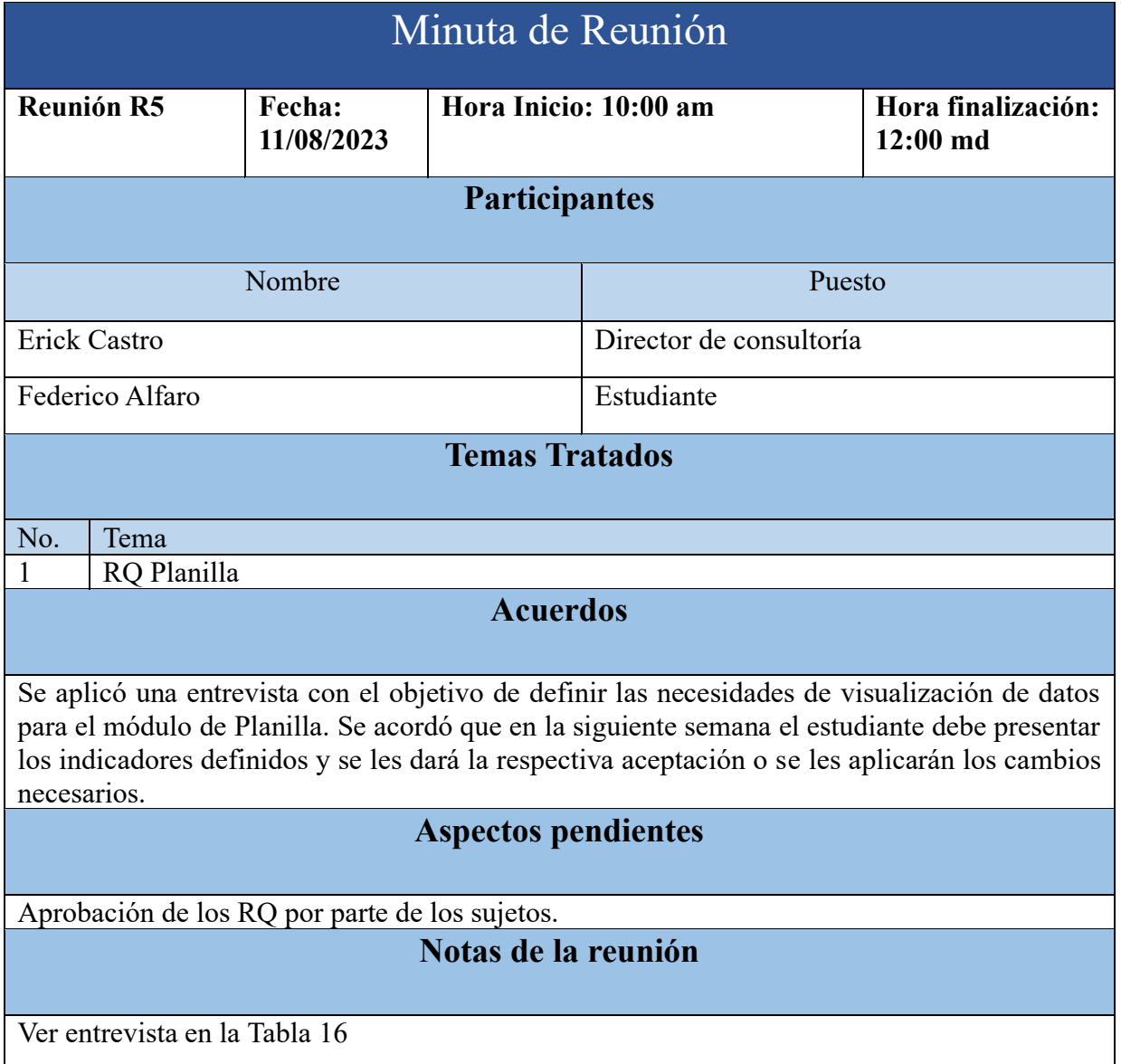

#### *Apéndice W. Minuta R6. Aceptación RQ Planilla*

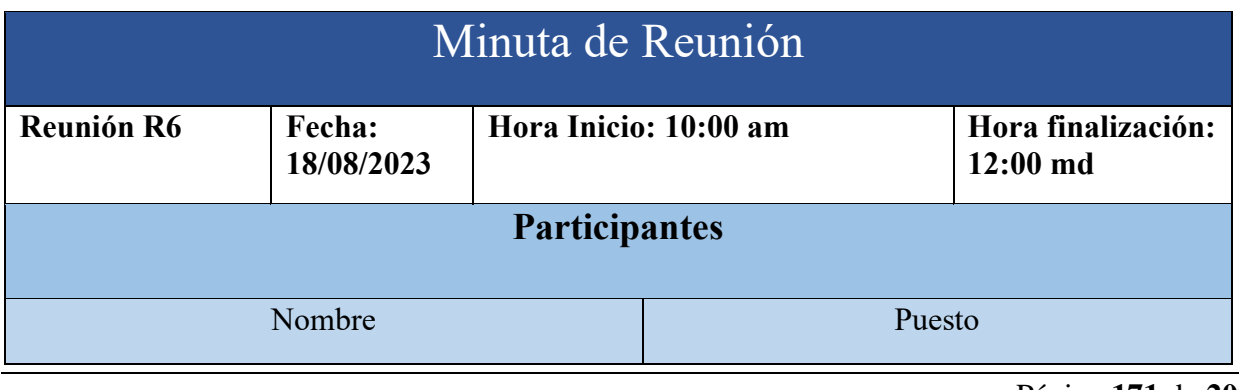

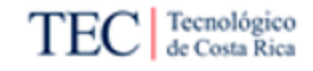

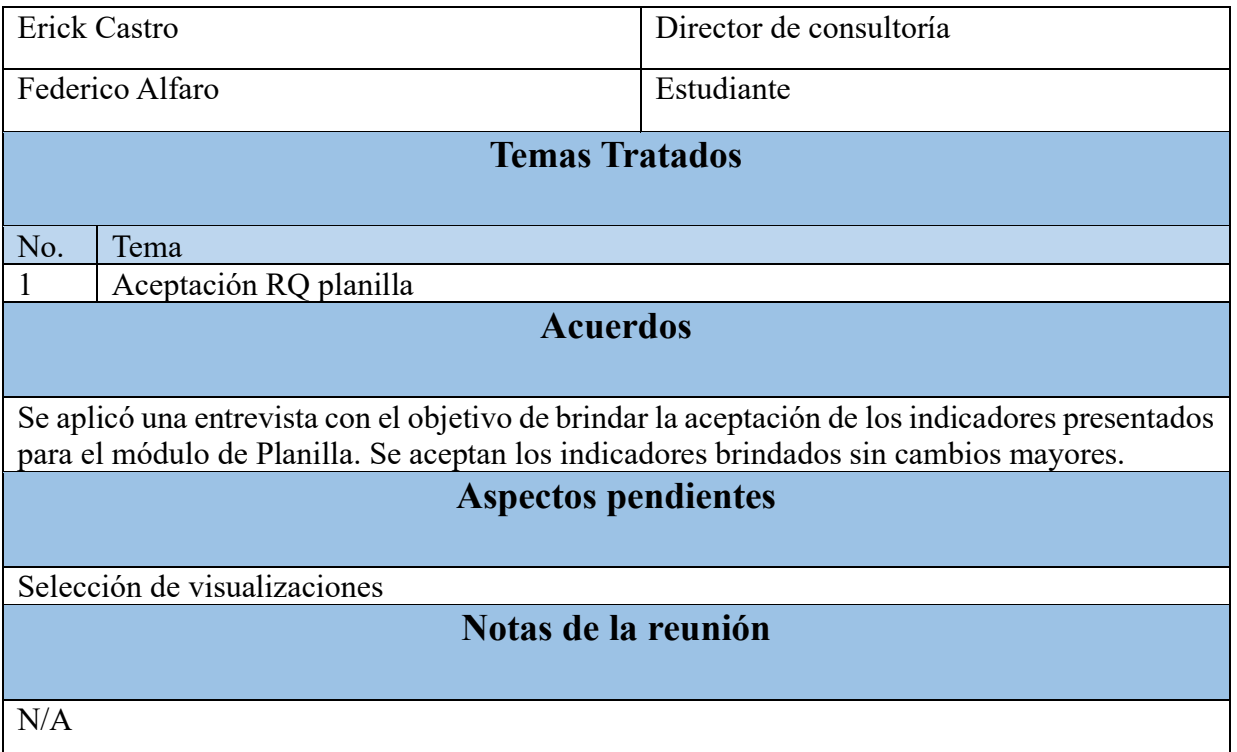

#### *Apéndice X. Minuta R7. RQ Recursos Humanos*

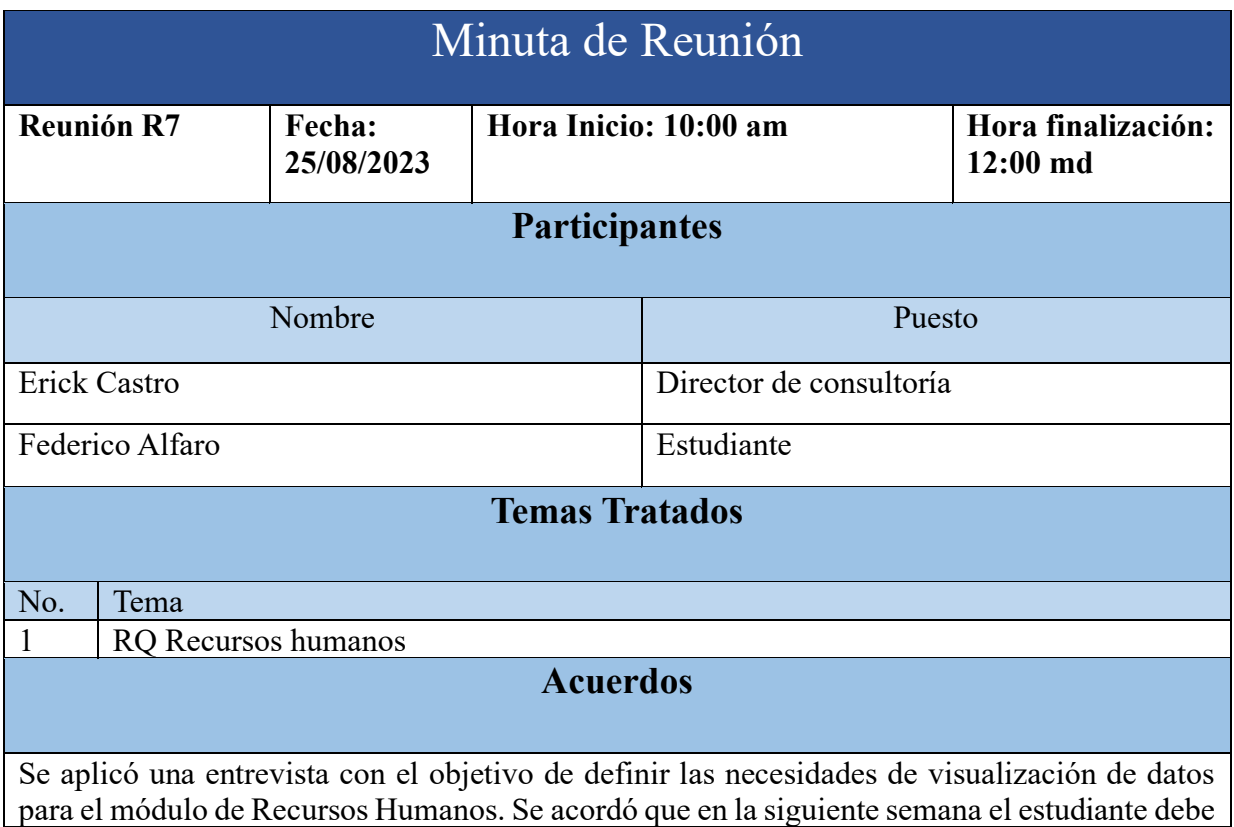

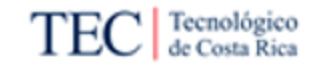

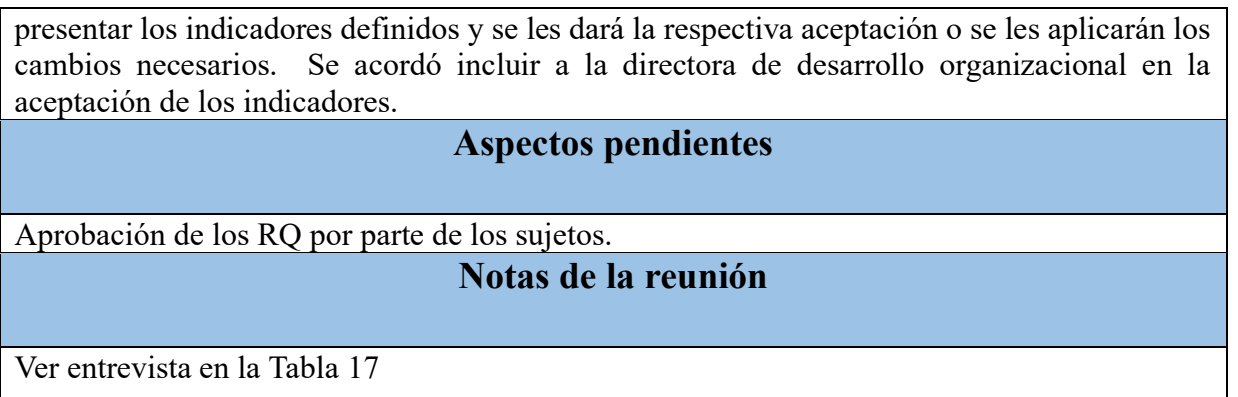

### *Apéndice Y. Minuta R8. Aceptación RQ Recursos Humanos*

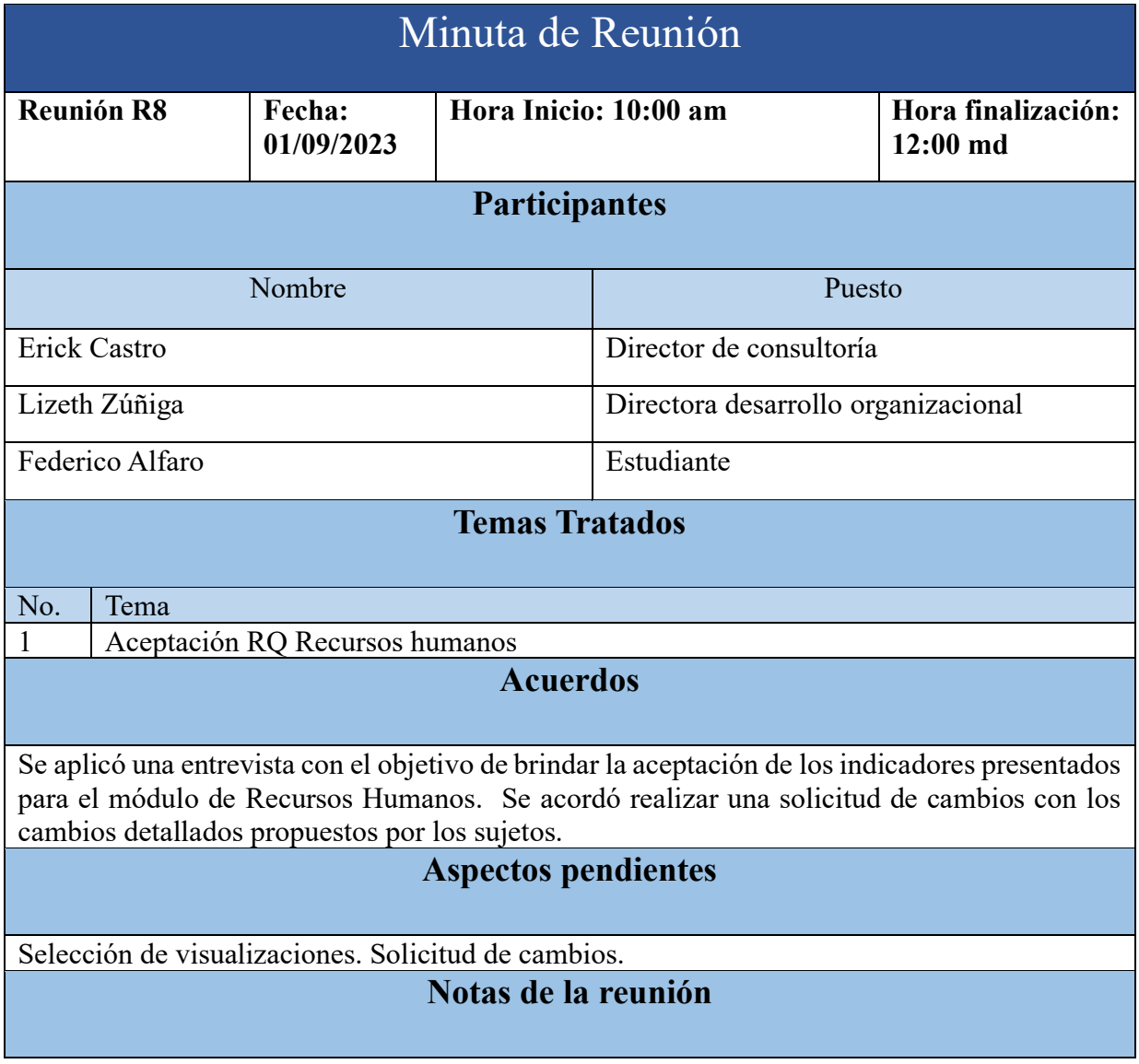

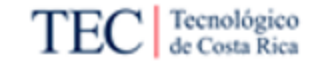

Se menciona que el proceso de creación del índice de rotación puede durar hasta uno o dos días. Se establece que un tiempo promedio de hasta 4 horas por consulta de los indicadores.

*Apéndice Z. Solicitud de cambio S1. Cambio RQ Recursos humanos/Planilla*

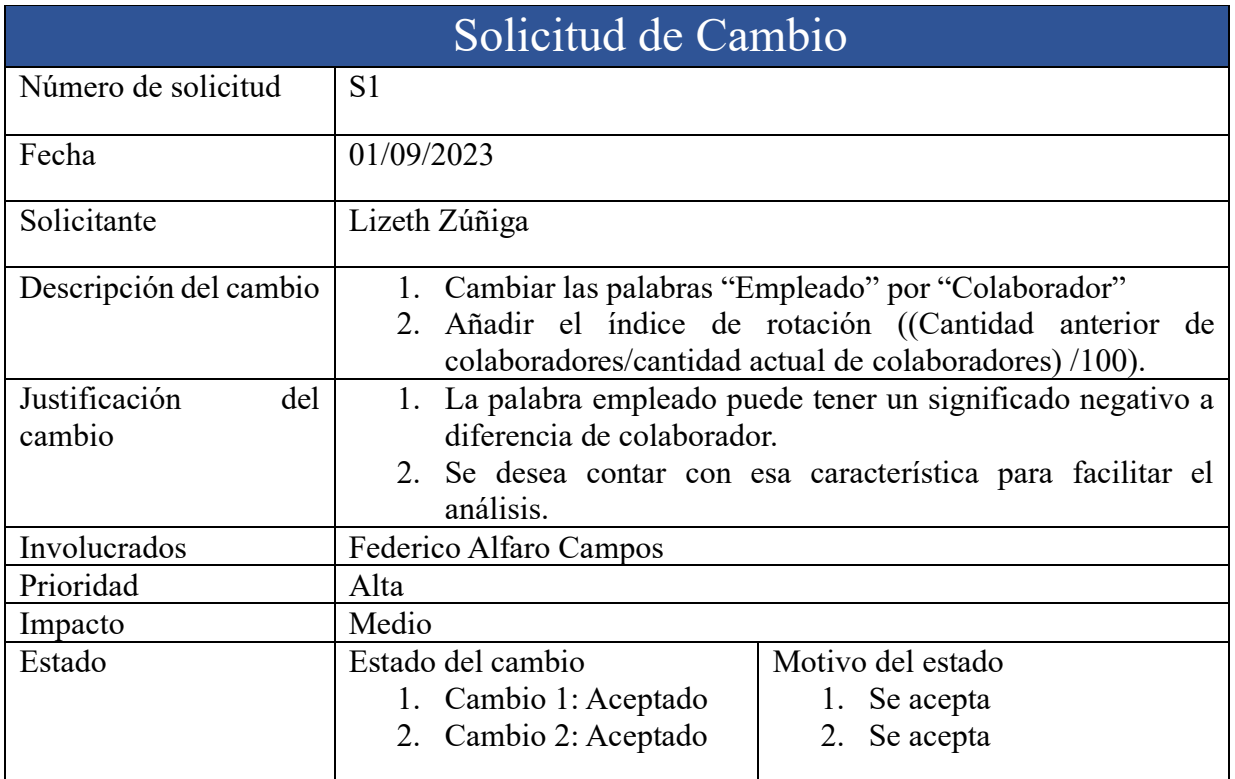

*Apéndice AA. Minuta R9. RQ Cuentas por cobrar*

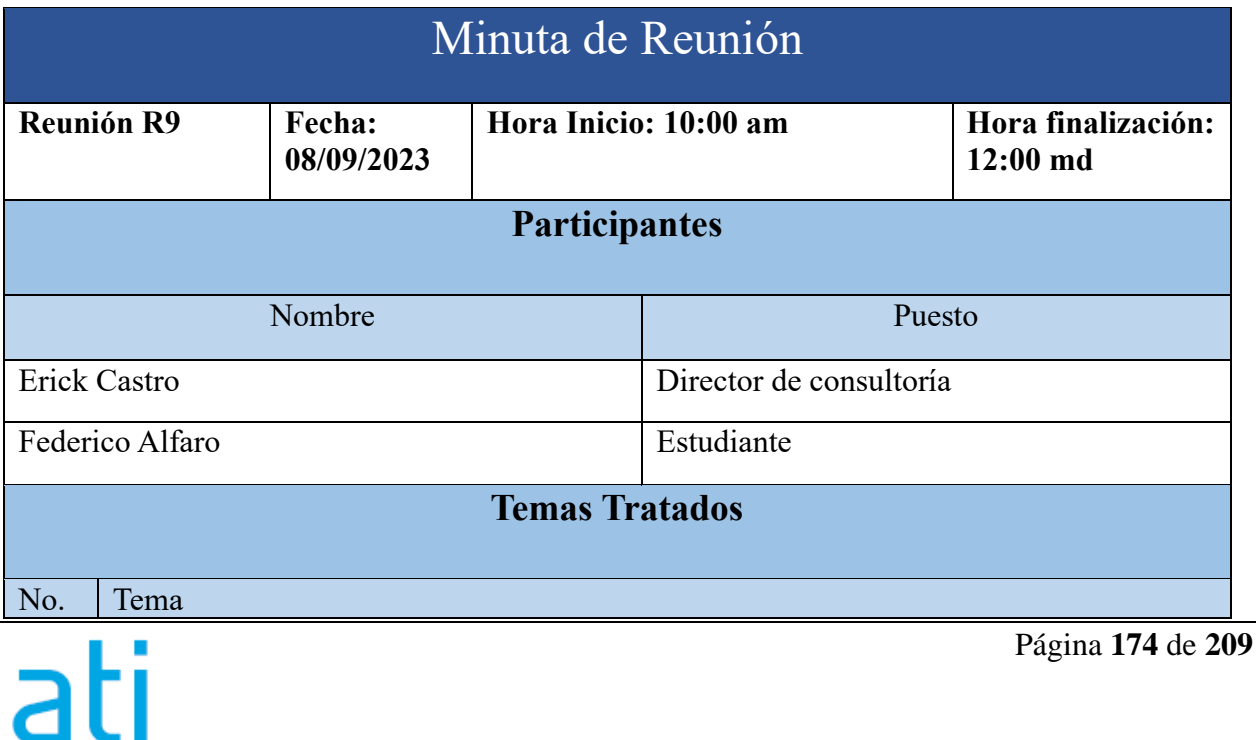

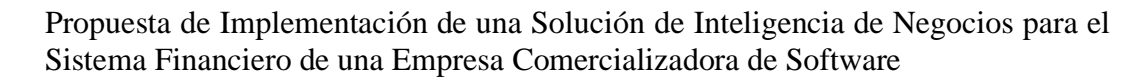

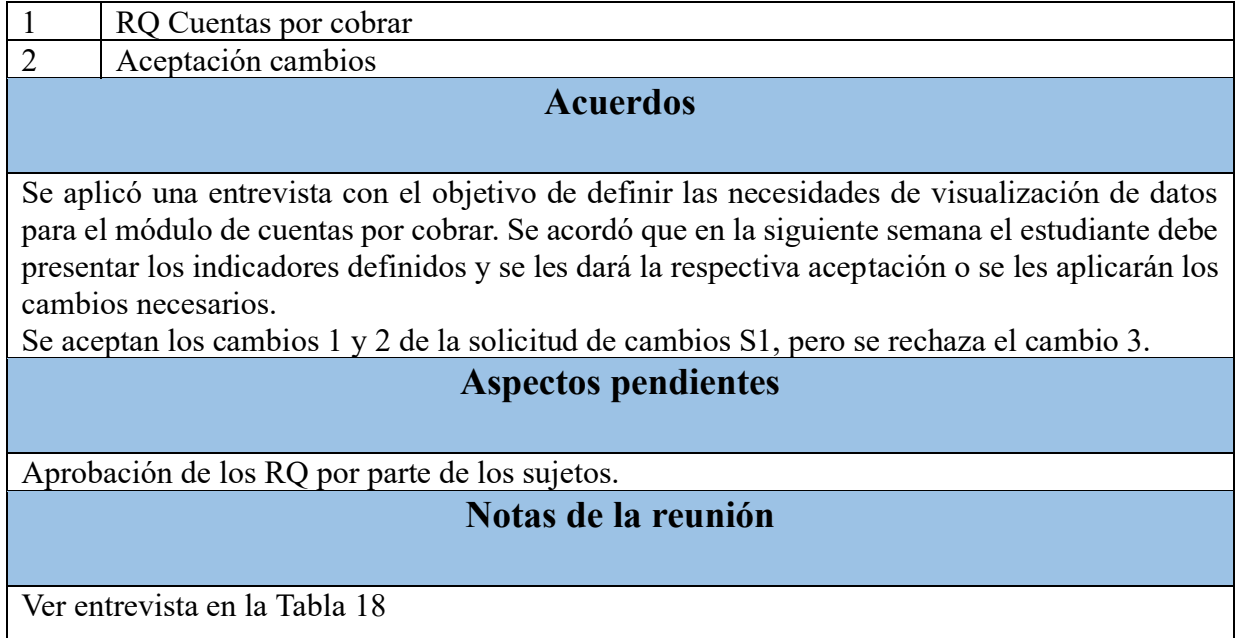

## *Apéndice BB. Minuta R10. Aceptación RQ Cuentas por cobrar*

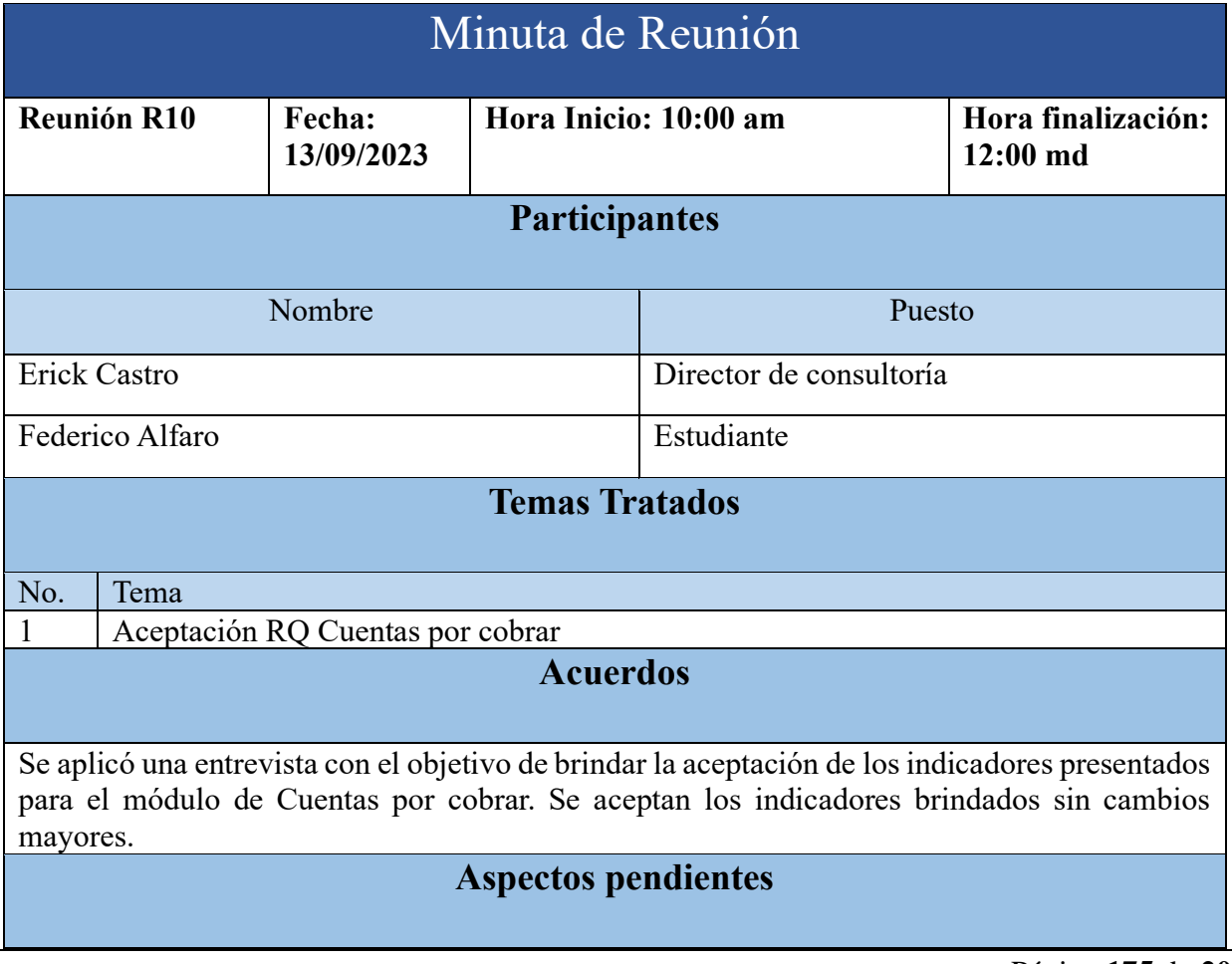

Tecnológico<br>de Costa Rica

TE

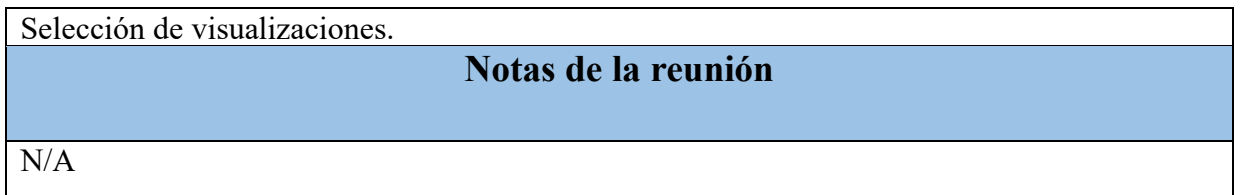

### *Apéndice CC. Minuta R11. RQ Cuentas por pagar*

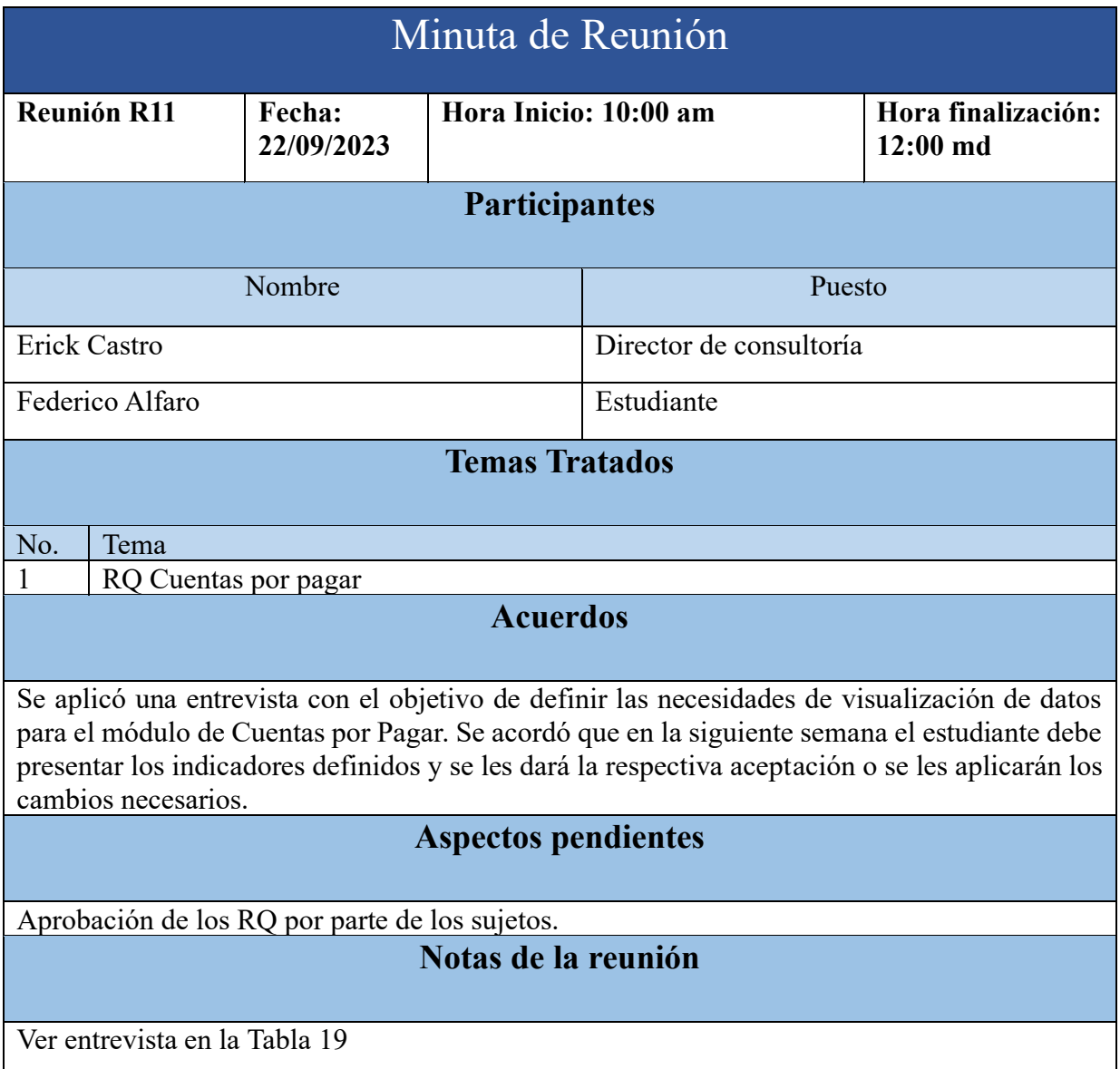

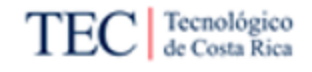

*Apéndice DD. Minuta R12. Aceptación RQ Cuentas por pagar*

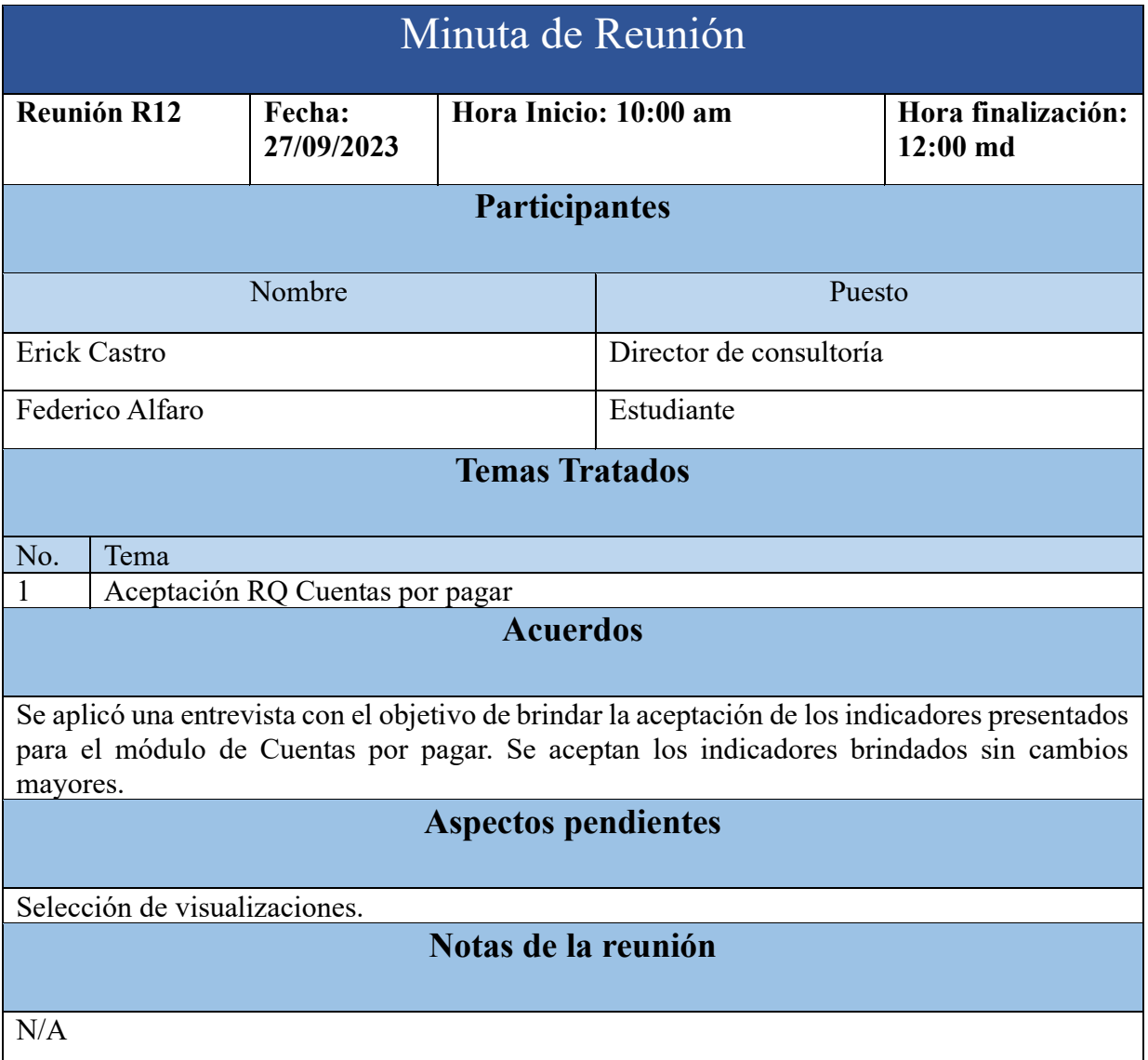

### *Apéndice EE. Minuta R13. RQ Caja y bancos*

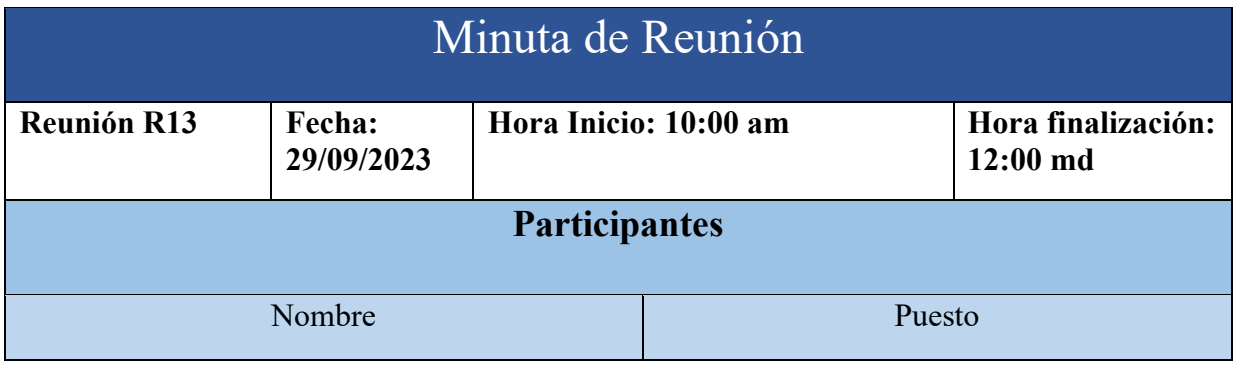

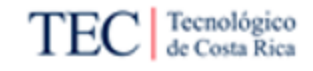

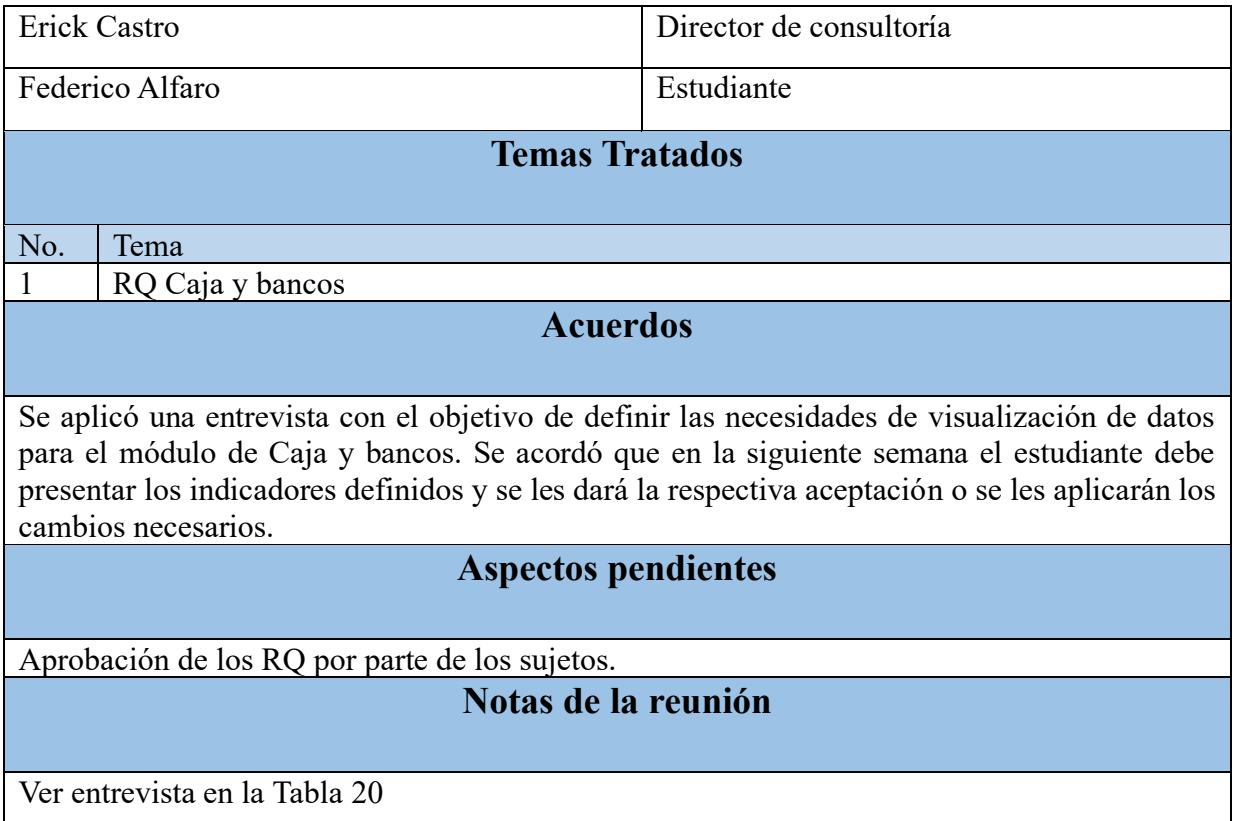

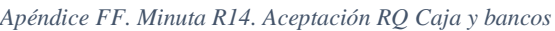

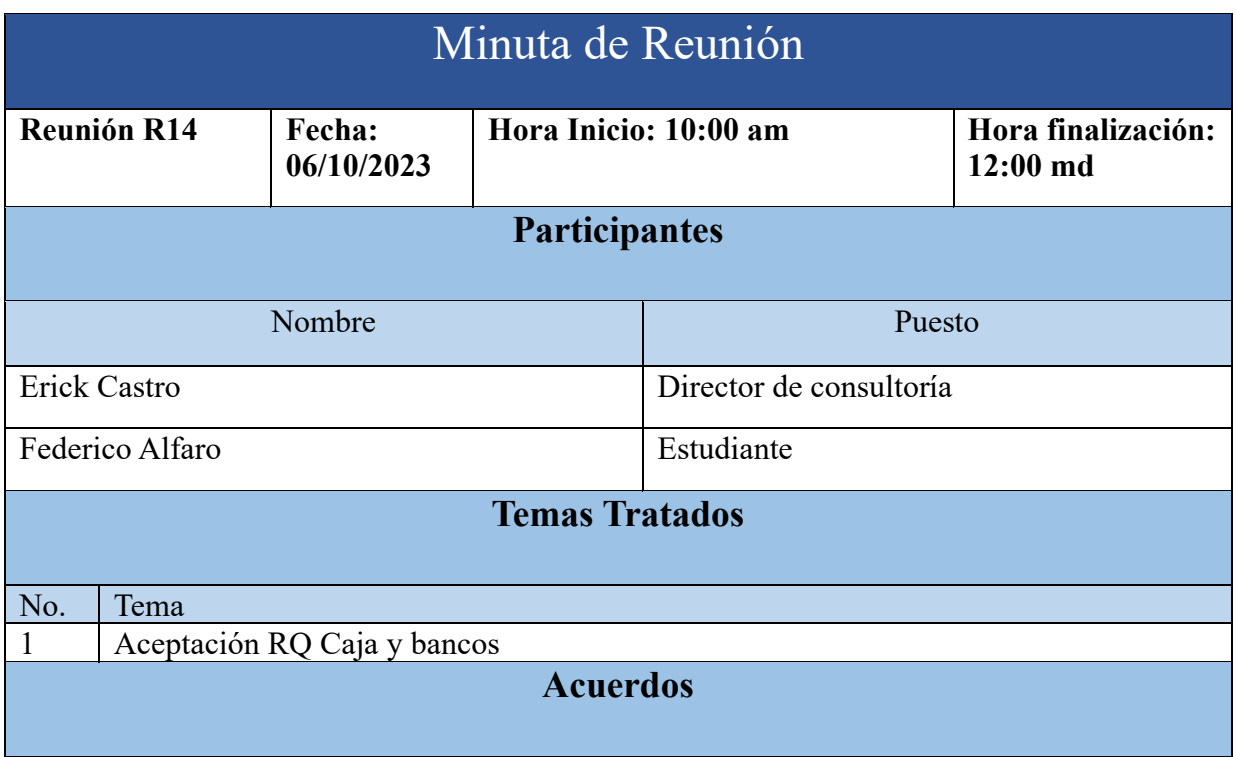

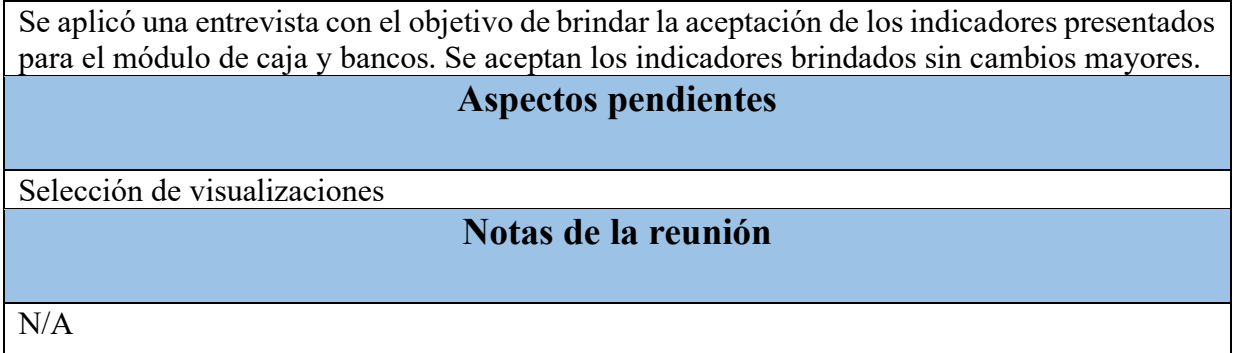

#### *Apéndice GG. Minuta R15. Análisis costo-beneficio y Aprobación.*

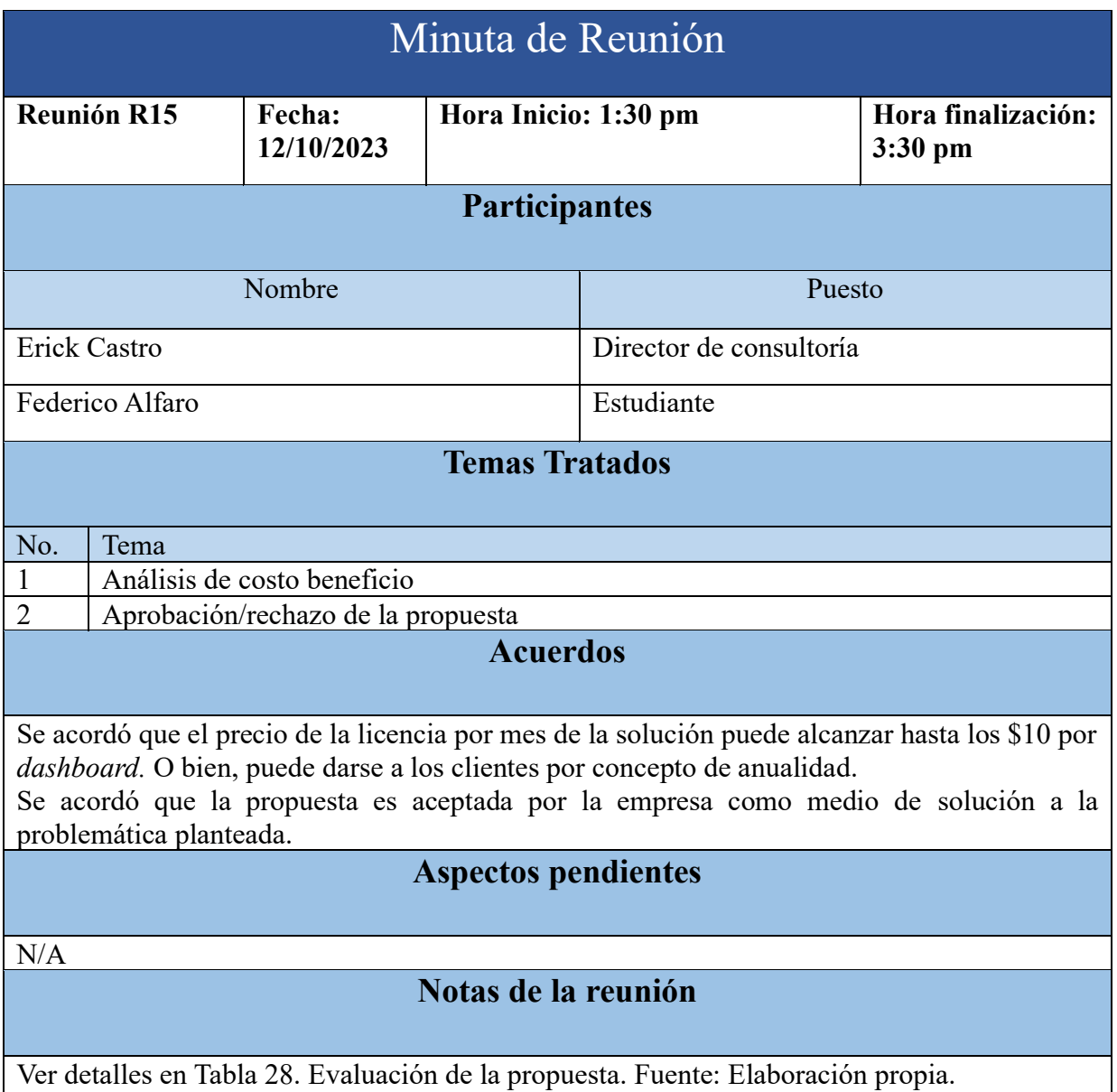

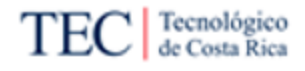

## *Apéndice HH. Minuta tutor empresa TE 1*

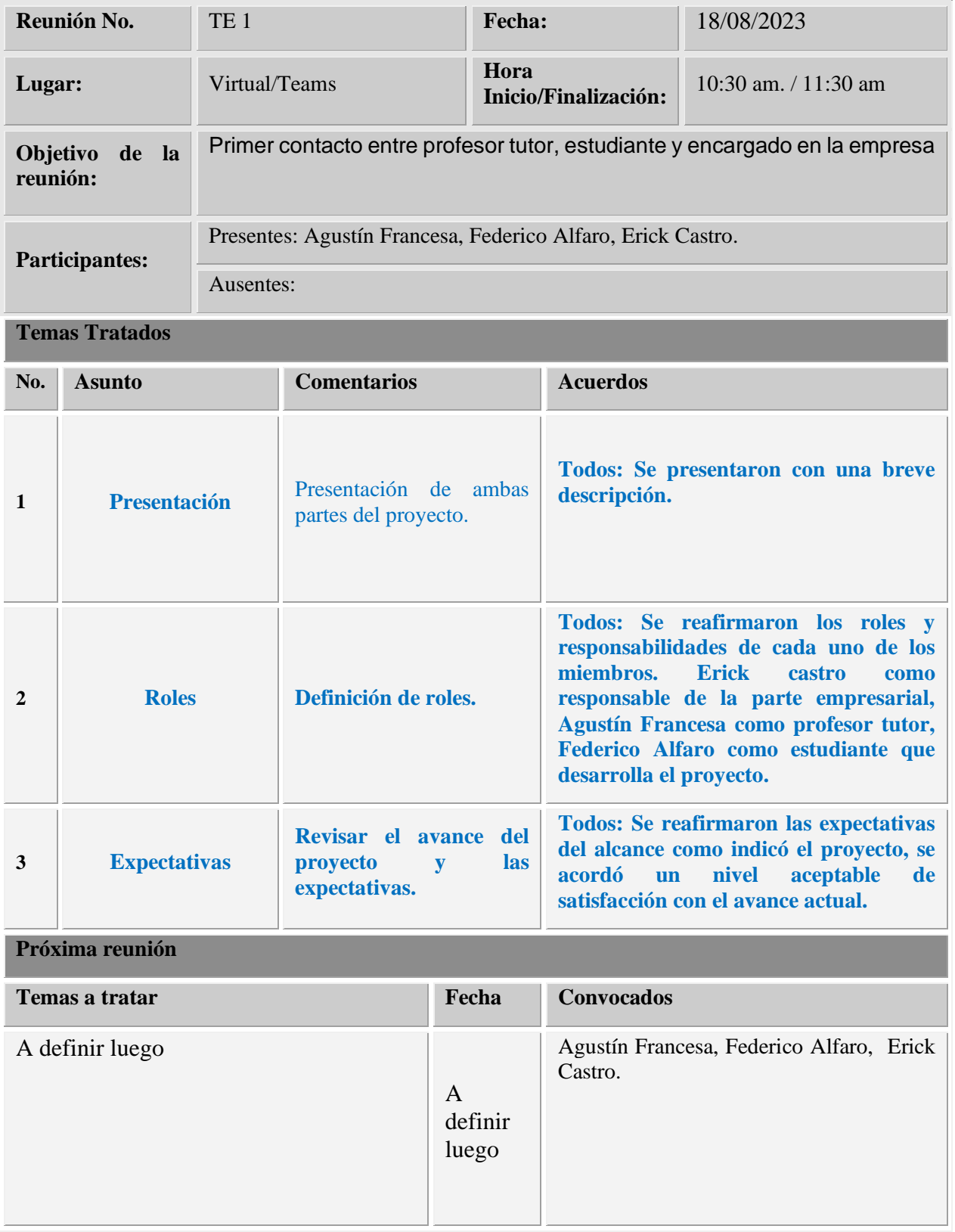

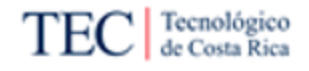

## *Apéndice II. Minuta tutor empresa TE 2*

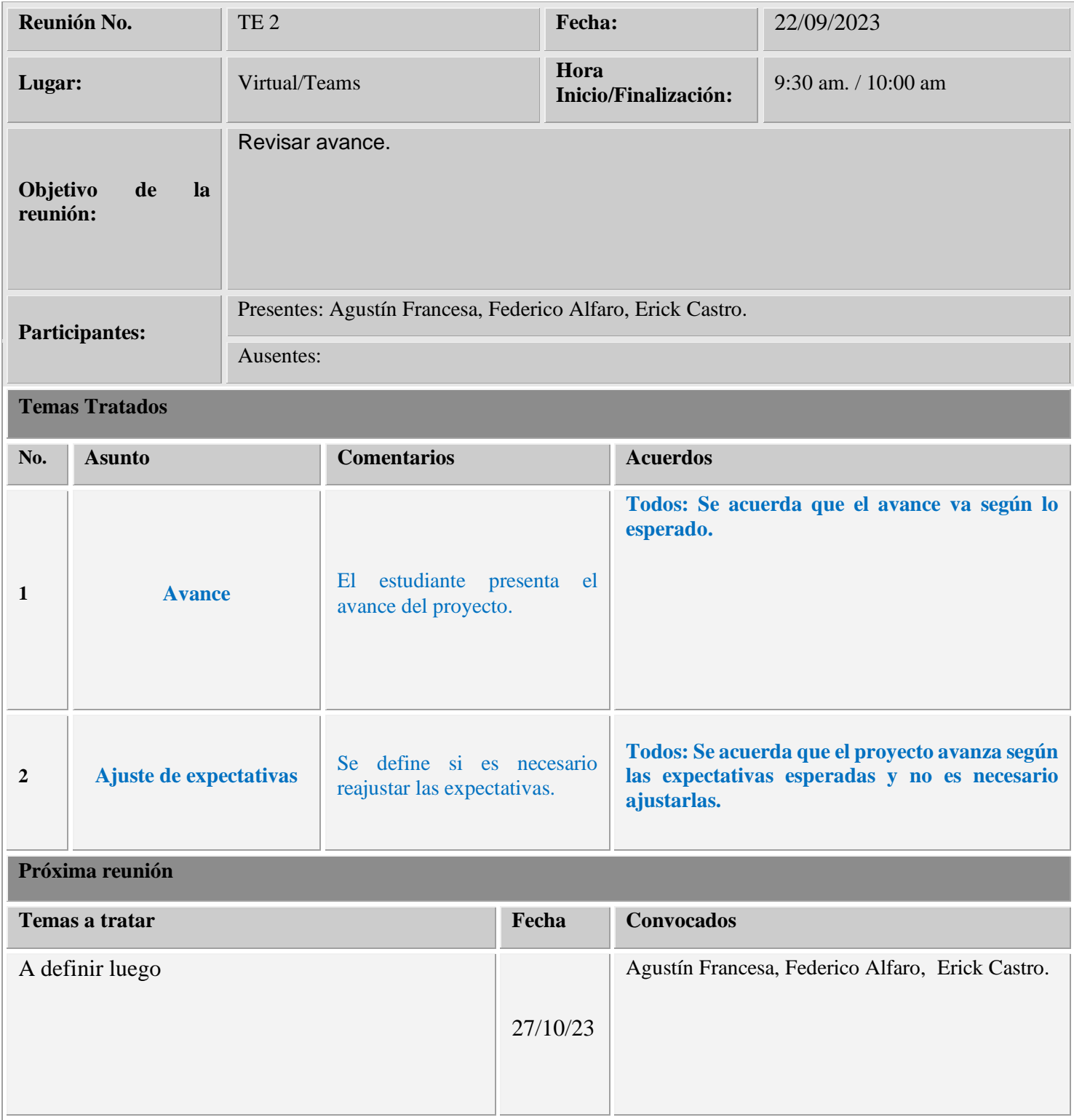

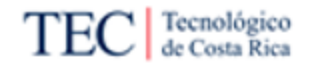

*Apéndice JJ. Minuta tutor empresa TE 3*

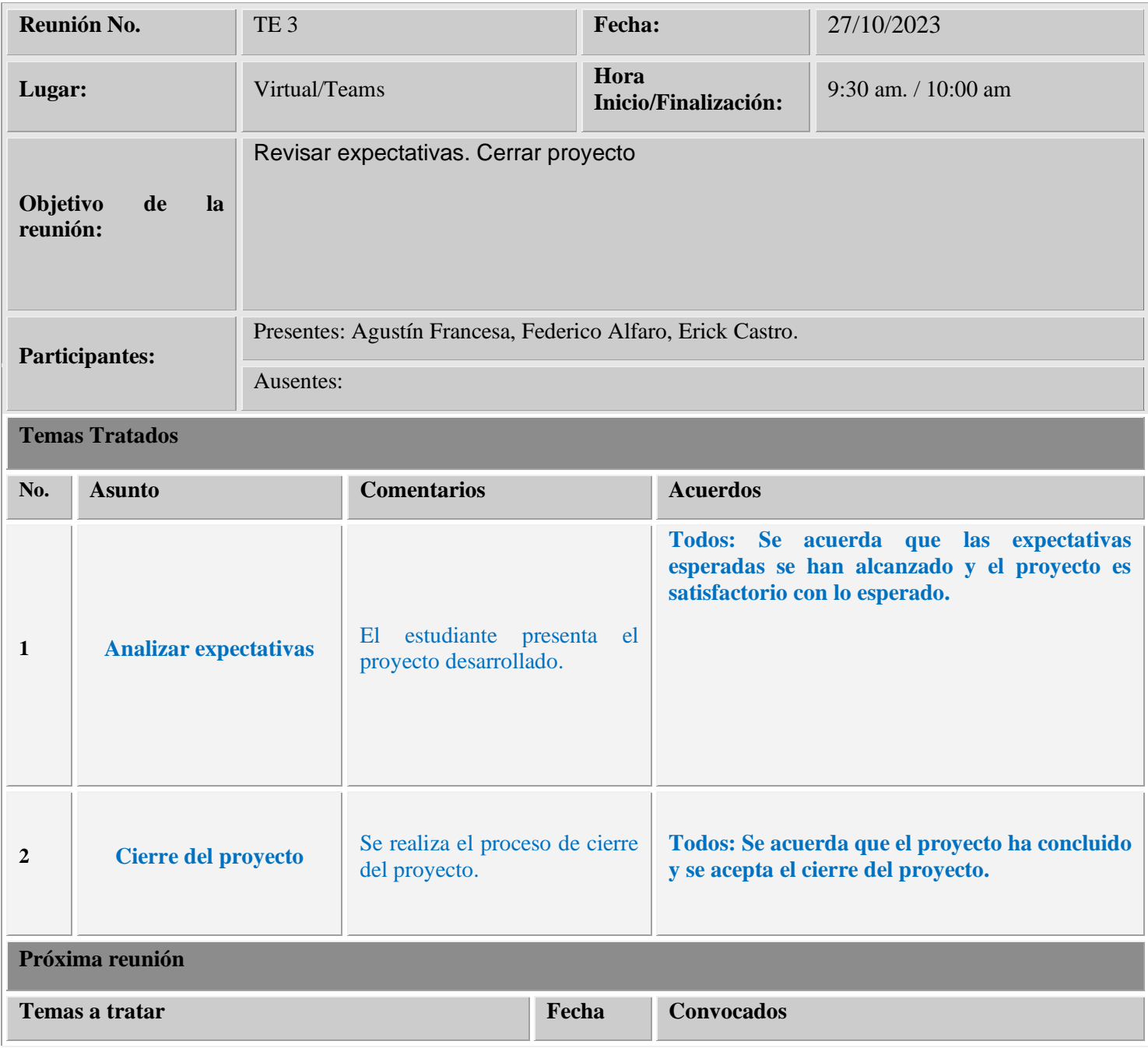

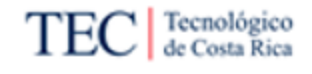

*Apéndice KK. Entrevista aplicada minuta C1*

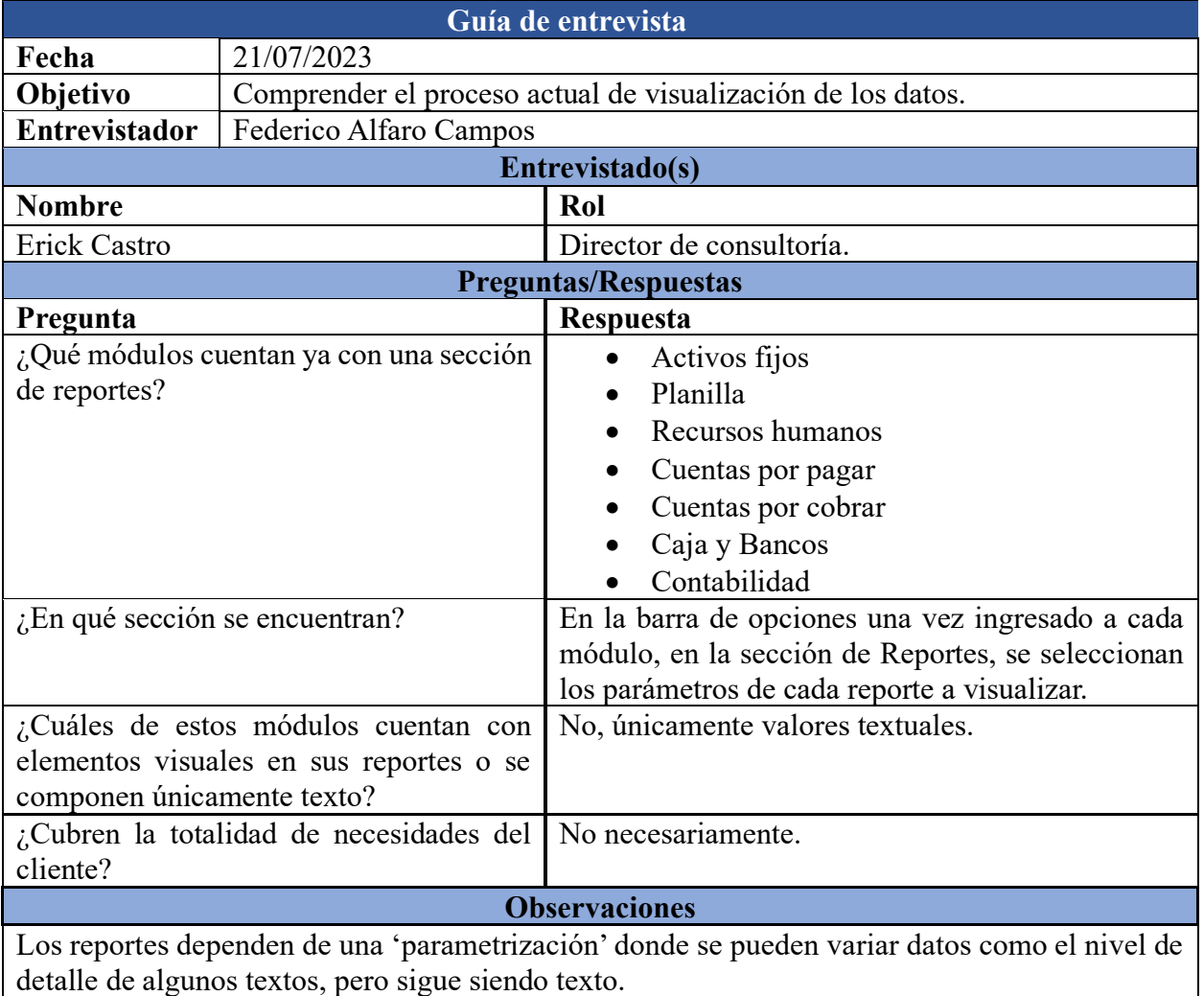

*Apéndice LL. Entrevista aplicada minuta R3.*

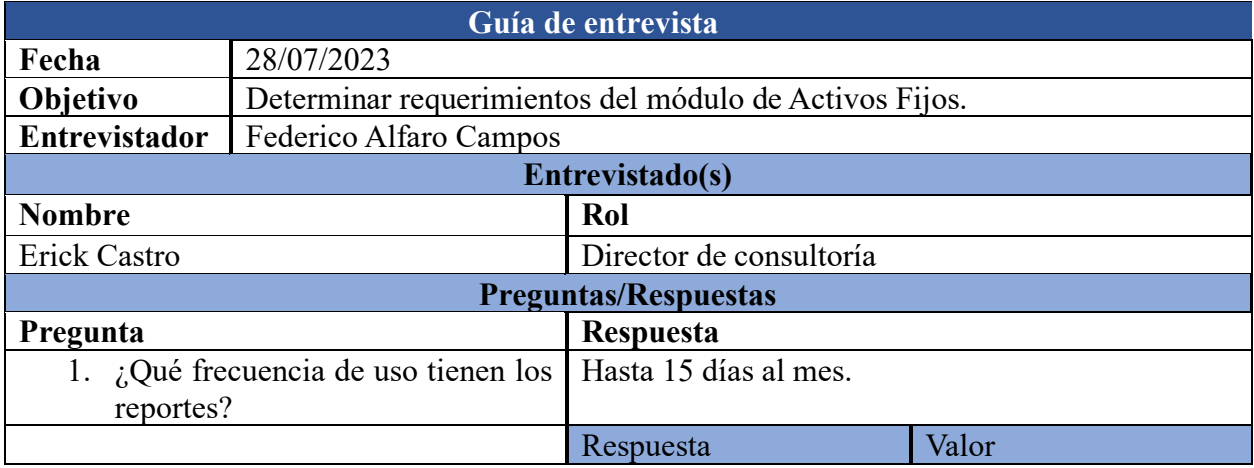

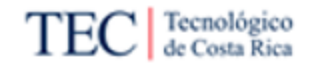

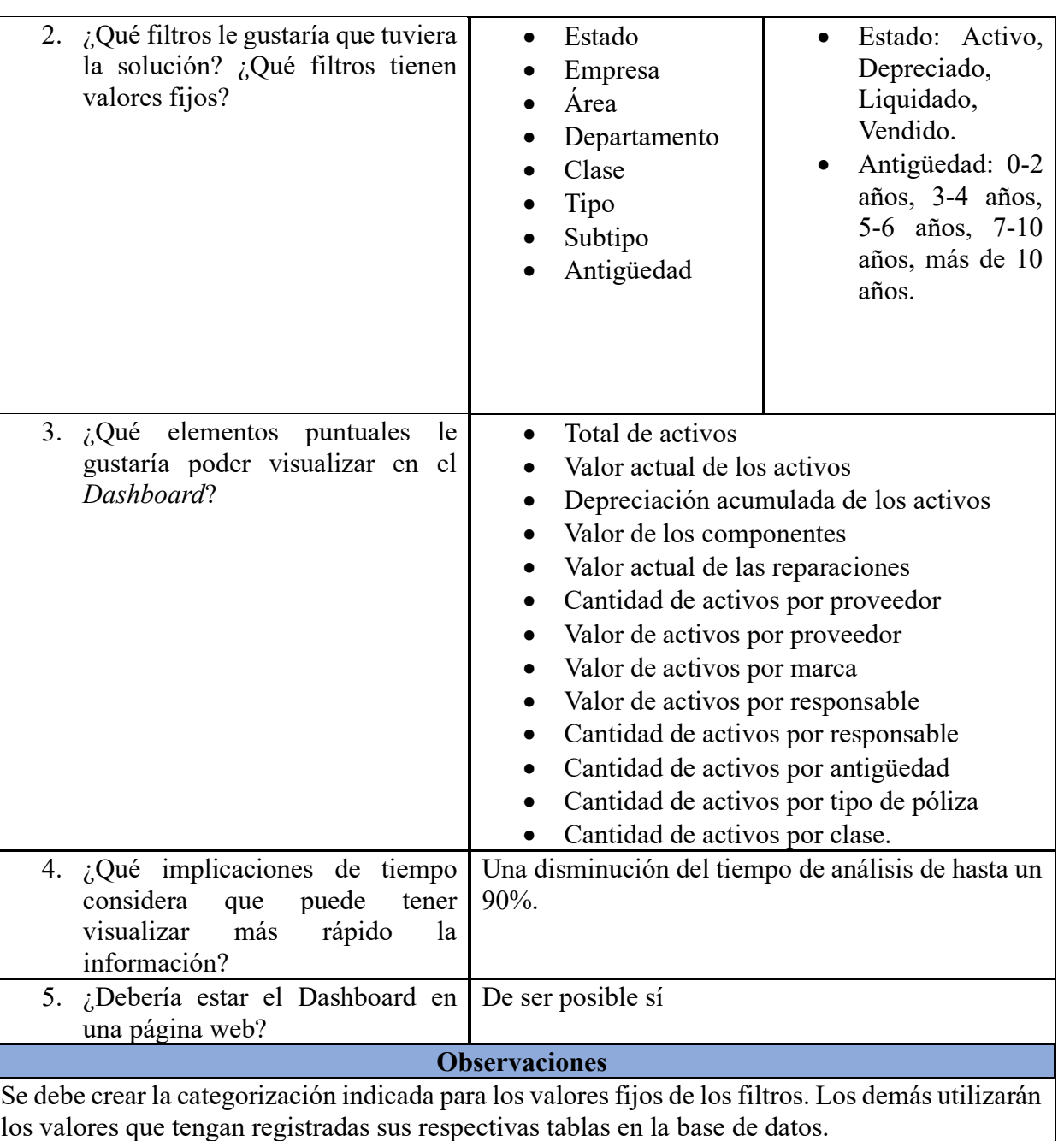

*Apéndice MM. Entrevista aplicada minuta R5.*

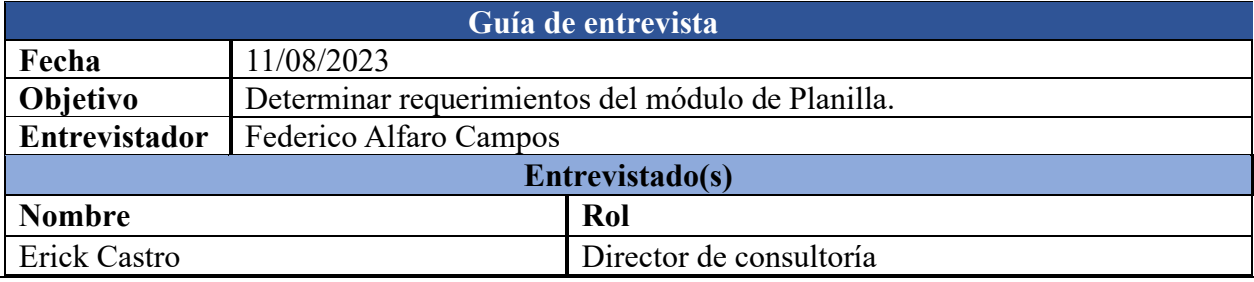

Página **184** de **209**

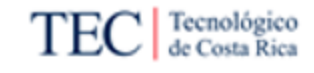

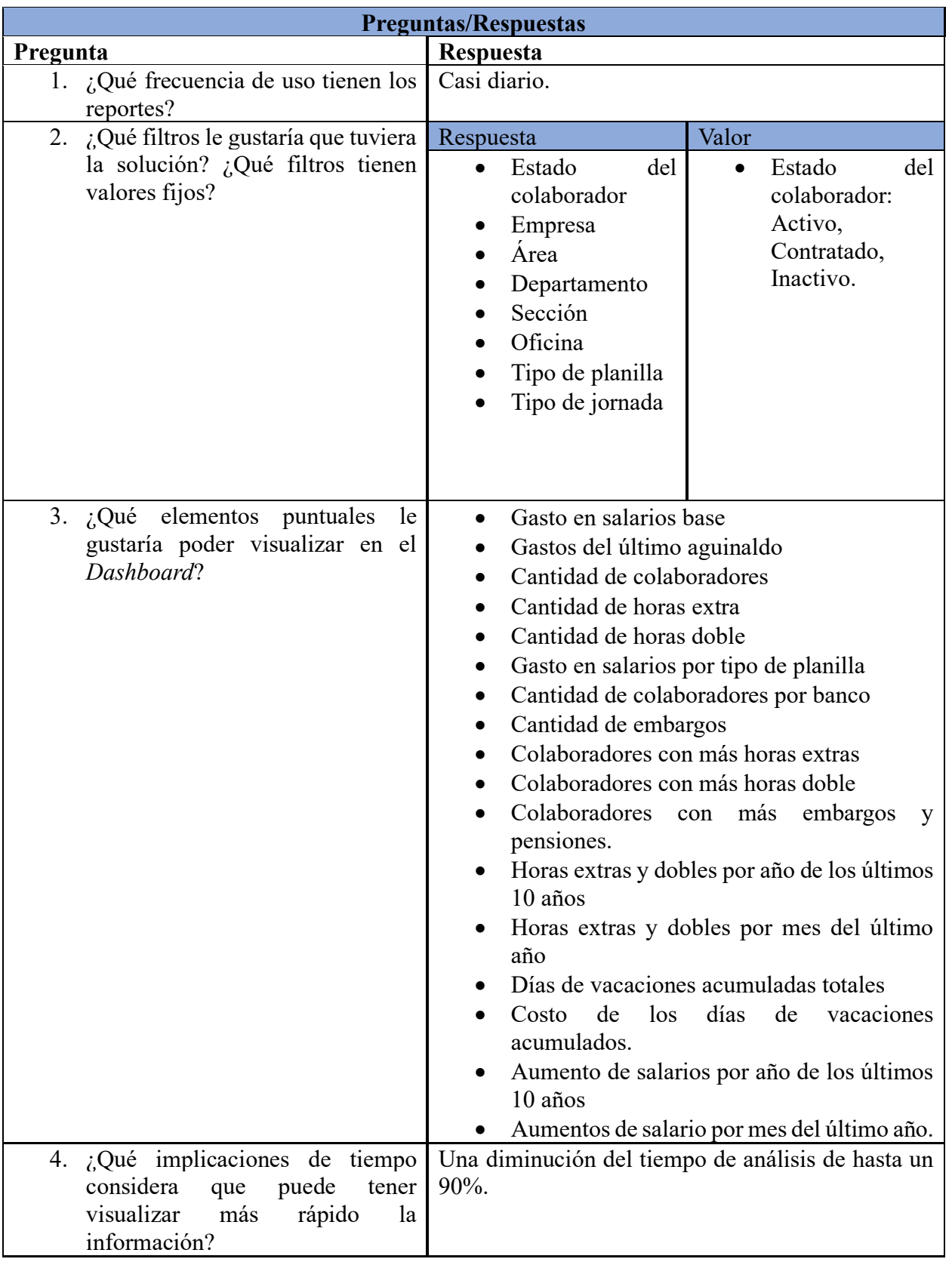

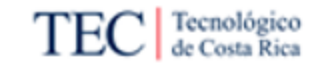

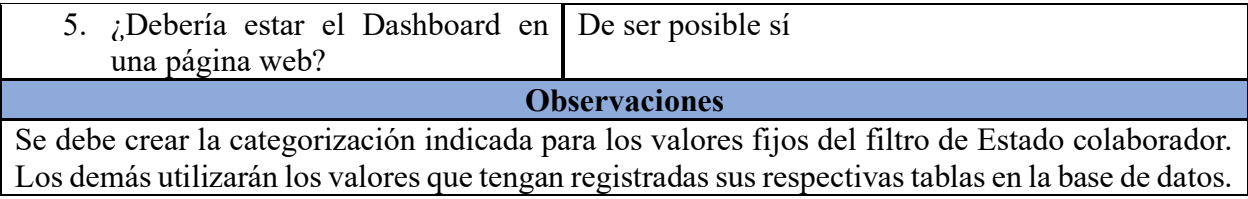

#### *Apéndice NN. Entrevista aplicada minuta R7.*

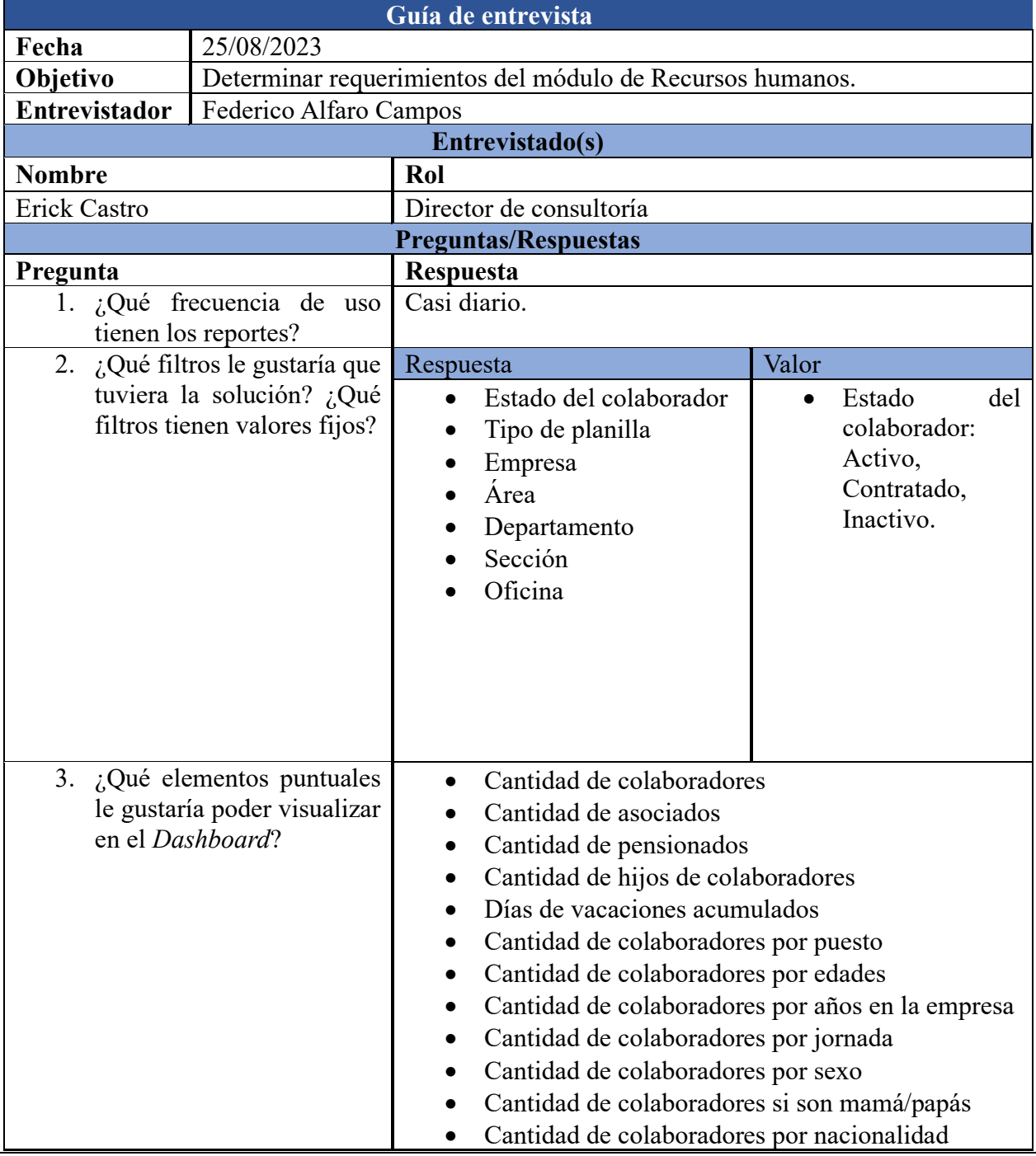

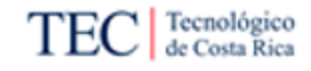

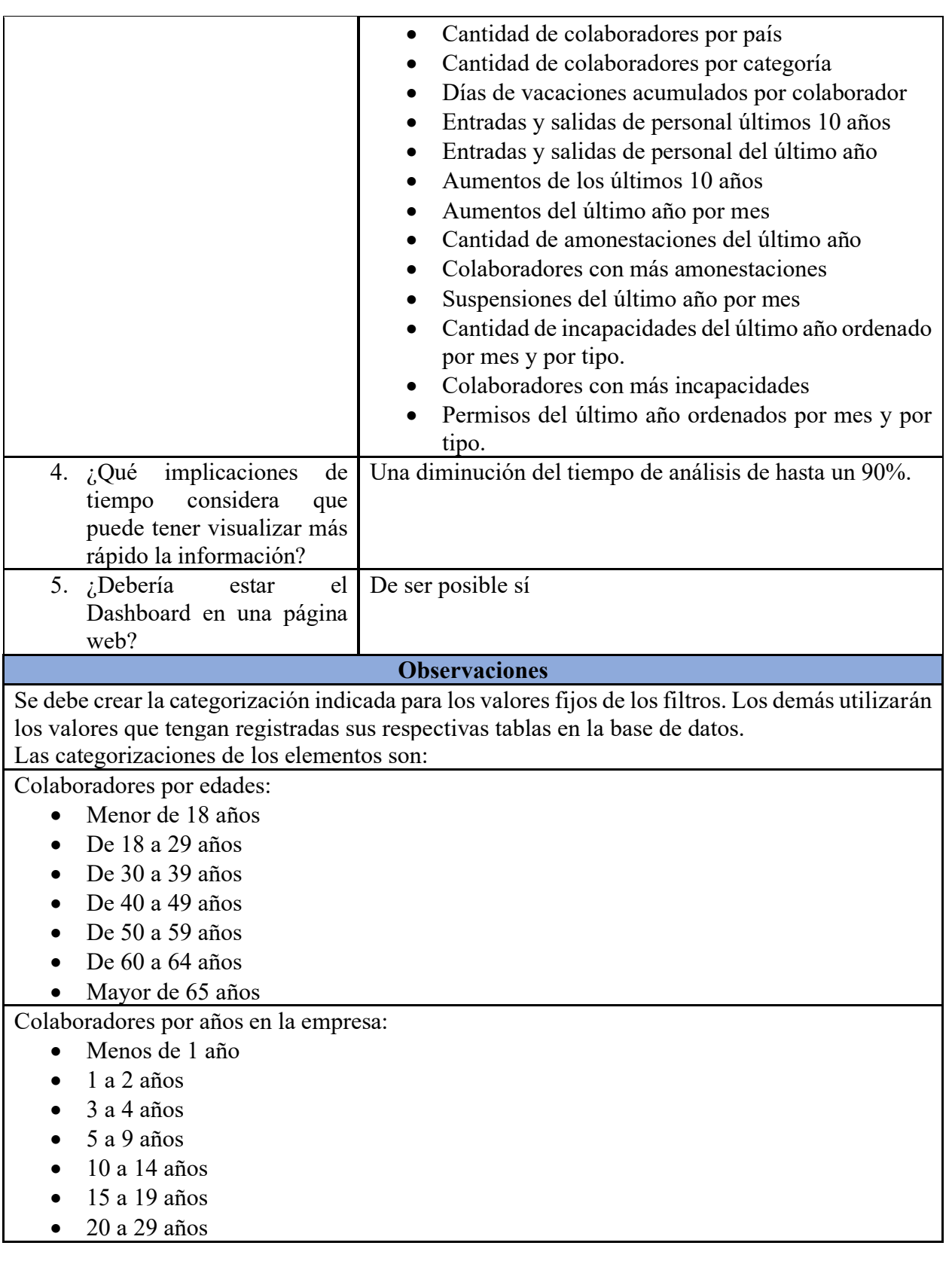

Entradas y salidas de personal

- Inclusión de personal
- Despido con responsabilidad patronal
- Despido sin responsabilidad patronal
- Renuncia
- Jubilación

Permisos

- Permiso con goce de salario
- Permiso son goce de salario

Nacionalidad

- N Nacional
- E Extranjero

*Apéndice OO. Entrevista aplicada minuta R9.*

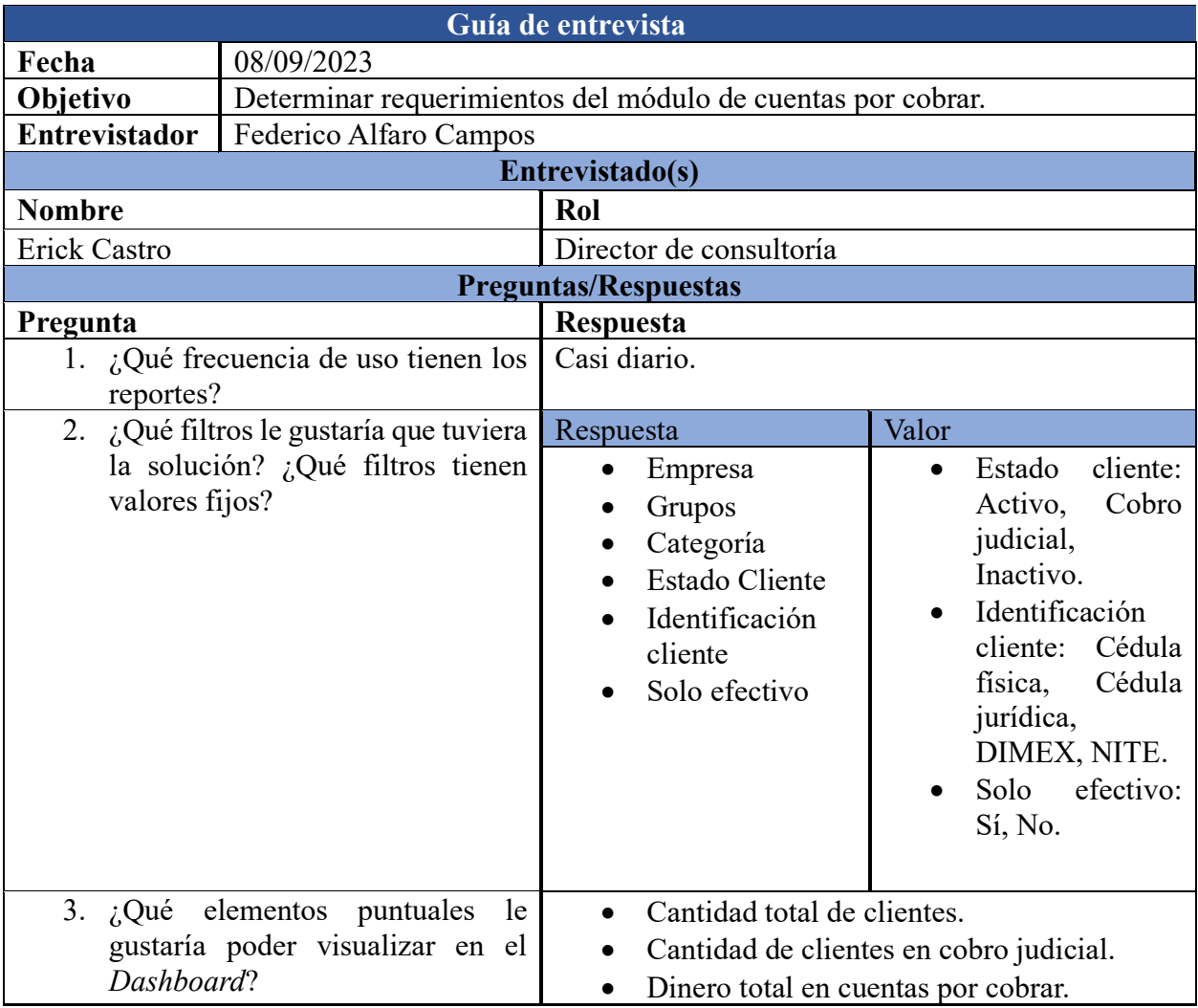

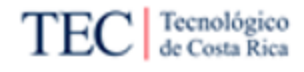

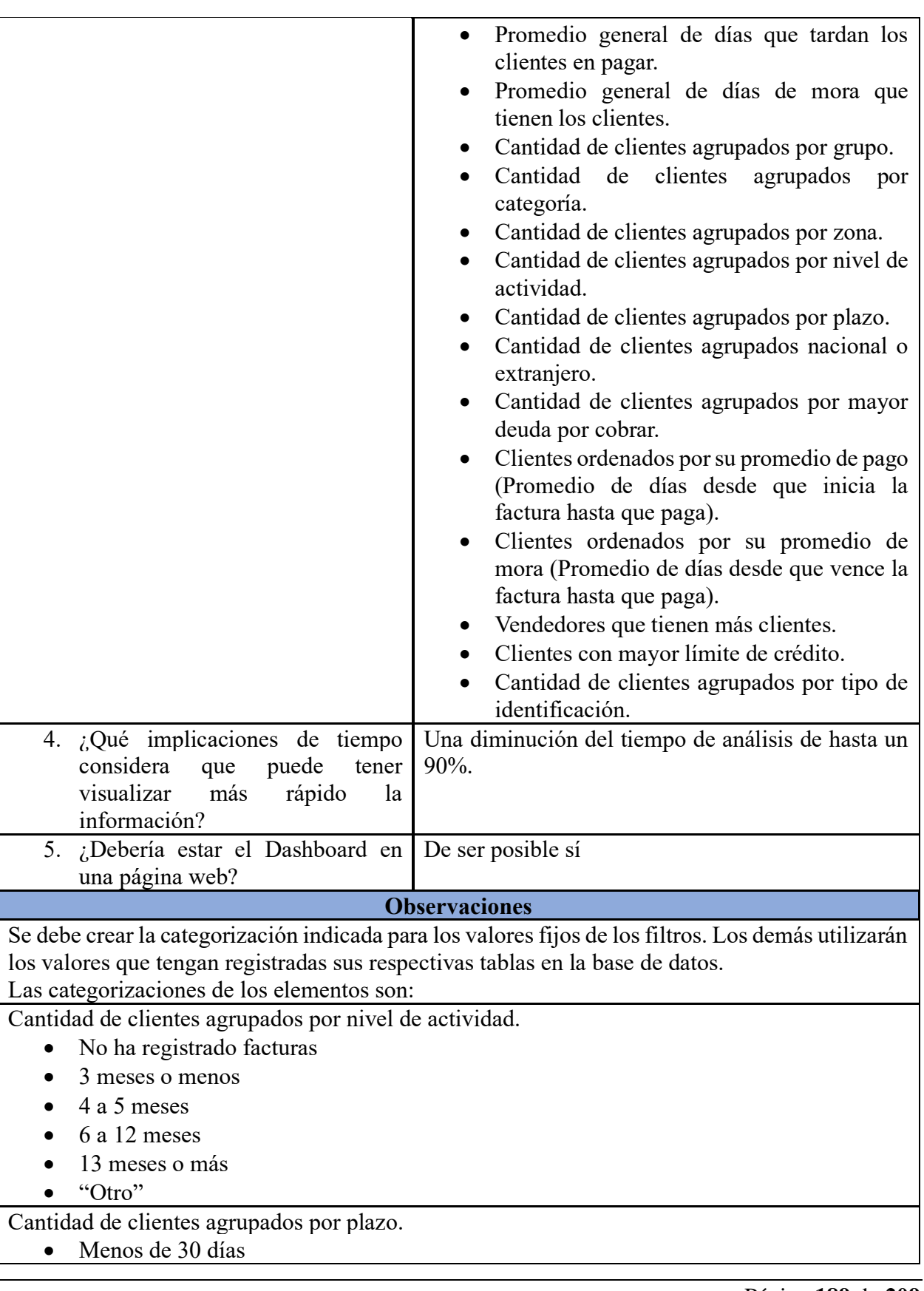

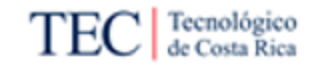

- $\bullet$  31 a 45 días
- 46 a 60 días
- $\bullet$  61 a 90 días
- 91 días o más
- "Otro

#### *Apéndice PP. Entrevista aplicada minuta R11.*

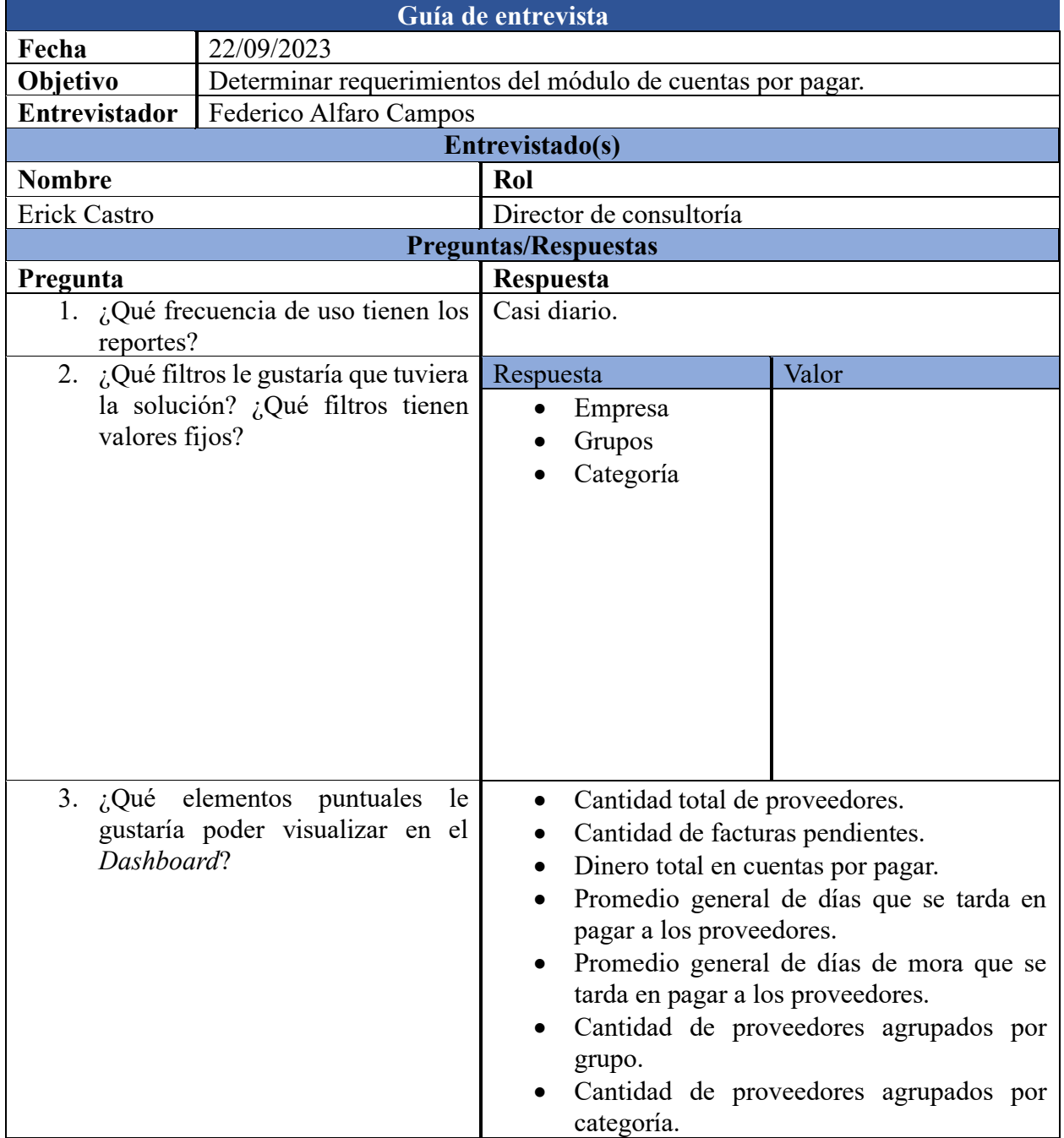

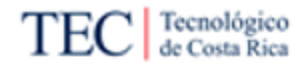

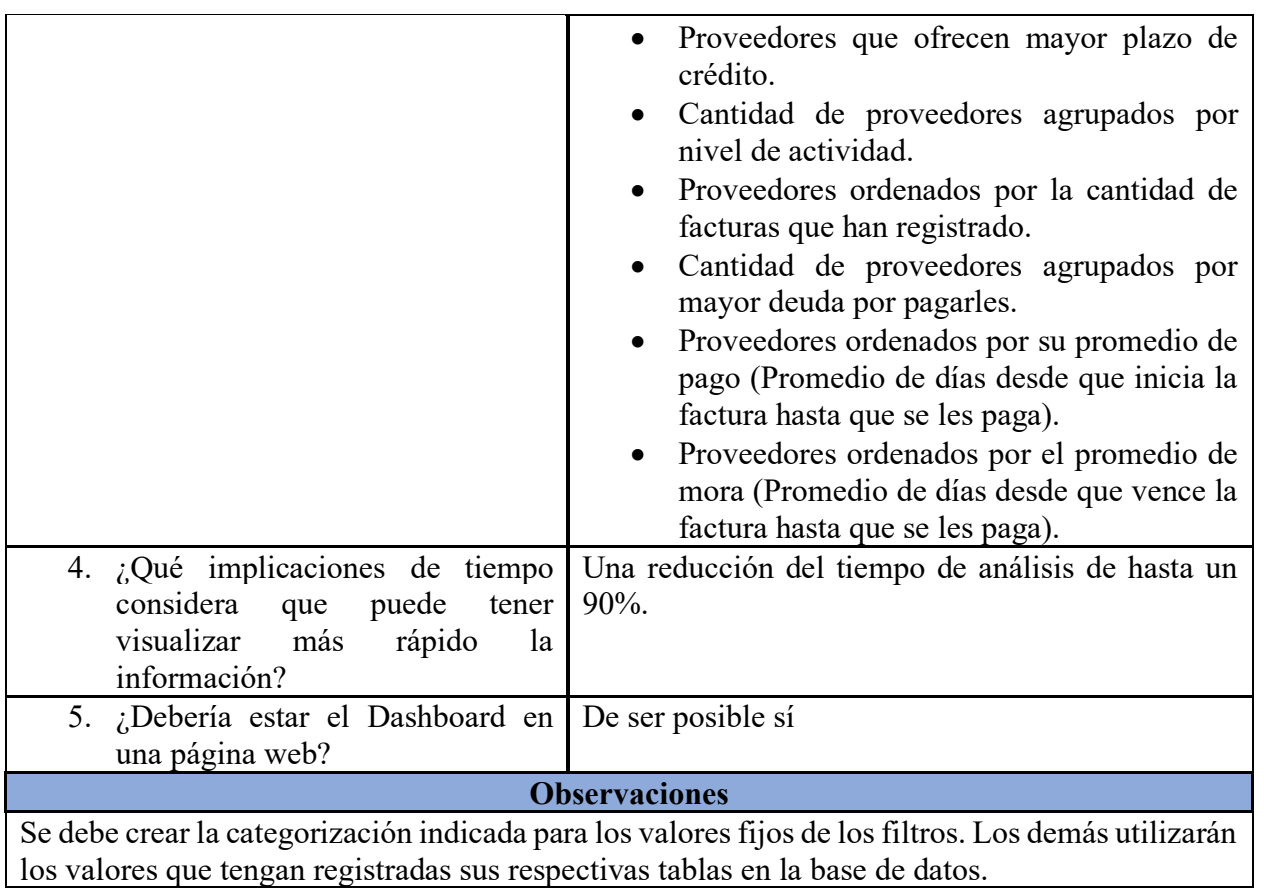

## *Apéndice QQ. Entrevista aplicada minuta R13.*

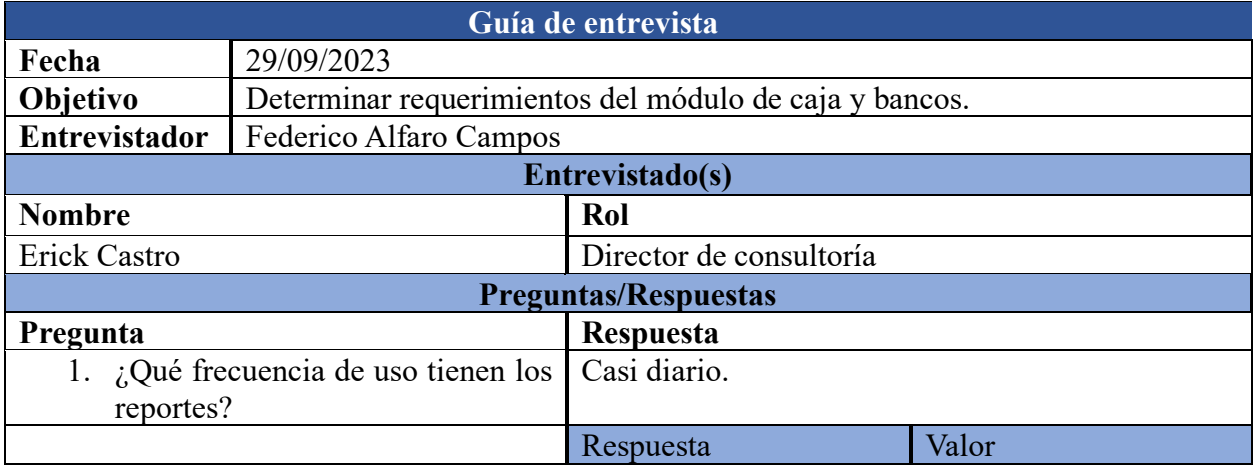

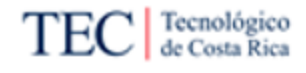

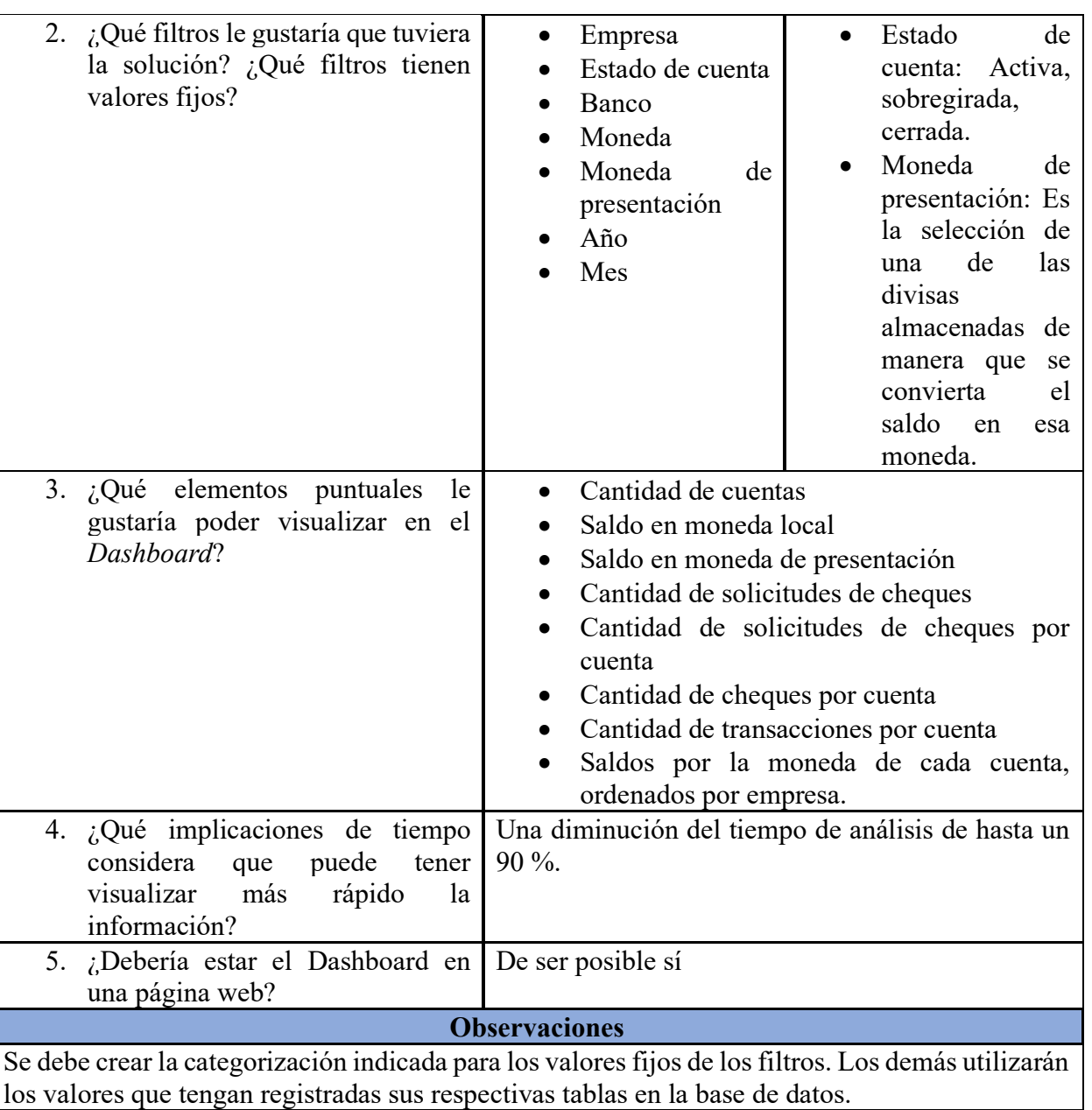

#### *Apéndice RR. Entrevista aplicada minuta R14.*

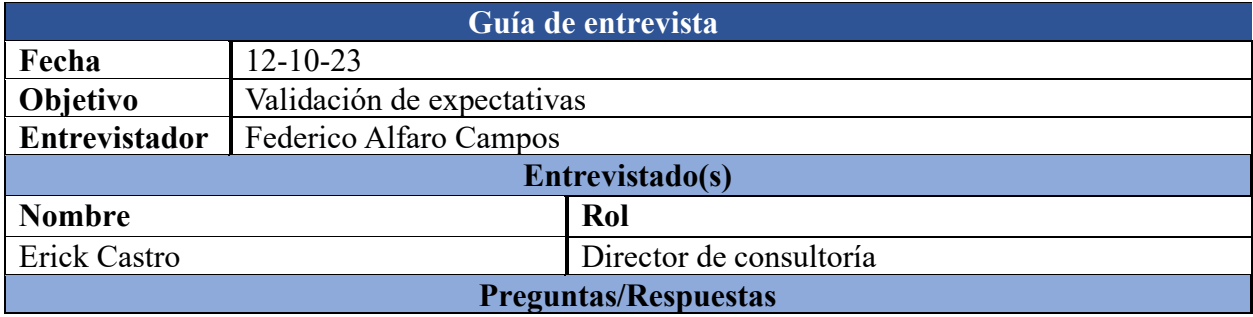

Página **192** de **209**

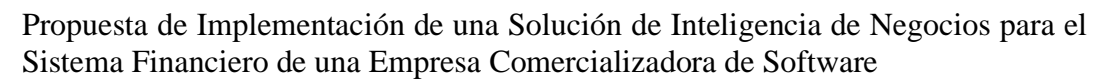

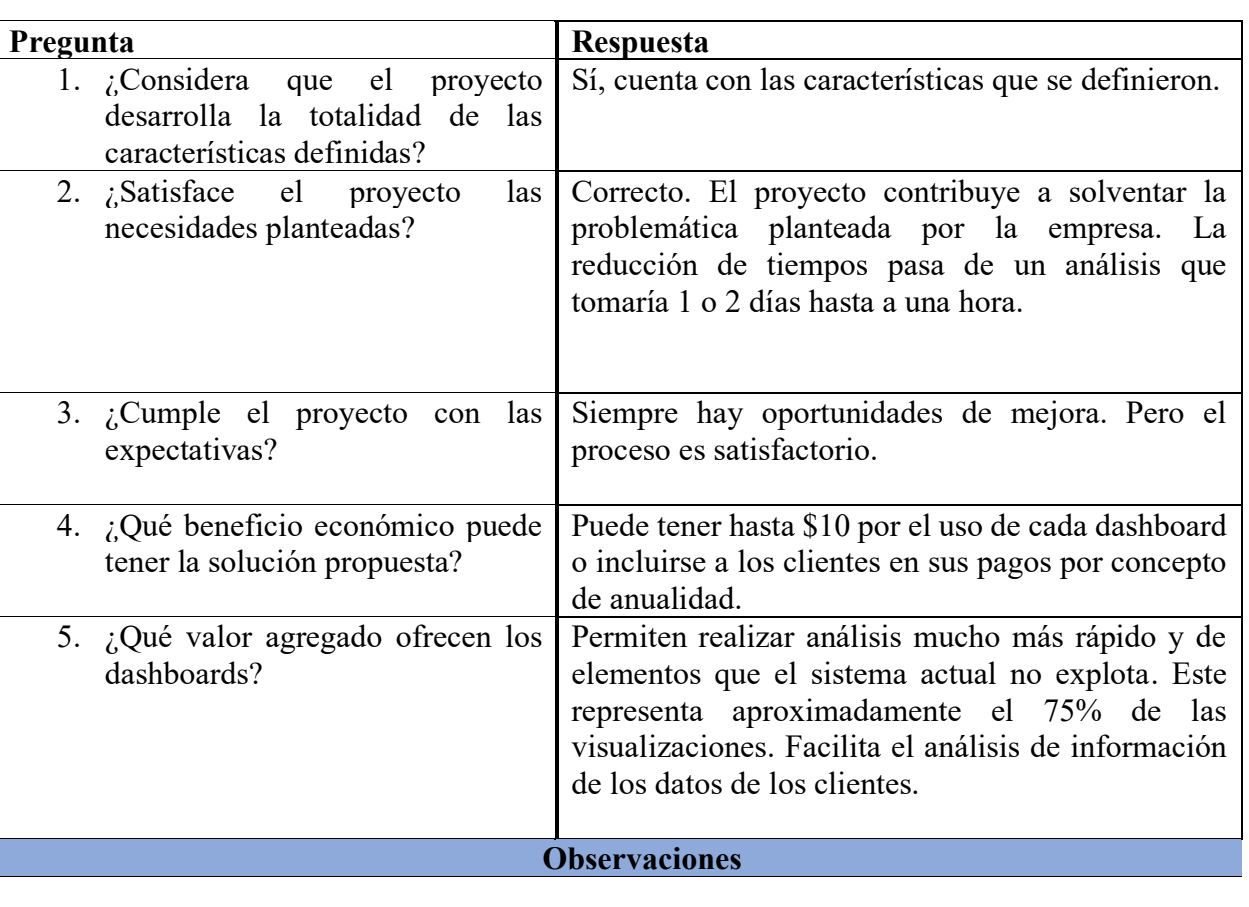

Tecnológico<br>de Costa Rica

TE

J

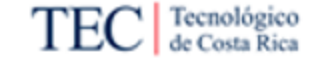

## 10. Anexos

*Anexo I. Carta de filóloga* 

### **CARTA DE FILÓLOGA**

Heredia, 23 de octubre de 2023

Señores (as)

Área Académica de Administración de Tecnologías de información Tecnológico de Costa Rica

Estimado Señor (as)

Por este medio, la suscrita Edith Raissa Pizarro Alfaro, cédula 401780133 miembro activo del Colypro bajo el número 35554, doy fe de haber corregido exhaustivamente el proyecto titulado:

"Propuesta de Implementación de una Solución de Inteligencia de Negocios para el sistema

financiero de una empresa comercializadora de software", que estuvo a cargo del estudiante

Federico Alfaro Campos, con respecto a los siguientes aspectos:

1. Lexicografía, morfología, fondo y forma en su totalidad.

2. Uso correcto de las preposiciones.

3. Usos lingüísticos de los signos de puntuación, interrogación y exclamación.

4. Los solecismos, barbarismos, cacofonías, anfibologías, monotonía del lenguaje, redundancia, pleonasmos y la ortografía.

Por tanto, doy fe que este proyecto contiene un fondo claro y preciso de la propuesta expresada en el mismo, con ideas correctas, que mantienen el hilo conductor a lo largo del documento.

#### Atentamente,

Firmado por EDITH RAISSA PIZARRO ALFARO (FIRMA)<br>PERSONA FISICA, CPF-04-0178-0133. Fecha declarada: 23/10/2023 11:41 AM Esta representación visual no es una fuente de confianza, valide siempre la firma

> Lcda. Edith Raissa Pizarro Alfaro Código 35554